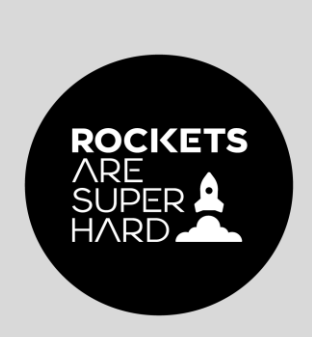

## ROCKET.GUIDE

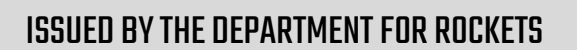

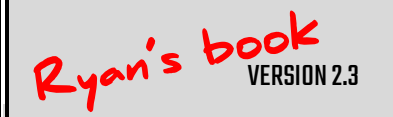

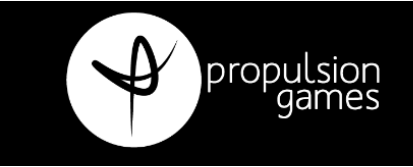

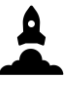

THE DEPARTMENT FOR ROCKETS

## ROCKET GUIDE

#### COMPLETE GUIDE TO A SUCCESSFUL

# LAUNCH

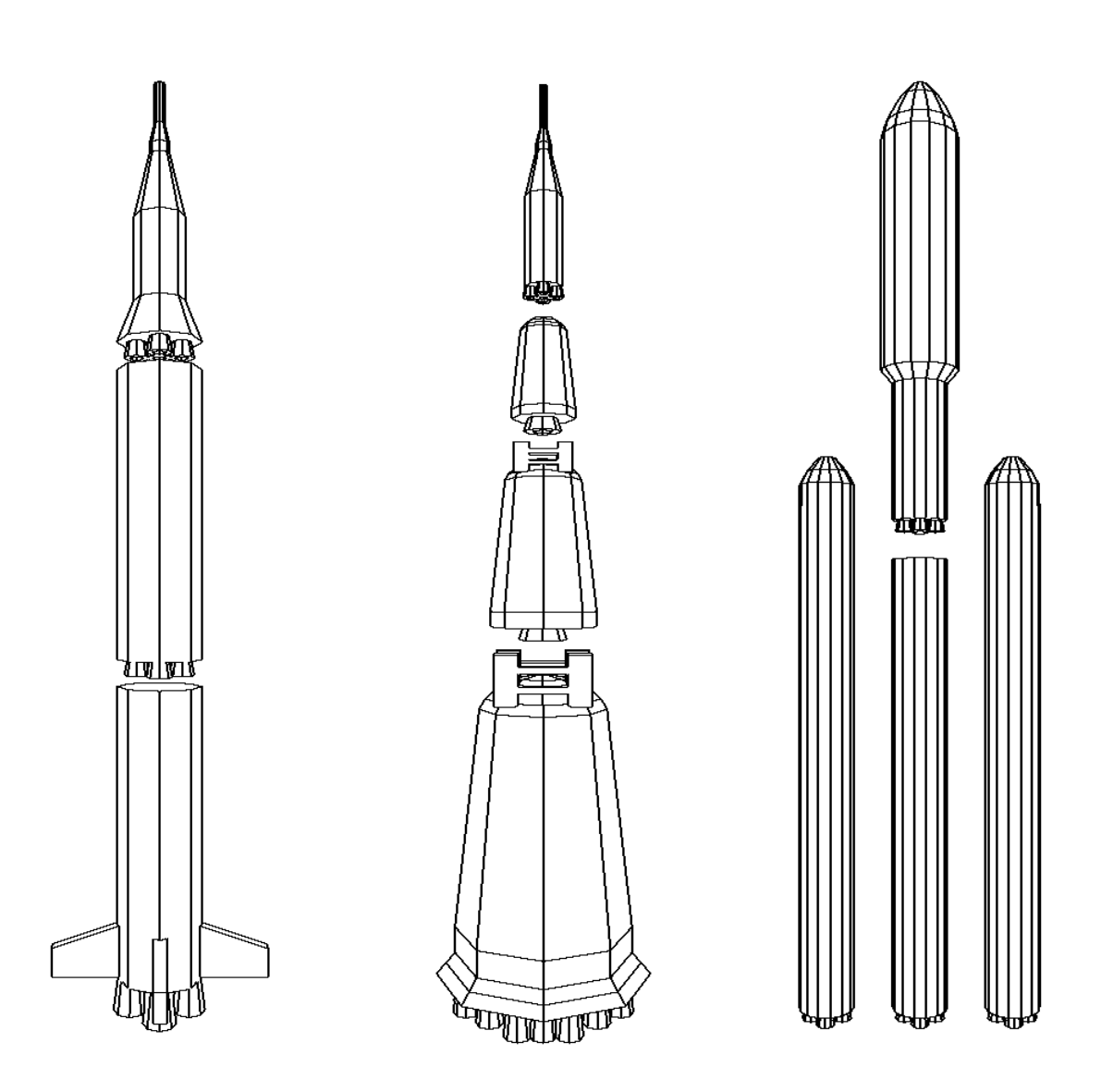

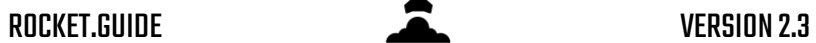

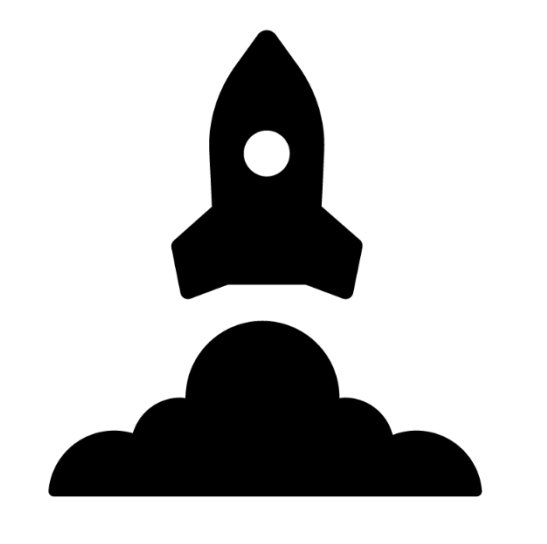

## THE DEPARTMENT FOR ROCKETS"

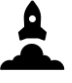

## **CONTENTS**

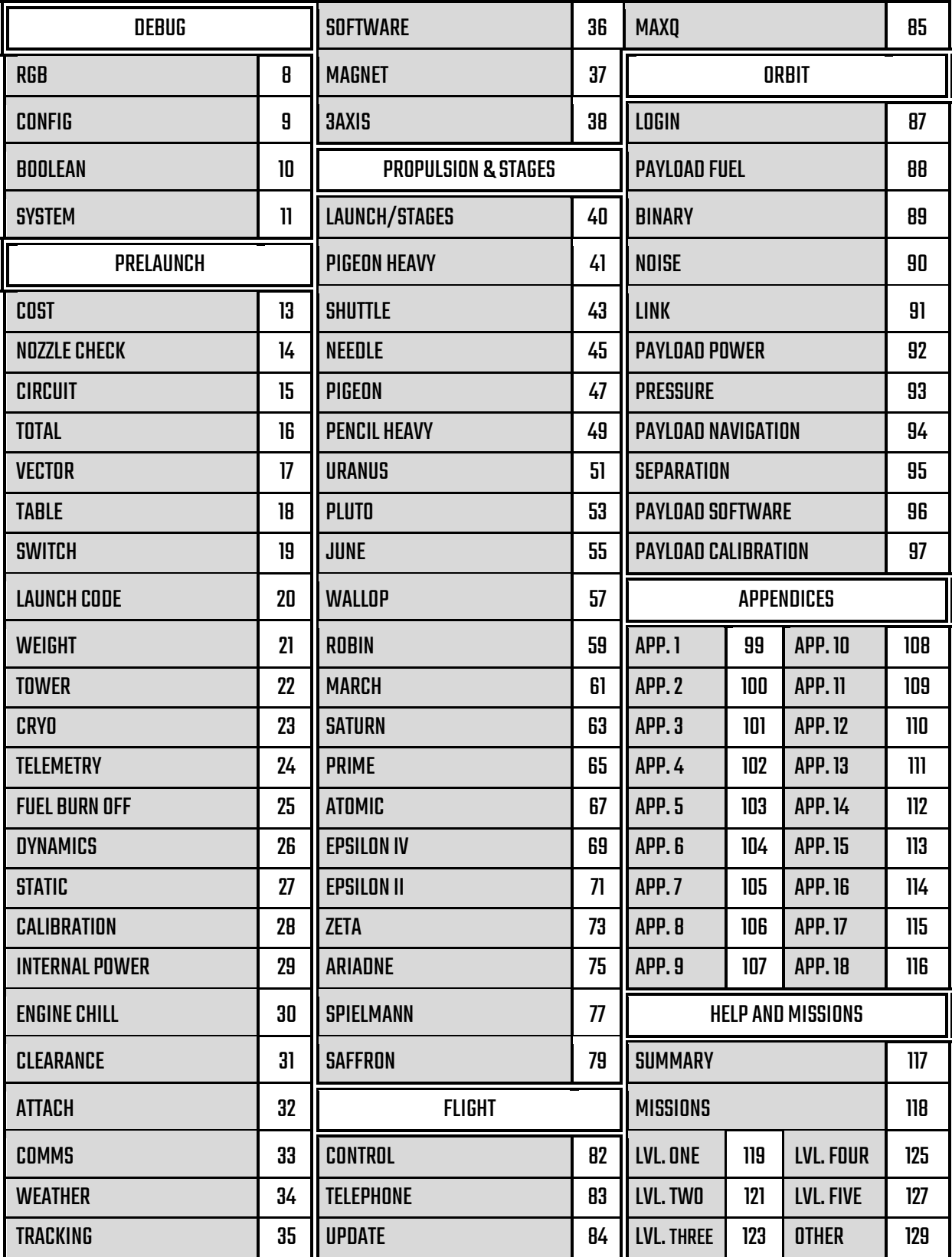

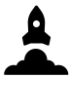

## OUR STORY

As a newly established governmental department, the Department for Rockets strives to make our country the world leaders in space technologies and capability.

After the launch of our very first rocket (a firework bought downat the local shop), we were addicted to unstable cylinders that propel fiery looking gasses out the bottom and fly upwards towards the stars. From that day, our dream was to launch this great nation into the space revolution.

With our new line of rockets, we will supercharge the space sector by launching more payloads than all other space agencies combined. To reach this goal, we will begin with only nonhuman spaceflight, with the hope of human spaceflight in our hearts\*.

\*Our rockets and/or staff are too unreliable for human spaceflight at time of writing.

 $Is$  this a joke...?

lol

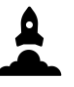

## SUMMARY OF DOCUMENT

Welcometo The Department for Rockets' (DfR) 'Rocket Guide' guide book. This book contains everything you need to know in order to launch rockets at the Mission Control Center.

In order to successfully launch, you will need to control terminals with various panels associated with different systems of any given rocket. Our terminals are designed to be handled by one individual. However, there is a lot that needs to be done before the launch, during take-off and once it reaches orbit, so we recommend you have other staff members with you to help you.

Study and memorise this guide well to become a trusted and competent member of the DfR family.

Please do not write in this book, as it will be shared between different staff members, and DfR are currently facing a funding shortage.

Good luck...

<span id="page-6-0"></span>Debug panels are terminal-based and are active at all times during the mission. Until the payload has been released, you MUST manage them.

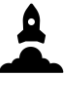

#### RGB

<span id="page-7-0"></span>To keep the short term memory functioning properly, calibrate the RBG function depending on the light that turns on.

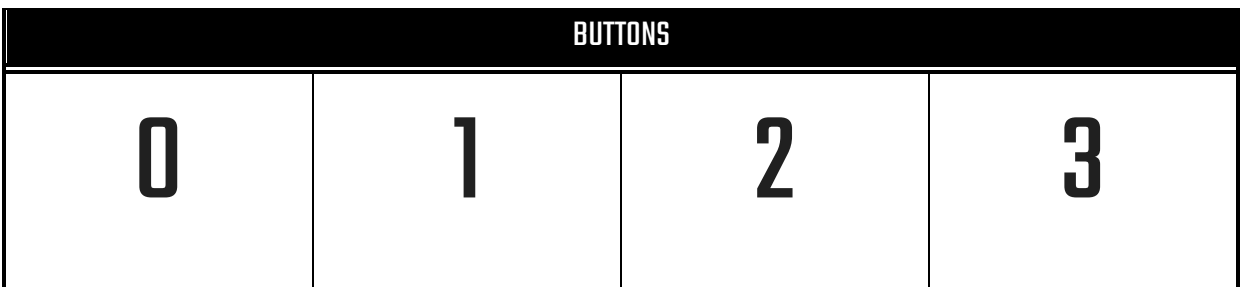

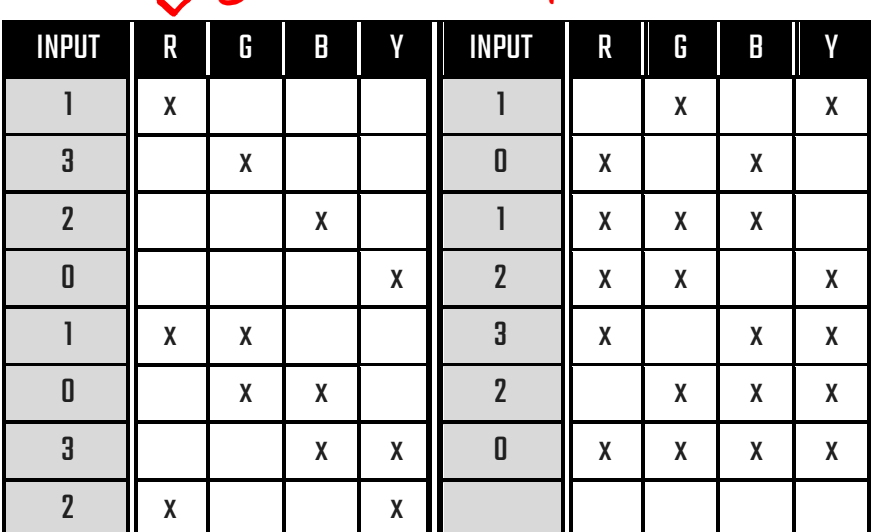

#### e.g. if red is on, press button 1

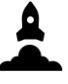

#### CONFIG

<span id="page-8-0"></span>Similarly, to RGB, but with long term memory, the CONFIG function need to be calibrated depending on the lights that are either on, or flashing.

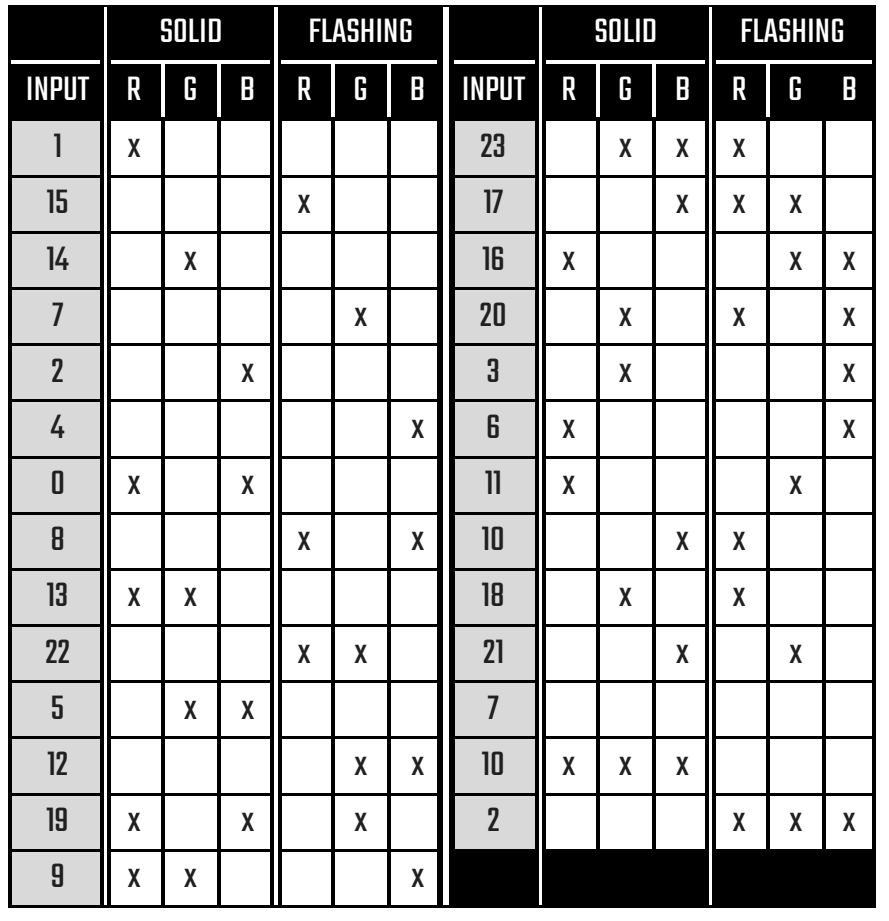

If this is done 4 times, no need to worry about it<br>anymore!

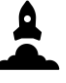

#### BOOLEAN

<span id="page-9-0"></span>The terminal is constantly communicating with the rocket onboard computer, but sometimes the connection is disrupted by rocket waves. Depending on the message, either press the buttonor leave it alone.

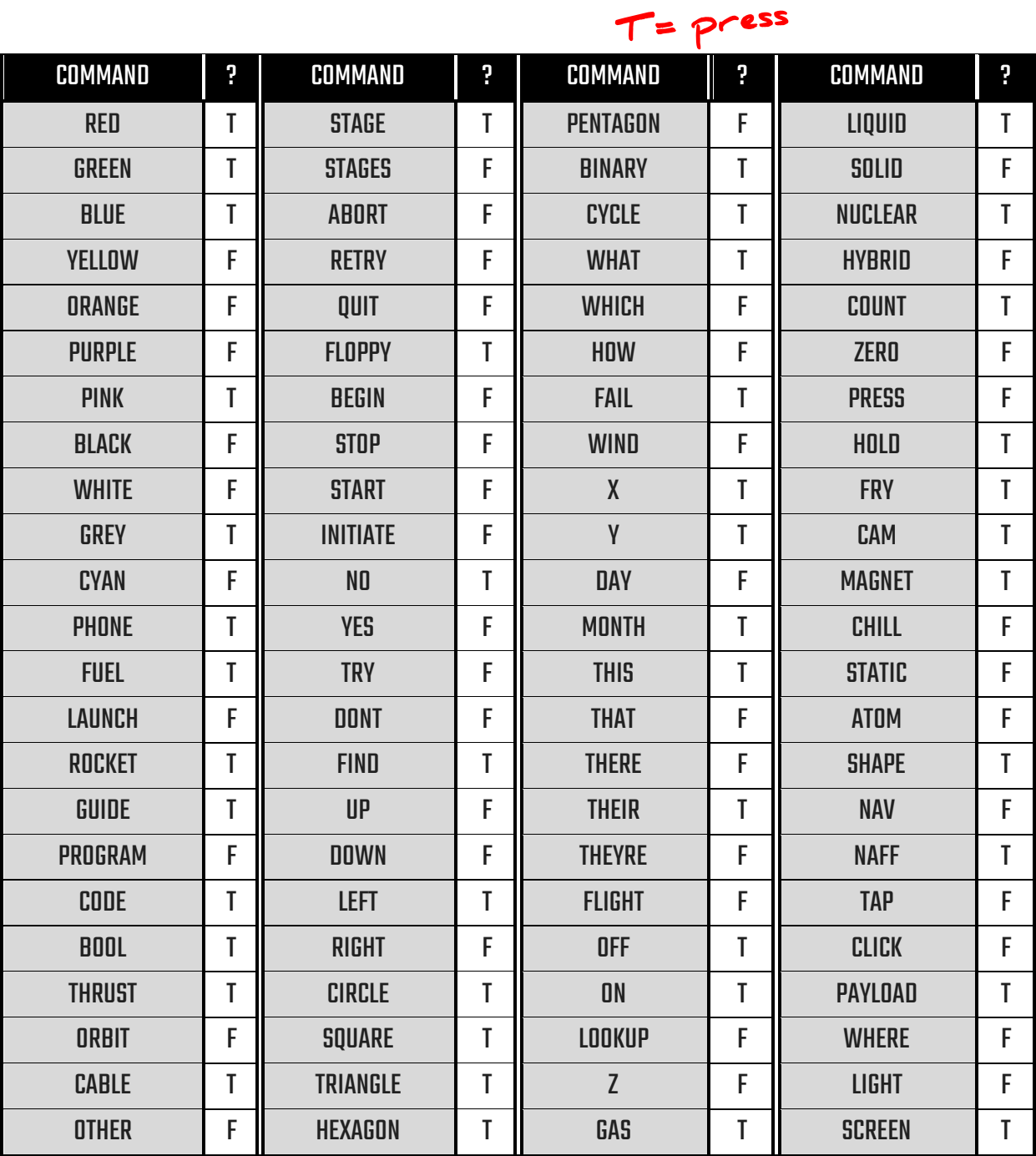

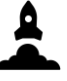

#### **SYSTEM**

<span id="page-10-0"></span>A few bugs on the terminal will cause a catastrophic error (rocket go boom) if not dealt with correctly. To fix the major bugs, this panel is able to bypass the bad code via the flick of a switch. DO NOT flick the switch UNLESS either of the numbers below appear. If they do appear and you flick the switch, you don't need to worry about this anymore.You have ten seconds to flick the switch when required.

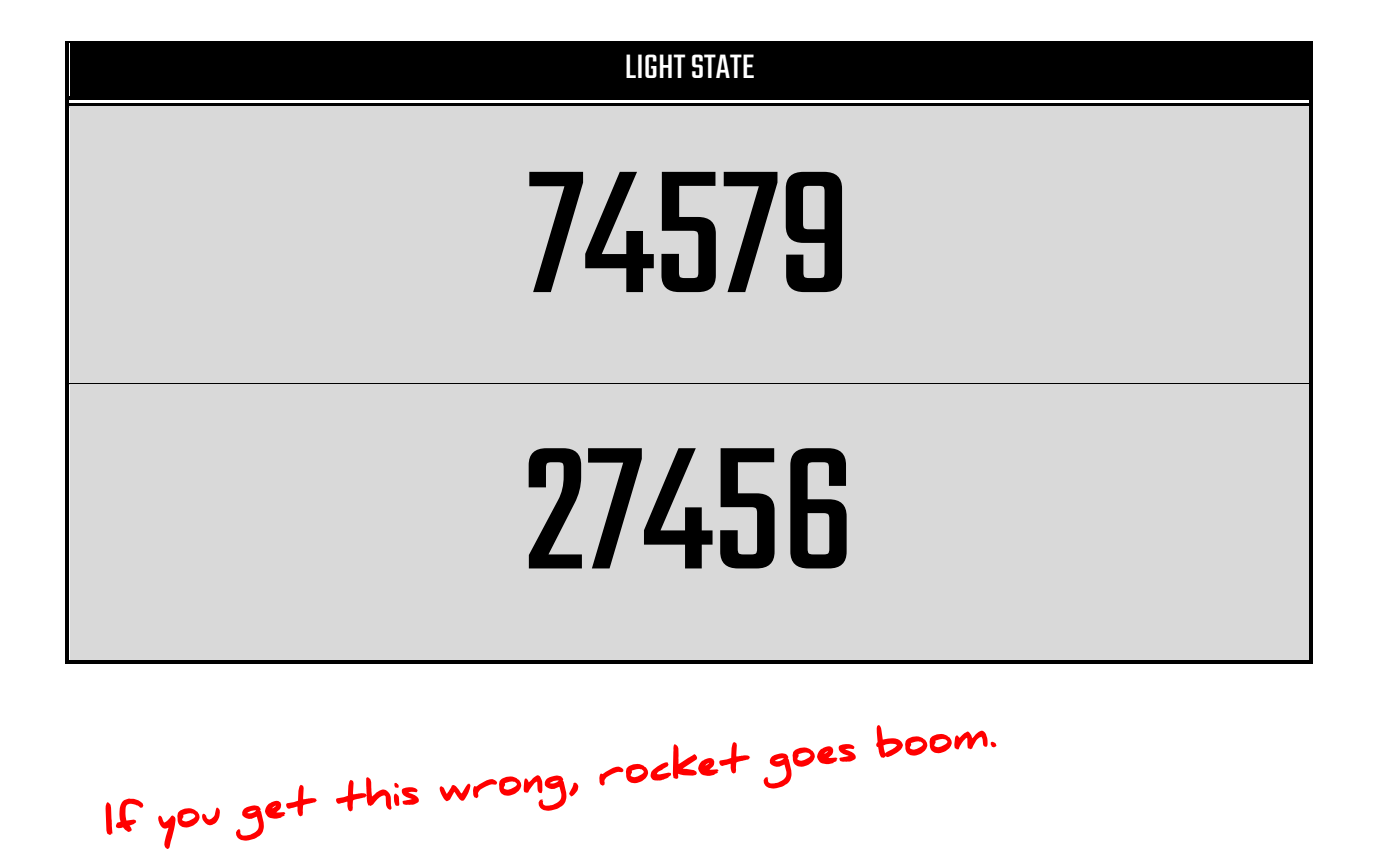

<span id="page-11-0"></span>Prelaunch panels must be completed before the launch of the rocket. If any of these are incorrect, the rocket is more likely to fail. Some prelaunch activities are more likely to cause failure than others. Once the rocket has launched, these panels do not need to be touched anymore.

<span id="page-12-0"></span>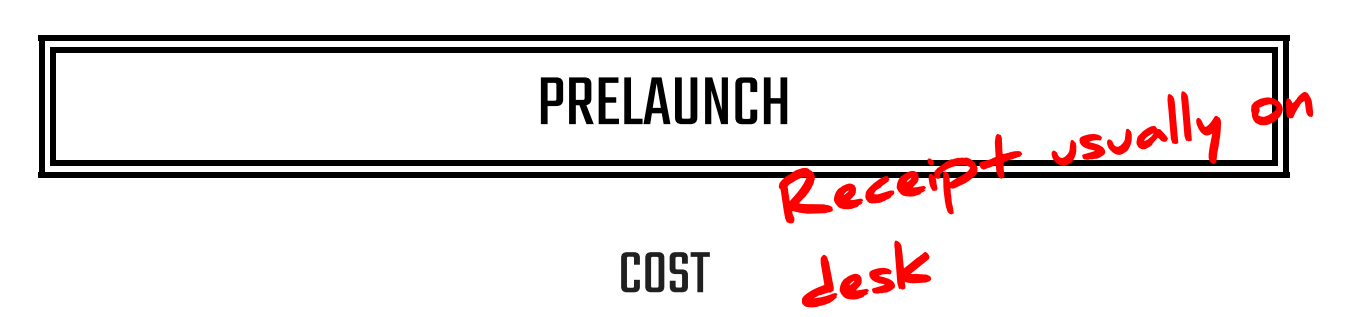

Rocket launches cost a lot of money. Input the correct number into the computer depending on the barcode of your receipt. This number acts as an additional security measure to calibrate the rocket.

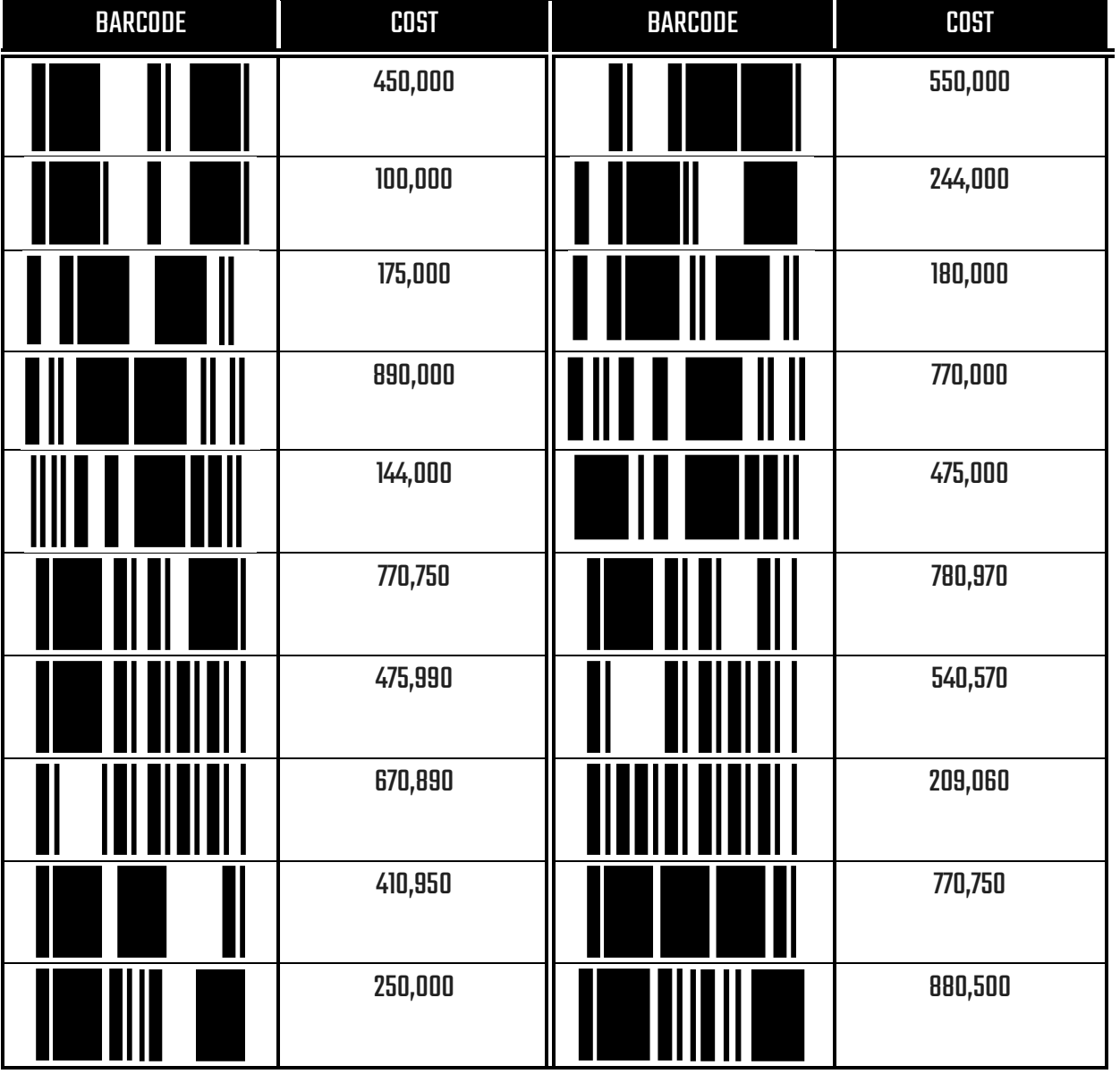

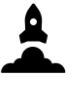

## NOZZLE INITIATION CHECK

<span id="page-13-0"></span>Before the rocket is launched, the nozzle must be initiated. Press and hold the button depending on the propulsion type and nozzle configuration (which is usually on a yellow sticky lote). If the propulsion type is<br>gas, hold 3 seconds, hybrid 2, nuclear 5, solid 2, and for liquid 4. gas, hold 3 seconds, hybrid 2, nuclear 5, solid 2, and for liquid 4. Get type from propulsion page of rocket. (app. 16 for icons)

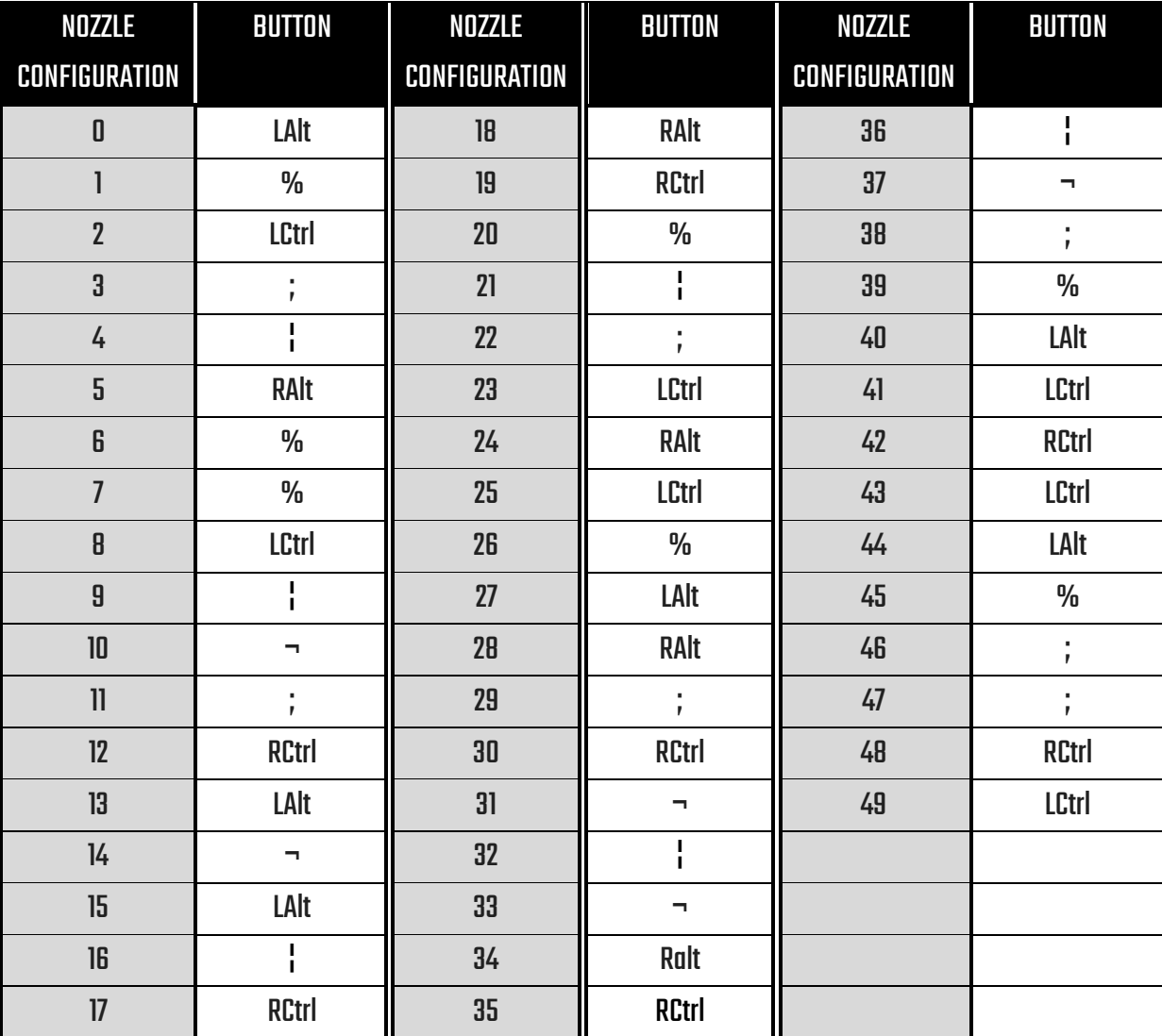

## Has to be within +-0.5!

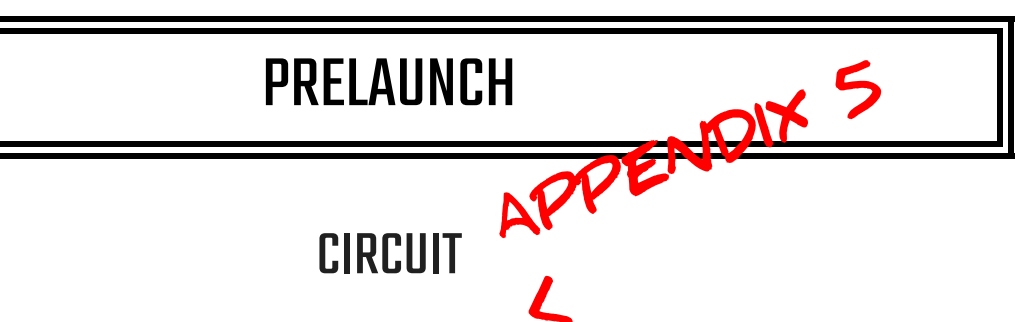

<span id="page-14-0"></span>The circuit needs to be calibrated correctly before liftoff. Get the ID and input the correct switch pattern into the computer.

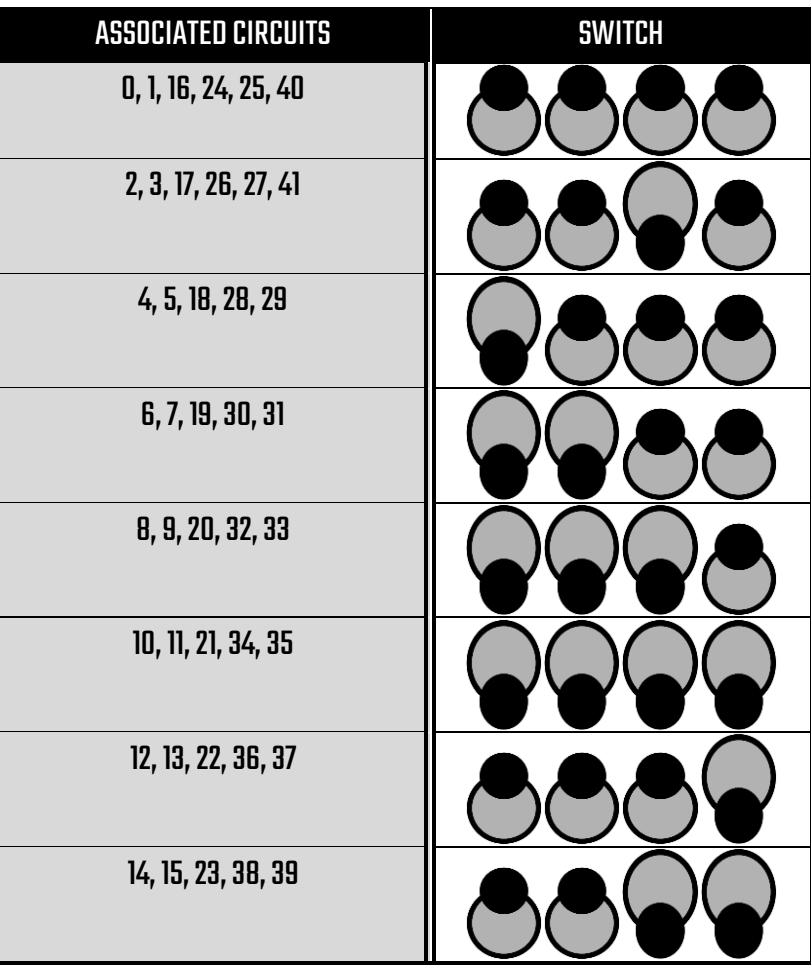

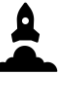

#### TOTAL

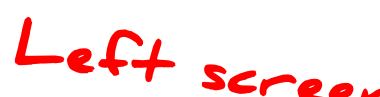

<span id="page-15-0"></span>The binary totals need to be worked out before launch. Work out the total value of the byte (BINCODE). To convert the byte into a number, total the numbers which have a 1 and ignore the numbers which have a 0. The values of each column and example numbers are included below. You only get one chance to input the number, so make sure it's correct.

Practice here:

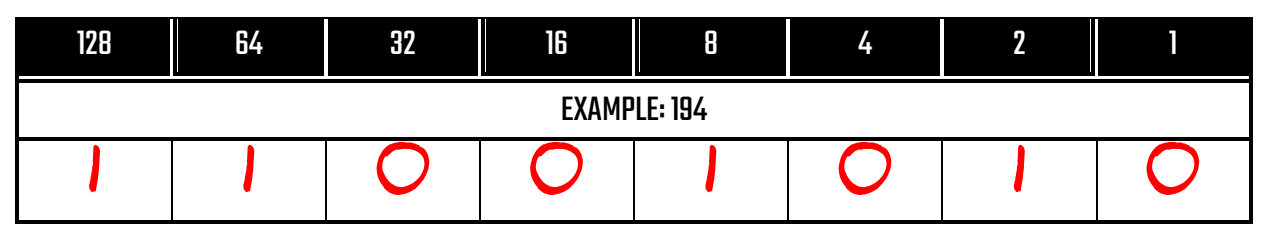

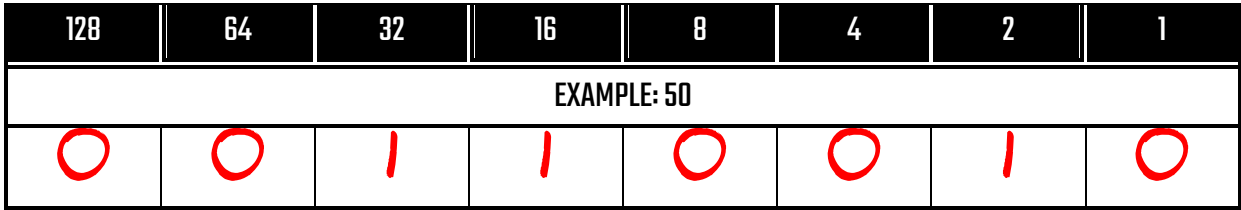

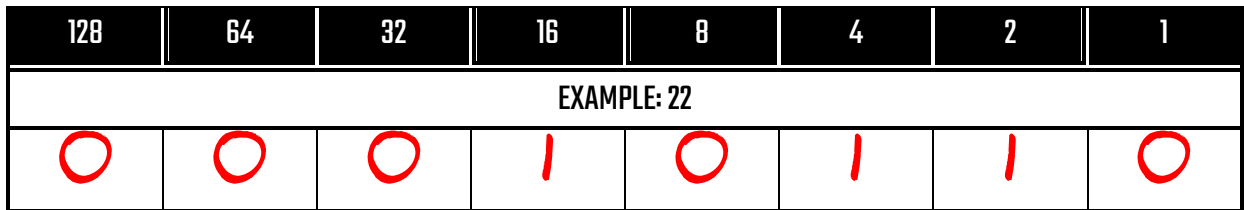

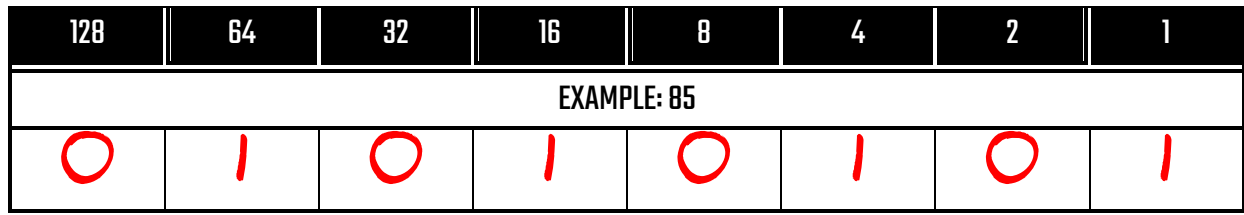

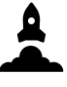

#### **VECTOR**

<span id="page-16-0"></span>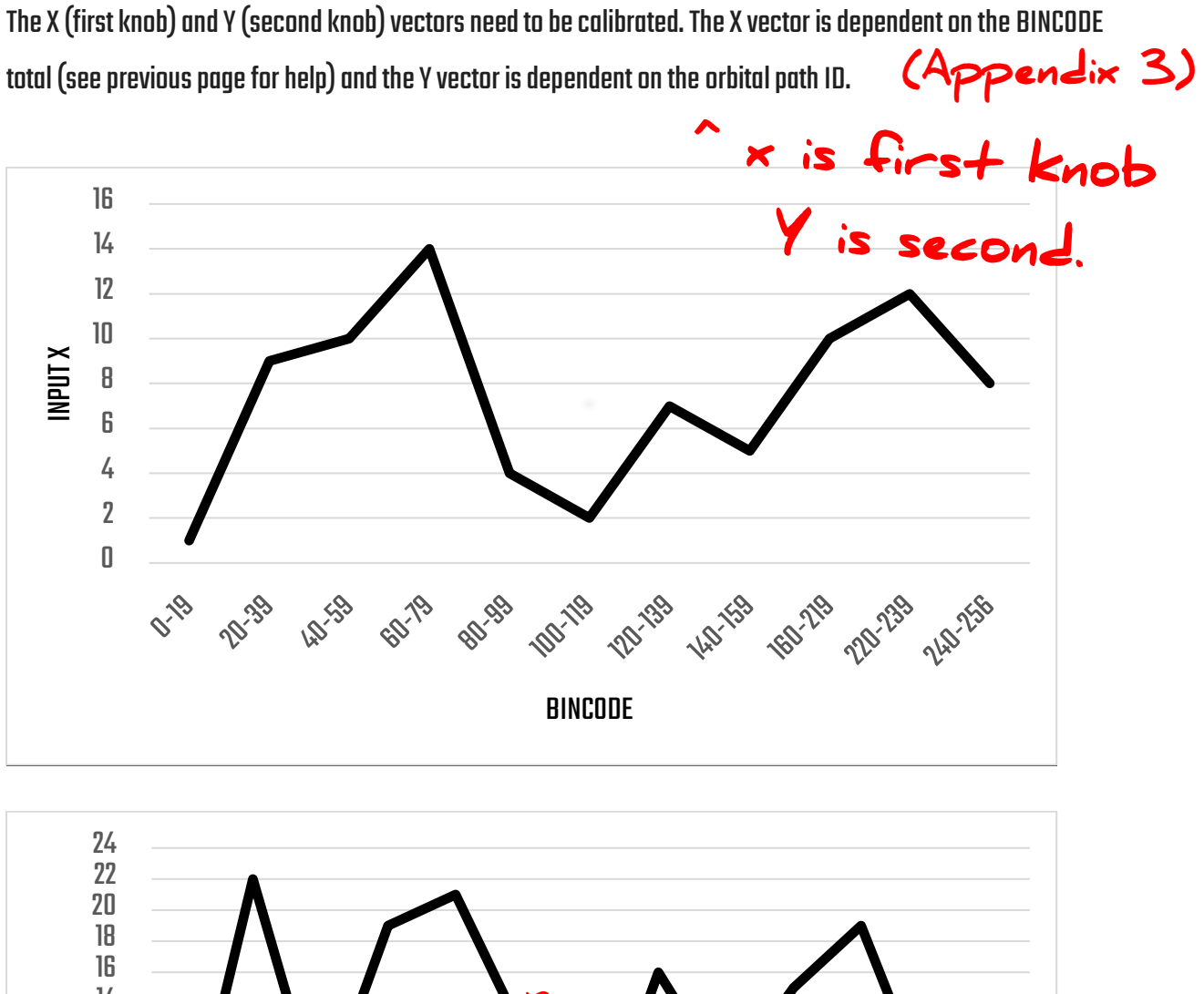

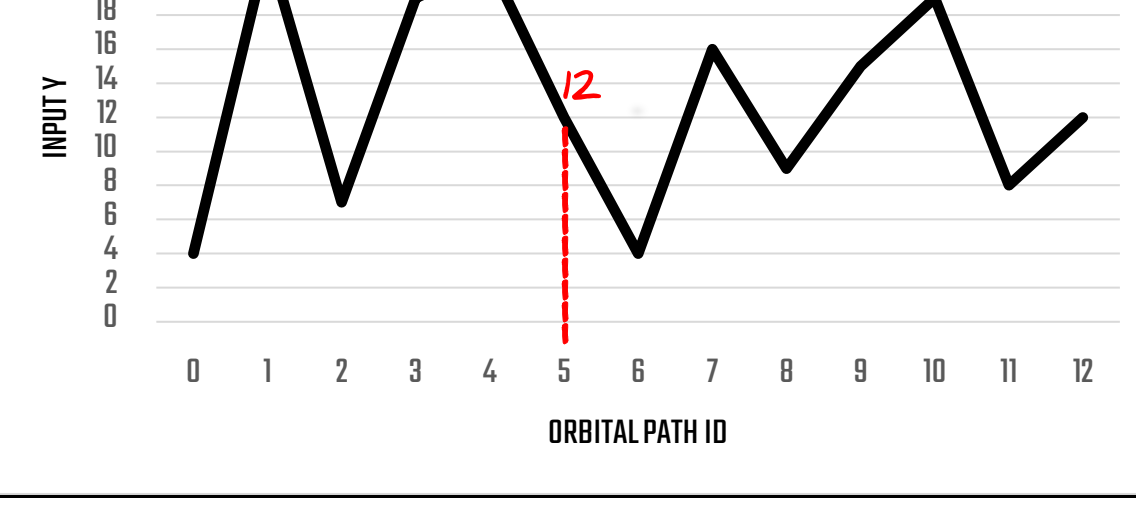

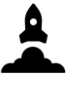

#### TABLE

<span id="page-17-0"></span>You must configure the table values to ensure accurate vector control. You need to input the correct number depending on the parameters of the matrix.

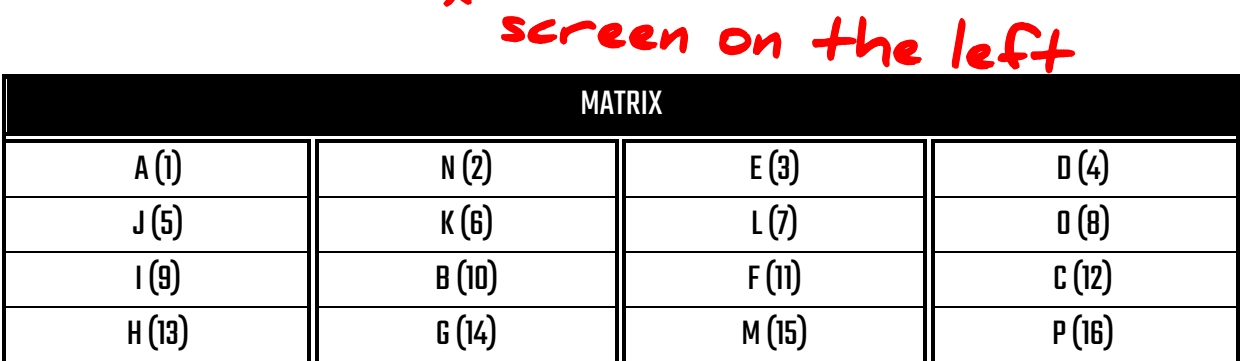

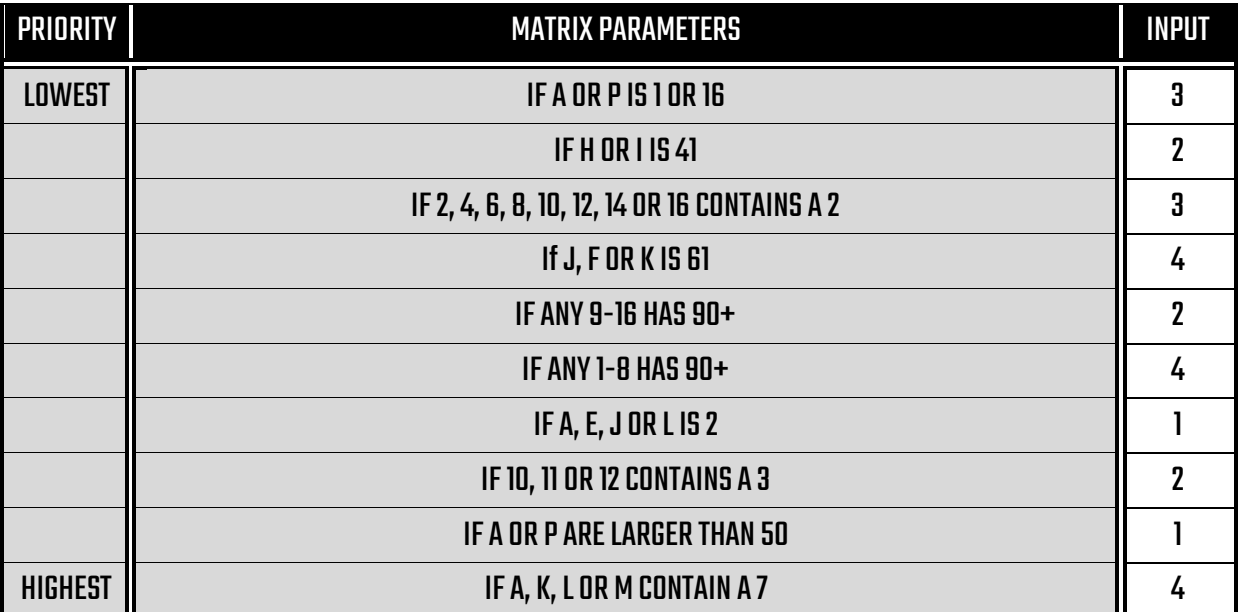

## Higher priority is final input.

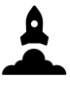

#### **SWITCH**

<span id="page-18-0"></span>Switches that are somewhere on the rocket need to be adjusted properly. The software interface on the terminal communicates with the rocket to deliver these adjustments, so depending on the software used, input the adjustment.

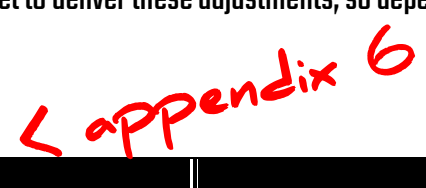

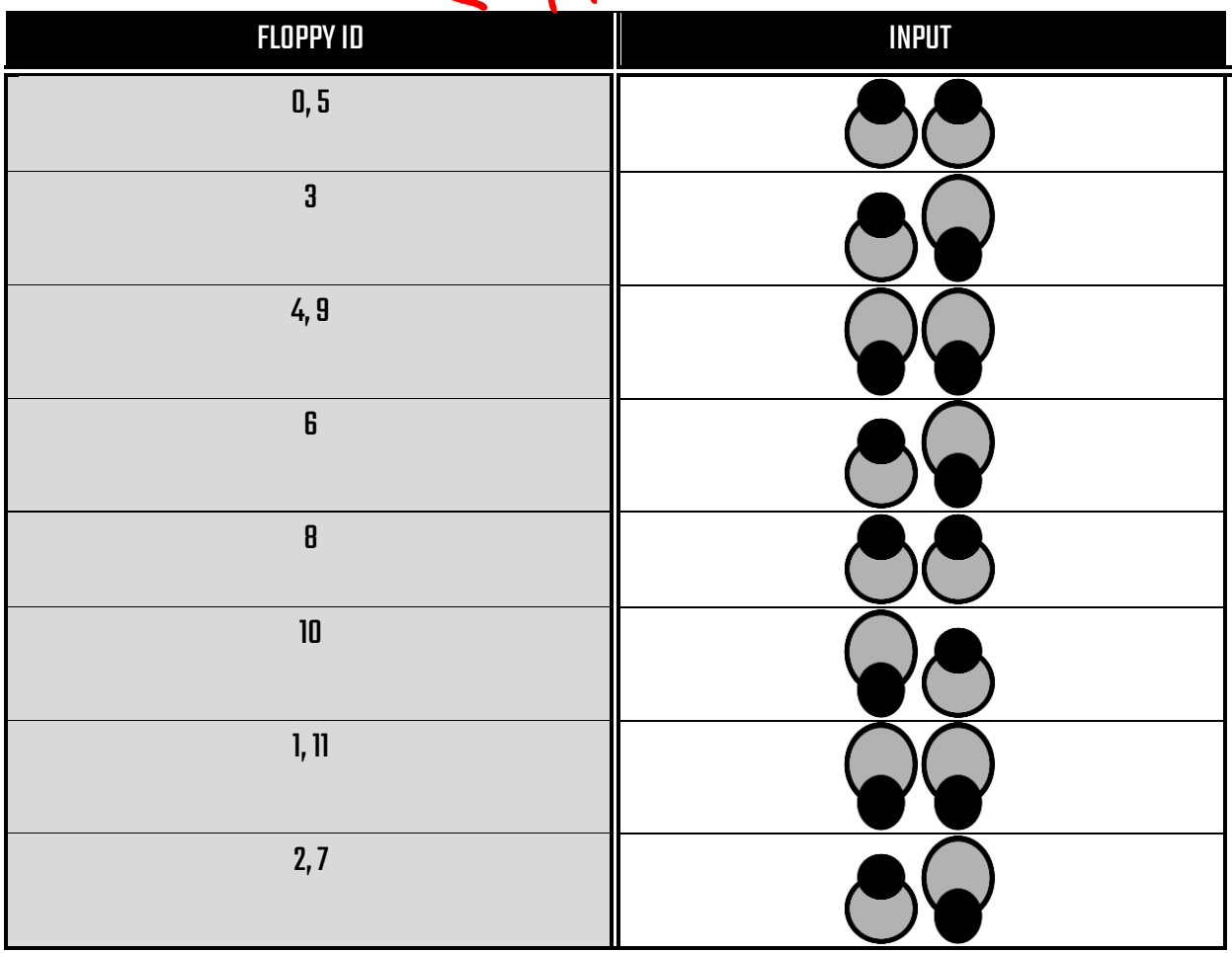

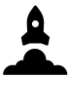

#### LAUNCH CODE

<span id="page-19-0"></span>The launch code must be entered into the terminal sothat it configures certain variables for this particular flight.This is a sixcolour combination, with the codes you need printed below.

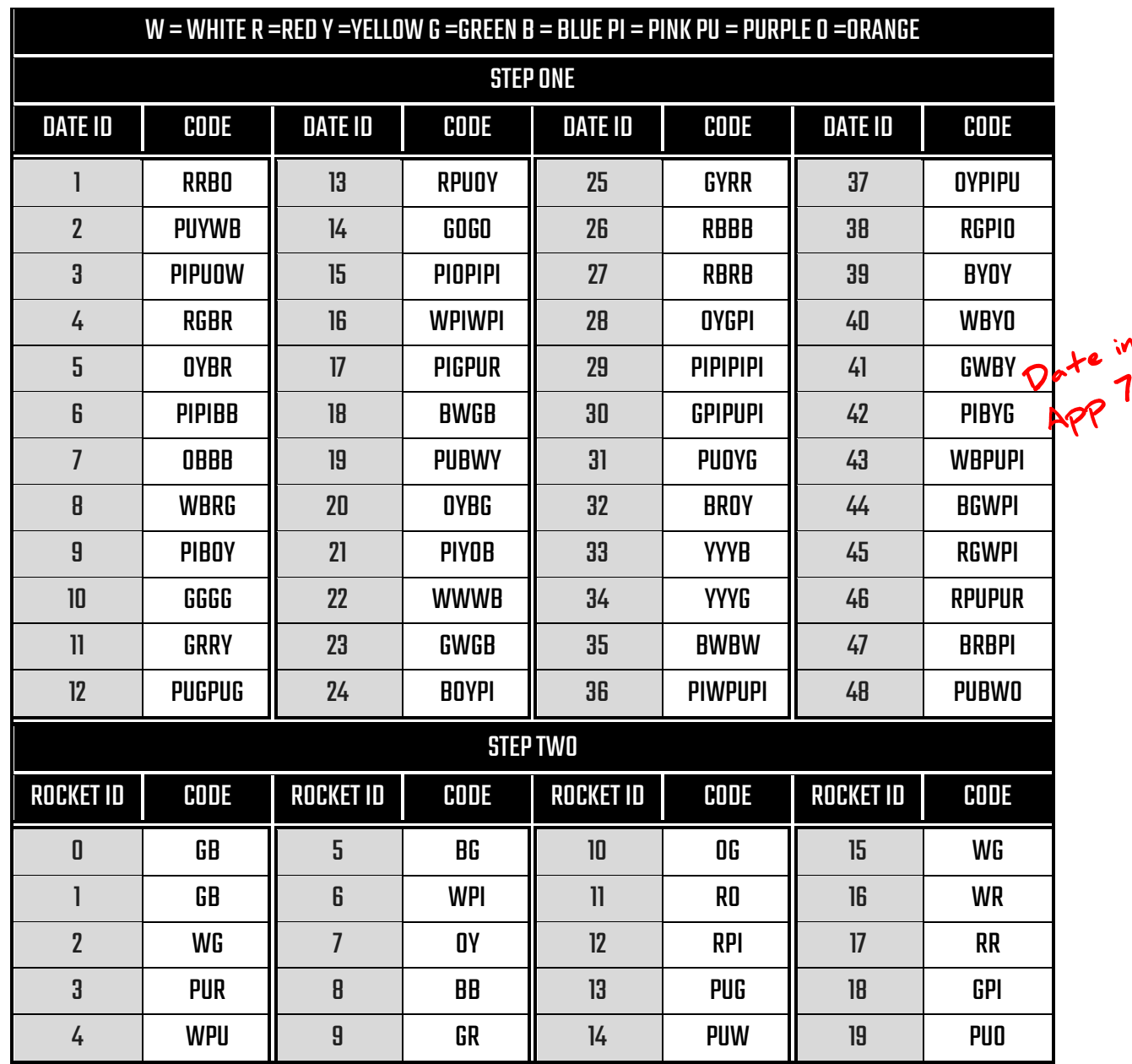

#### **WEIGHT**

<span id="page-20-0"></span>The weight of the rocket, it's fuel and the payload need to be inputtedinto the terminal so that it can configure

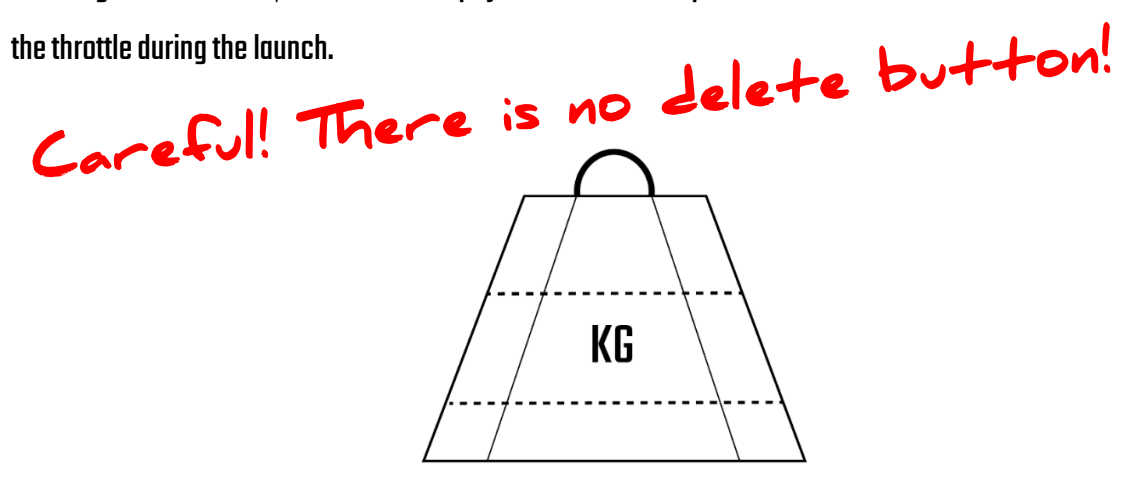

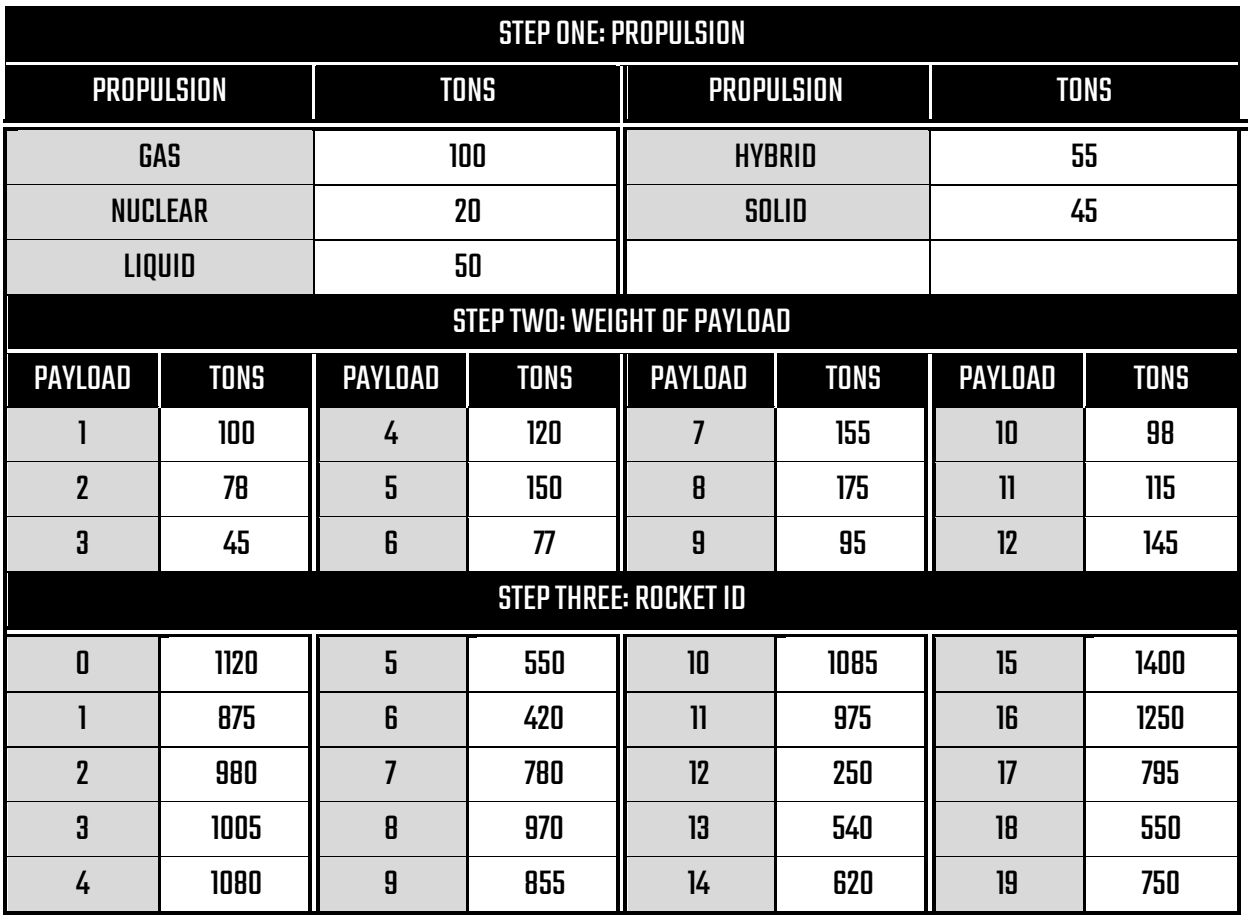

App. 15

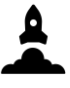

#### **TOWER**

<span id="page-21-0"></span>Flick the switches down and up multiple times depending on the amount of towers seen on the Launch Pad Cam. Flicking a switch down will add 0.5, and flicking it back up will add an additional 0.5.

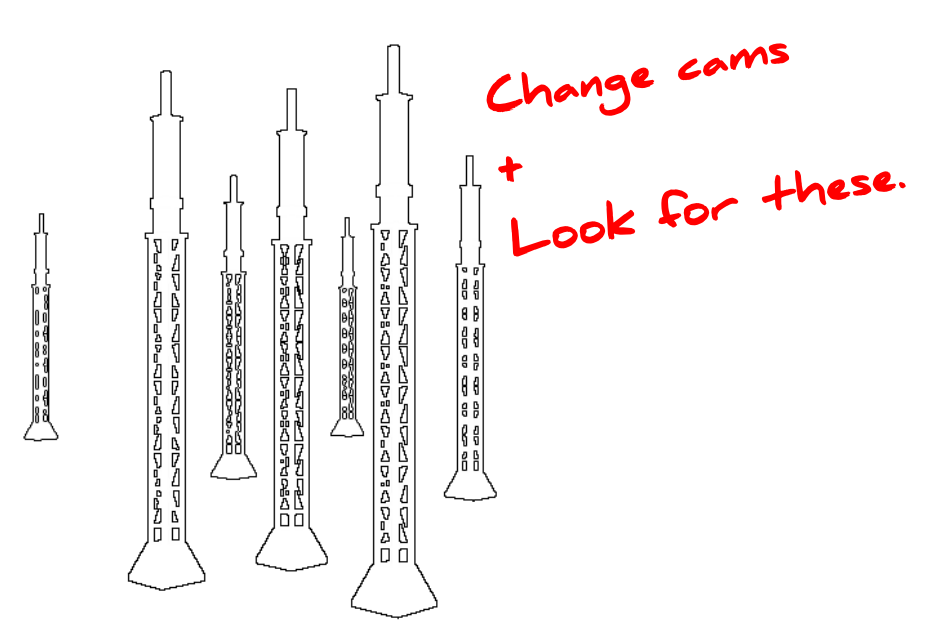

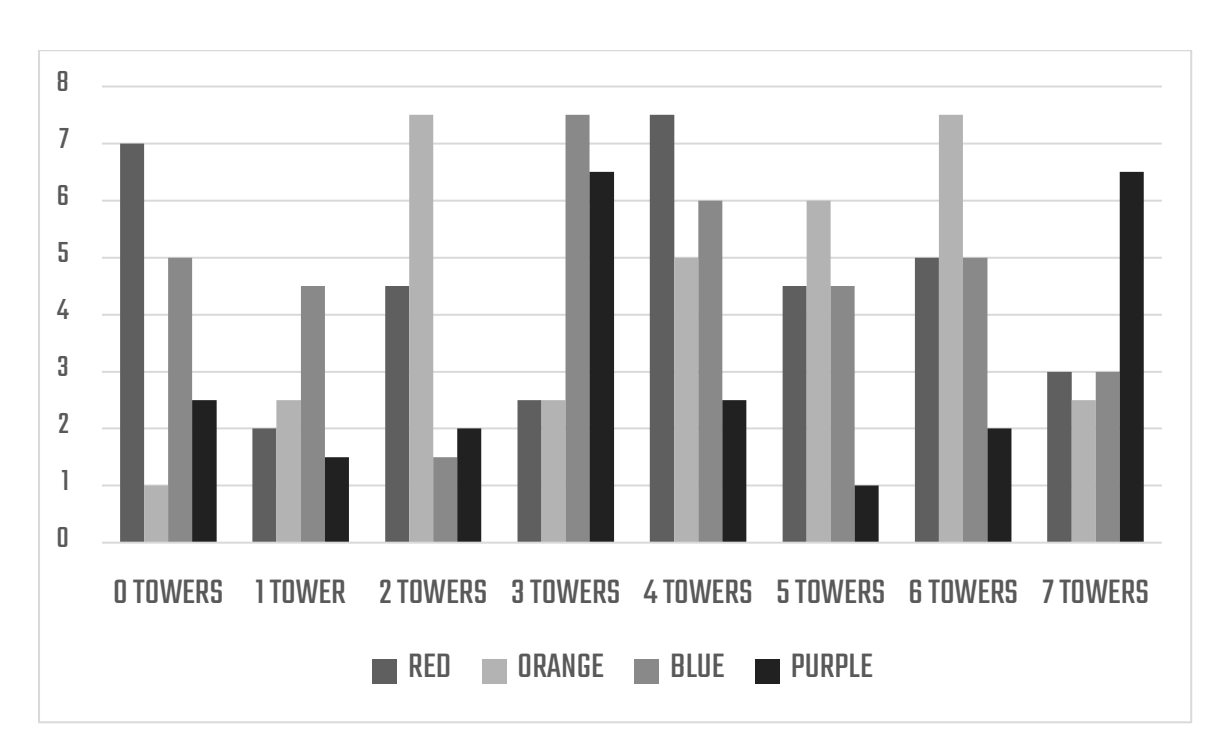

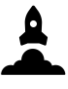

#### CRYO

<span id="page-22-0"></span>Lots of rocket components need to be really cold before launch for various reasons, e.g. the fuel needs to stay in the correct state. Input the correct values depending on the fuel tank setup. After this, use this same ID to<br>Appendix 12 input the output of the cryo chamber map.<br>  $\overline{CP}$ 

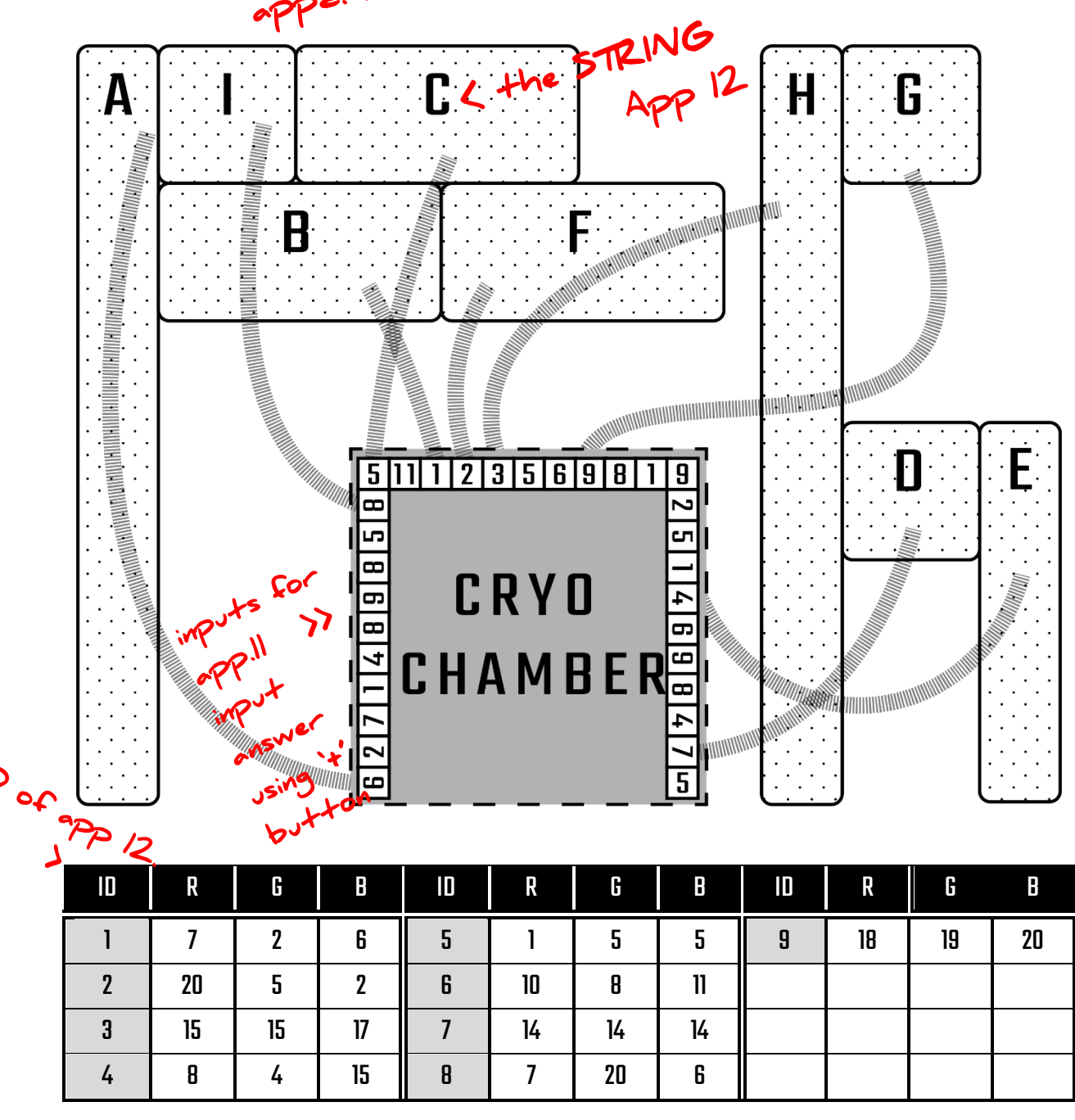

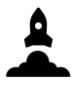

#### **TELEMETRY**

<span id="page-23-0"></span>Telemetry isn't just a fancy word, its important. This prelaunch activity is a three step process. Follow the steps below to calibrate the telemetry correctly.

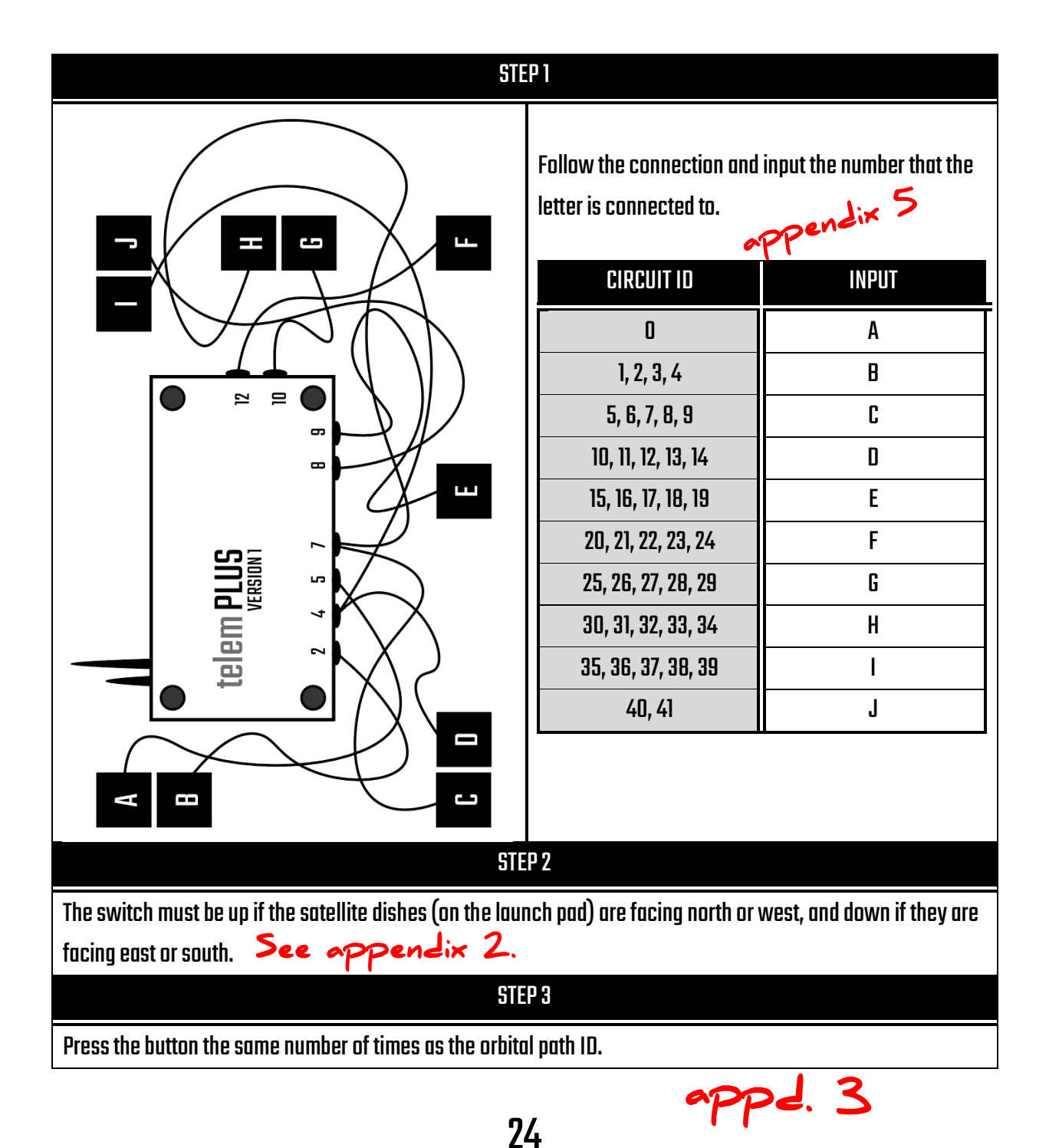

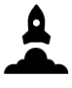

#### FUEL BURN OFF

<span id="page-24-0"></span>At ignition, some excess fuel that has escaped must be burnt off to stop it from damaging the rocket. Start by multiplying the number of blocks seen on the pad, with their value seen below. Then, depending on the propulsion type of the rocket, flick the switches to match the below pattern. **Blocks below rocke+!** 

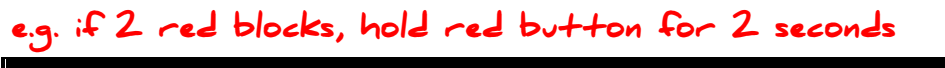

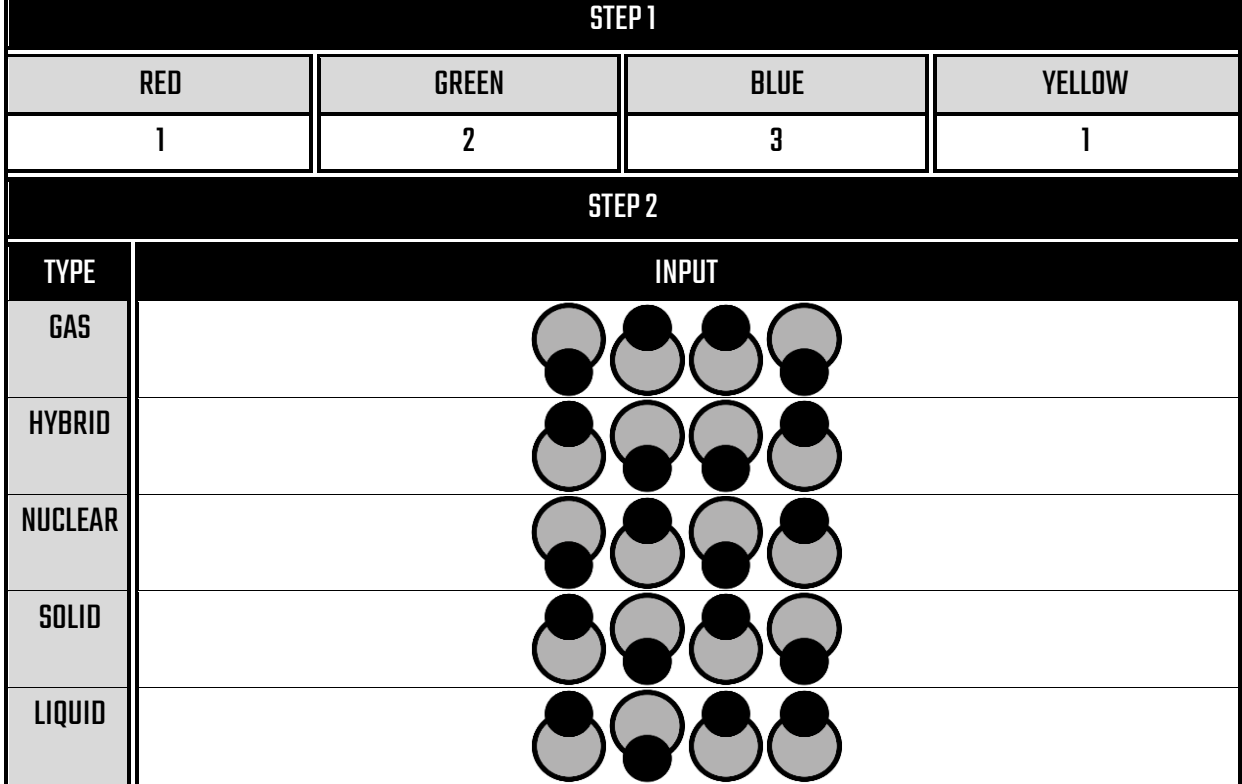

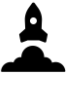

#### **DYNAMICS**

<span id="page-25-0"></span>The dynamics system controls motion. Get the letter depending on the inclination of the rocket.

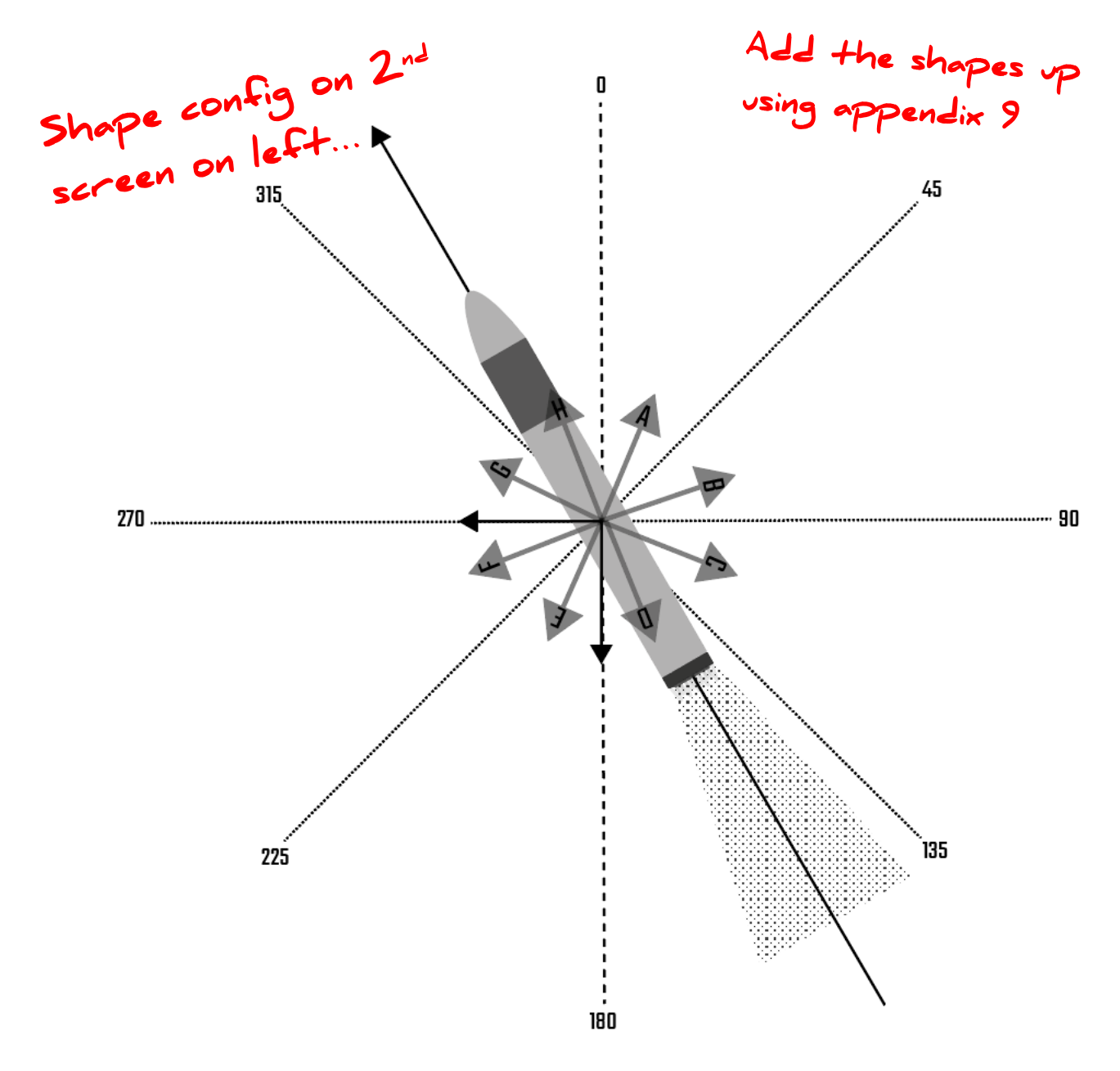

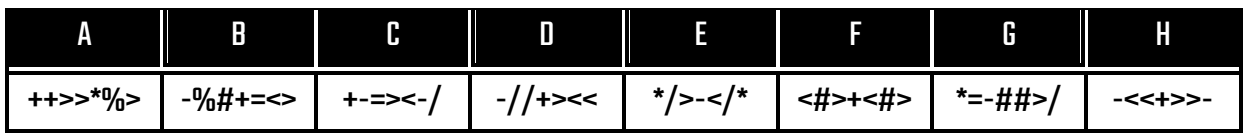

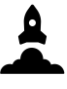

#### **STATIC**

<span id="page-26-0"></span>Static electricity must be grounded so that it does not affect any of the onboard systems on the rocket. Input the correct combination depending on the static distortion of that day.

#### 'static distortion' on the first screen (left)

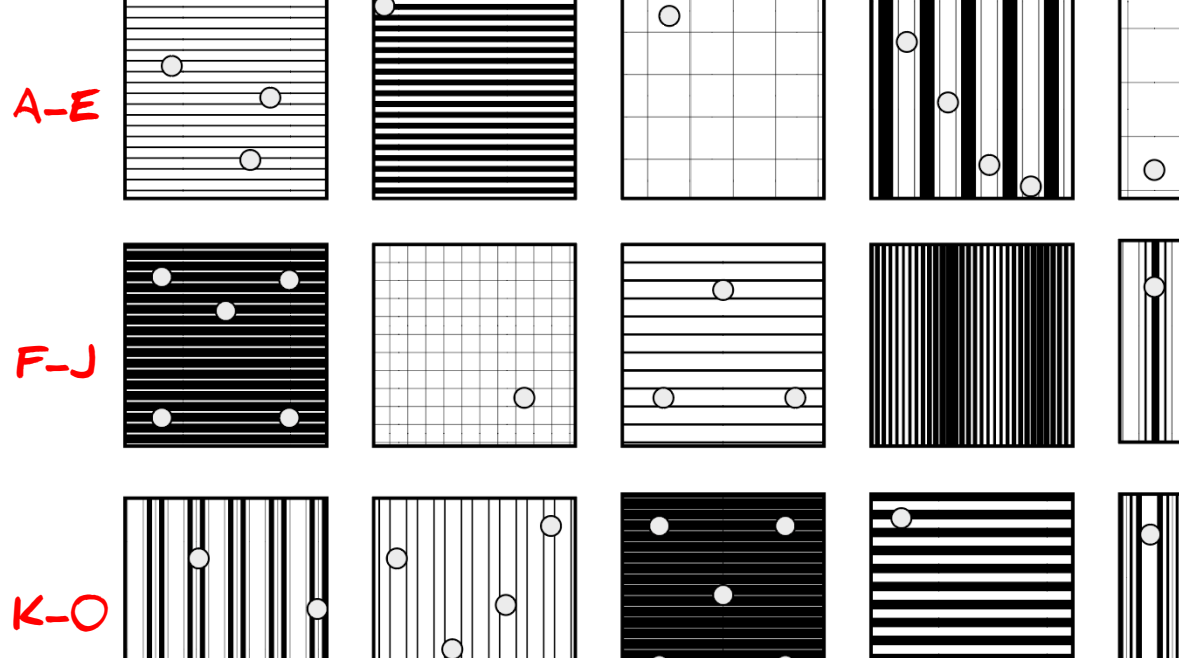

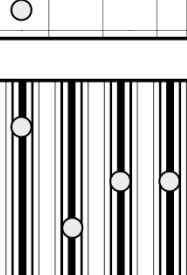

 $\bigcirc$ 

 $\bigcirc$ 

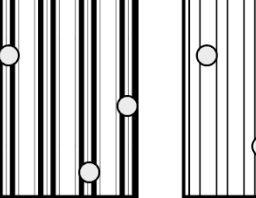

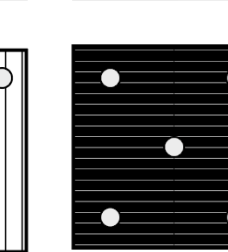

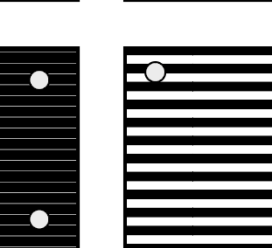

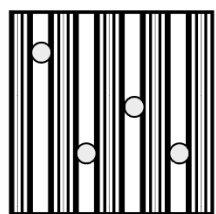

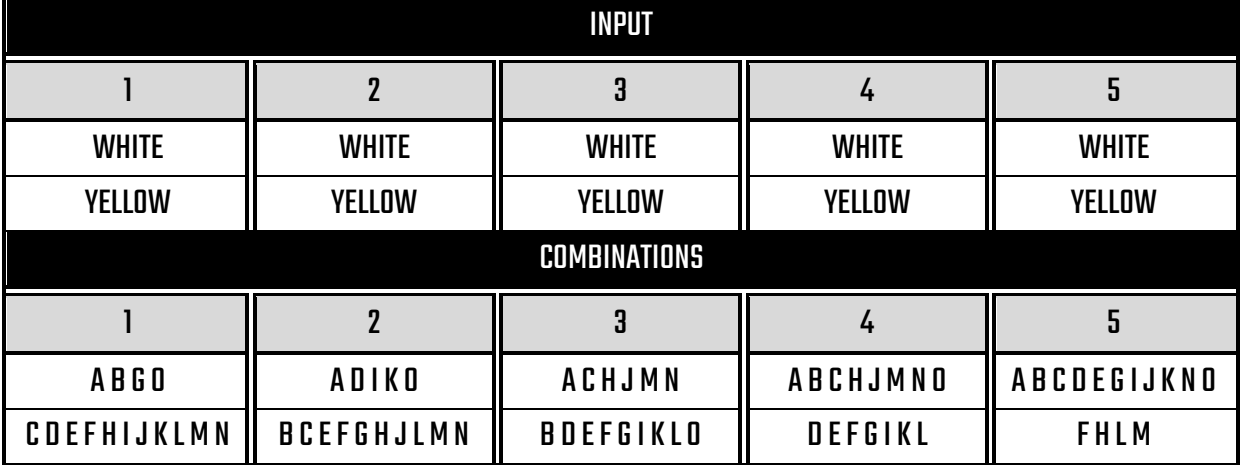

e.g. if static is 'B' – first button white, 2nd yellow, 3rd yellow, 4th white and 5th white

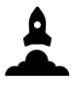

#### **CALIBRATION**

<span id="page-27-0"></span>The rocket needs calibration before liftoff to make sure all the variables are correct.<br>
Start here  $\triangleright$ 

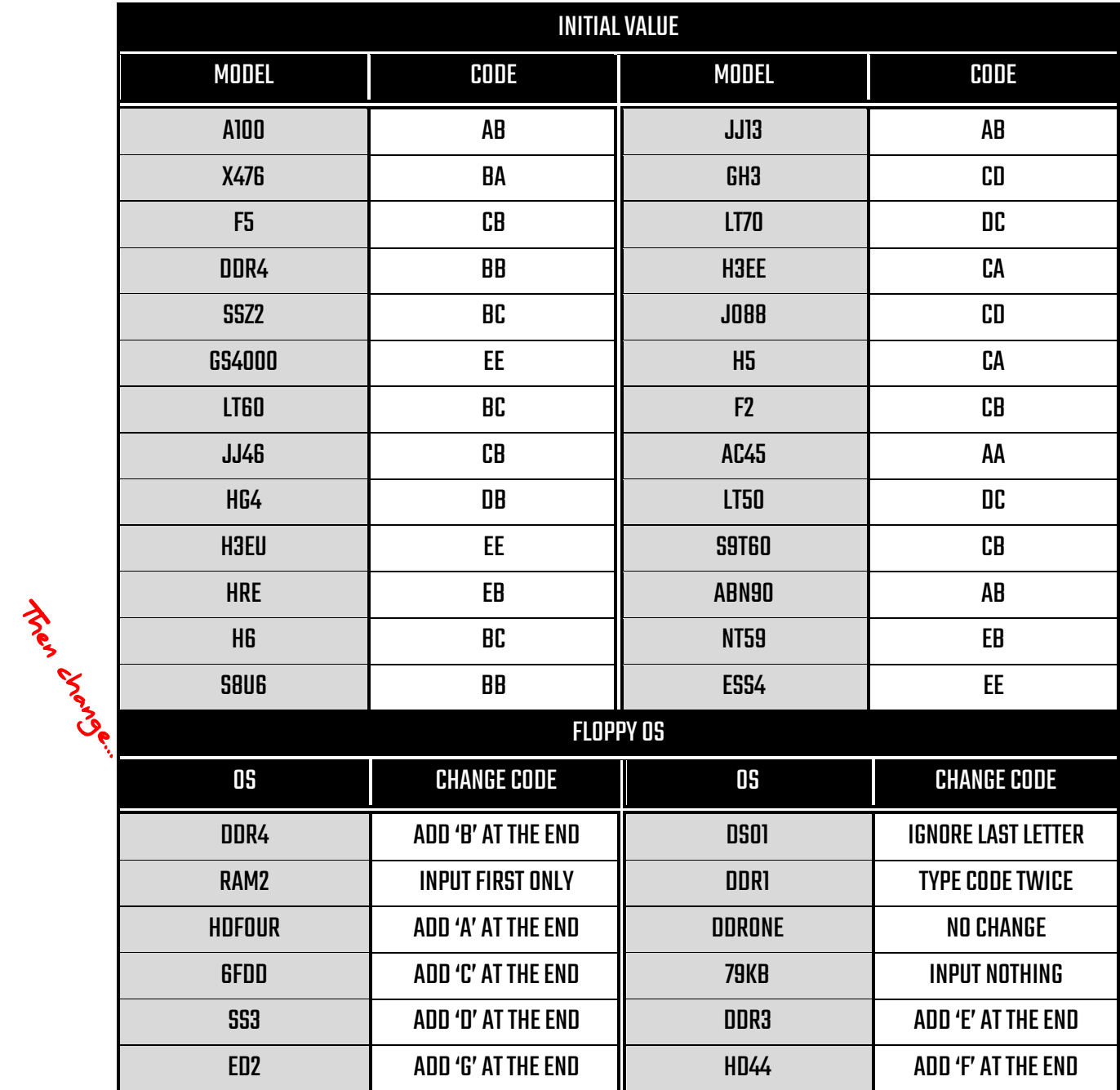

appendix. 6"

#### INTERNAL POWER

<span id="page-28-0"></span>You can't do it all by yourself, which is why onboard systems need to be powered to take care of a few things. Input the values below depending on the power system. Change the values accordingly depending on the coble configuration seen next to the rocket on the launch nad. cable configuration seen next to the rocket on the launch pad.

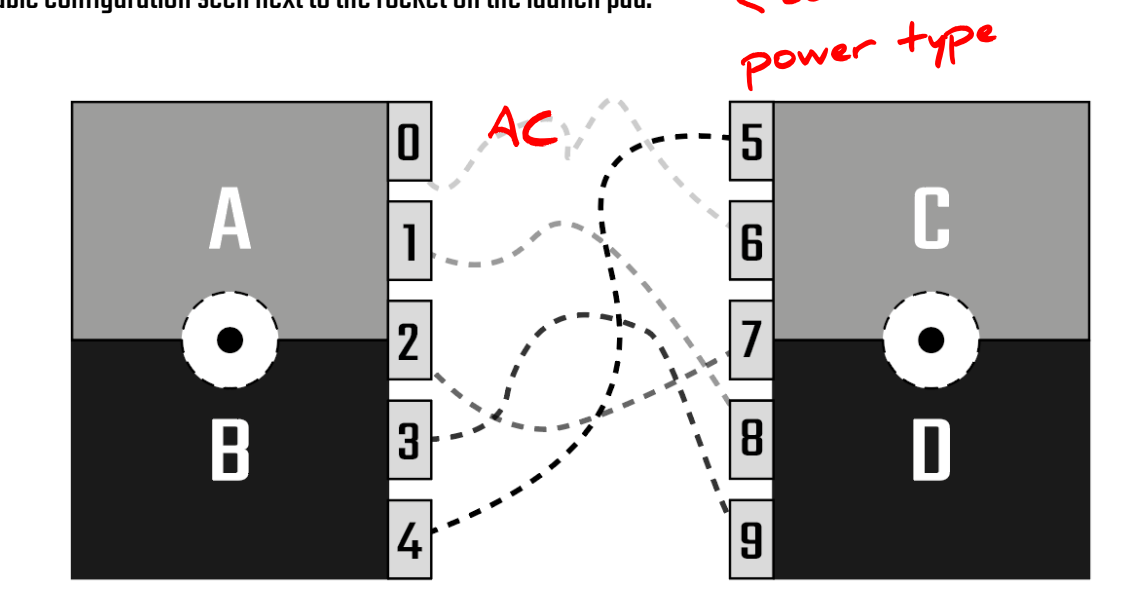

add col 1 , 2 to 2, 3 to 3... add coll 1 a coll , 2 to 2, 3 to 3.

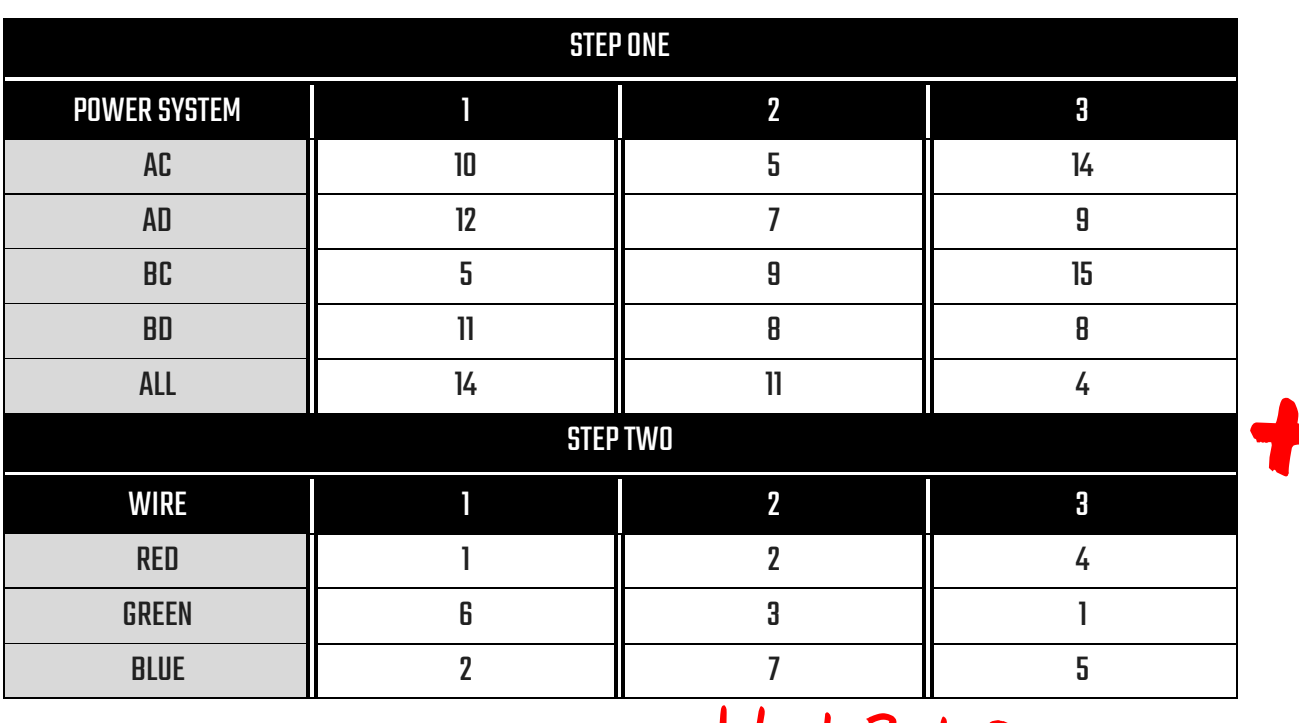

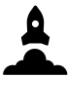

#### ENGINE CHILL

<span id="page-29-0"></span>All of the engines must be chilled before launch so that they don't melt or something. This is a three step process (corresponding to the three colour inputs). We've laid out the instructions in a simple manner for you below.

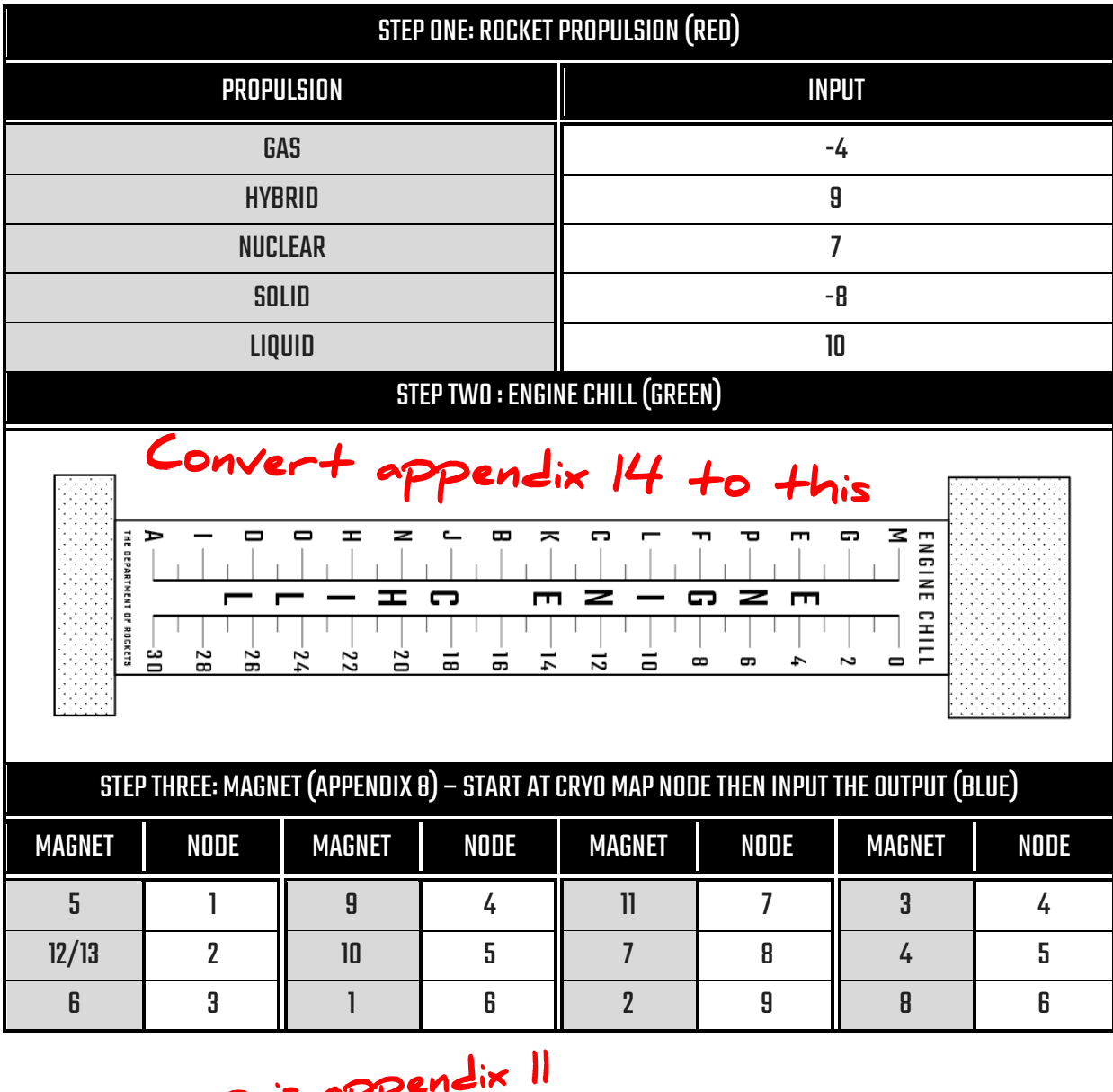

Cryo map is appendix

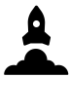

#### **CLEARANCE**

<span id="page-30-0"></span>Before launching, the rocket needs air clearance. The signal needs tobepressed at a precise moment depending on the date. If this is incorrect, it might get intercepted by air defense and made to self-destruct!

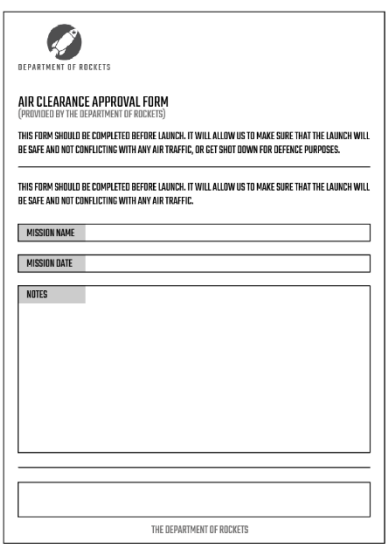

Get the date ID in<br>appendix 7!

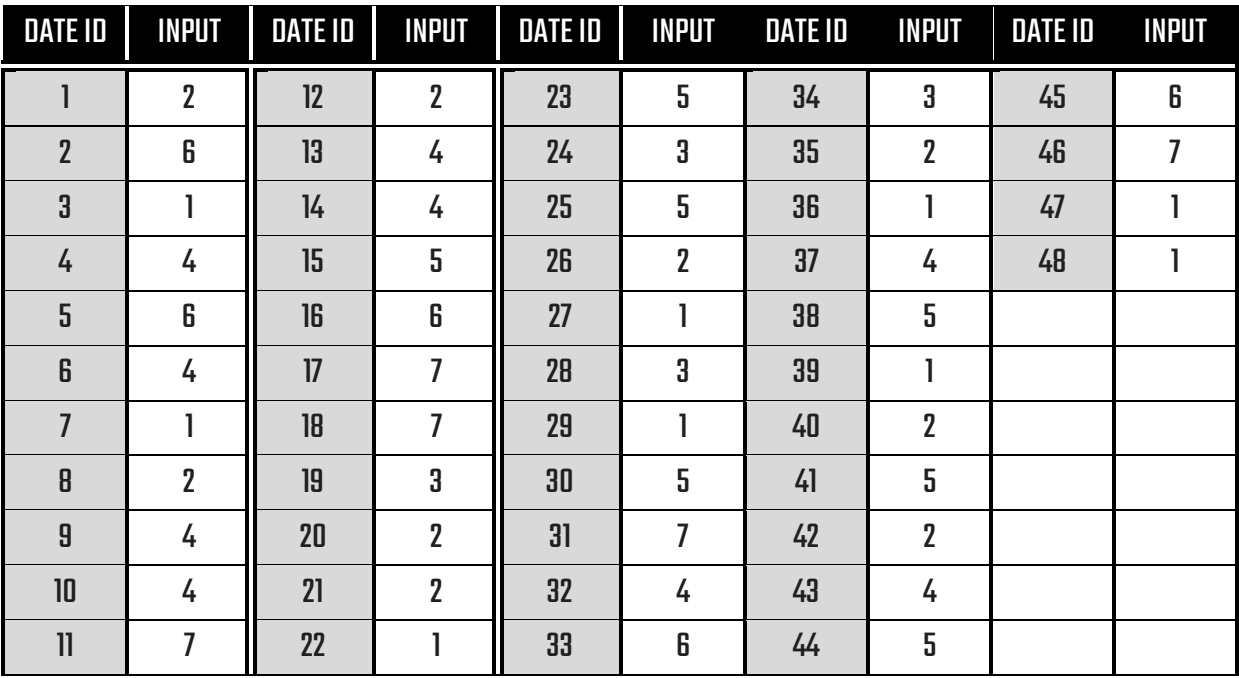

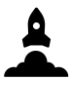

#### PAYLOAD ATTACH

<span id="page-31-0"></span>The payload locks need to be firmly attached to the rocket before liftoff. Depending on the rocket andthe rocket version, different maneuvers need to be made.

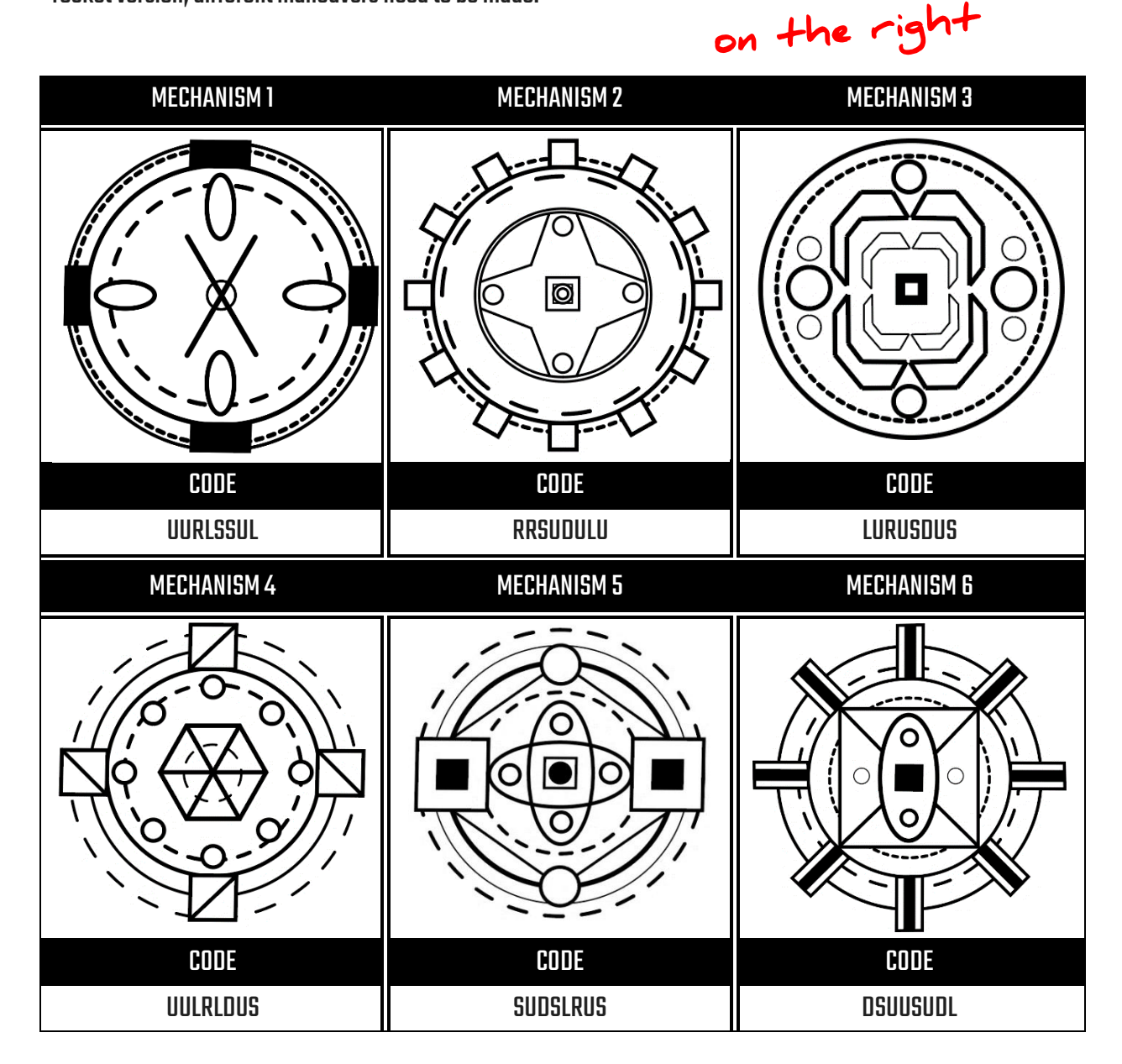

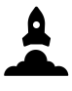

#### **COMMS**

<span id="page-32-0"></span>Different communications systems require different set up.Start with the direction of the satellites on the launch pad, then add the core values to this. The core values are included in the box below. Only those in the shaded part are included.

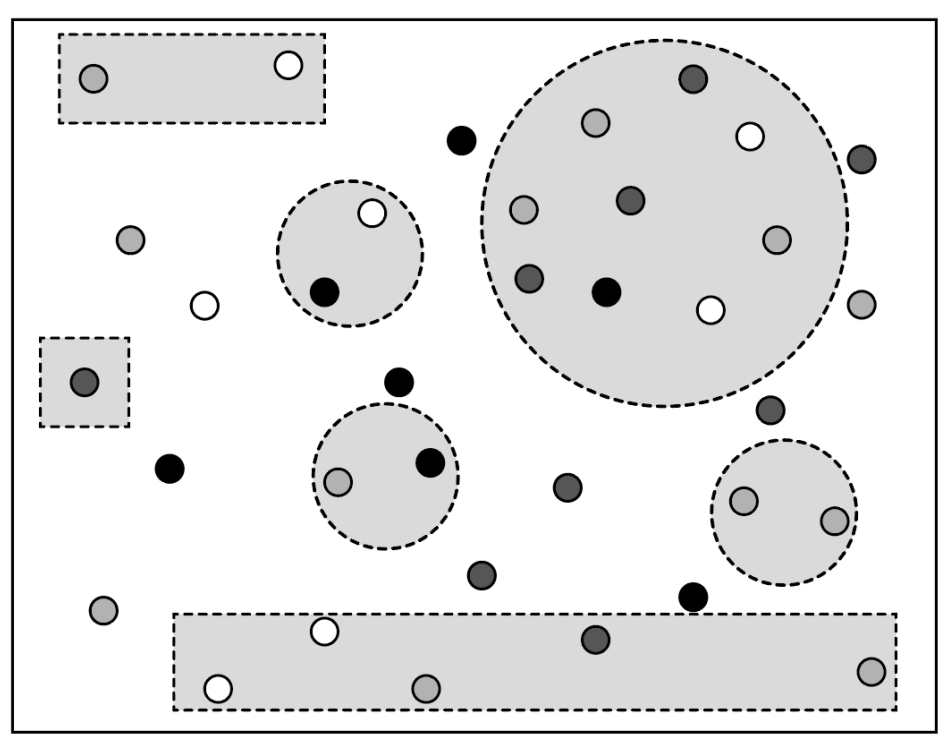

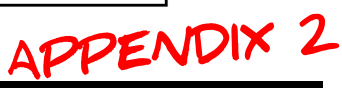

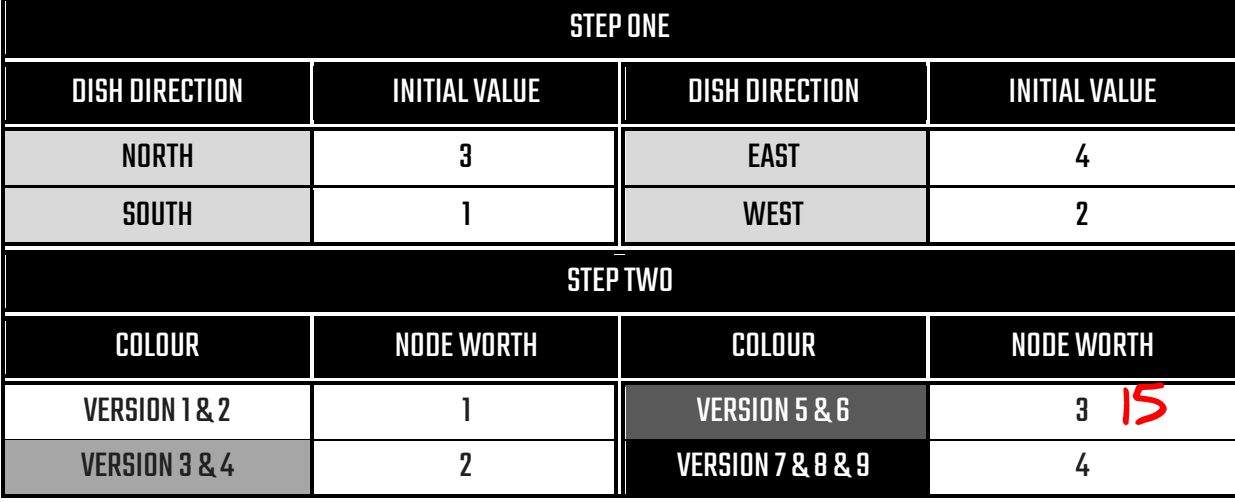

33 Get rocket version, then only add these shaded nodes to the value!

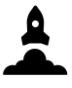

#### **WEATHER**

<span id="page-33-0"></span>The terminal must get updated by the weather conditions. Our advanced wind monitoring technology will guide you as to what the weather is like.

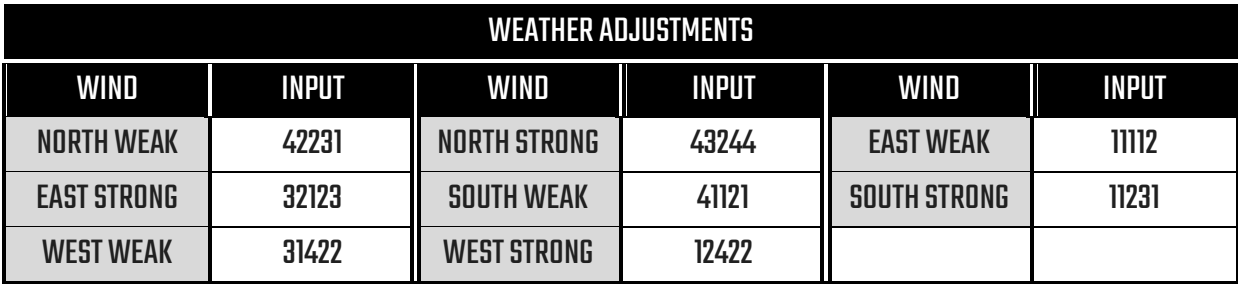

Displayed on (left) screen as:

North weak

KK EAST<br>strong

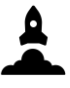

#### TRACKING

<span id="page-34-0"></span>Different rockets have different wiring for their navigation systems. Track the letter (shown on the terminal

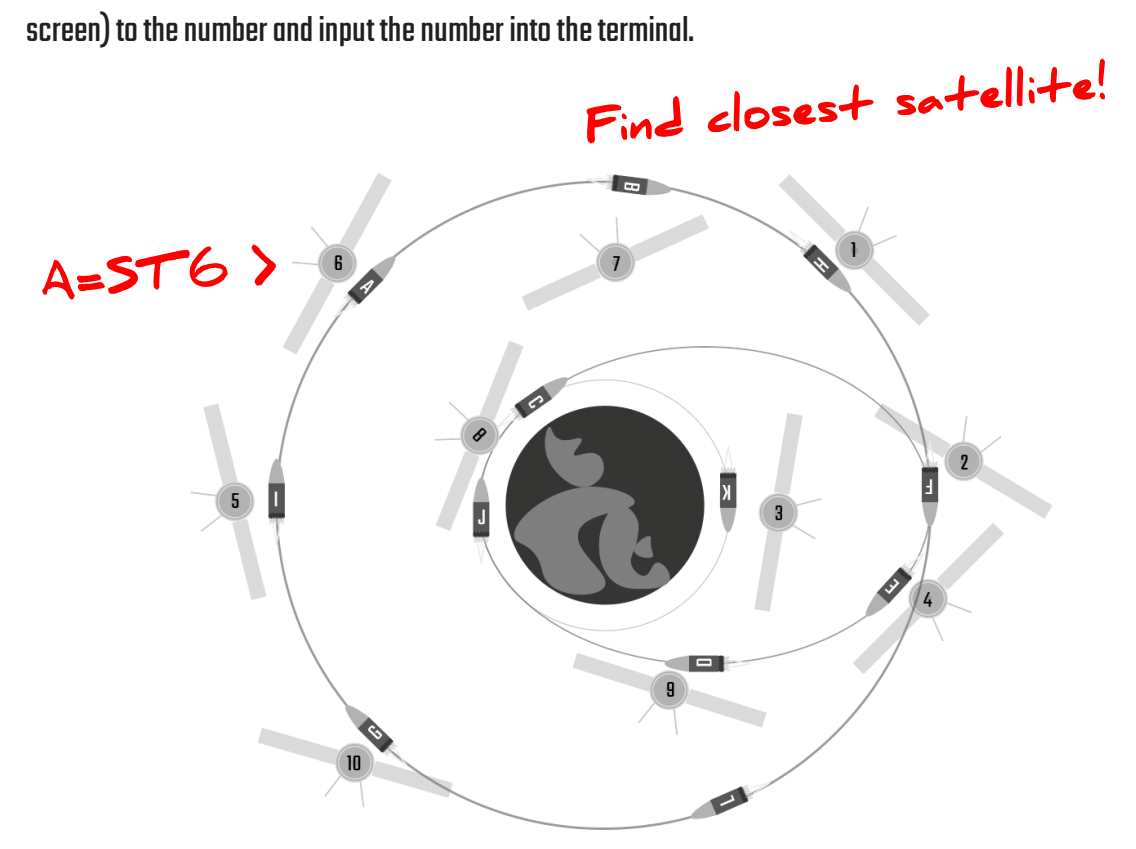

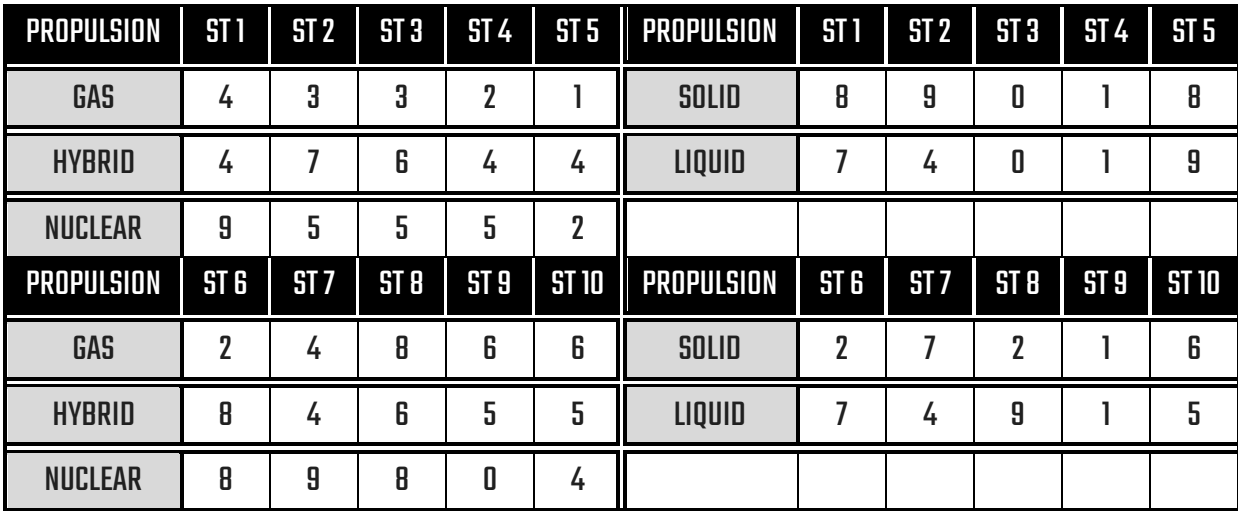

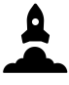

#### **SOFTWARE**

<span id="page-35-0"></span>The onboard software systems that help run the rocket need to be built before launch. Build the software

```
correctly depending on the output presented on the terminal.<br>
Lockect functions.
Public Class RocketCode () {
      Function Whoosh () {
             if (command == ////FIND or SWITCH 1: or //CAMERASWITCH() or 
             WIND.DIRECTION or CLASS MISMATCH or PRIVATE VOID ROCKET() or 
             POWER.TYPE 8; or CHANGE STAGE() or EXECUTE IF STATEMENT or 
             ENGINE.CHILL or FIND 07; or RED or ALTITUDE GOAL() or CLASS DO() or 
             ALTITUDE TO STRING() or ////FIND or SWITCH 1: or //CAMERIA SWITCH() or 
             CLASS 00() or SWITCH 2: or PRIVATE VOID ROCKET() or POWER.TYPE 8; or 
             CHANGE STAGE() or FIND 07;)
             {
                    Do Build()
                                 \mathbf{z}}
       }
      Function Frrrrrrrr () {
             if (command == REPEAT COMMAND or PAYLOAD SPECS() or TEMP.FIND or 
             CANNOT FIND ROCKET TYPE or RECURSIVE FUNCTION ERROR or CANNOT FIND 
             ALTITUDE or ORANGE or LAUNCH ROCKET() or YELLOW or FIND FLIGHT; or 
             FUNCTION ERROR)
             {
                    Do Backup()
             }
       }
      Function Zoom () {
             if (command == NAMESPACE MISSING or POWER.TYPE; or FIND 56; or VOID 
             WIND DIRECTION() or ENGINE COMMAND() or MAP() or TEMP.SEARCH or GREEN 
             or POWER.TYPE 2; or PURPLE or CANNOT CONVERT FLOAT or PROPULSION READY 
             or STRUCT or POWER.TYPE 4 or FIND.FLIGHT() or CANNOT CONVERT STRING)
             {
                    Do Refresh()
             }
       }
      Function Blast () {
             if (command == EXECUTE ORIGINAL or SYNTAX ERROR or BAD MEMORY or BLUE 
             or MACHINE ERROR or RECURSIVE FUNCTION() or NAMESPACE MISSING or 
             POWER.TYPE; or FIND 56; or VOID WIND or ENGINE COMMAND() or MAP() or 
             EXECUTE ORIGINAL or SYNTAX ERROR or BAD MEMORY or BLUE or MACHINE
             ERROR() or RECURSIVE FUNCTION() or TEMP.SEARCH or GREEN or POWER.TYPE 
             2; or PURPLE or CANNOT CONVERT FLOAT)
             {
                    Do Refresh()
             }
       }
}
```
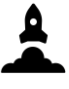

# PRELAUNCH

#### MAGNET

The onboard magnets which help stabilize the rocket must be calibrated. Follow the steps below.

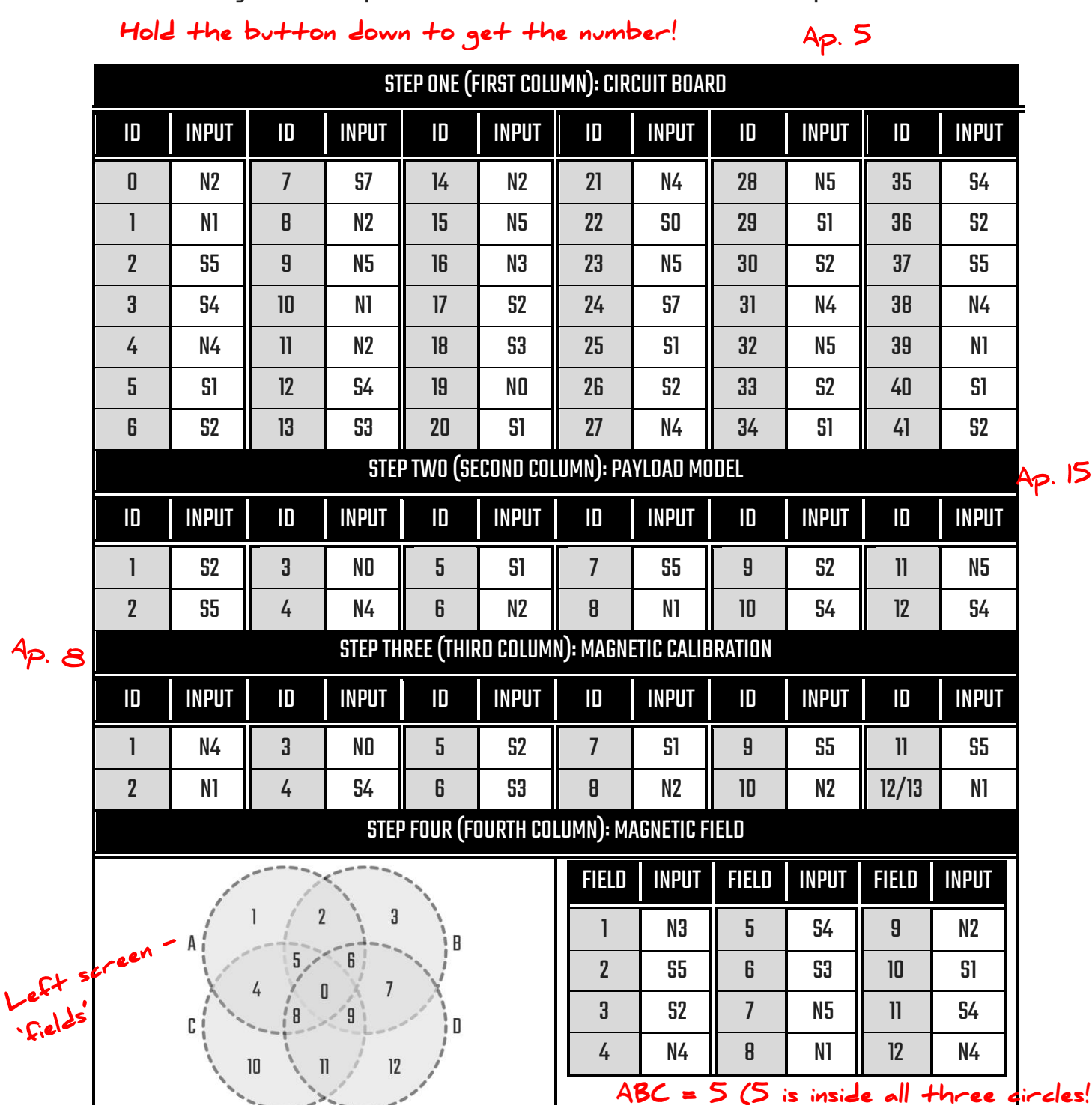

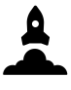

### **PRELAUNCH**

3-AXIS

The 3-axis stabilisation needs to be calibrated. Input the buttons into the terminal based on the axis.

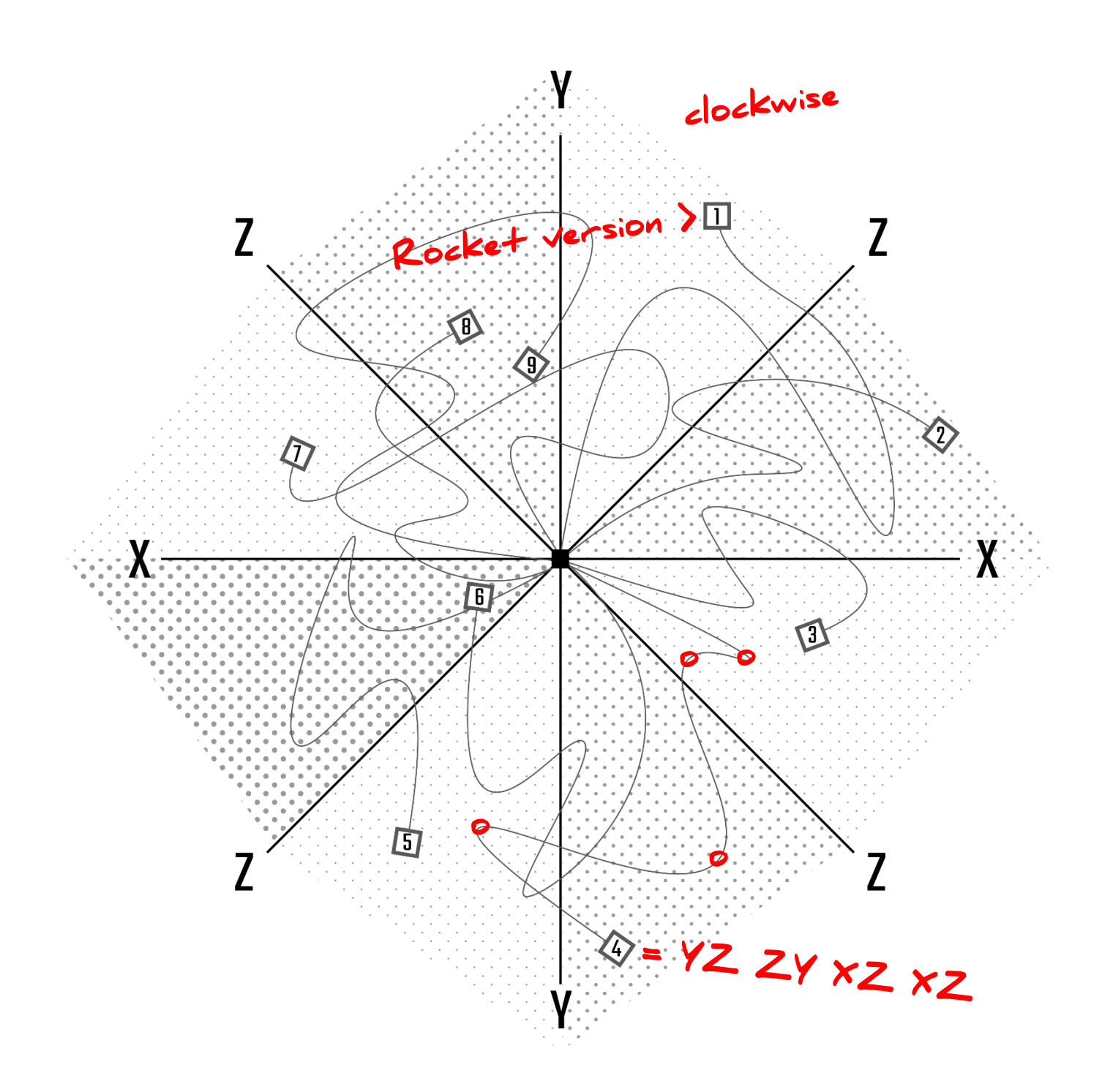

#### STAGES & PROPULSION

The stages and propulsion panels need to be managed AFTER the launch button has been pressed, when the rocket is in the air. These panels deactivate once the rocket reaches orbit.

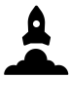

## **STAGES**

#### BEGIN COUNTDOWN, STAGES, RELEASE PAYLOAD

When the timer reaches 0, you must launch the rocket. You may wish to start the countdown if you find yourself with excess time. If this is the case, press the BEGIN button on the stages panel to automatically change the countdown timer to 10 seconds.

Each rocket has a set amount of stages shown on the timeline(in the following pages), along with a percentage that shows when these stages should be initiated. This percentage signifies the percentage of the altitude goal. For example, a rocket that initiates stage 2 at 50% of a 250altitude goal will need to be initiated at 125.

Once the rocket reaches the altitude goal, orbit has been achieved, and there is a short window when the payload MUST be released. Press the END button when the ORBIT panels have been completed. Otherwise, the payload will automatically be released when the timer reaches 0.

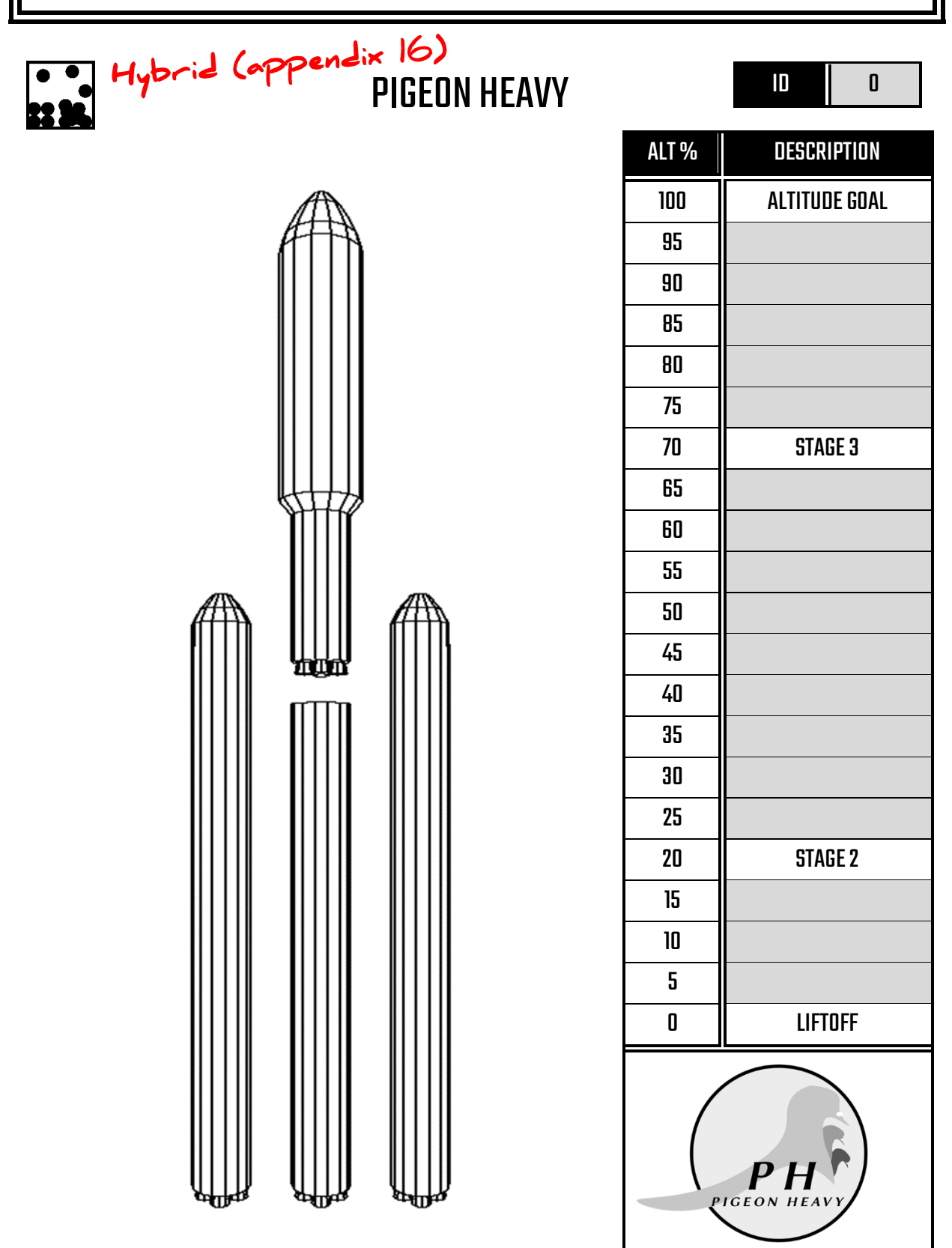

The Pigeon Heavy is a three stage reusable rocket with two side boosters and a central core that is used to help the shuttle reach orbit. The two side boosters and central core need to be monitored and their variables adjusted during the flight. Depending on the rocket version, change the left booster (first input), central core (second input) and right booster (third input) values to their corresponding number as below.

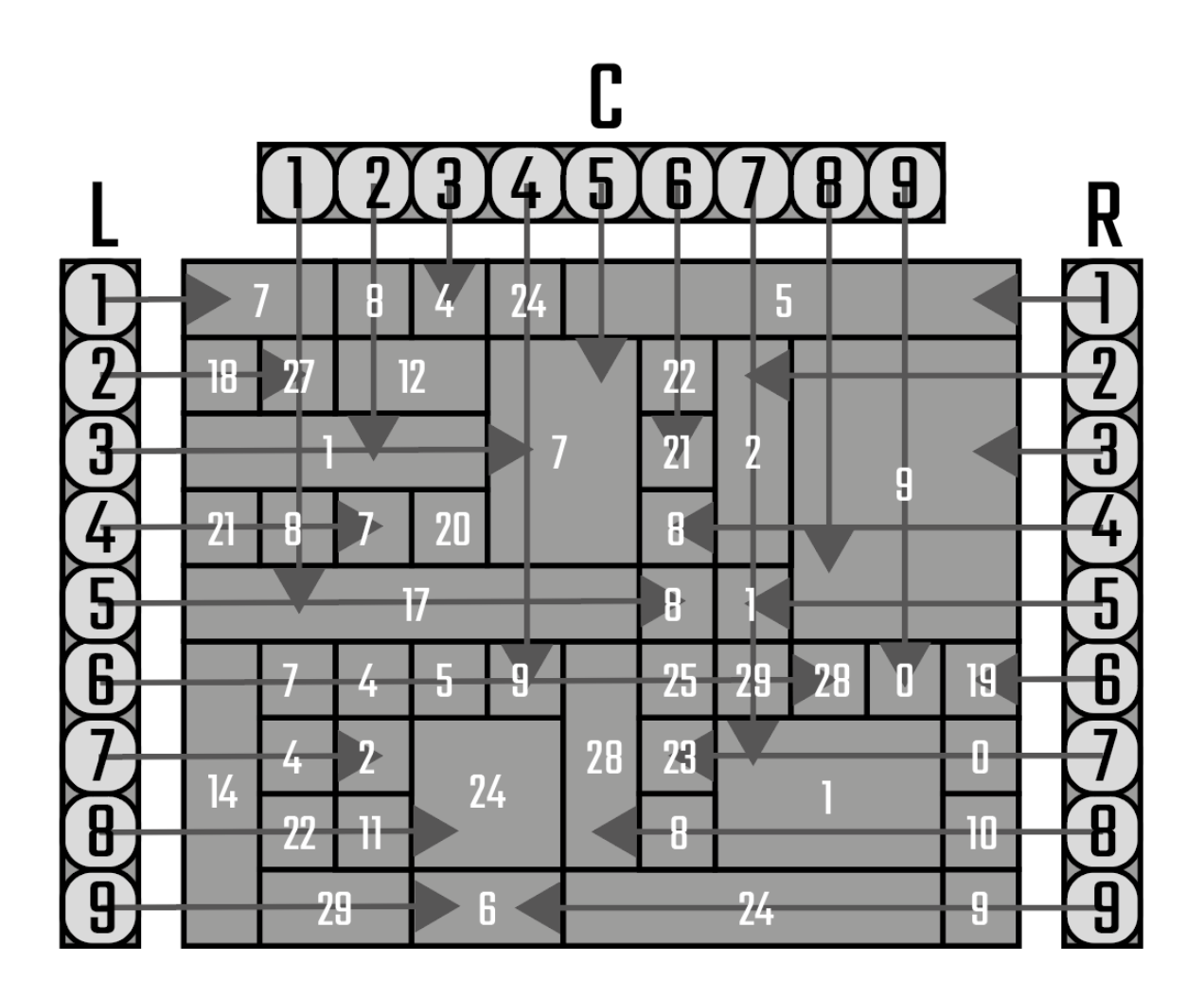

Keep checking to make sure the values<br>stay at this!

 $\mathbf{a}$ 

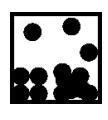

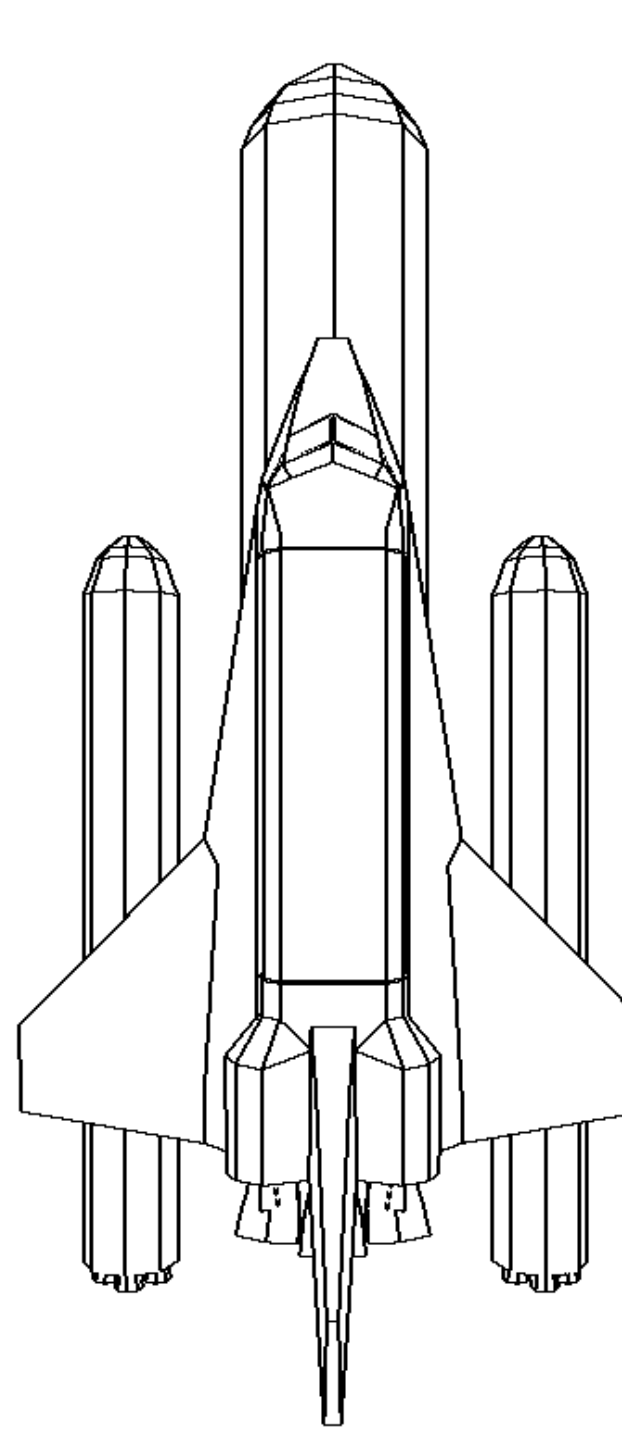

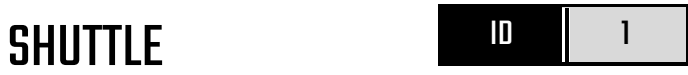

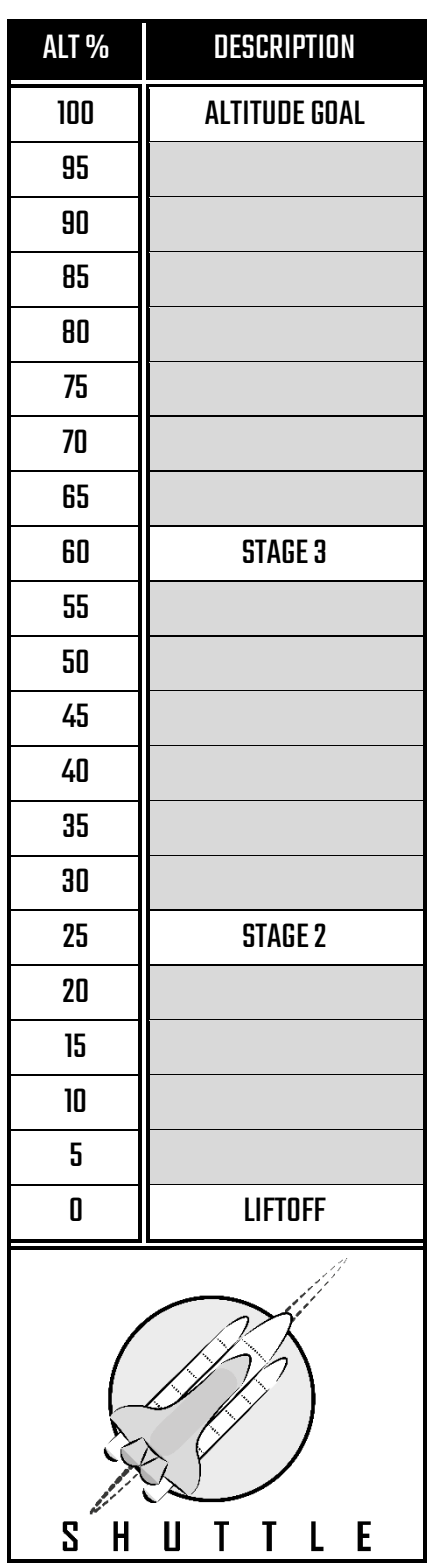

The Shuttle is a three stage reusable launch system with two side booster and a central tank. The two side boosters and central tank are ignited at launch and require no monitoring, however the Shuttle engine positions are adjustable and must be adjusted during the flight.<br>Accow buttons in order on terminal.

VERSION 1, VERSION 2 VERSION 3, VERSION 4

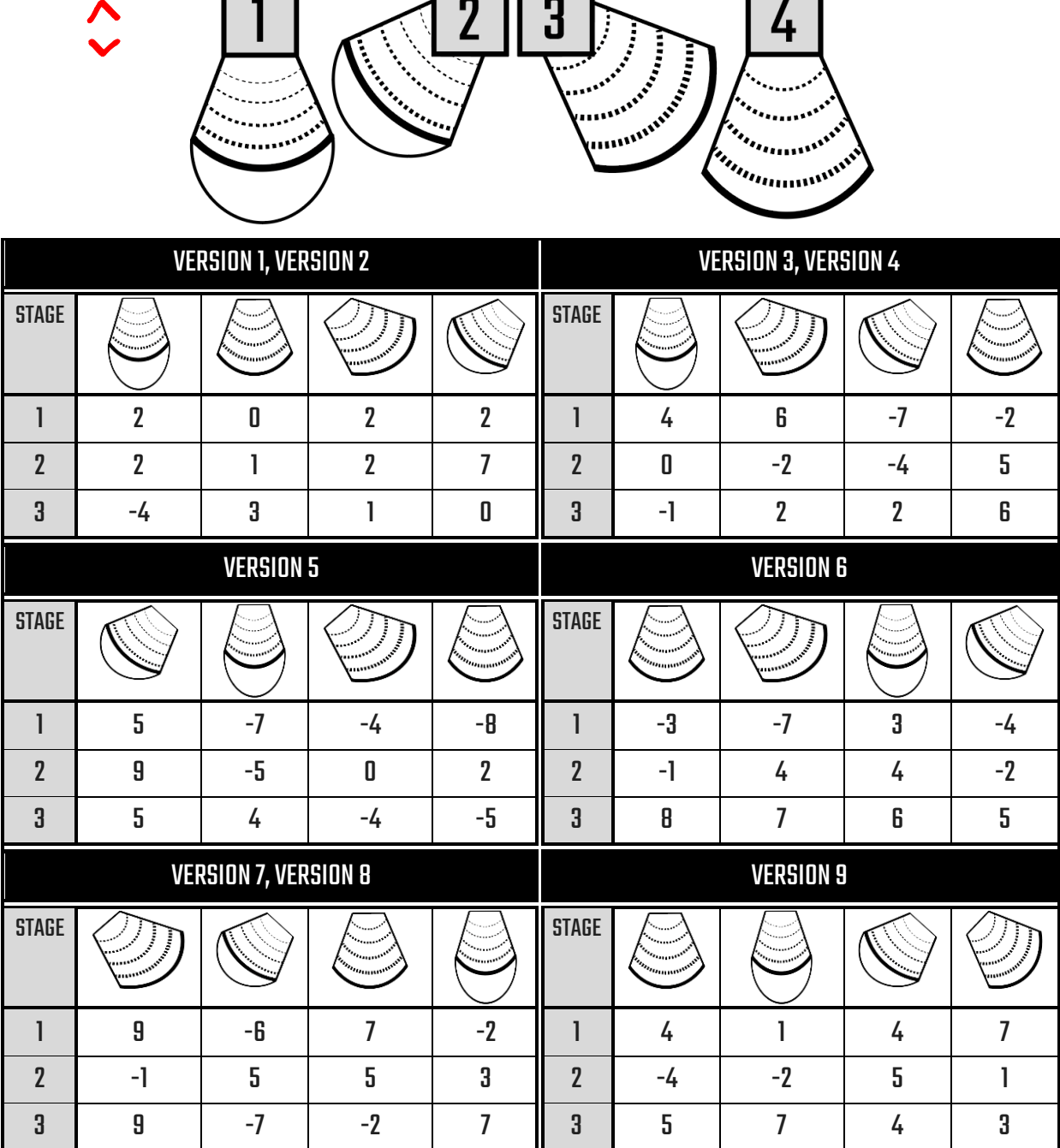

Δ.

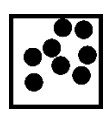

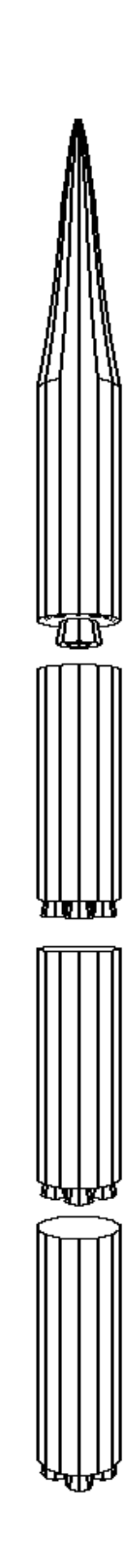

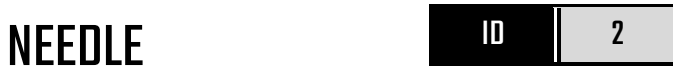

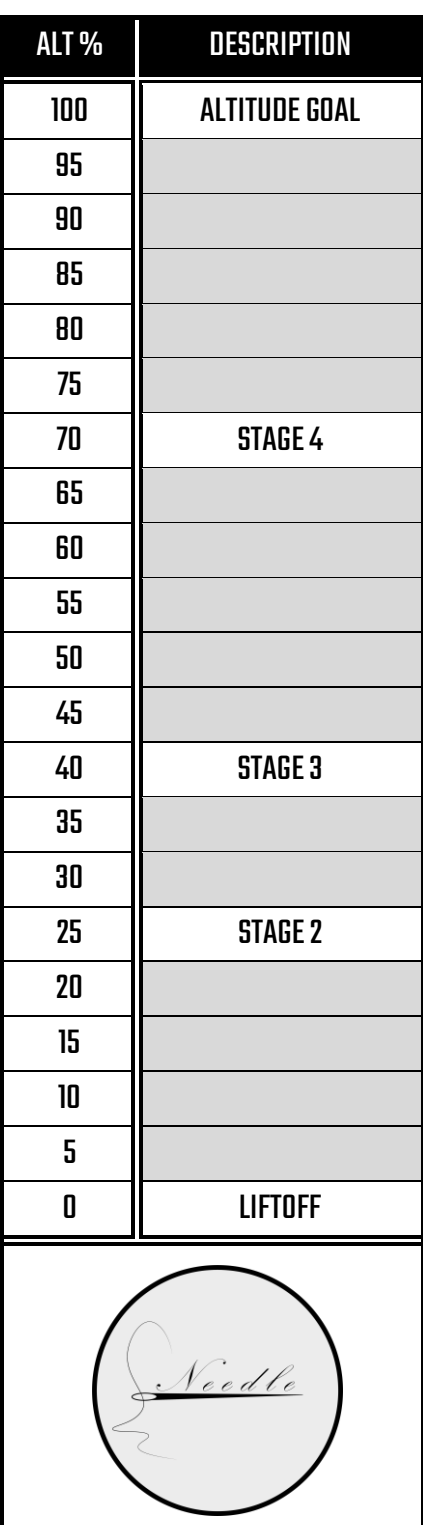

The Needle is a four stage rocket with sharp focus. Below are stitching patterns that include the values you i need. Eliminate all grey boxes until one grey box remains, then convert the value using the needle config. At stage 2, add 5 to this value, at stage 3, add 7 to this value and at stage 4, subtract 1 from this value.

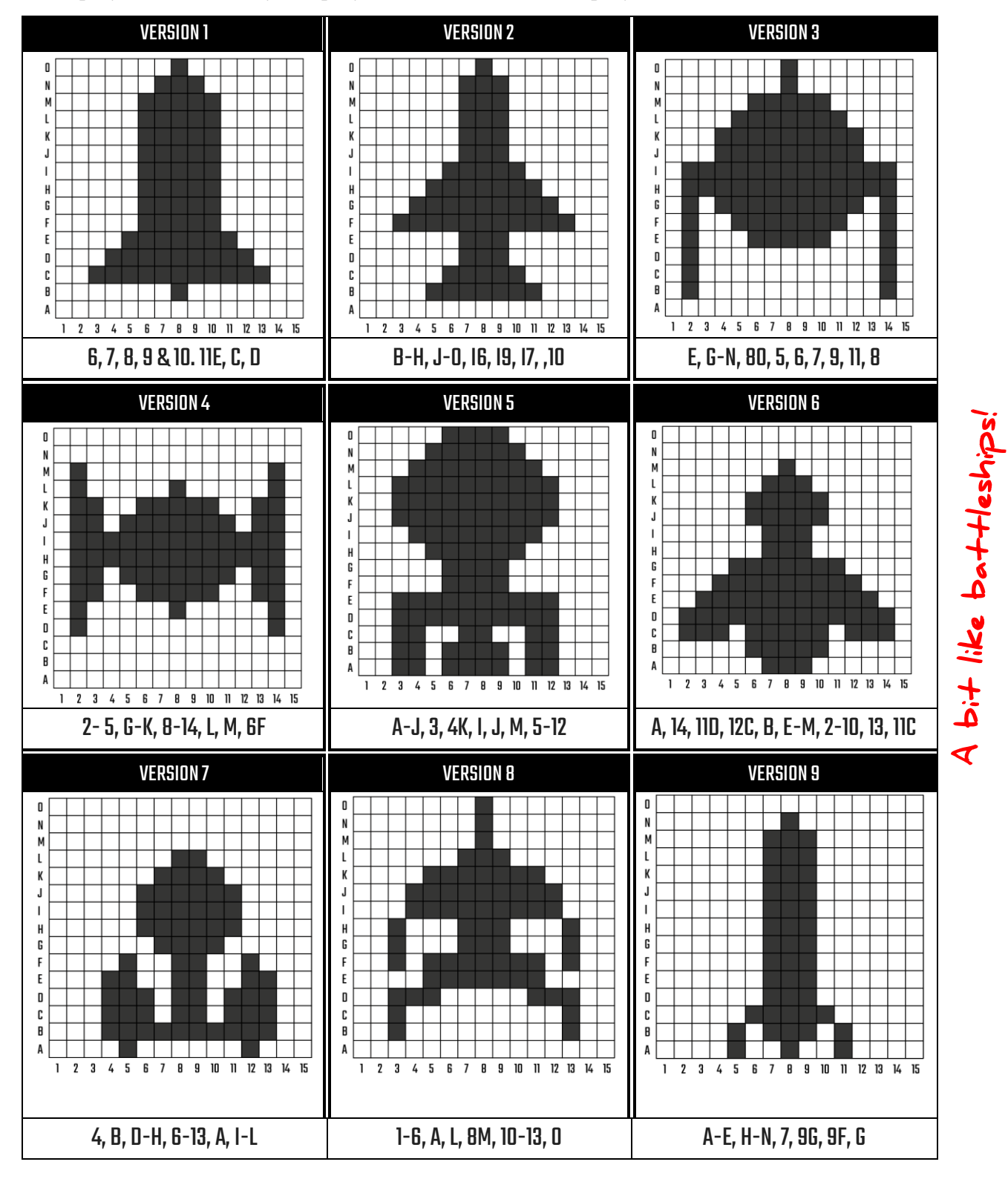

Δ.

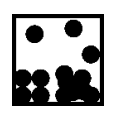

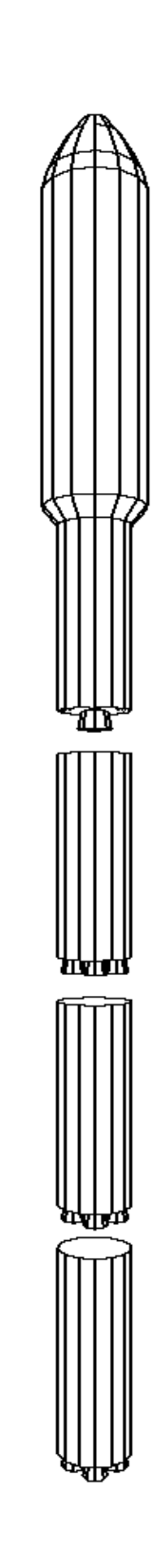

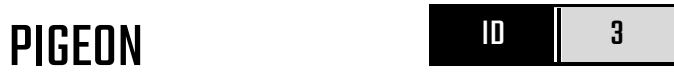

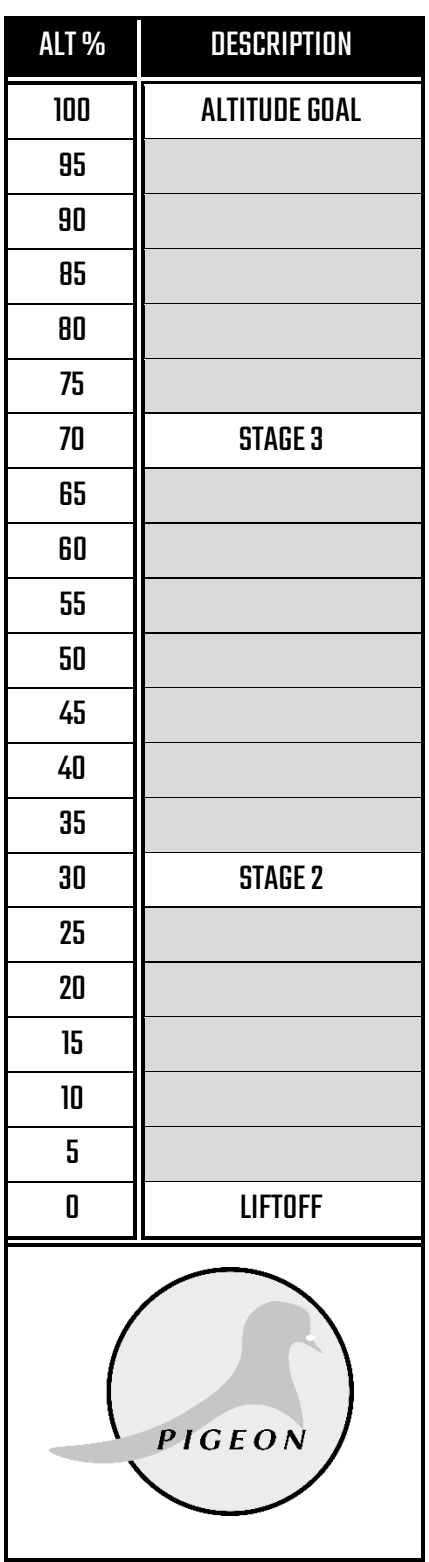

The Pigeon is a three stage rocket with four components. The rocket must be adjusted during the flight, with the below values. In the very readable graphic below, the inner ring constitutes stage 1, the middle ring stage 2, and the outer ring stage 3.

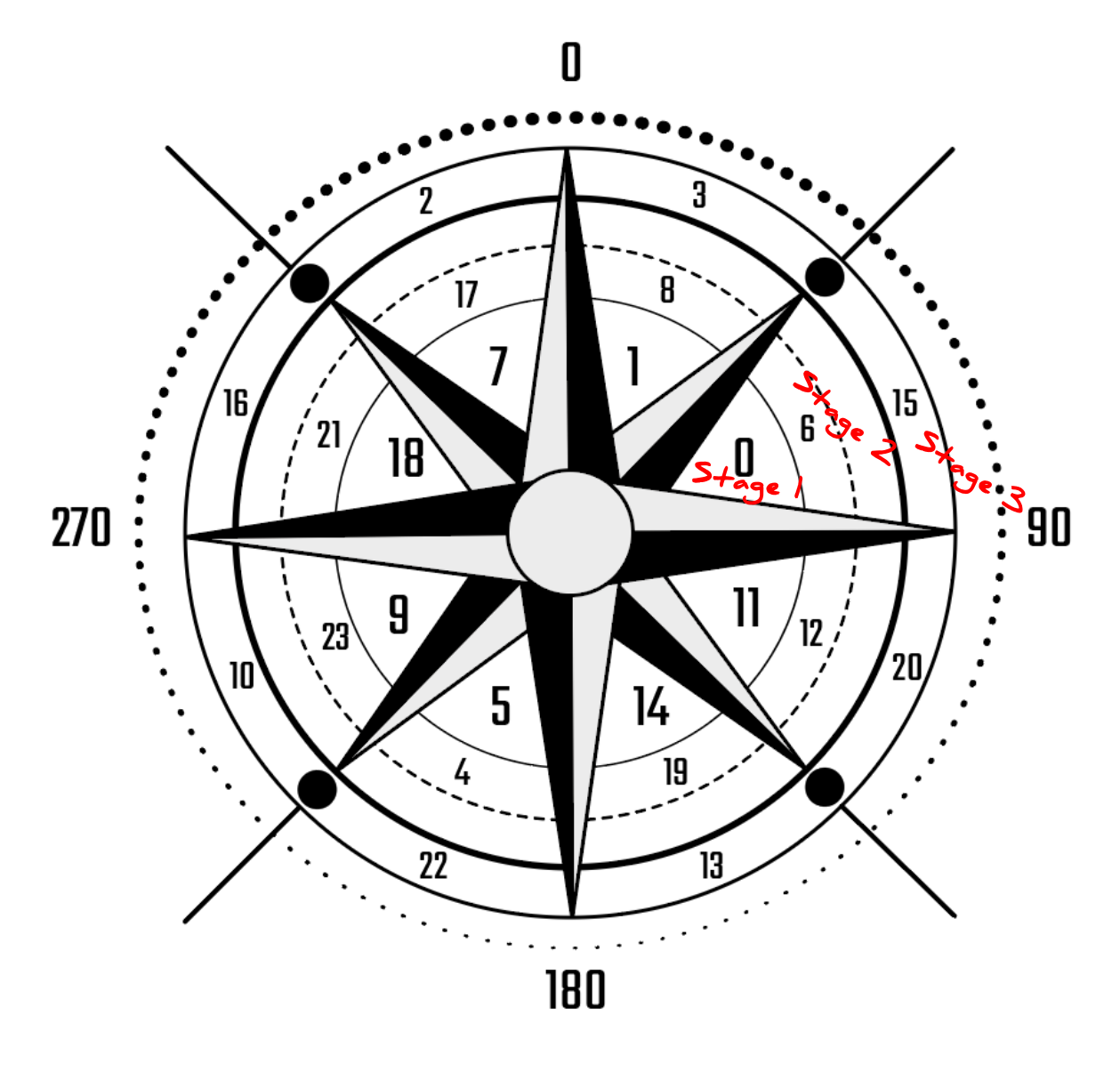

Terminal gives you a value from 0-360.

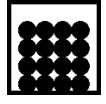

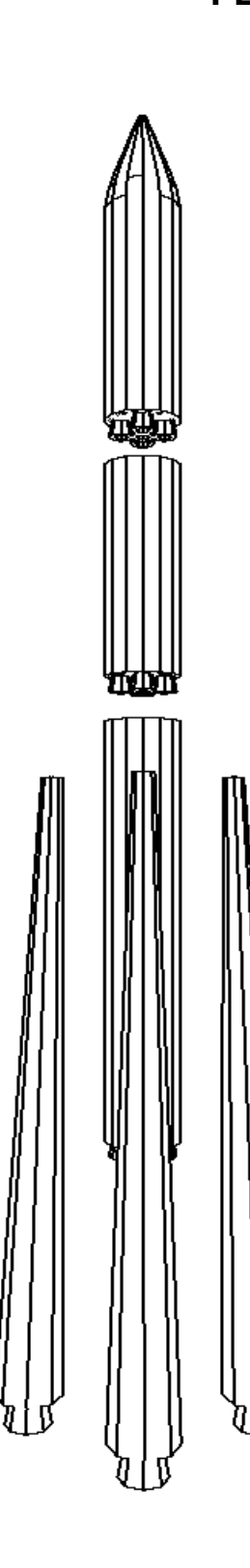

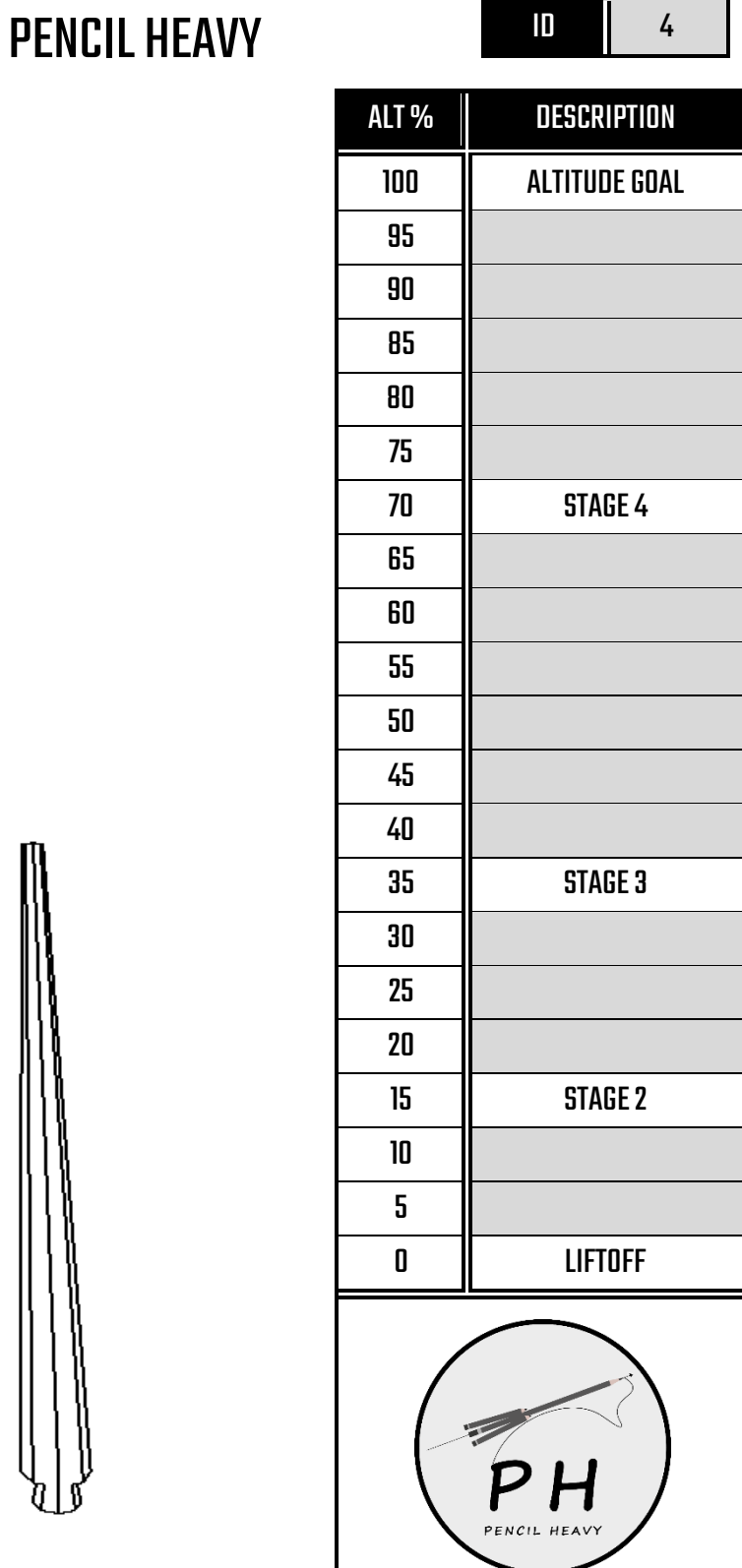

The Pencil Heavy is a four stage rocket with a central core and four side boosters. We've printed the values

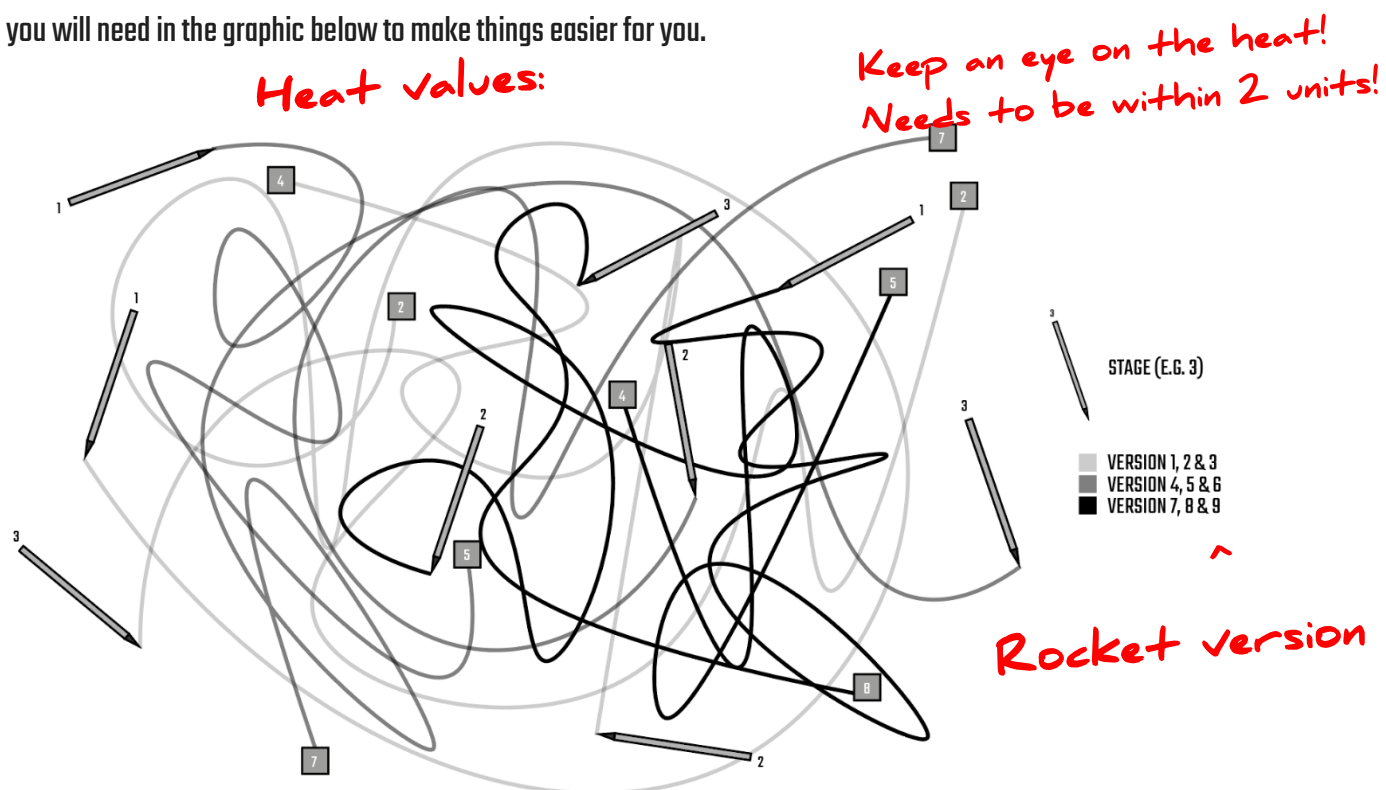

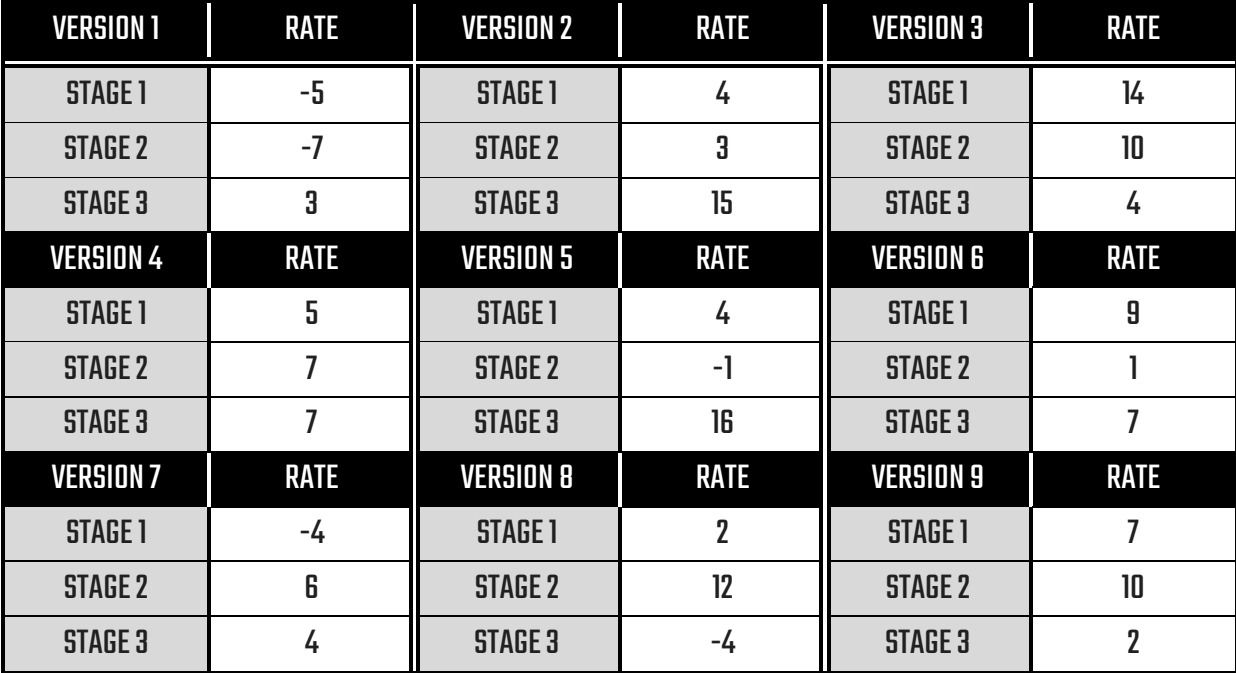

^ the rate (blue arrow buttons)

Δ.

000<br>000

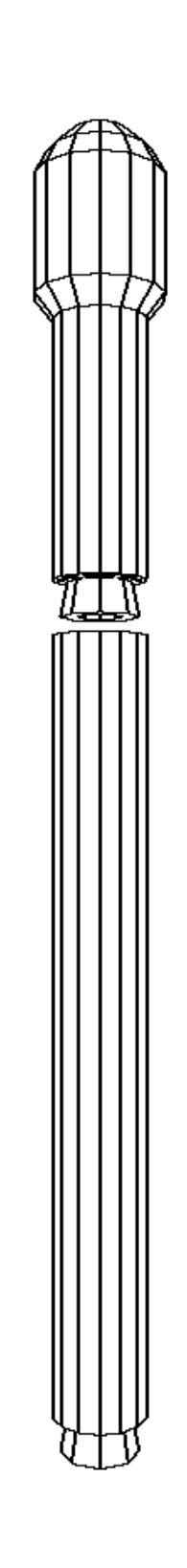

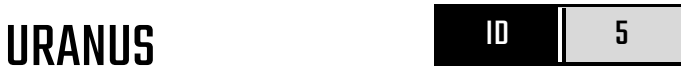

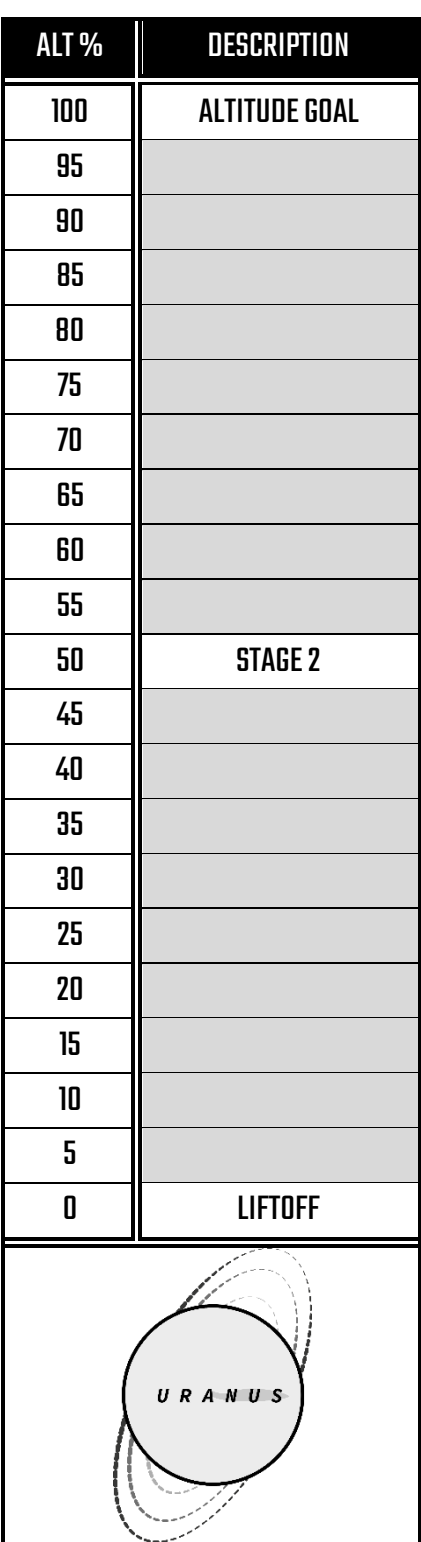

# LAUNCH INSTRUCTIONS<sup>complete</sup> in 2 mins!

Uranus is powered by nuclear technology and is a two stage rocket. There are twenty-two switches that must be flicked up or down depending on the shape presented on the corresponding display. The grey box below means the switch must be flicked down. Shapes will be coloured on display.

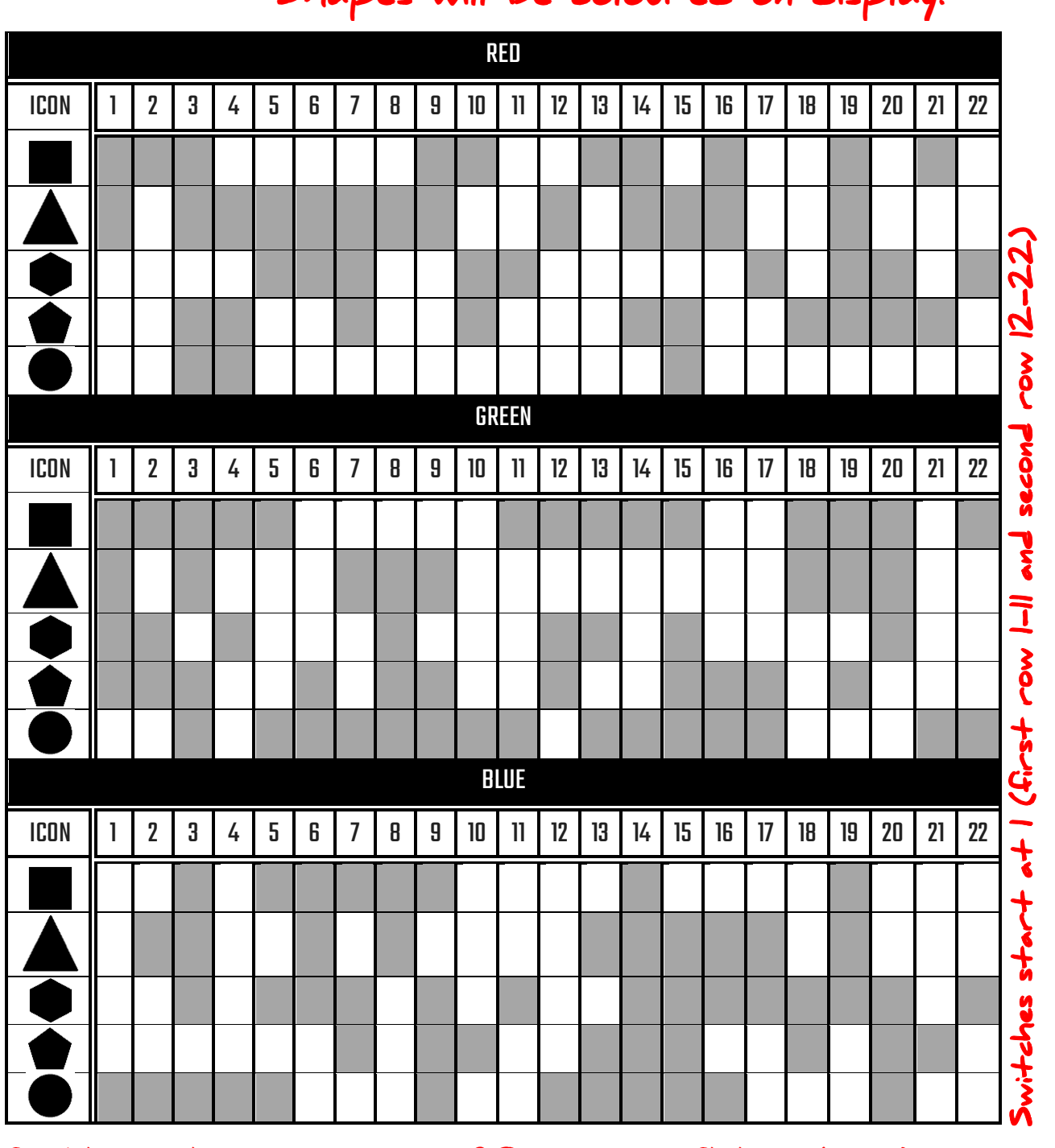

e.g. if a blue circle is shown on the 20th switch, flick it down ^

0000<br>00000<br>0000

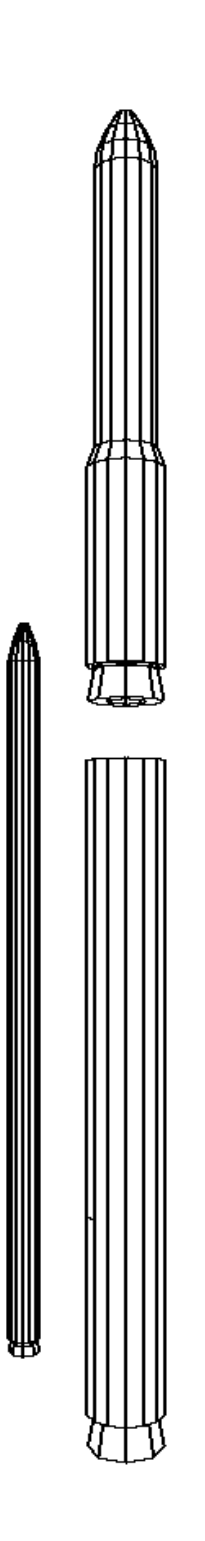

PLUTO D D B

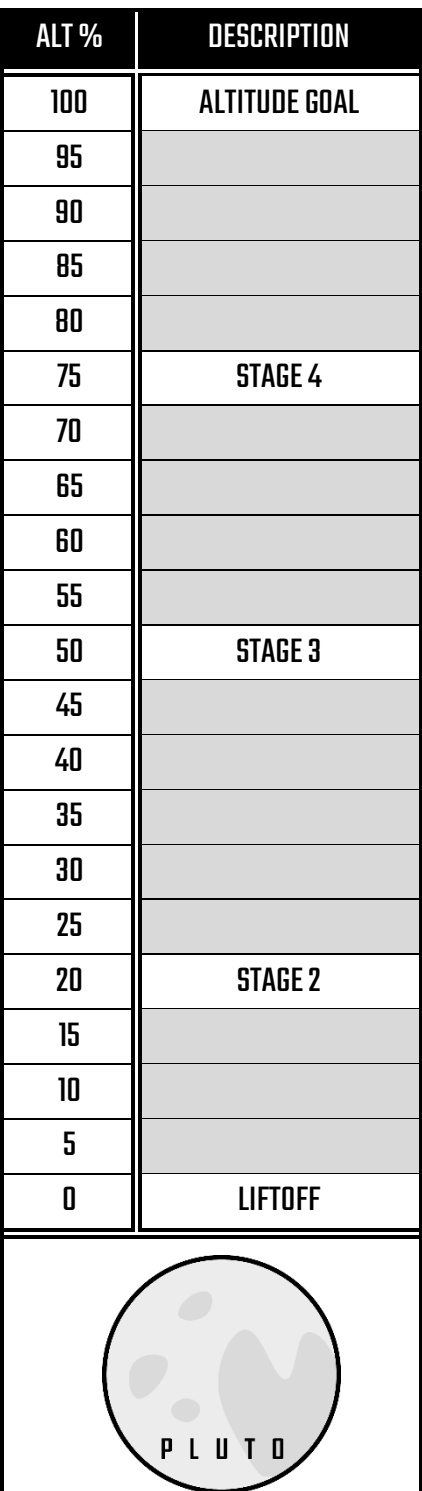

U

The Pluto rocket is two stage rocket with a thin design. It's so light it isn't classed as a rocket, but rather a dwarf rocket. As a result of this design, the onboard systems must be calibrated to react to current wind direction and strength. Start by entering the appropriate values as per the below table, and supplement this with the wind direction corresponding number.

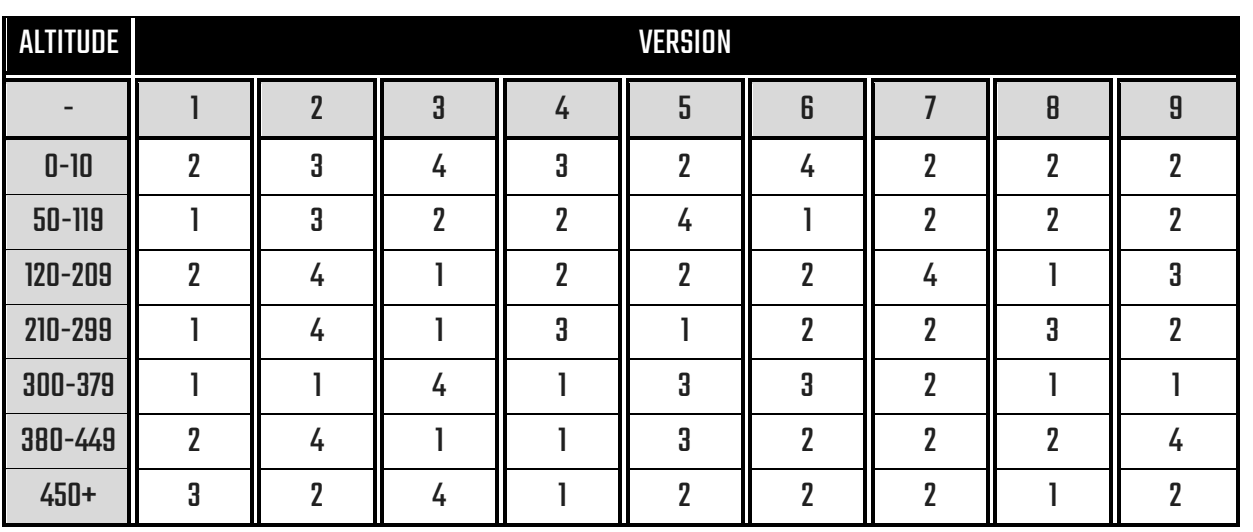

#### With these strings – include the wind digits at the end:

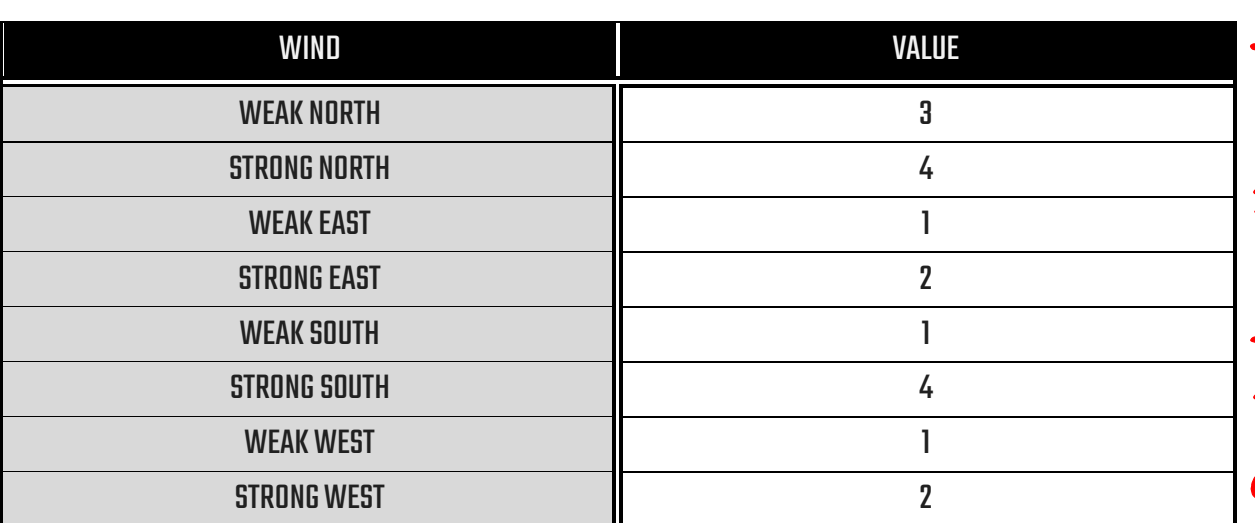

e.g. at 0-10 altitude for a version I rocket e.g. at  $0$ -IV altitude ion<br>with weak north wind: the code is: 23. with weak norm wine. The wind table.<br>2 is from the first table, and 3 from the wind table.

 $\blacktriangle$ 

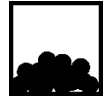

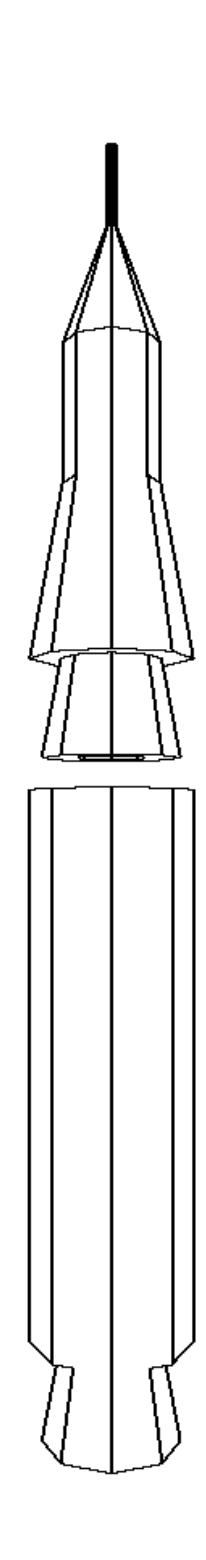

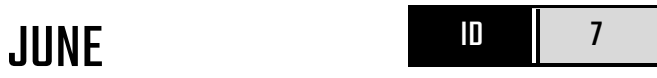

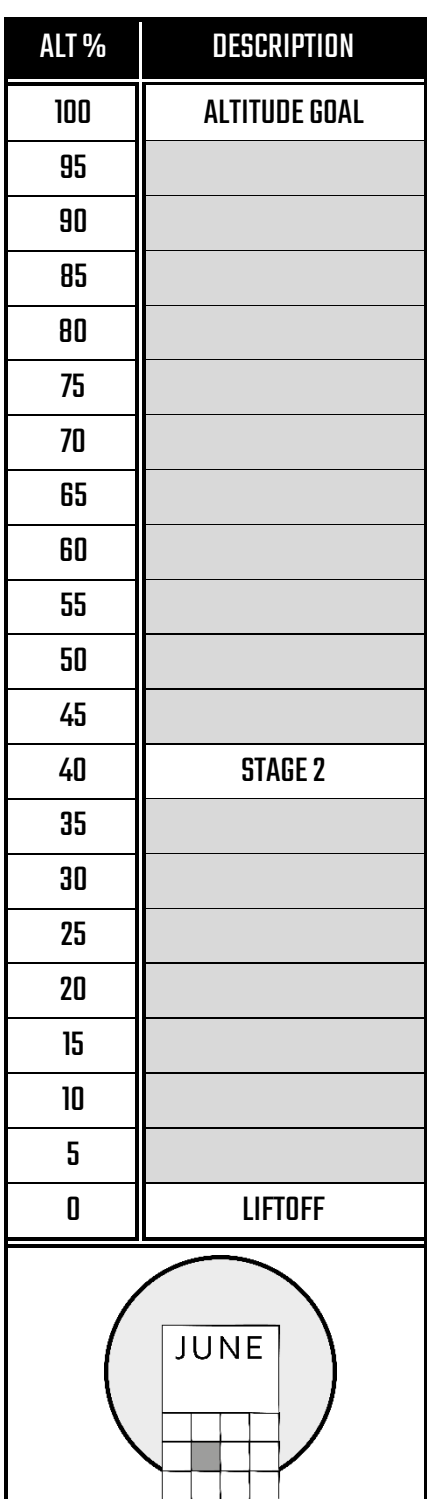

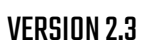

ROCKET.GUIDE<br>5 second deadline! LAUNCH INSTRUCTIONS LAUNCH INSTRUCTIONS

June is a two stage rocket that uses simple pattern communications for any adjustments needed.

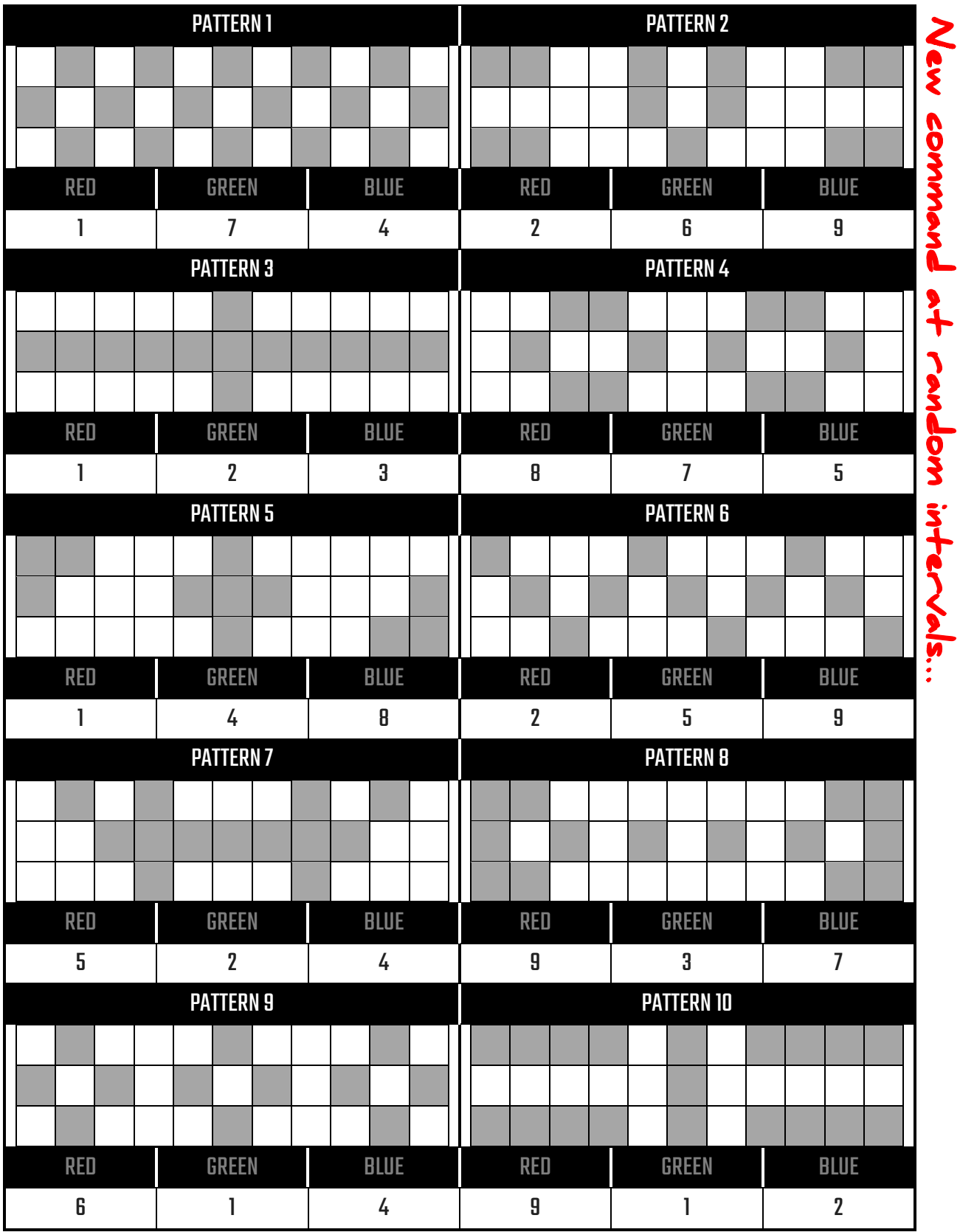

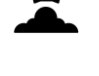

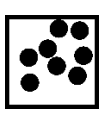

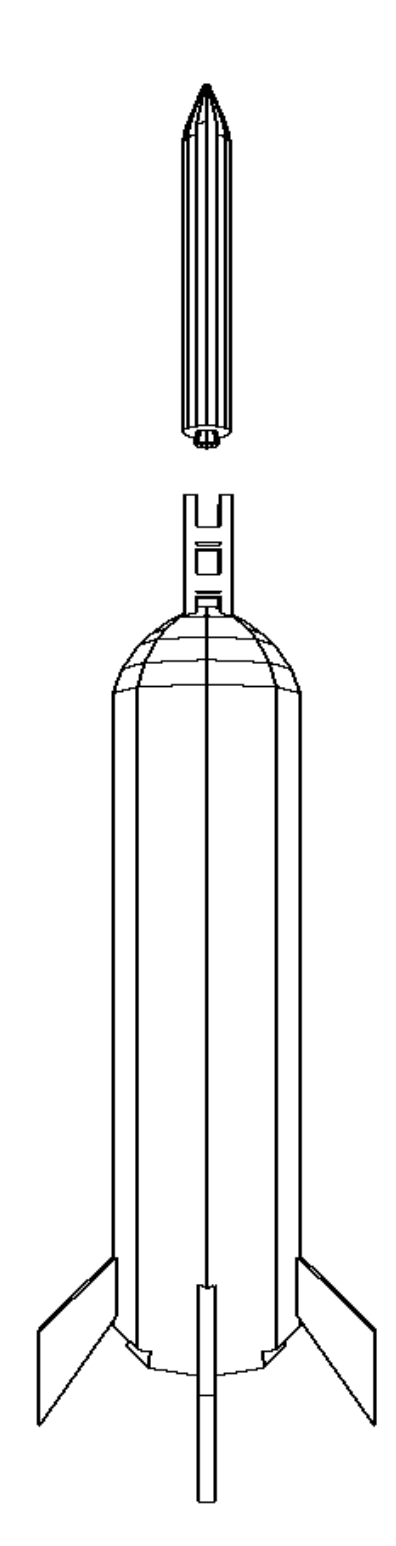

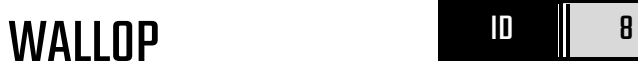

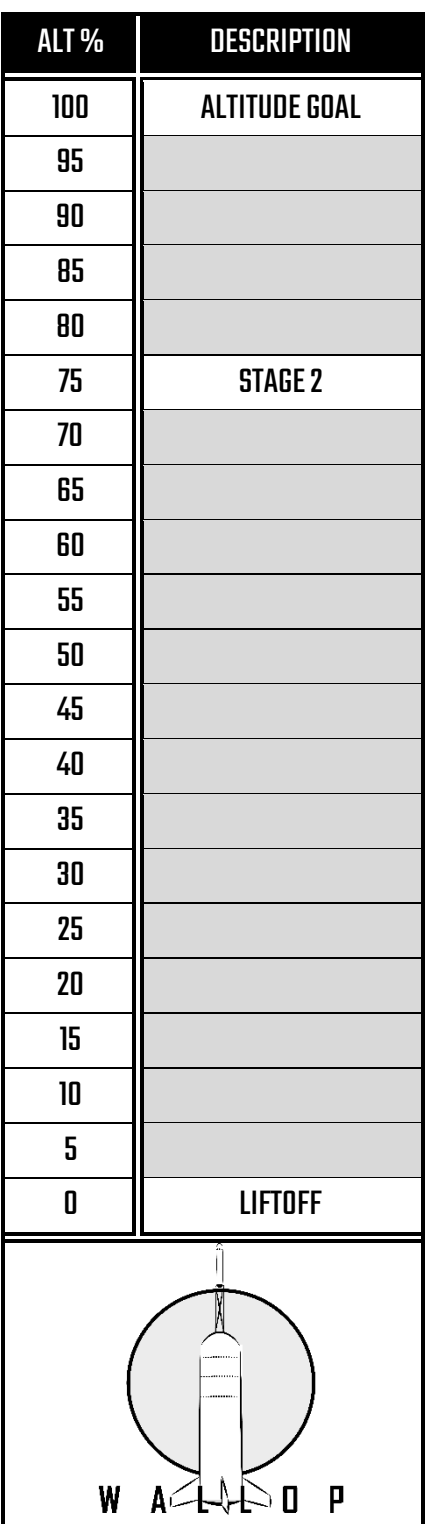

Wallop is an old two stage rocket that is easy to control at the terminal. Respond to the command using the below table. L grey means you need to press enter!<br>L grey 1, 2 and 3 correspond to the screens on the panel

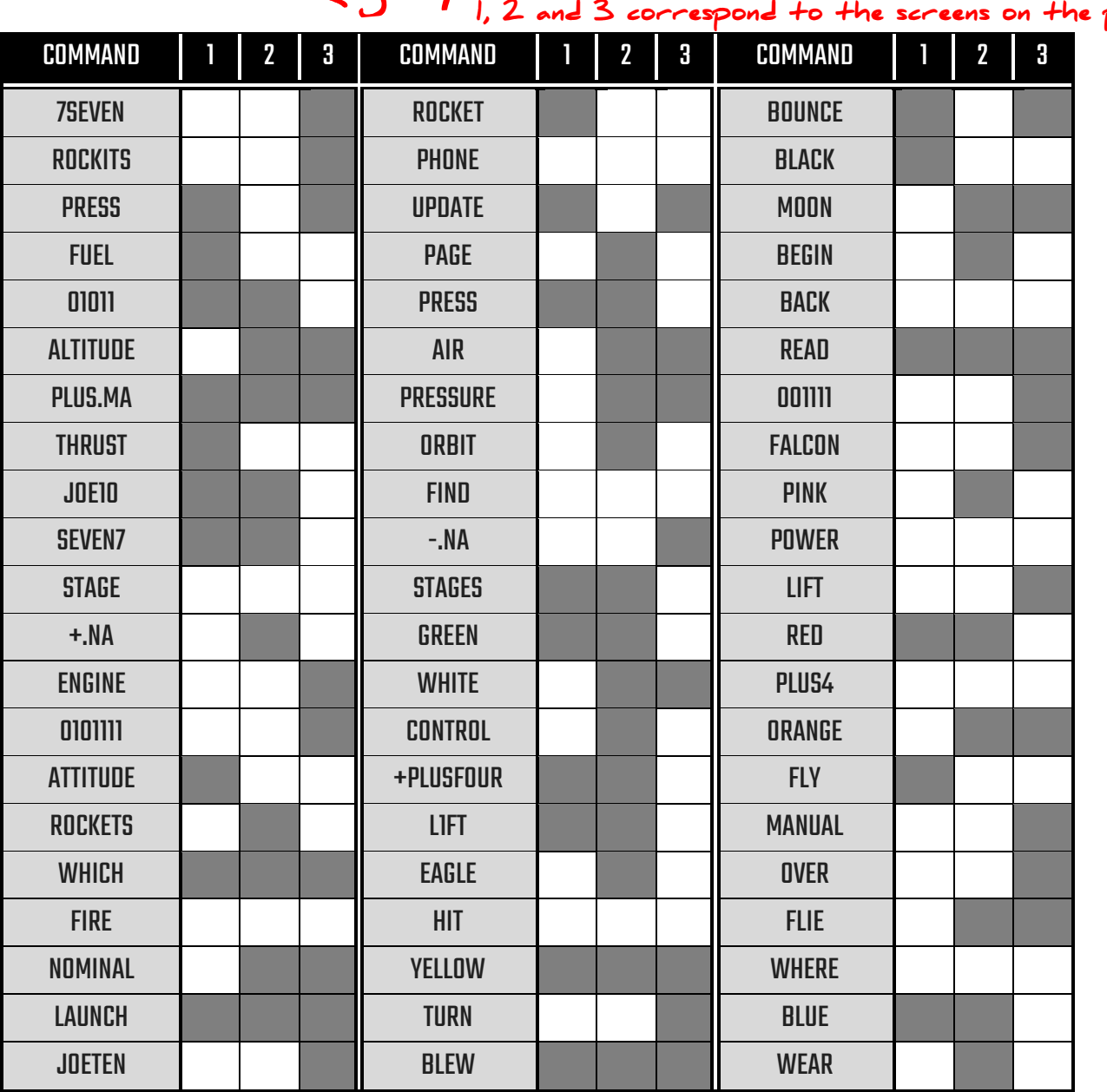

Commands come in at random intervals<br>Keep an eye on it!

 $\mathbf{a}$ 

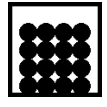

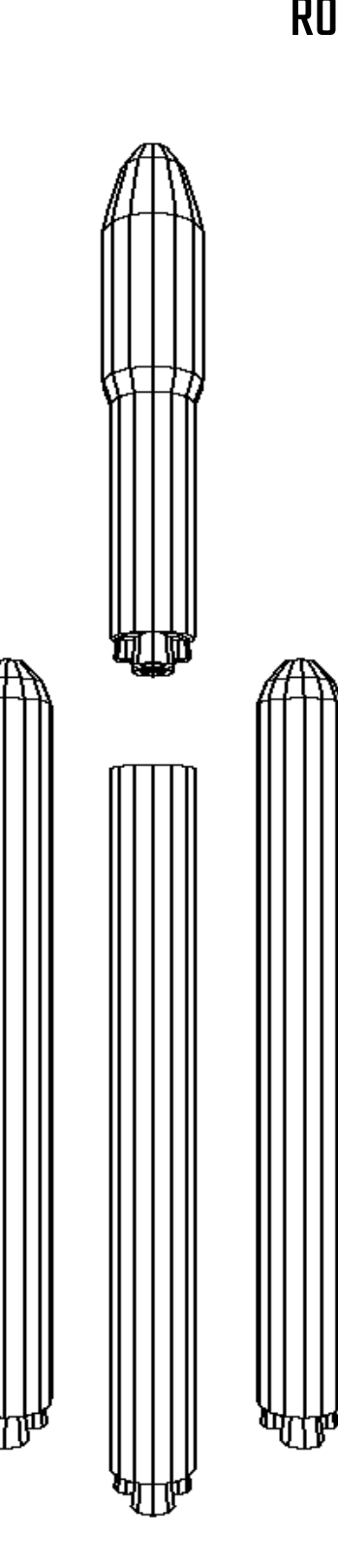

ROBIN D 9

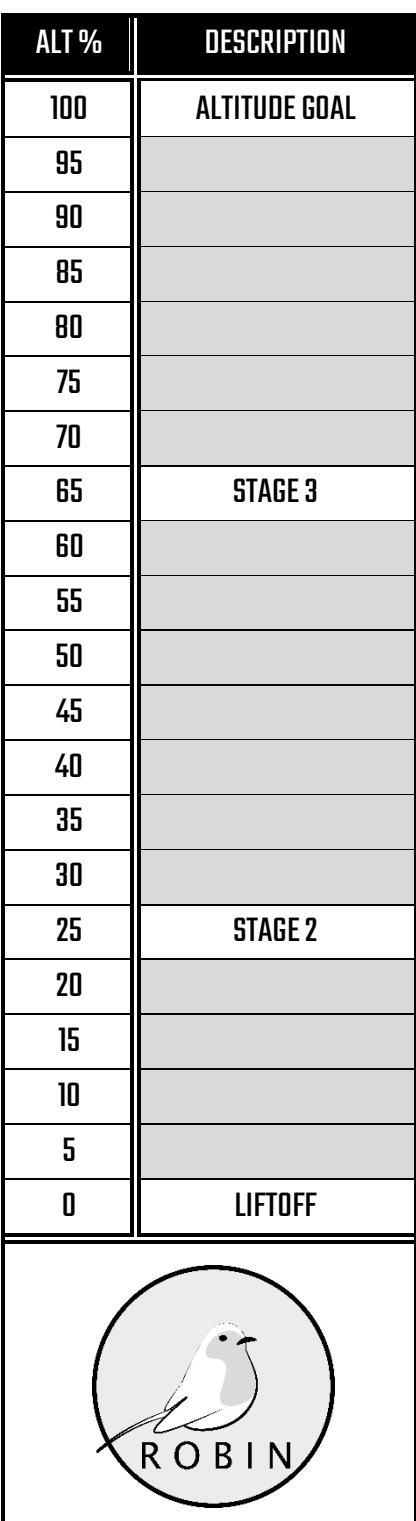

The Robin is a three stage expendable rocket. The below table may not be easy to understand, but we couldn't think of a more productive way to convey the values. Depending on the colour presented on the terminal, change the values of each variable.

Must change at each stage.

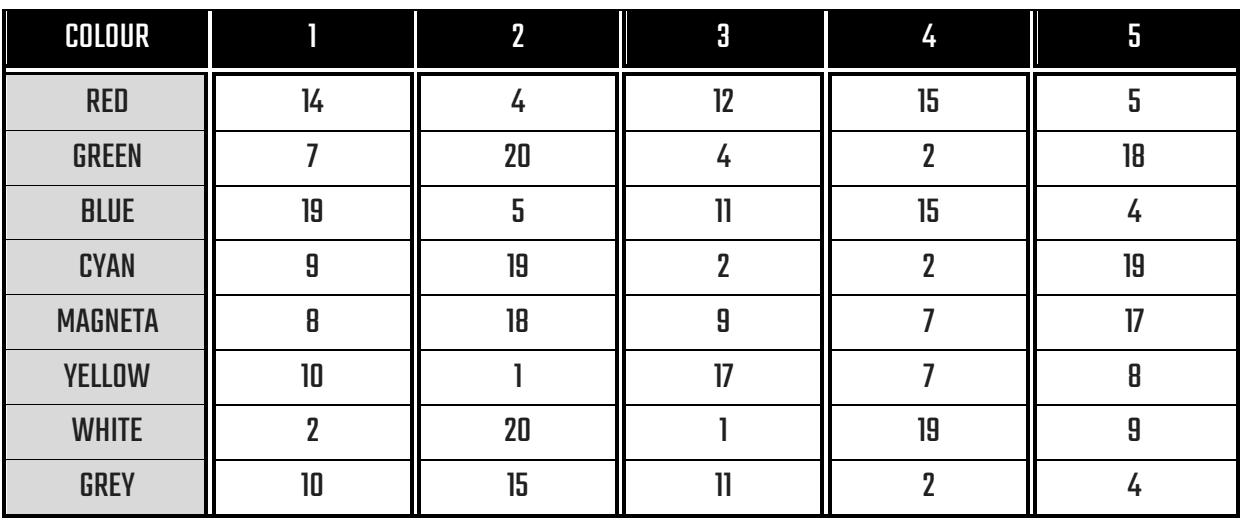

Careful! Deadline is 30 seconds!

 $\blacktriangle$ 

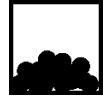

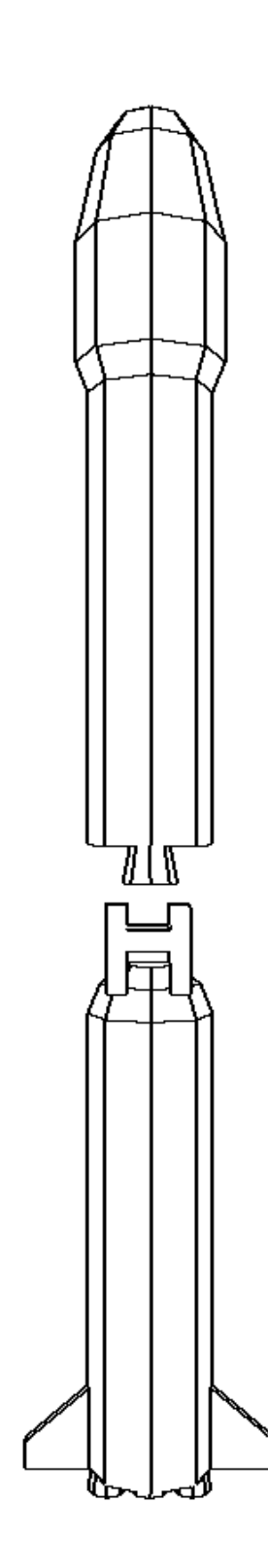

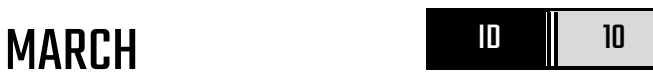

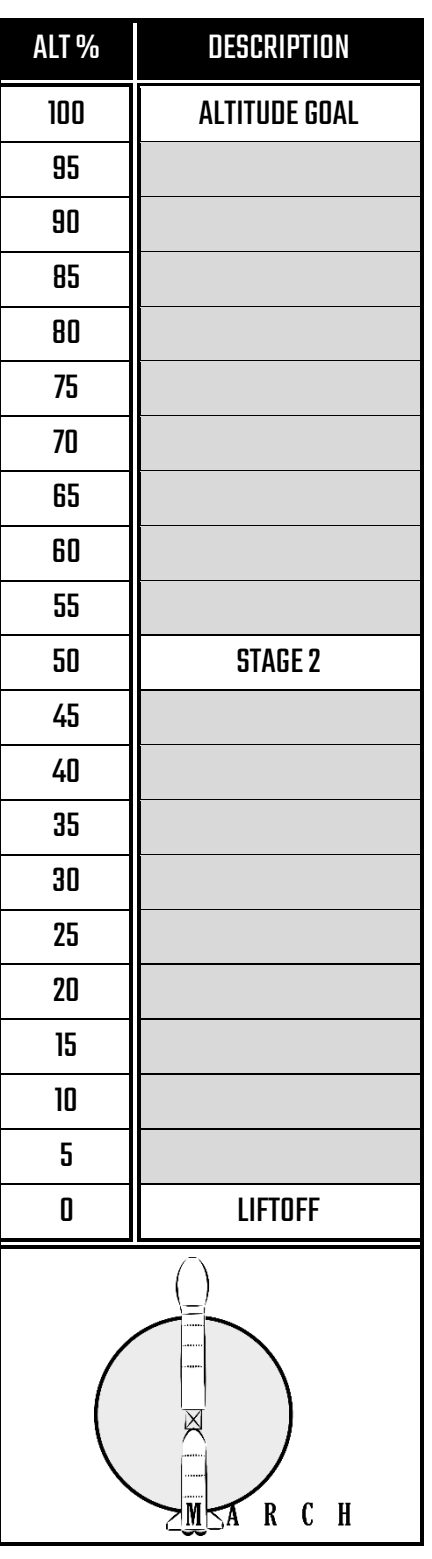

The March is a two stagelong rocket with high reliability. We can't figure out how to change the language settings on the onboard systems, so the signals will need to be interpreted and the appropriate response<br>given. given.

new command each stage.

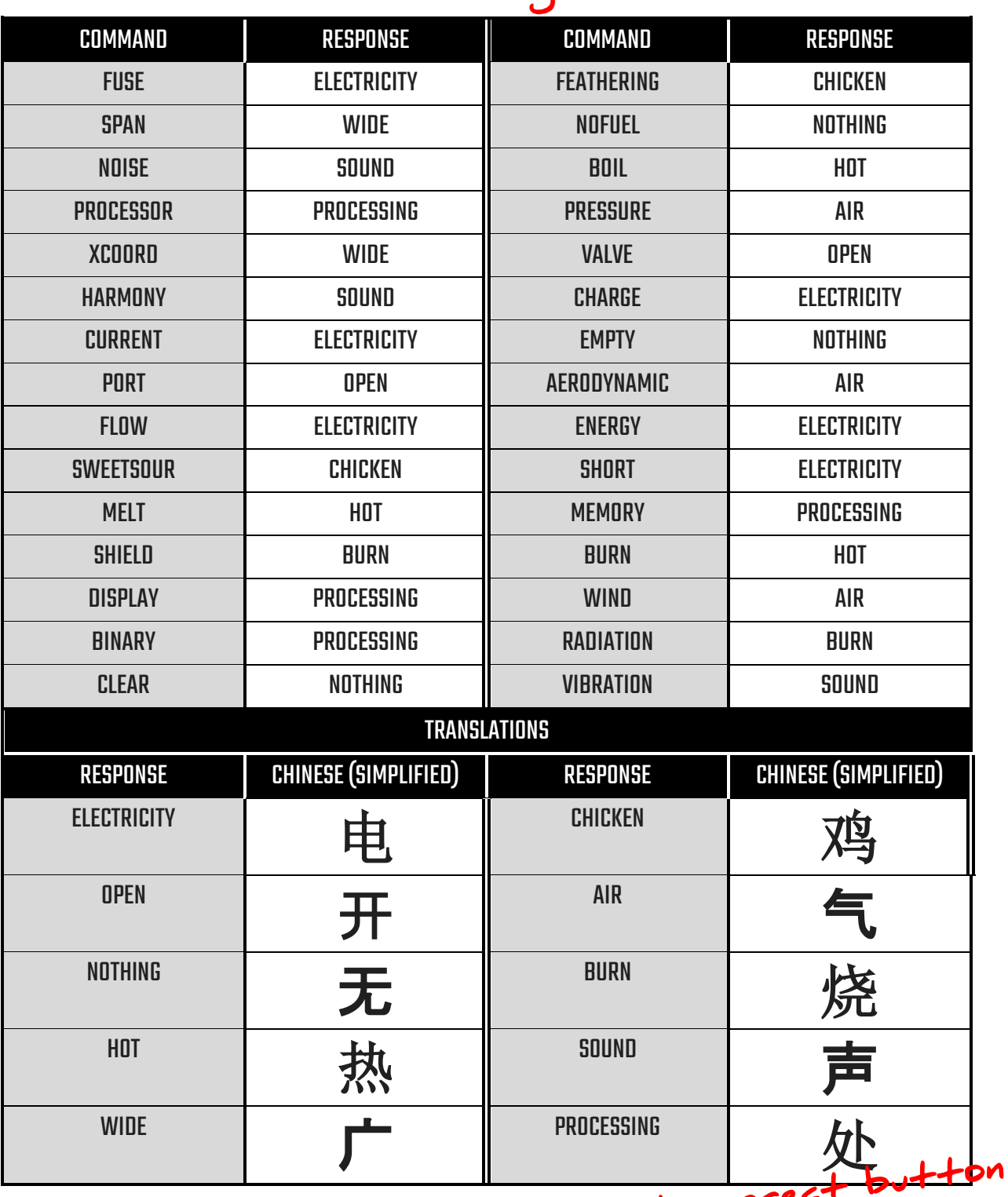

~ Paless that correct

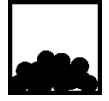

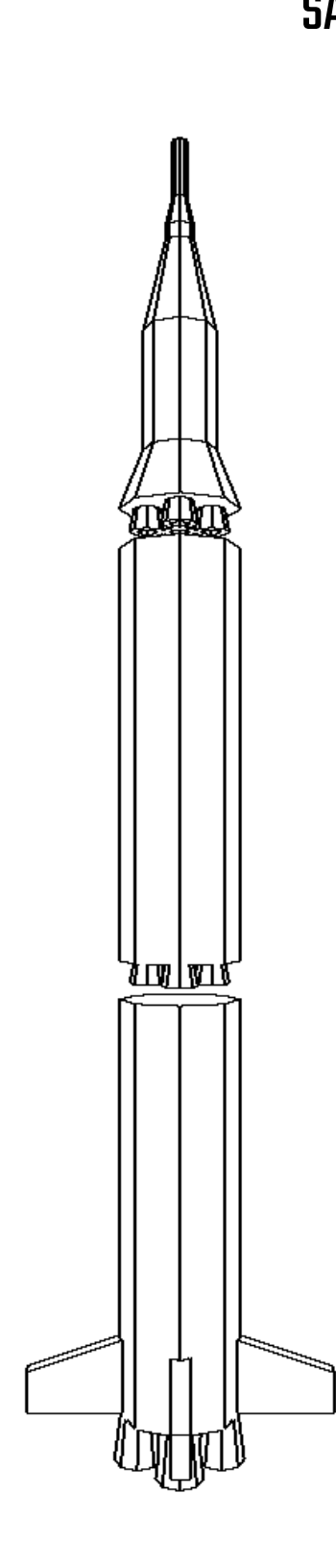

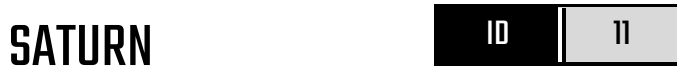

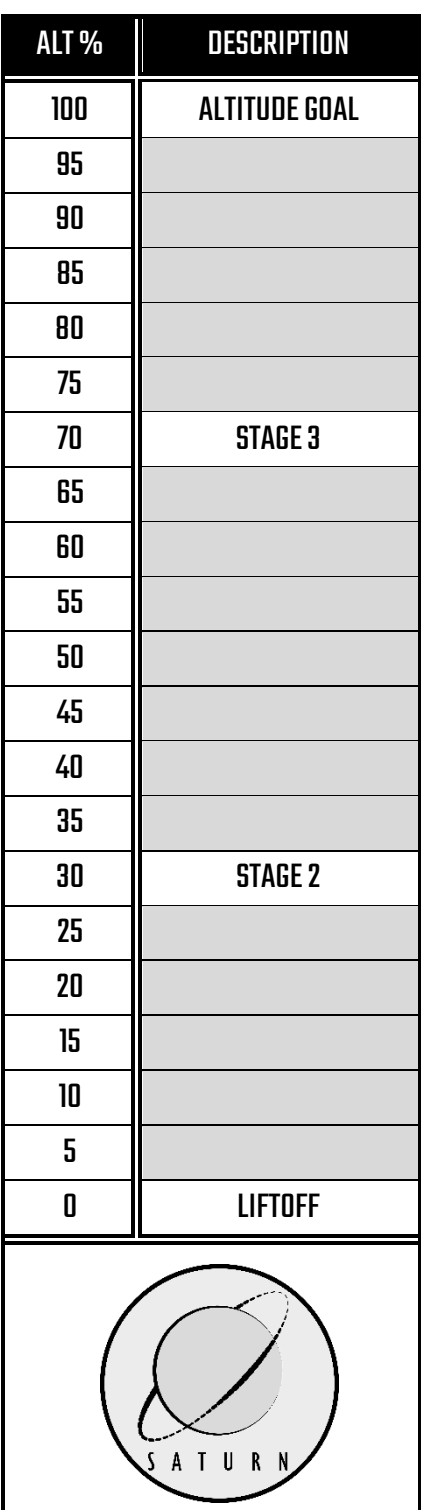

The Saturn is a three stage rocket that we hope will get us to the moon. It's one small step towards the perfect rocket.The simple table below will guide you with what to do.

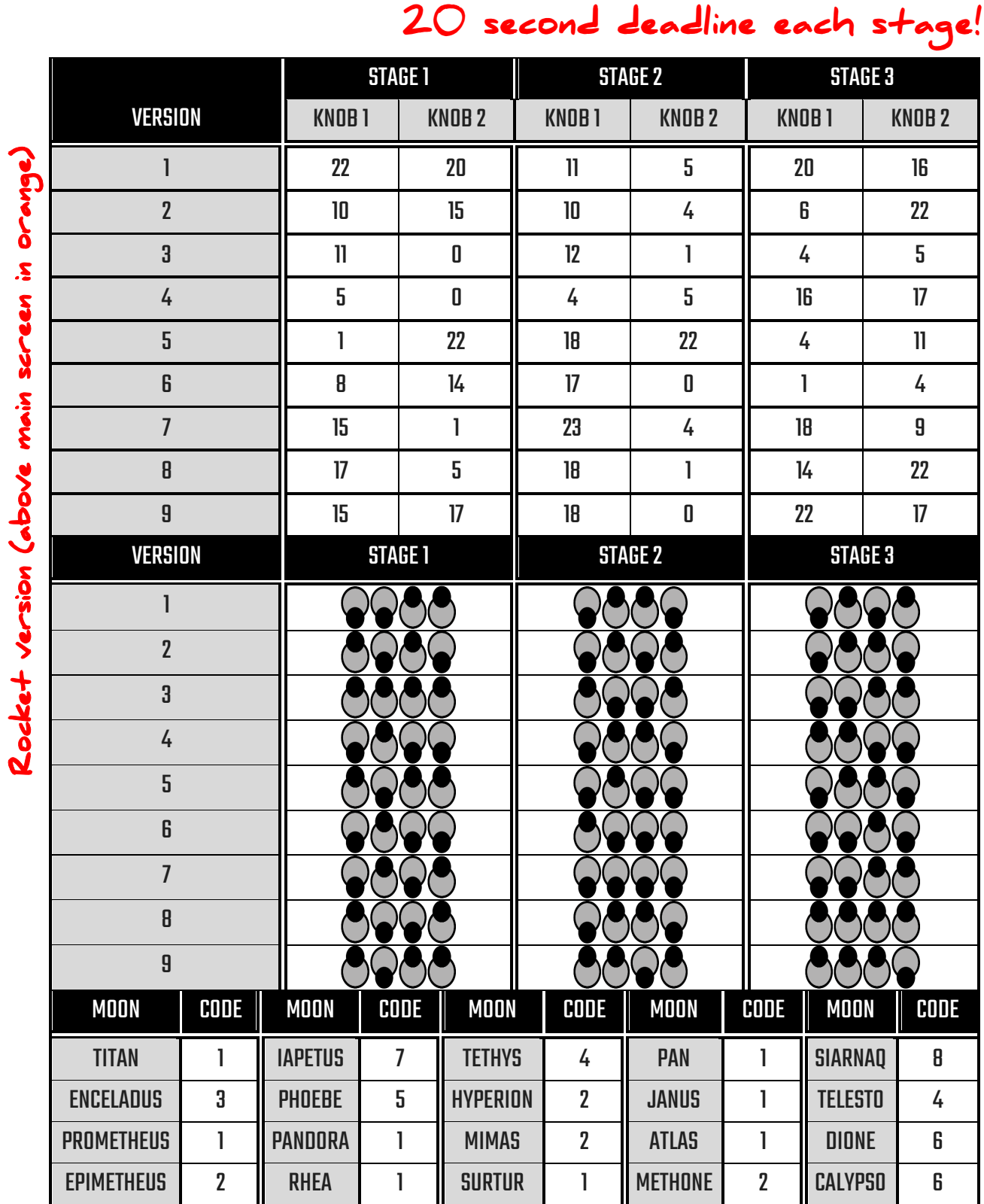

Press<sub>D</sub>imoon' button x ^ many times<br>D4

 $\blacktriangle$ 

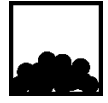

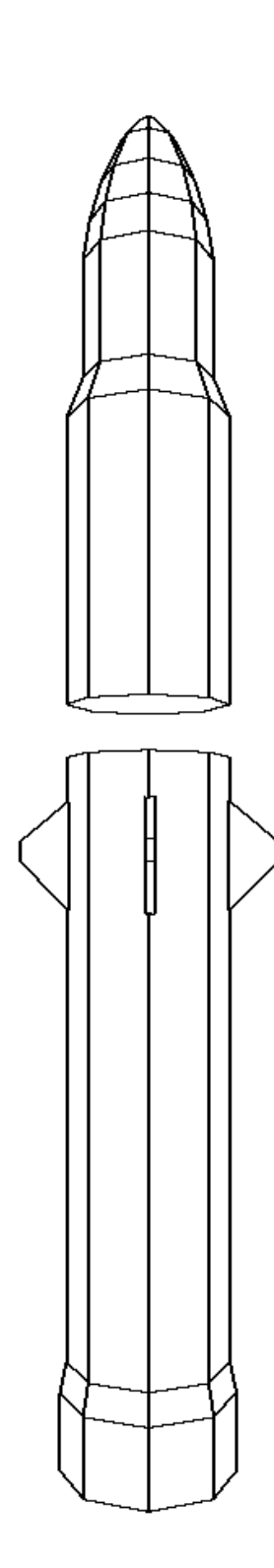

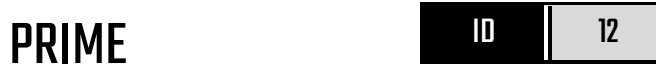

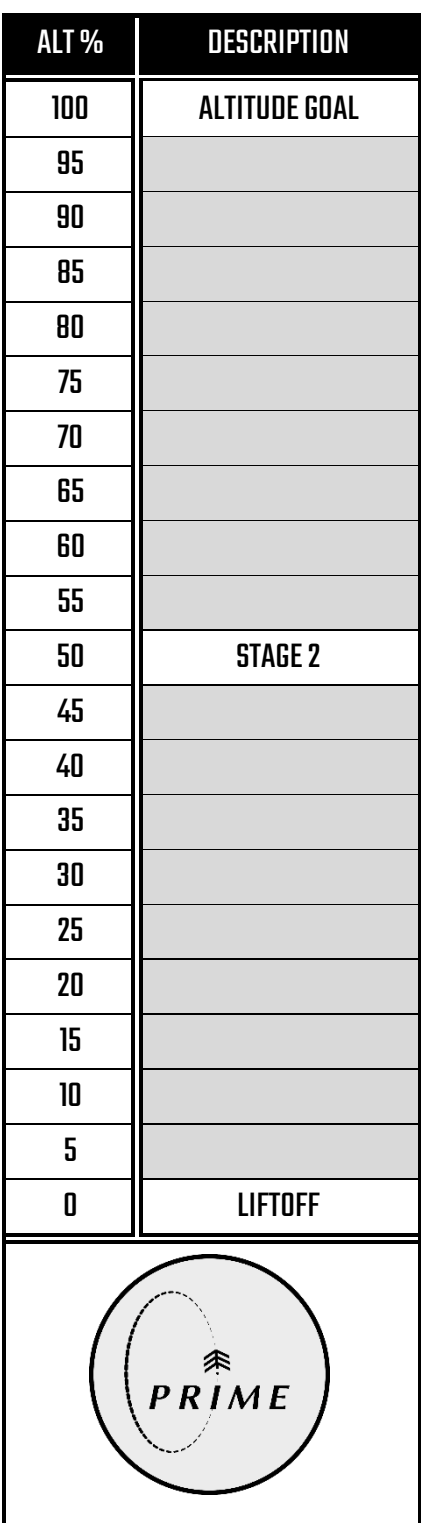

The Prime rocket is a two stage rocket that delivers payloads at a (mostly) reasonable time. We have designed an 8-bit game and installed it into the terminal that is used to control the rocket. The game is not that great but does make controlling the rocket easier. Depending on the position of the astronaut and the rocket, input the correct command on the controller. Who makes a game about rockets…?

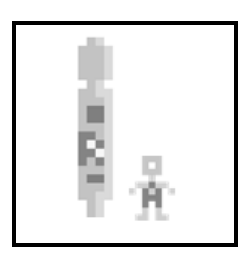

40 second deadline!

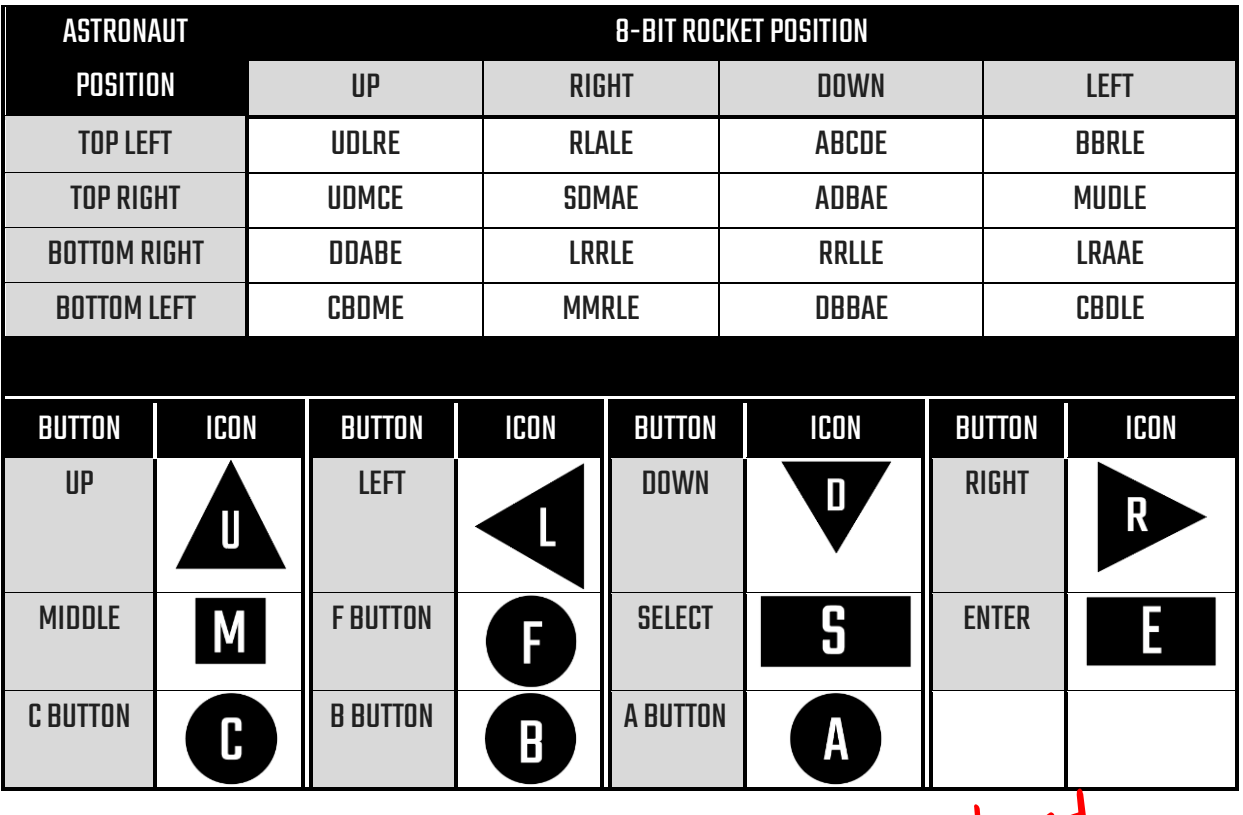

Have to do this twice, one for stage I and<br>another for stage 2.

 $\mathbf{a}$ 

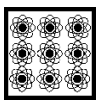

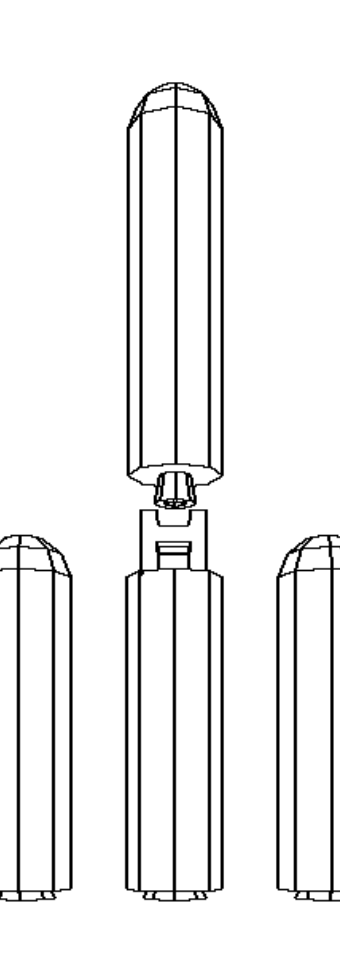

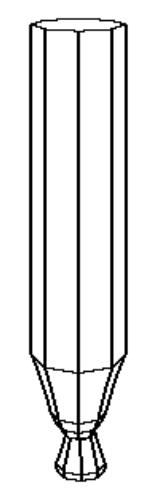

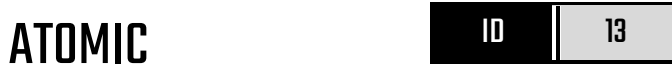

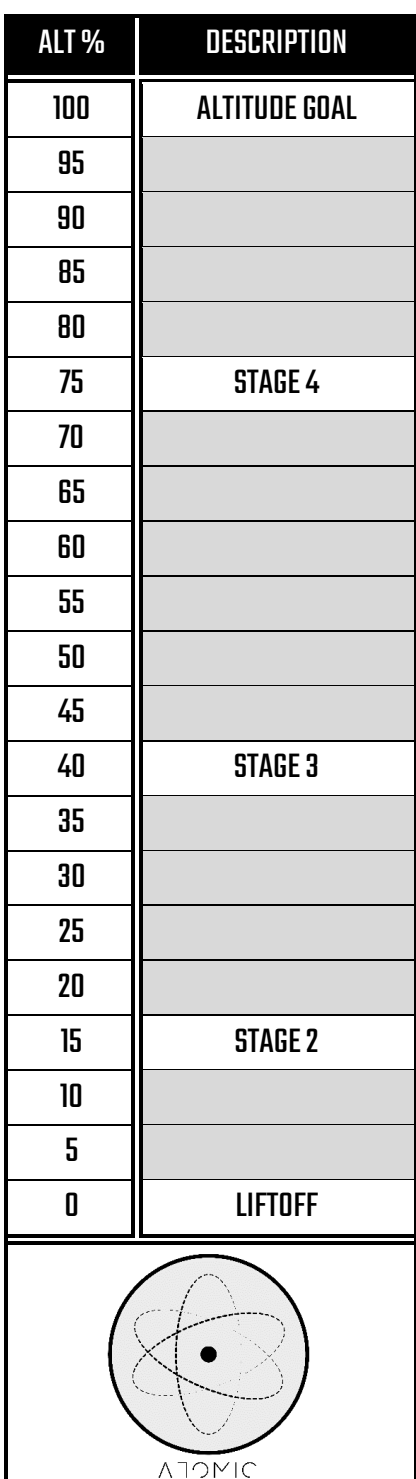

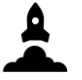

The Atomic is a four stage rocket using the newest of our nuclear propulsion technology. Change the grid light input depending on the rocket version and stage as per the below table.

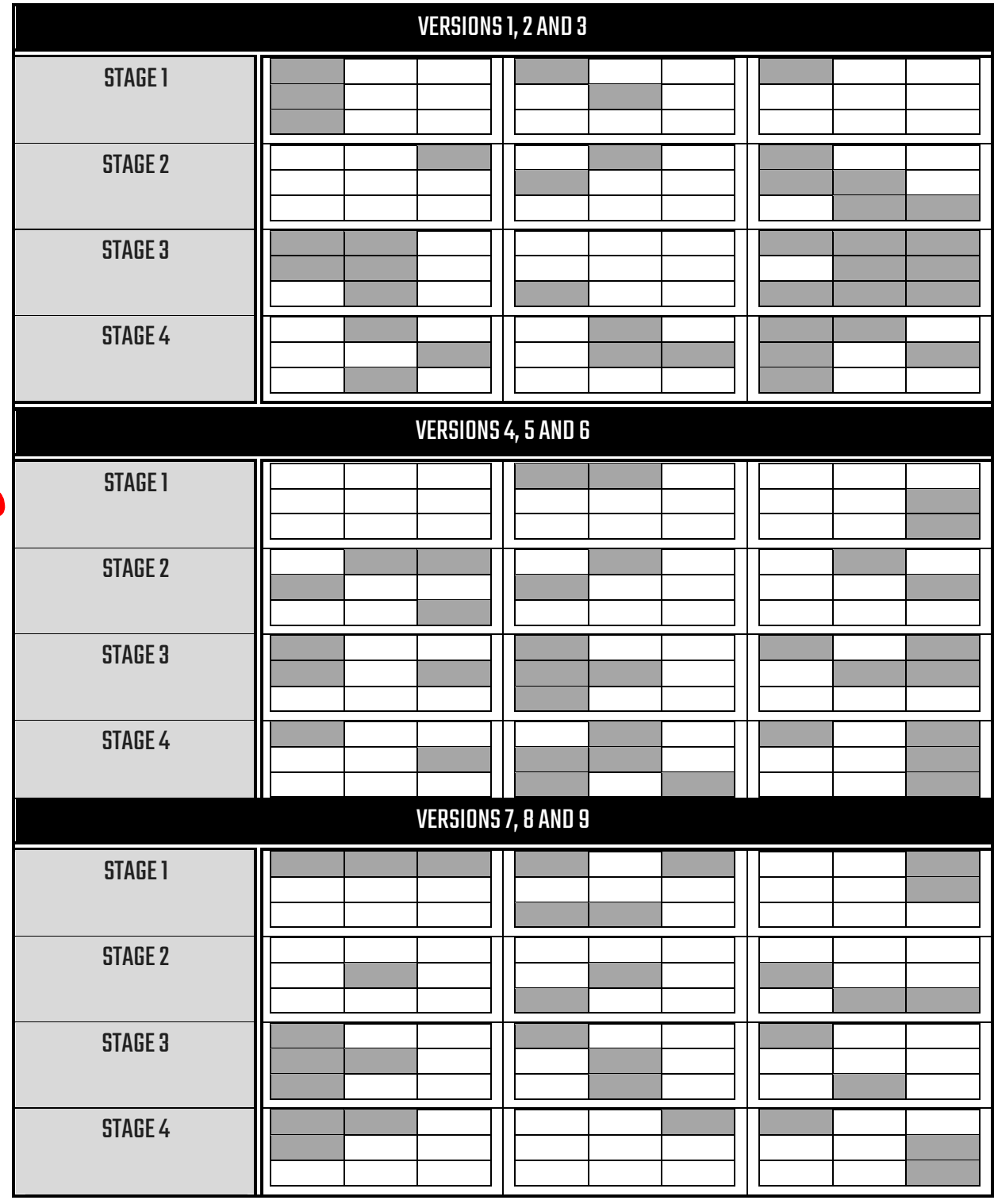

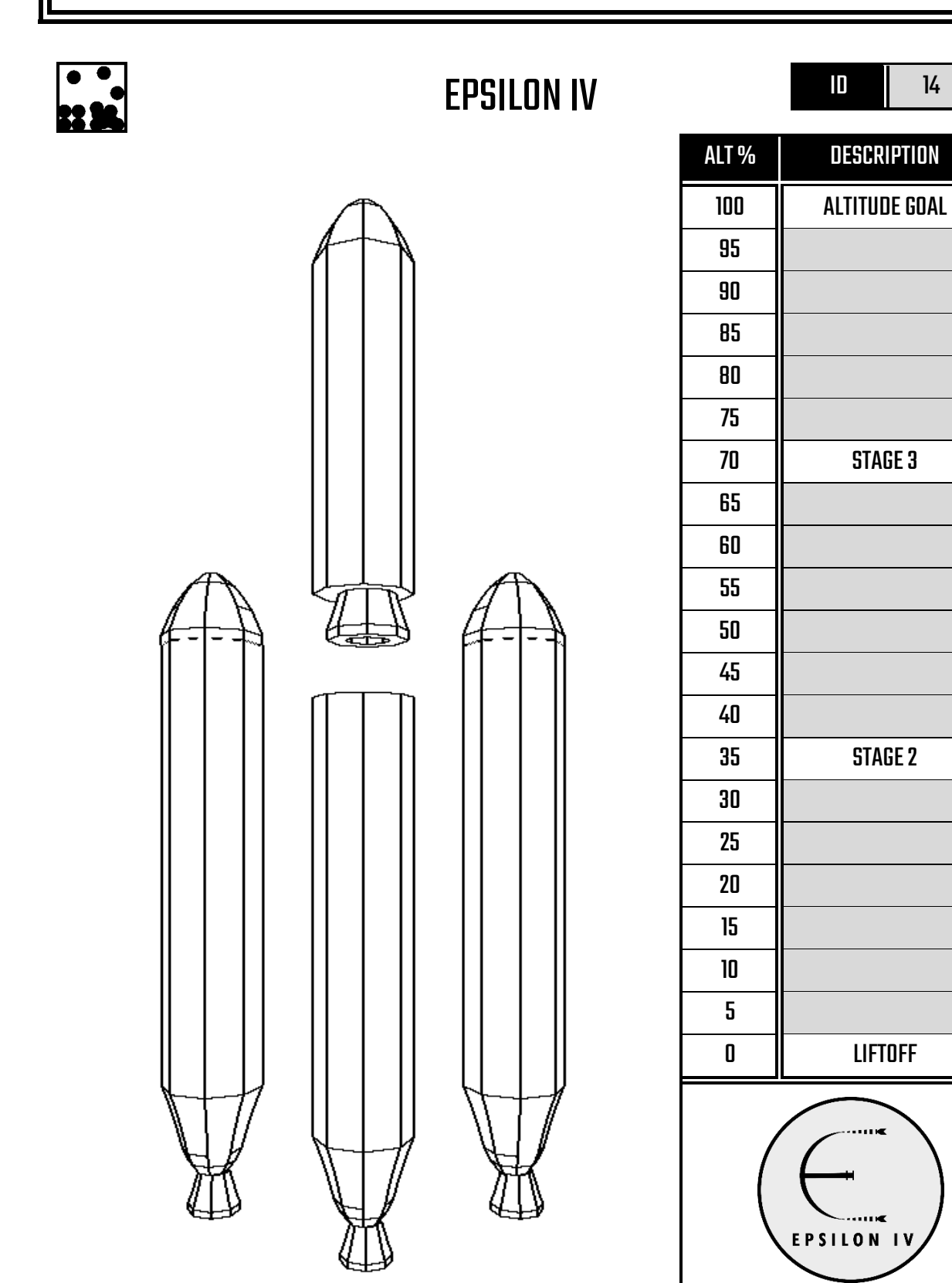

The Epsilon IV is a three stage rocket that makes lovely sounds. The onboard software requires certain tunes to

make the rocket function properly. The keyboard inputs are different depending on the rocket version.

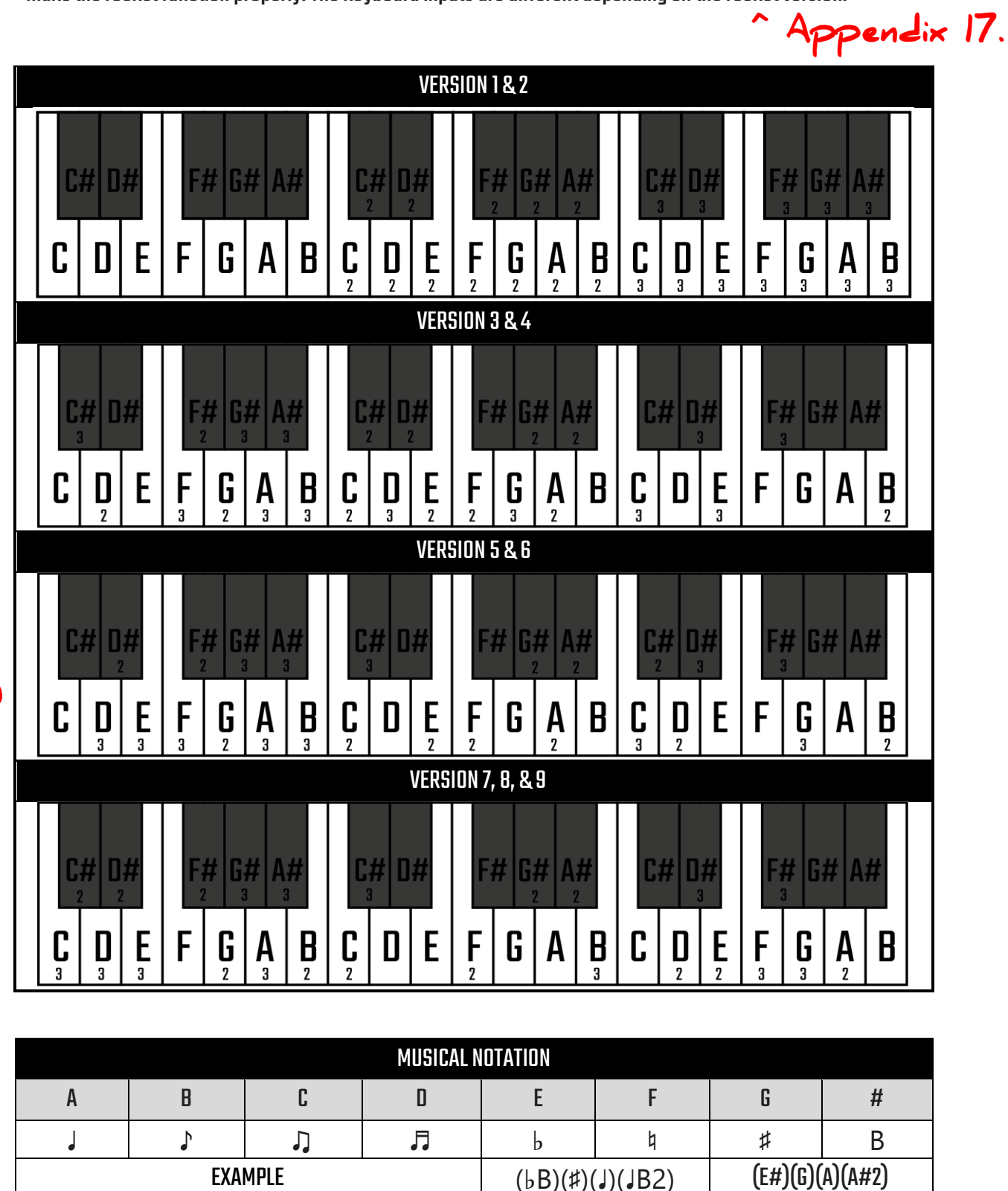

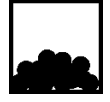

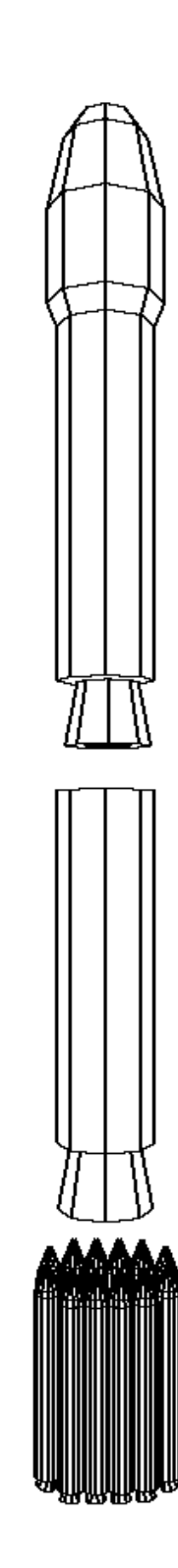

#### EPSILON II **ID** 15

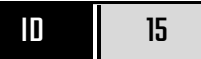

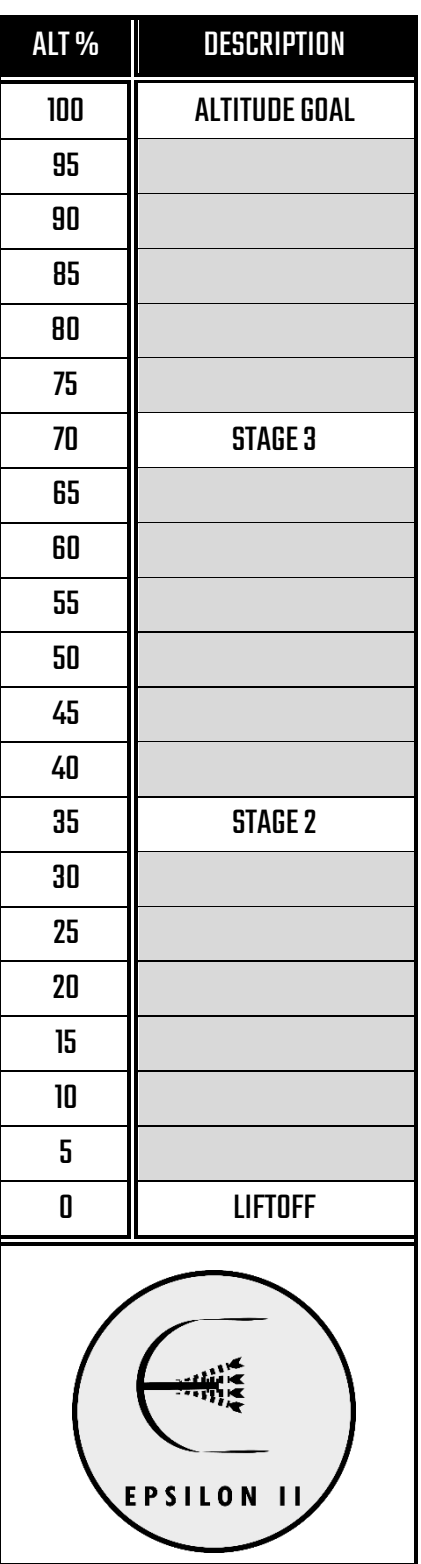

The Epsilon II is a three stage rocket with twelve small side boosters attached around the shaft of the first stage. You may notice that the keyboard on the terminal is incomplete. That is because we couldn't afford the missing keys, but not to worry, we have adapted. Input the following commands below depending on the stage and config shown on the screen. Aside from the minor keyboard problem, some keys do not input what they are supposed to and these are included in the below table.

#### Correct answer is checked each stage.

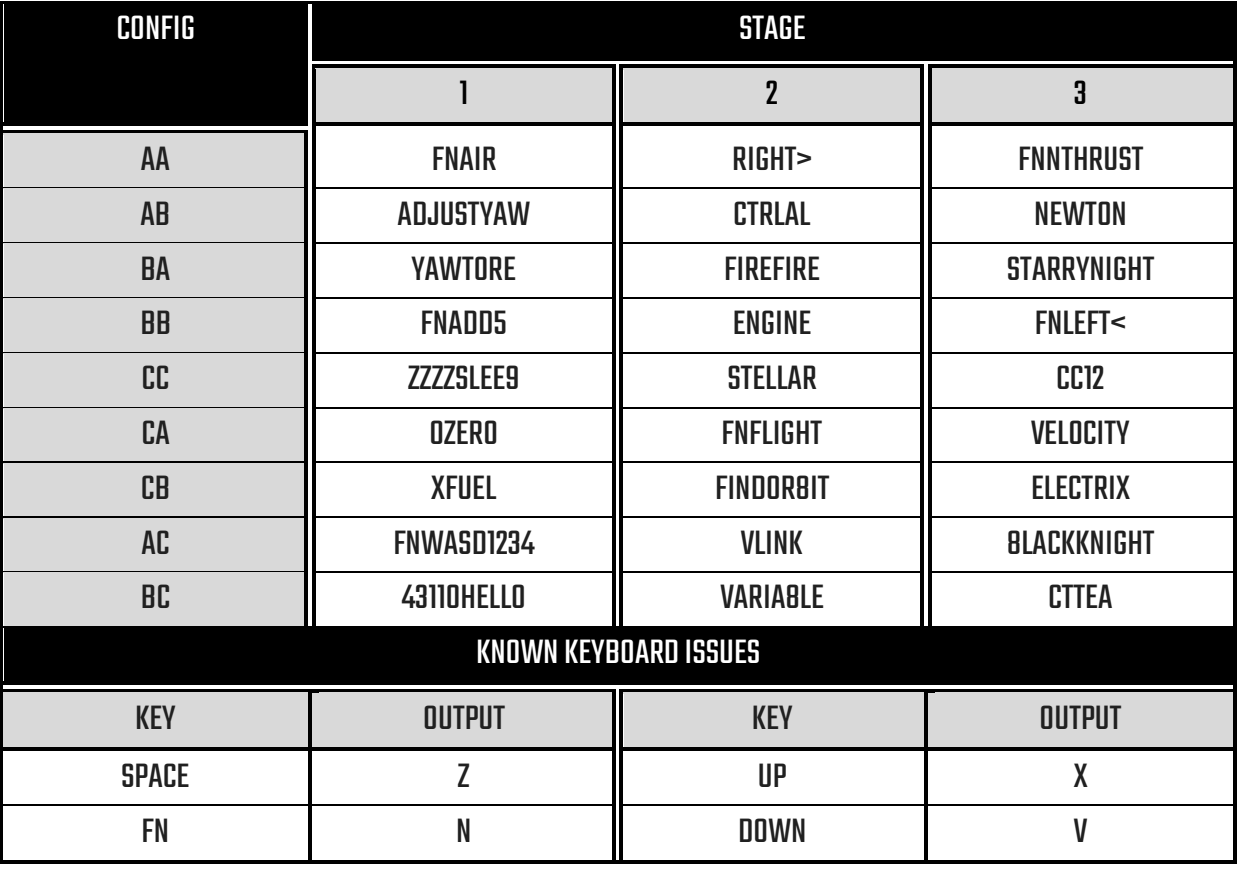

H and J backwards..<br>Careful... you need the EXACT string.
# PROPULSION

Δ.

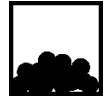

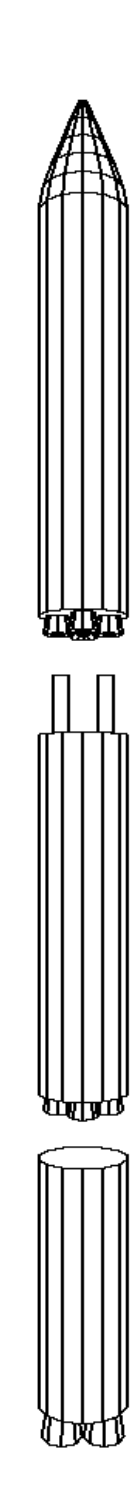

 $ZETA$  16

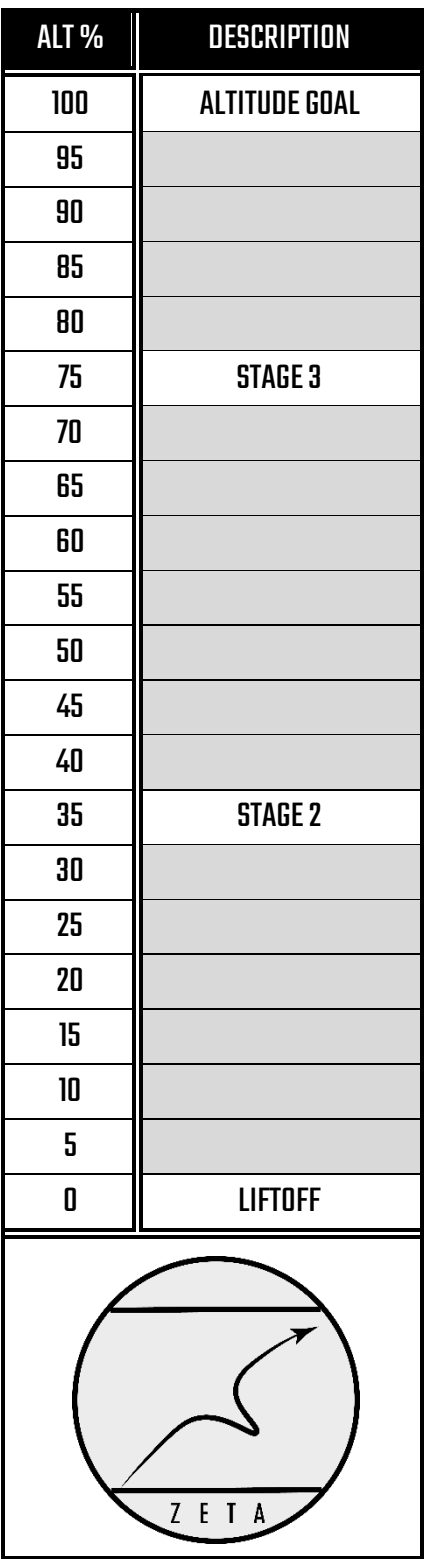

#### LAUNCH INSTRUCTIONS

The Zeta is a three stage rocket with a very simple command interface. Due to the black and white nature of

this manual (as you may already know), the colours needed have been converted into numbers below.

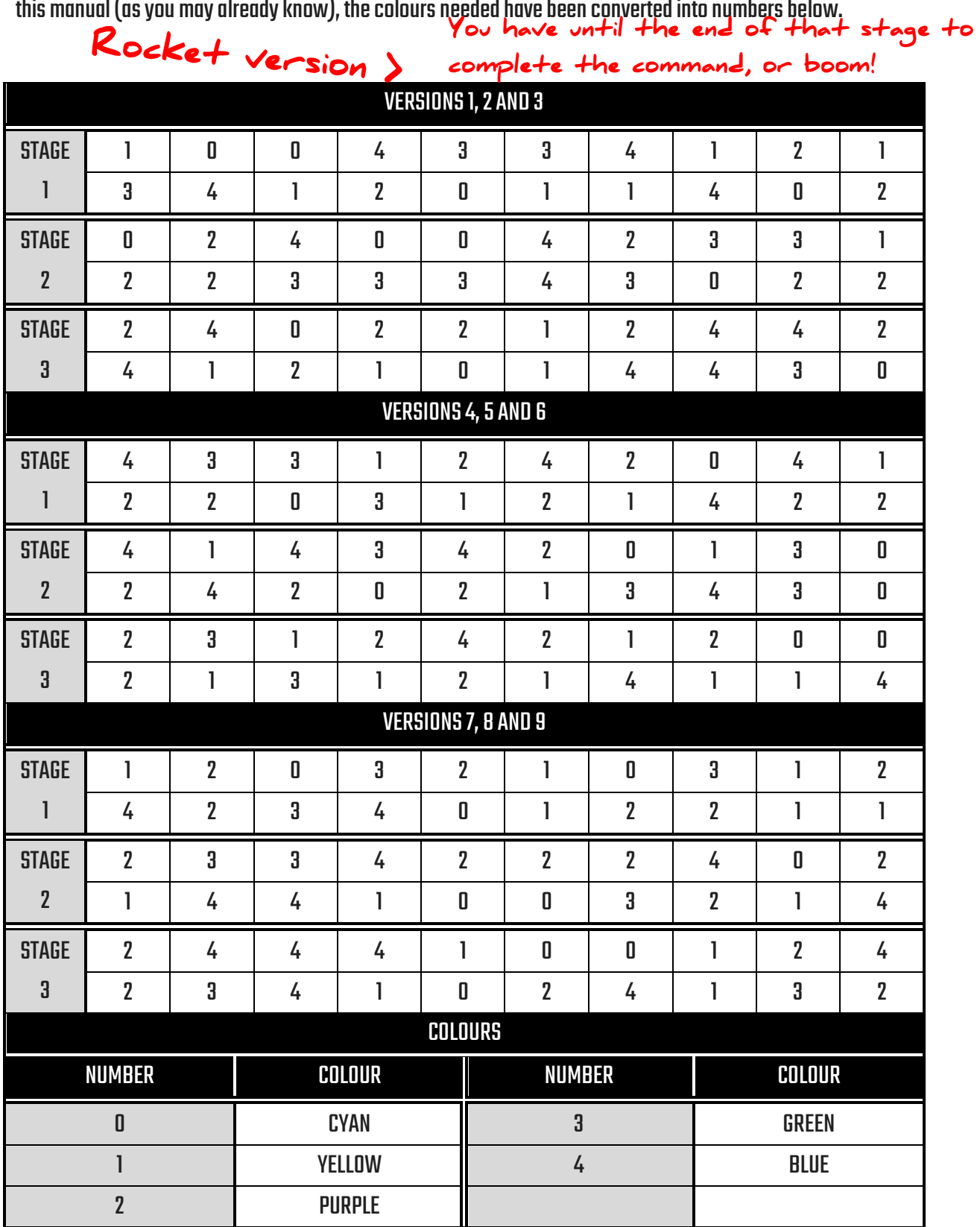

# PROPULSION

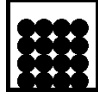

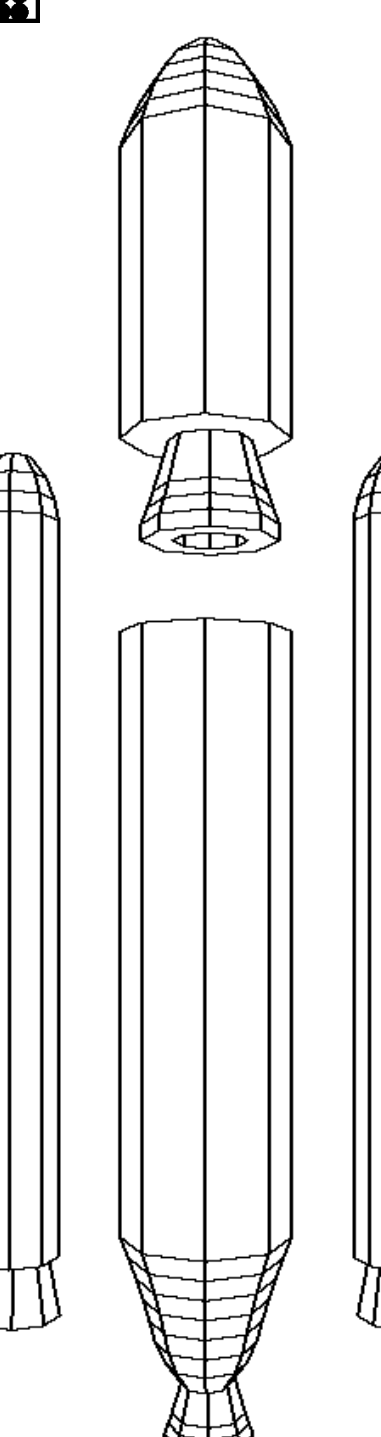

ARIADNE **ID** 17

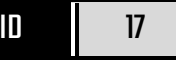

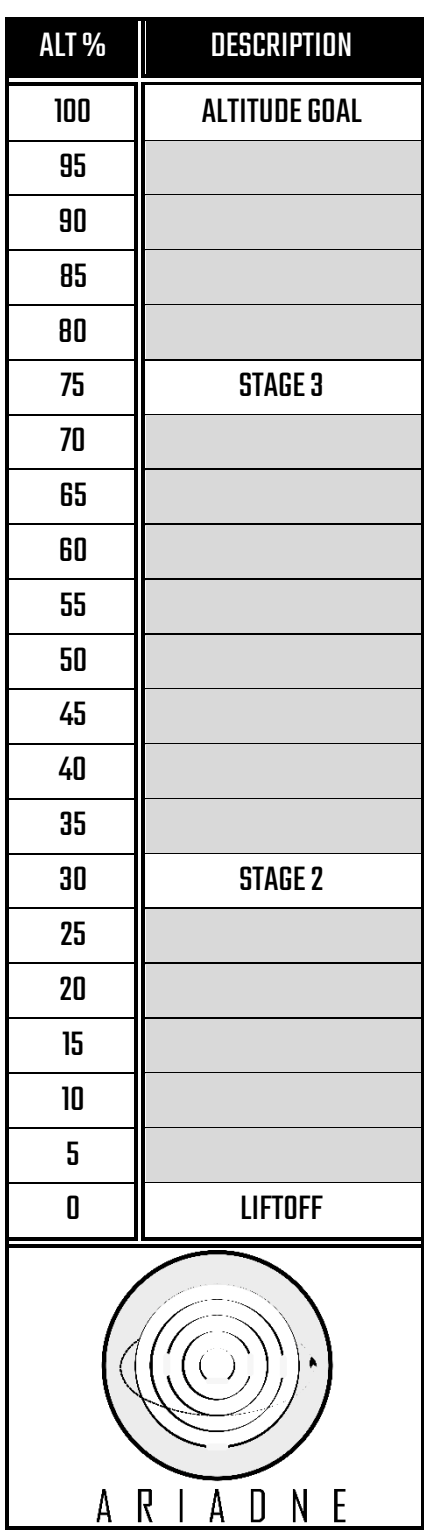

#### LAUNCH INSTRUCTIONS

Ariadne is a three stage rocket with two side boosters. We have created software that changes commands from the rocket into star constellations to make the control process easier. Depending on the choices of constellations presented, enter the correct answer included in the below table.

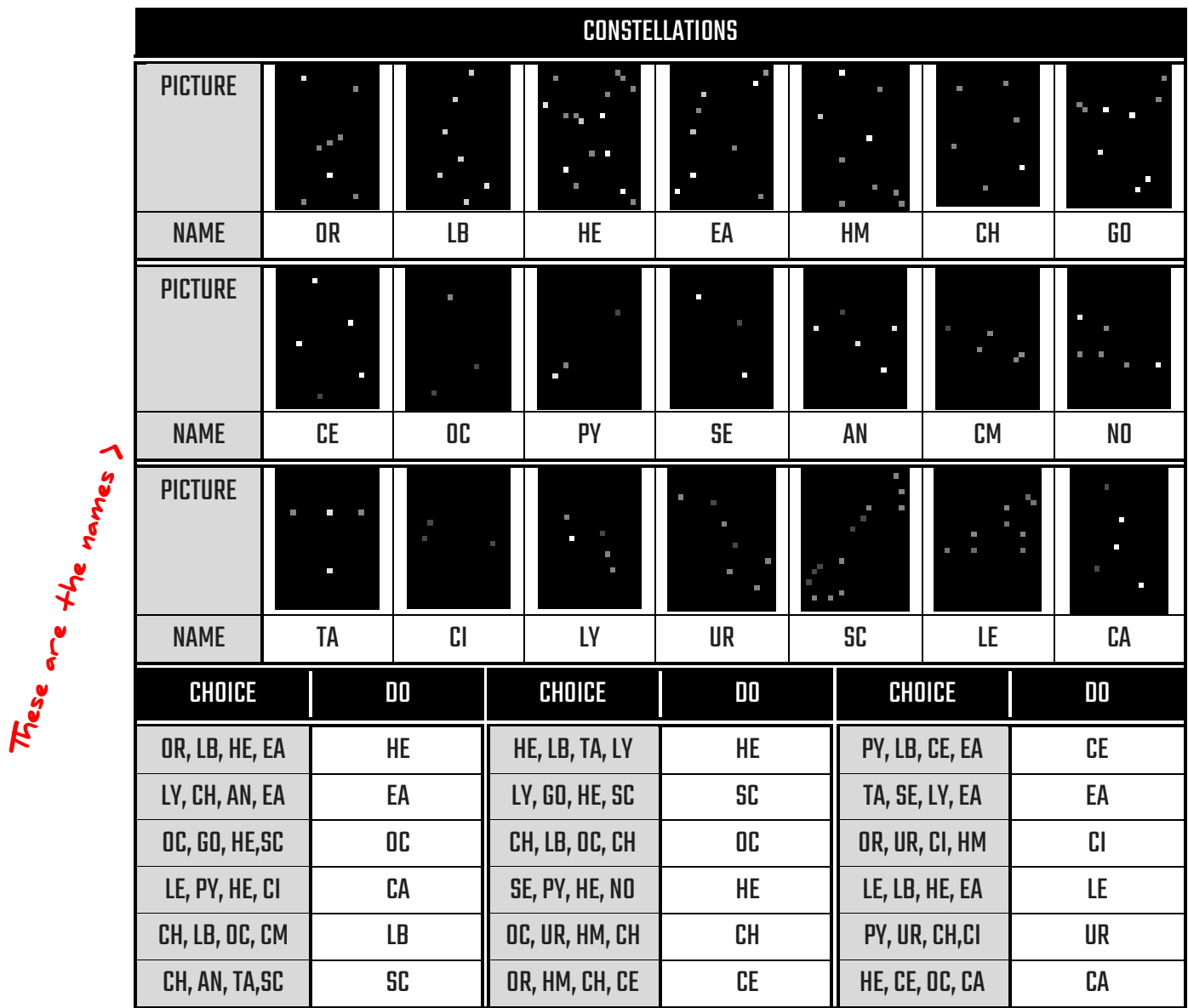

Based on your choice, select this >

# PROPULSION

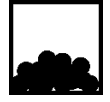

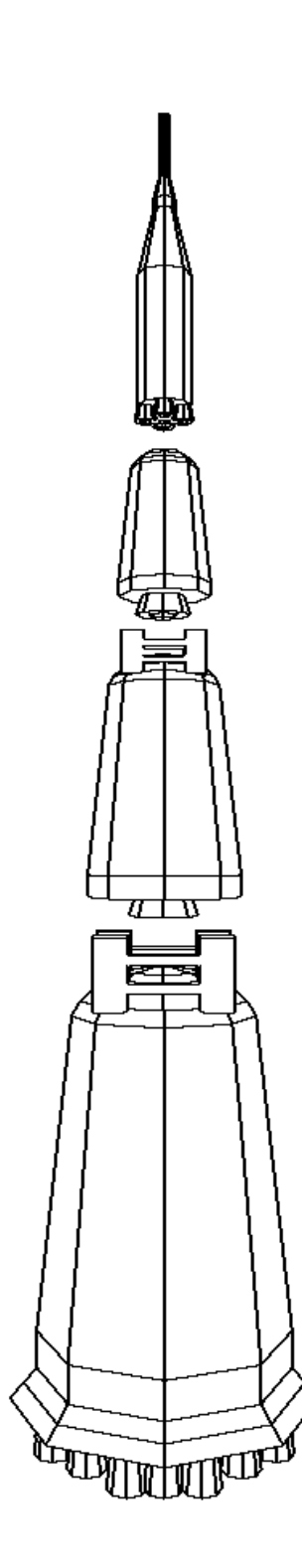

### SPIELMANN DI 18

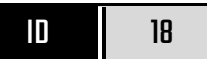

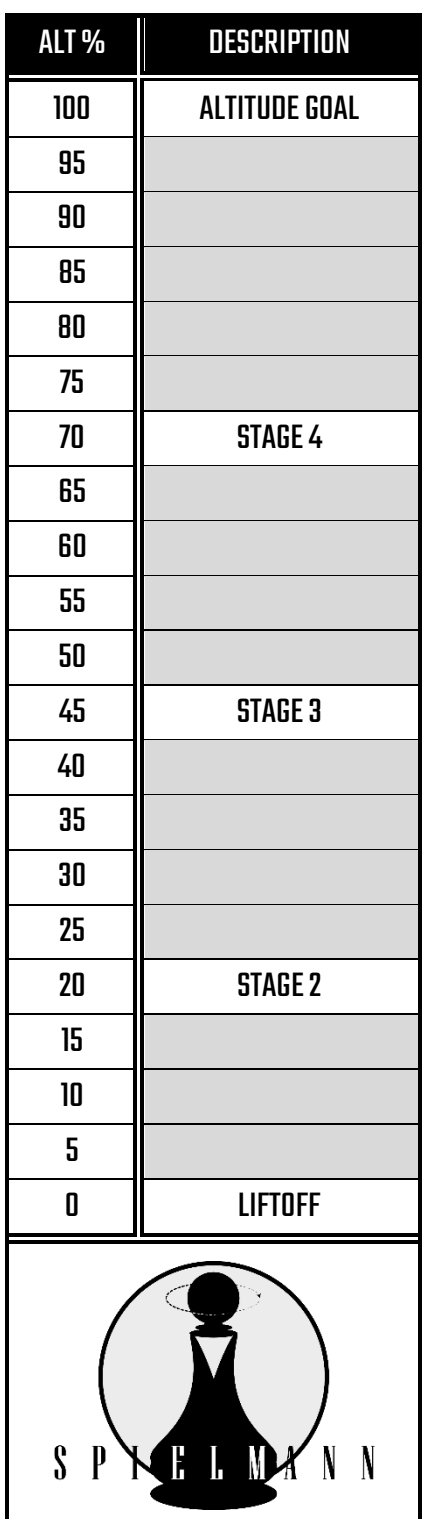

#### LAUNCH INSTRUCTIONS

Spielmann is a four stage rocket. We have created an easy to understand chess interface for the control.

You need to save your king because he is in check. The move will determine what you need to enter.

Your pieces are underlined.

Complete this before the rocket reaches space!

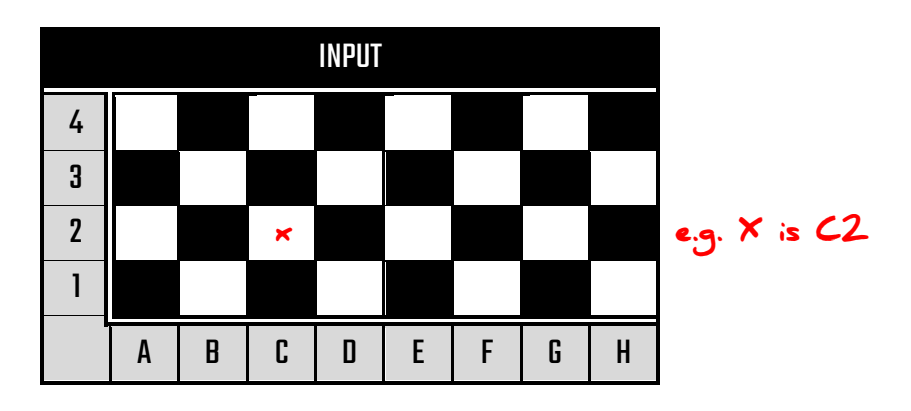

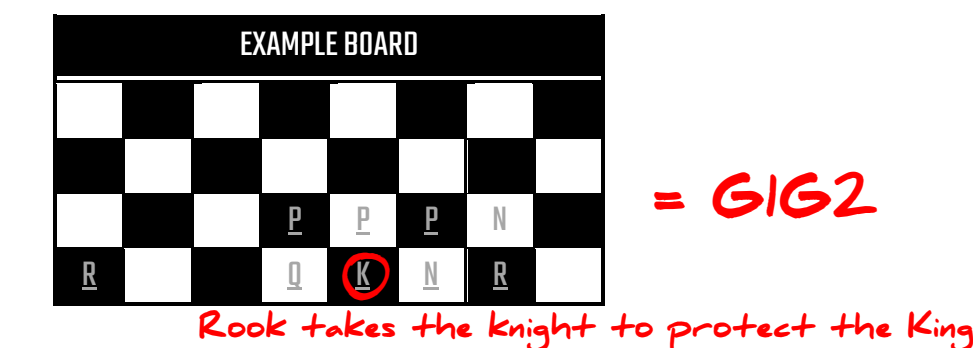

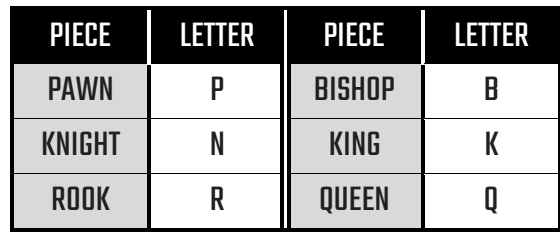

# PROPULSION

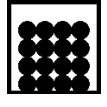

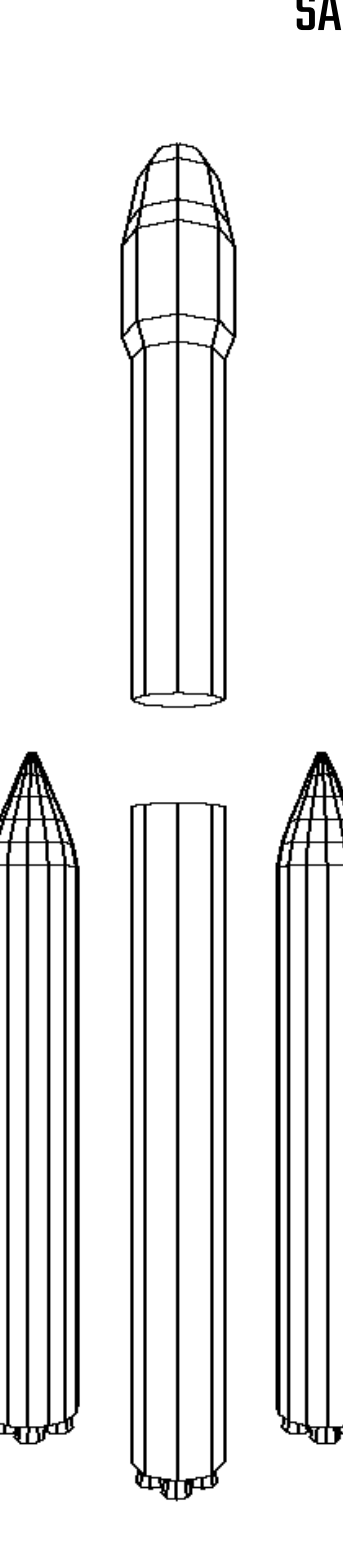

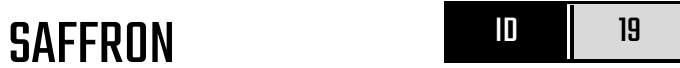

#### LAUNCH INSTRUCTIONS

The Saffron is a three stage rocket with two side boosters. Gram for gram, the Saffron is worth more than gold. The command interface utilises the common calculator, with equations coming in that need to be 'solved' by inputting the appropriate formula as per the below table.

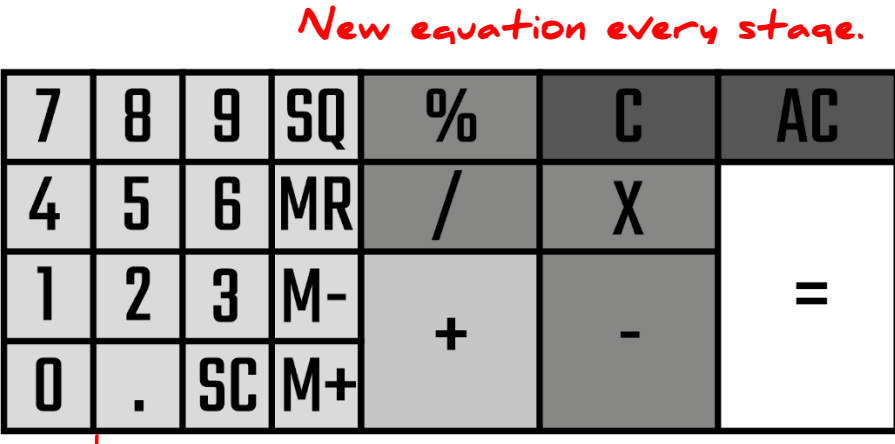

Deadline is 30 secs!

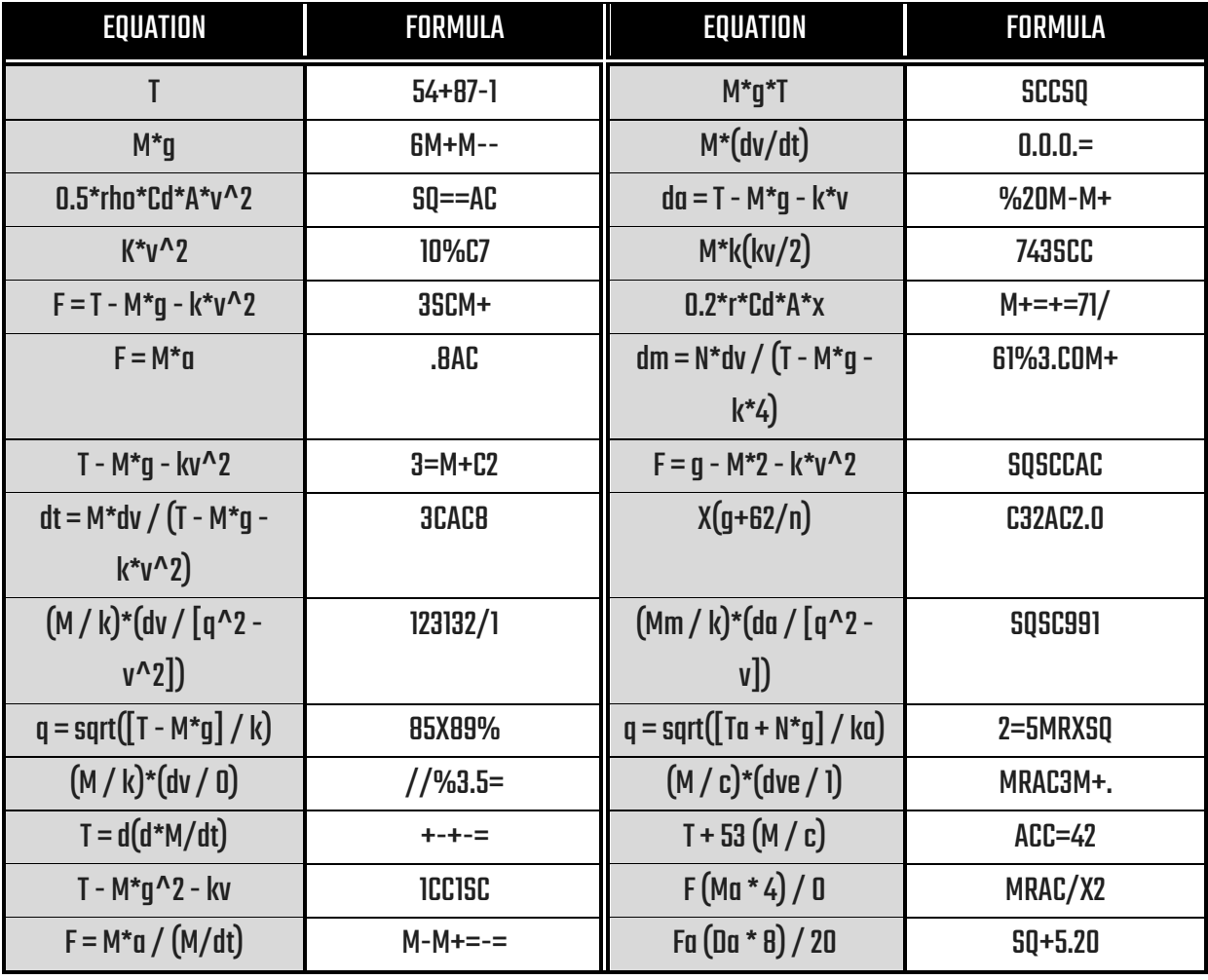

The screen doesn't fully display the equation…

These panels become active after the rocket has left the pad and is in flight. These panels deactivate once the rocket achieves orbit.

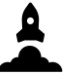

## **CONTROL**

Any errors with the rocket's internal software system will be reported to the terminal in the form of a pattern. Depending on the pattern, press the correct button. Unfortunately, due to reasons unbeknownst to us, four incorrect responses will yield catastrophic failure of all systems.

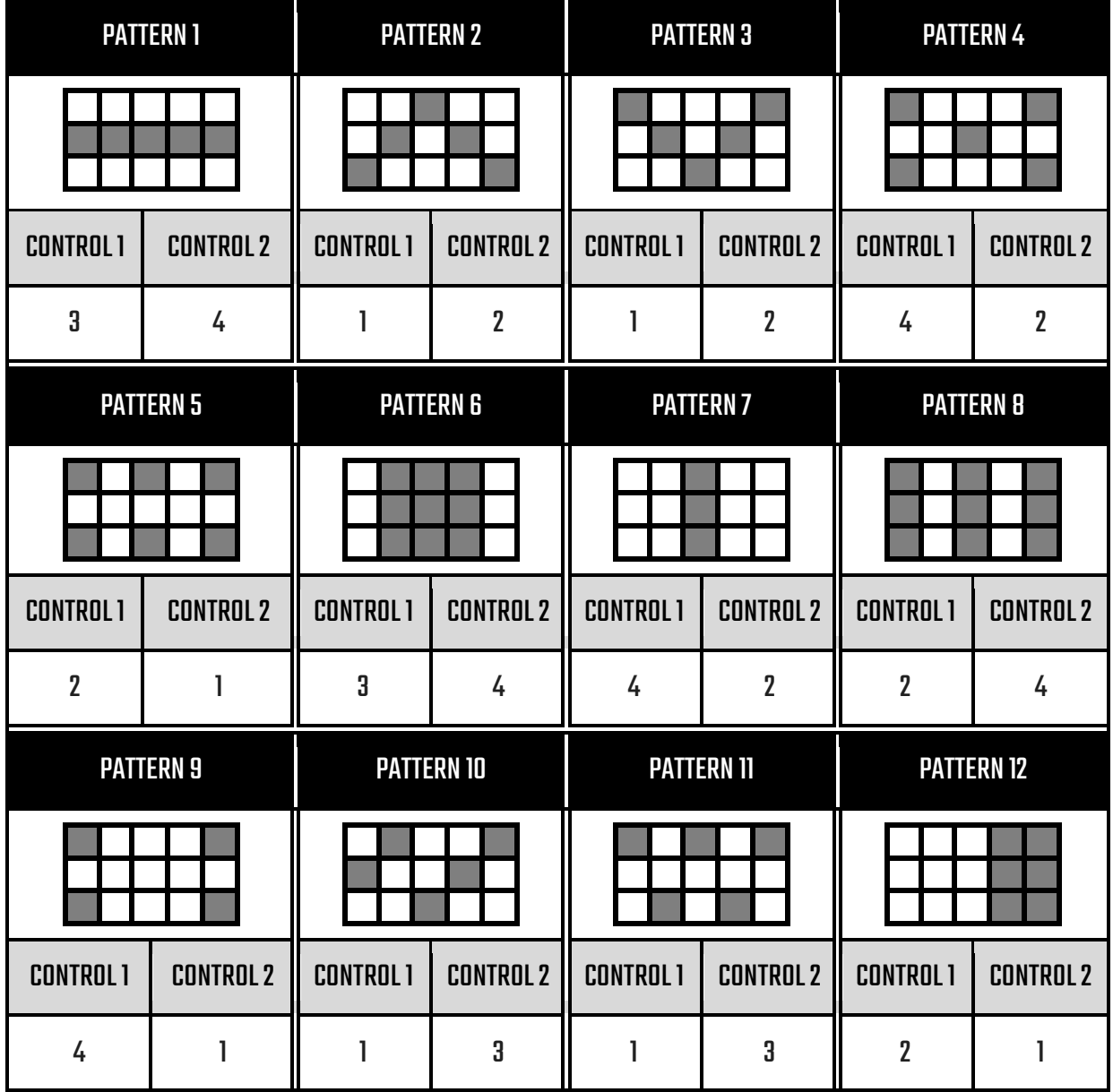

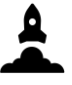

## **TELEPHONE**

Sometimes you need to communicate with different control centers from different locations in order for the rocket to flysafely. Respond using the numbers below depending on which message is received.

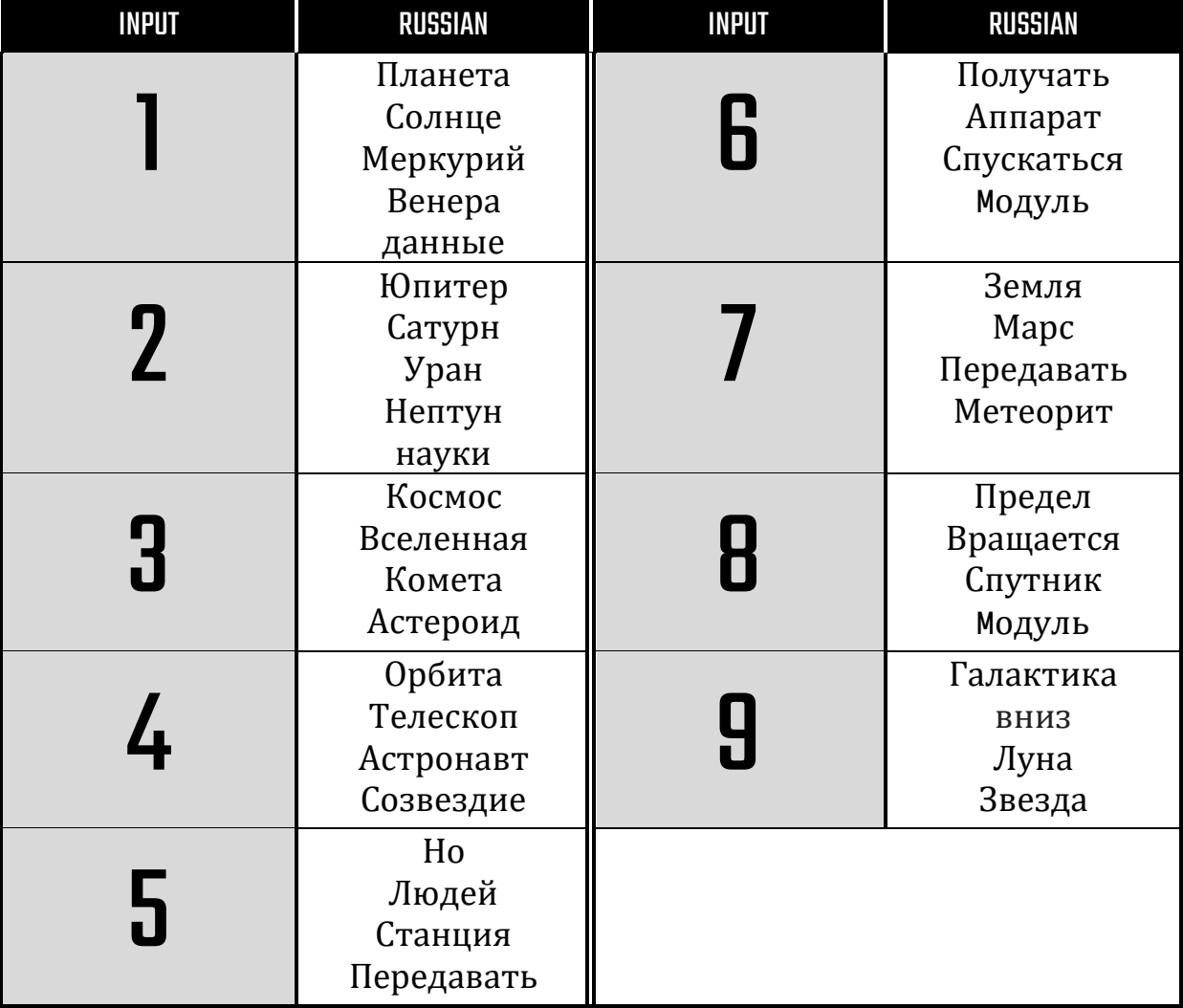

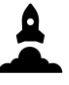

## UPDATE

The terminal assembly must be updated occasionally while the rocket is in flight. Depending on the command presented, enter the appropriate value.

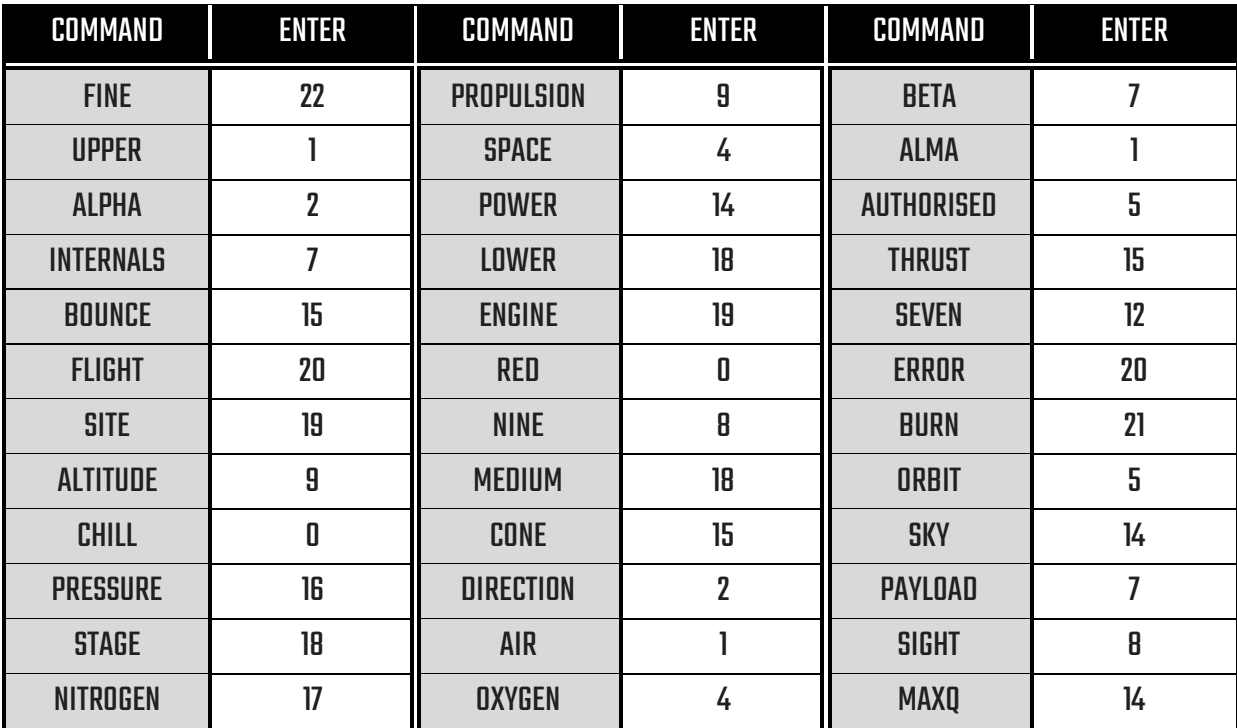

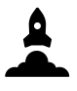

### MAX Q

When the altitude of the rocket reaches 20% of its altitude goal, the vehicle will be experiencing maximum pressure(MAXQ). All our rockets have been built to withstand this, but pressing the MAXQ button will ensure the rocket is prepared. At MAXQ, press the button.

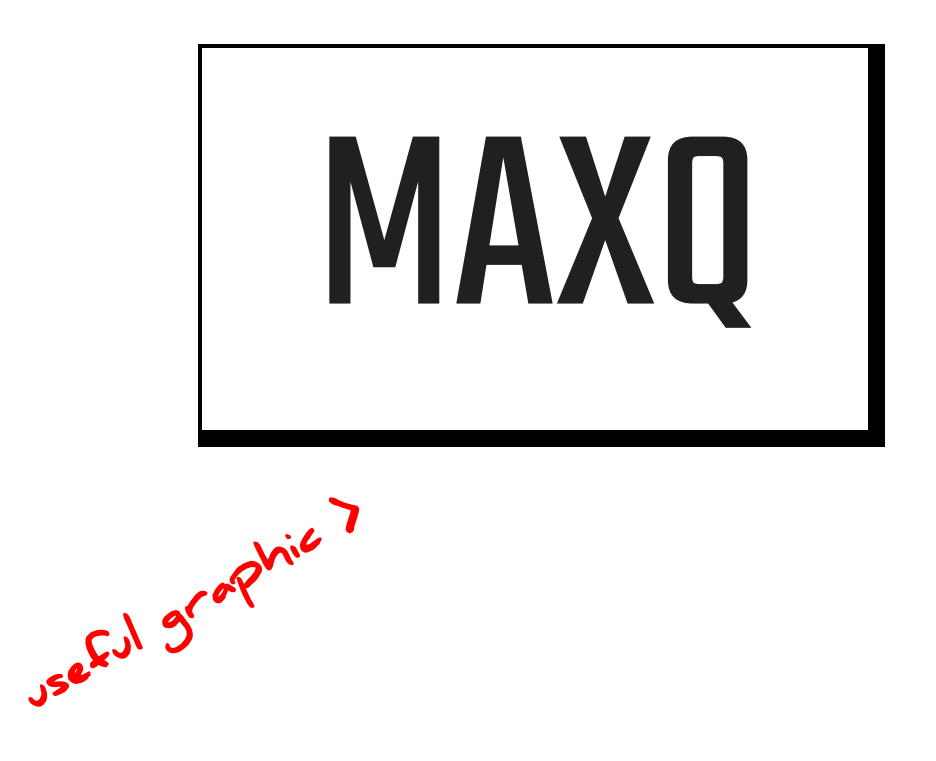

These panels become active once the rocket reaches orbit, you have a deadline to complete these before the payload detaches from the rocket.

Real secure

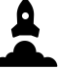

# **ORBIT**

#### LOGIN

Sometimes you need to login before you can deploy the payload. The terminal doesn't allow passwords to be changed, so below we have included everyone's password\*, in case anyone forgets.

\*Please find your name in the below table and do not look at other staff member's passwords, for security

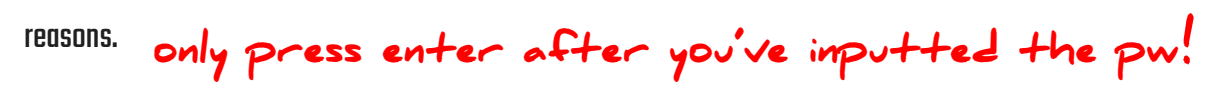

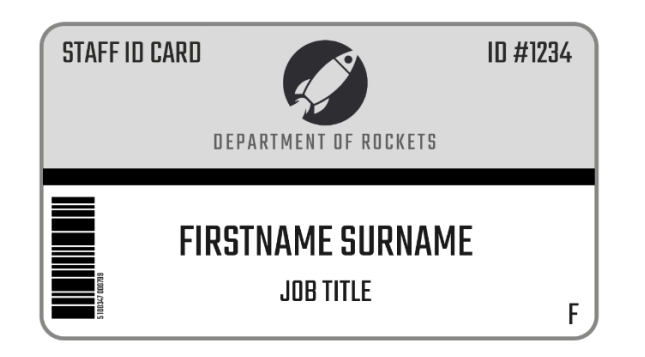

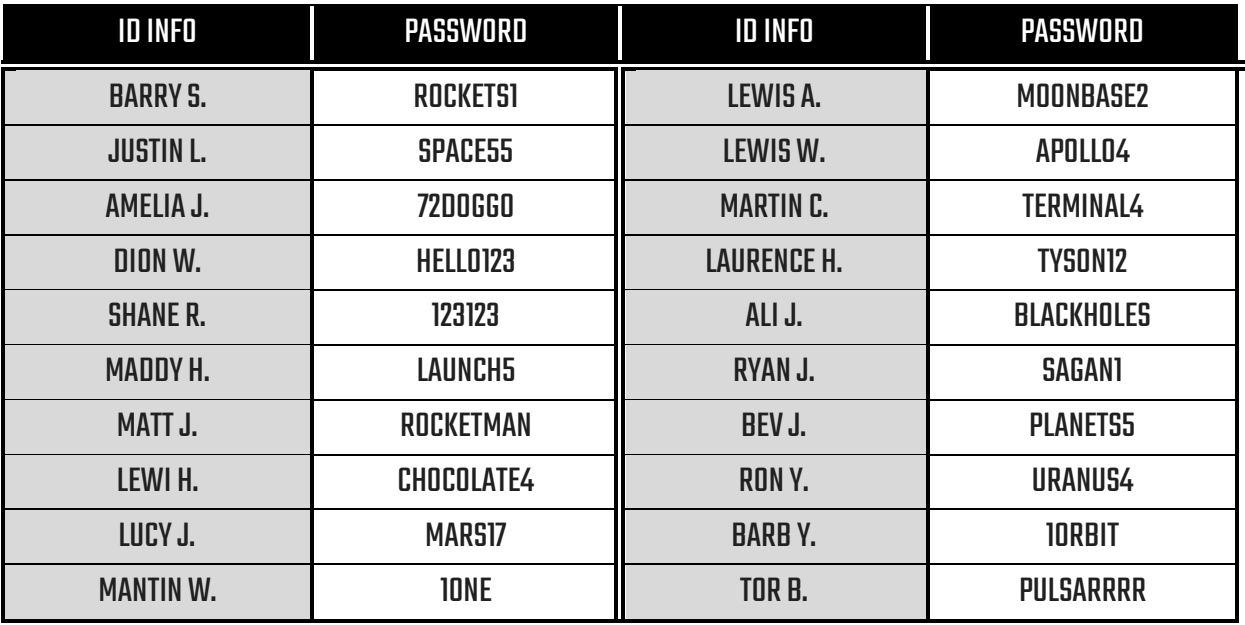

Works like texting. Get the letter then press >> to input that letter.

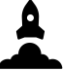

Check appendix 10 to get the<br>symbol.

**ORBIT** 

## PAYLOAD FUEL

Occasionally, the payload must have its fuel topped up from the rocket, because of an unexpected leak.First,

enter the c<u>he</u>mical symbol seen on screen, then the middle value followed by the value associated with the rocket as per the below table. The atom diagram is on the left with the rotating numbers.

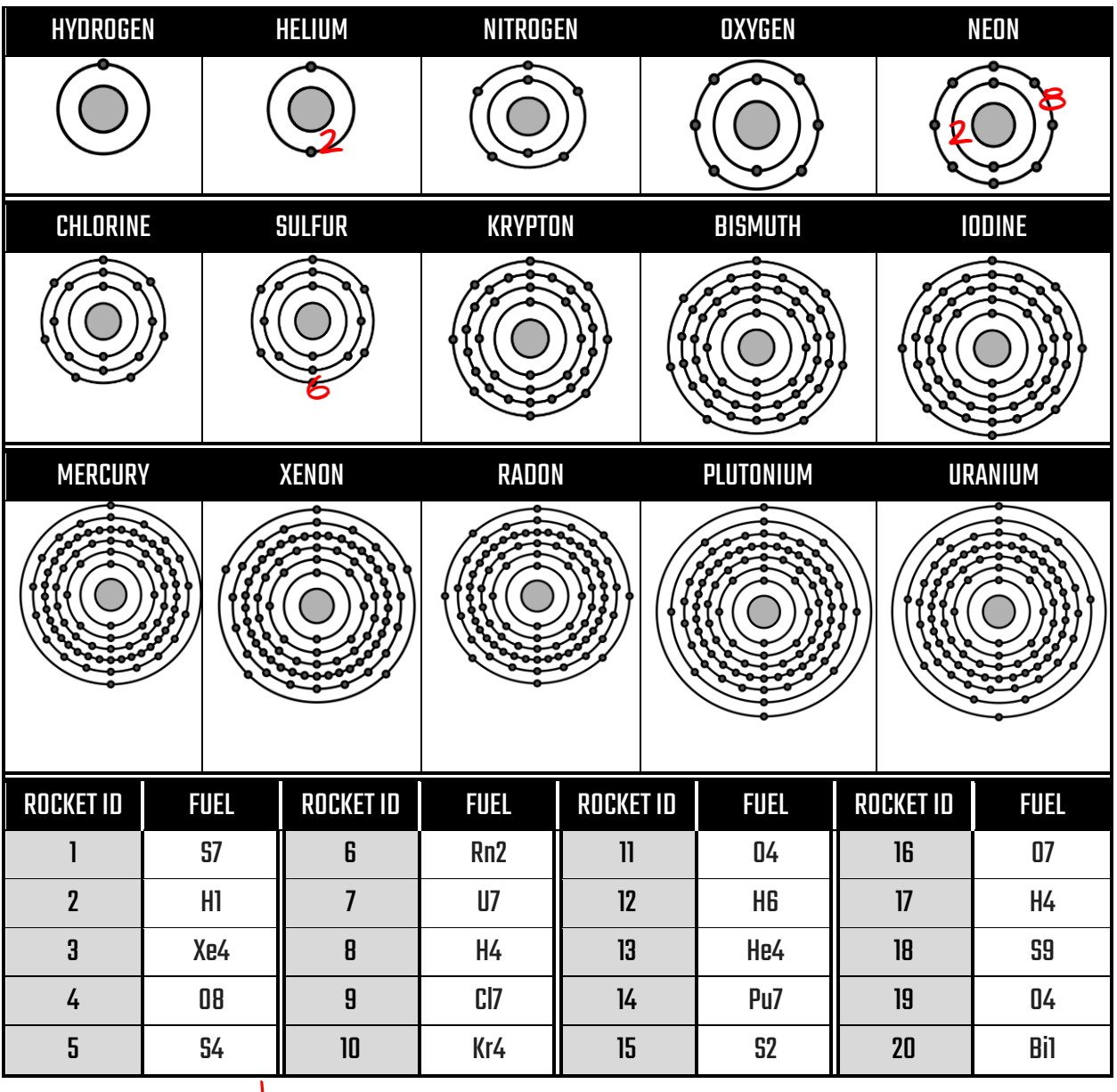

#### BINARY

Sometimes the binaries underlying the software on the rocket need to be calibrated. You need to match the binary number displayed on the screen with the buttons. You must be careful though because the buttons change which numbers they input depending on the terminal software being used (appendix 6). When the switch is down, that bit is active.

(appendix 6)

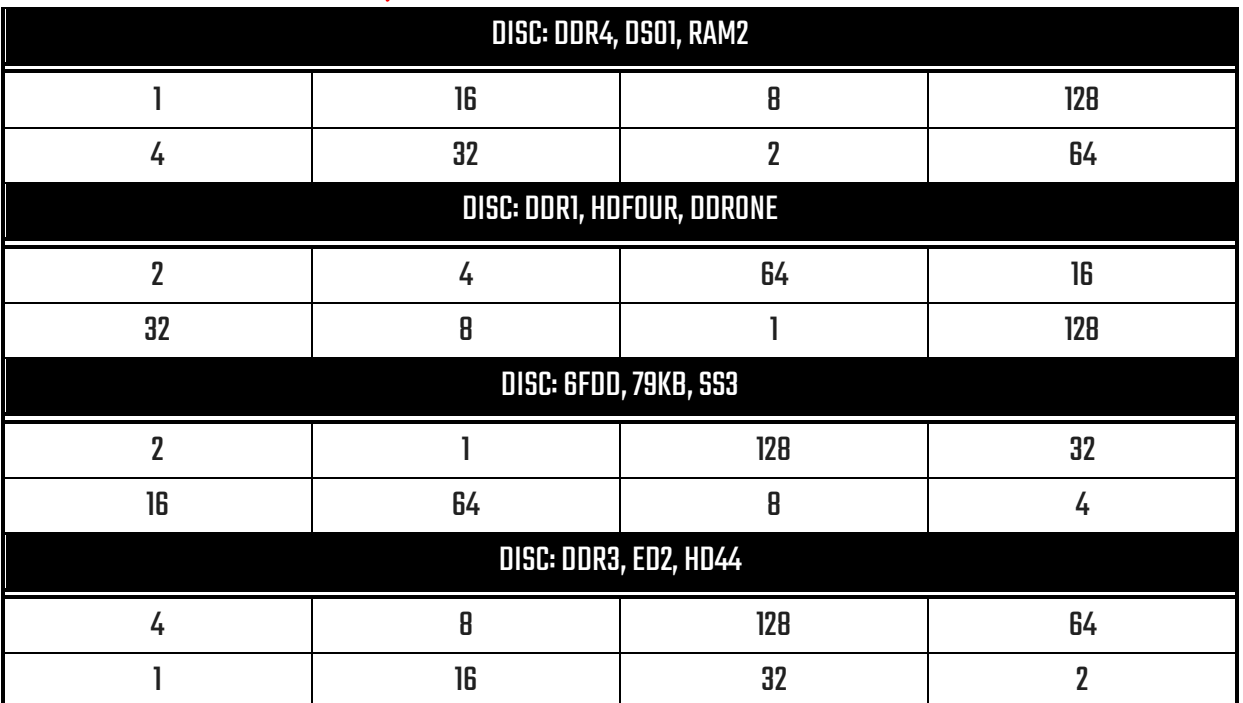

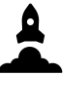

### NOISE

Sometimes, noise interferences interfere with the communication between the rocket and Mission Control. Change the knobs depending on the message on the terminal to reduce the noise.

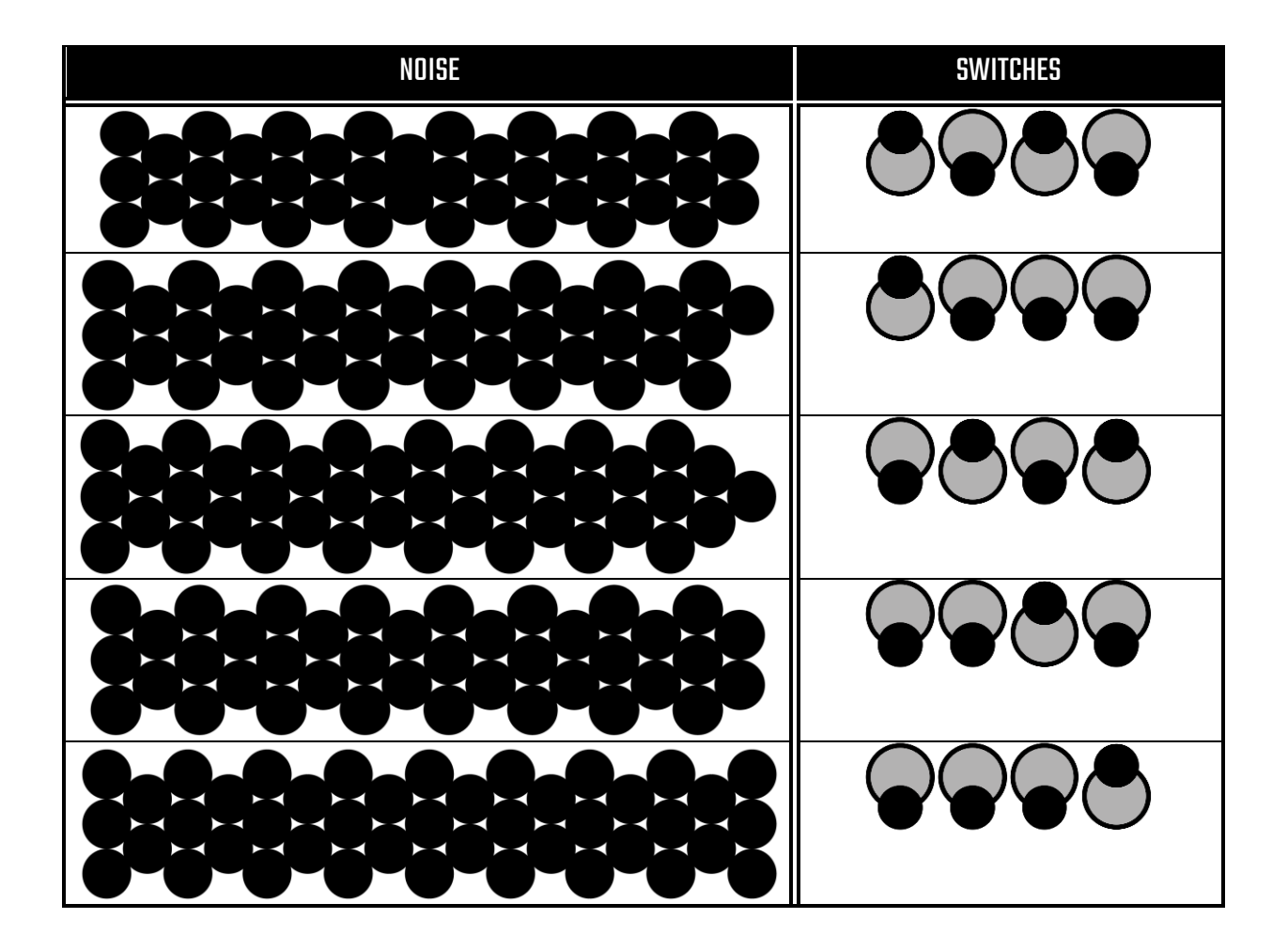

Pretty self-explanatory

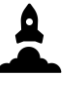

### LINK

A link needs to be kept between ground control and the rocket, and sometimes the link values need to be changed in order to keep a strong connection.

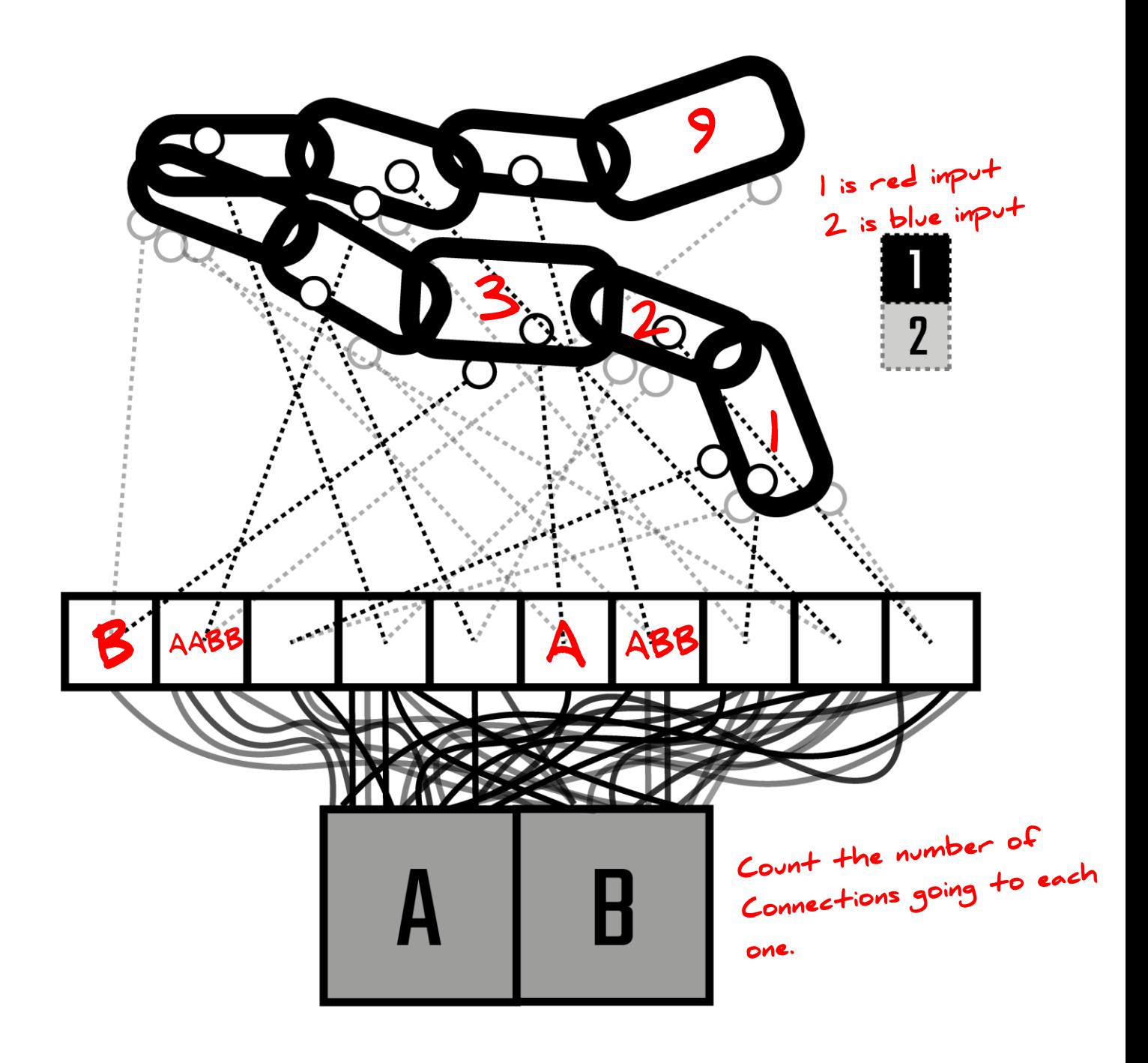

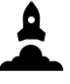

#### PAYLOAD POWER

The payload's power module needs to be calibrated before it reaches its altitude goal where it will need to power on. Input the number below into the terminal. Each time a number is inputted, that button will change values depending on the propulsion type.

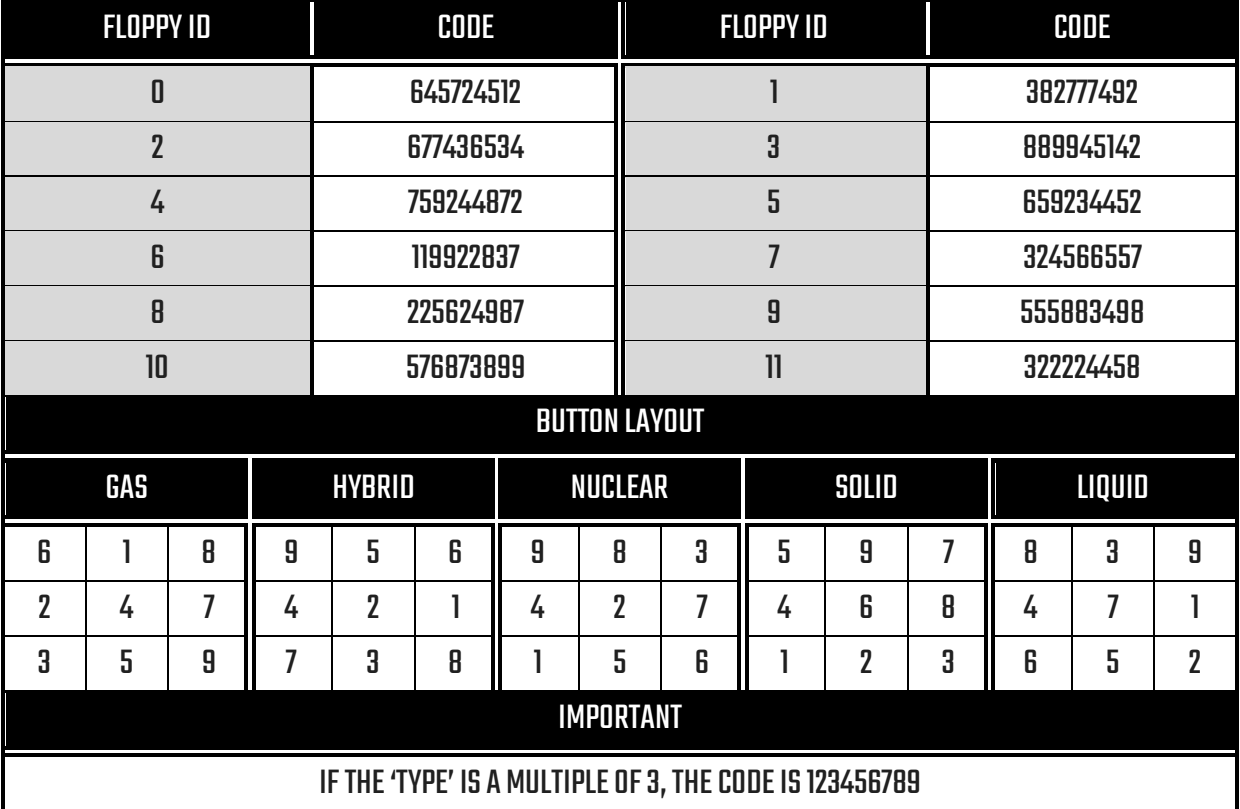

i.e. for gas, button I becomes 6 after it has<br>been pressed. When pressed a 2nd time, the<br>number goes back to  $l. - in$  this example, the<br>imput is  $|6l.$ 

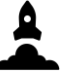

#### **PRESSURE**

The forces exerted onto the rocket put pressure on all of the payload systems. However, the pressure system can only be updated once the payload is in space. Change the pressure using the below valuesby holding

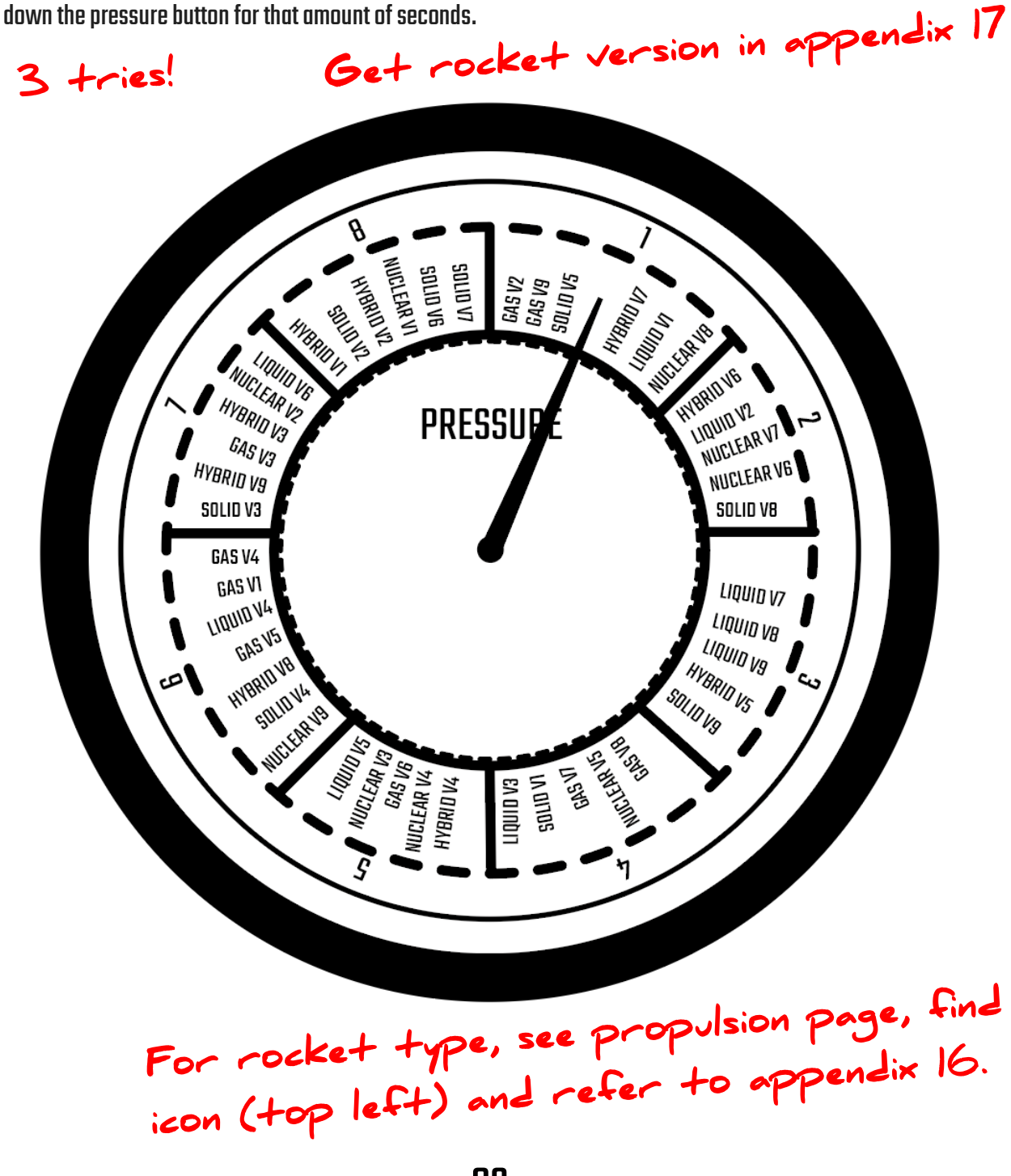

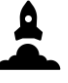

#### PAYLOAD NAVIGATION

Sometimes the navigation system on the payload must be calibrated before it is ejected from the rocket and orbits the Earth. This must be completed before the rocket reaches its altitude goal. Depending on the payload configuration, change the six variables.<br>
Cets shown at orbit!

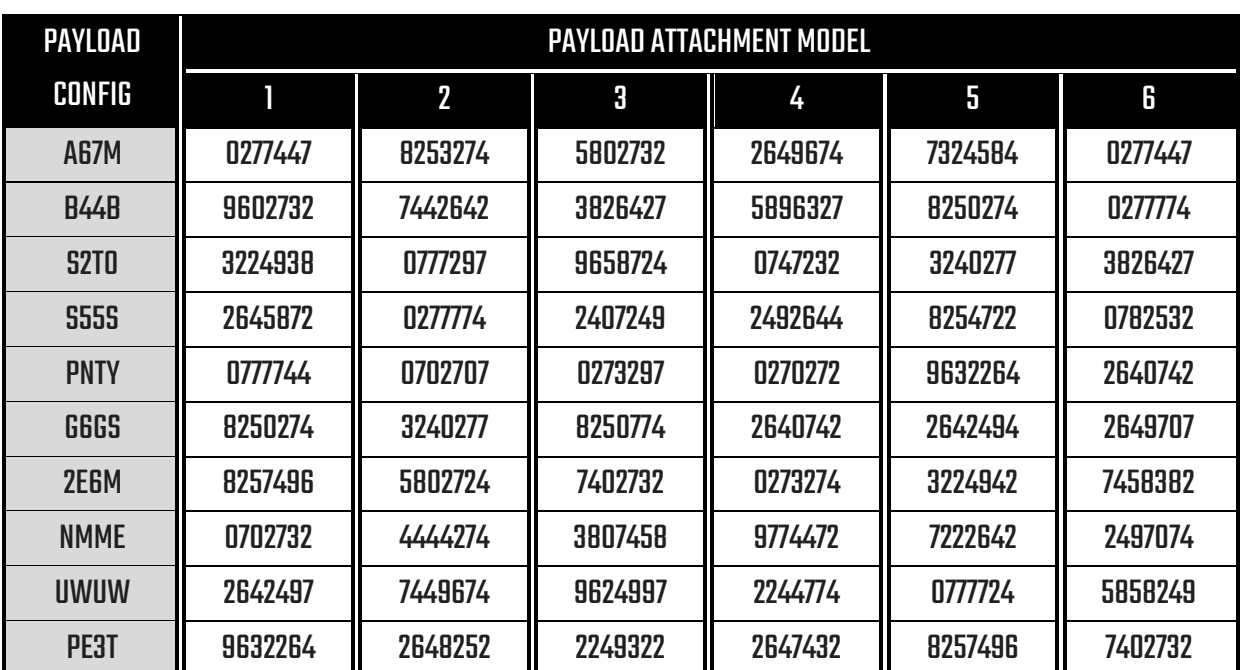

Appendix 18 for payload attachment model

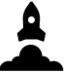

#### **SEPARATION**

The separation mechanics need to be primed for when the payloadseparates from the rocket. Depending on the rocket propulsion type and version, input the following values using the seven knobs.

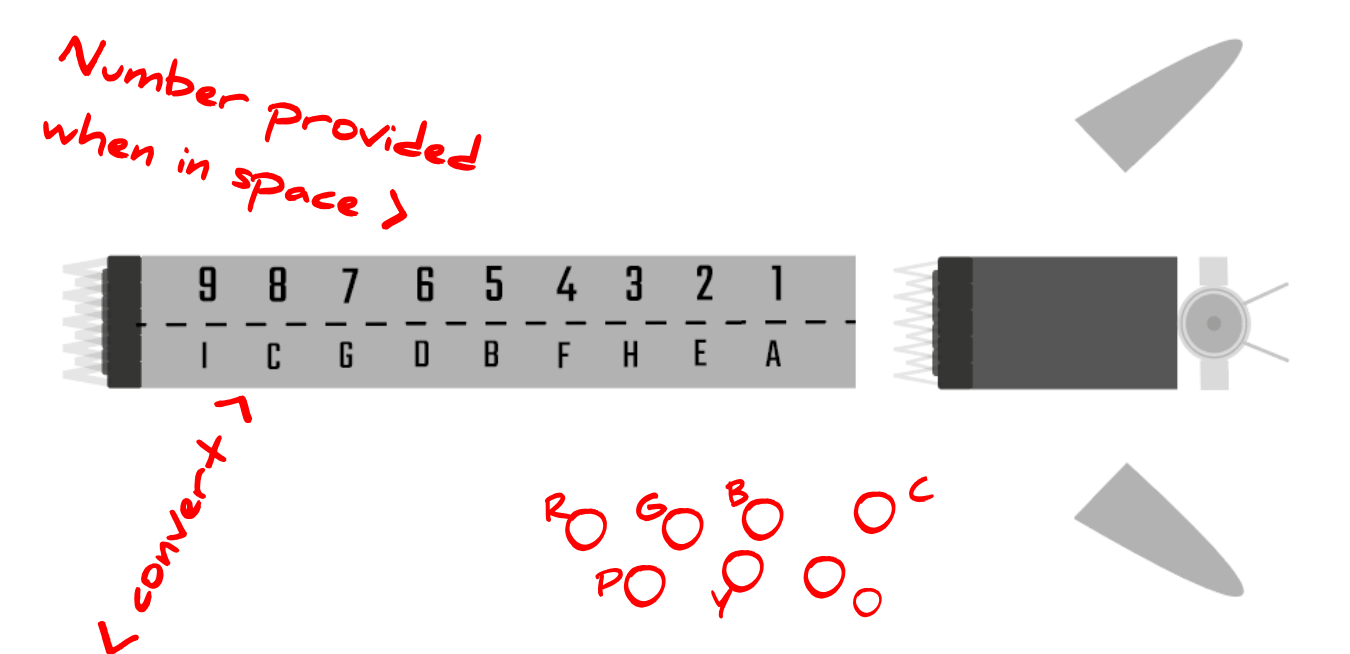

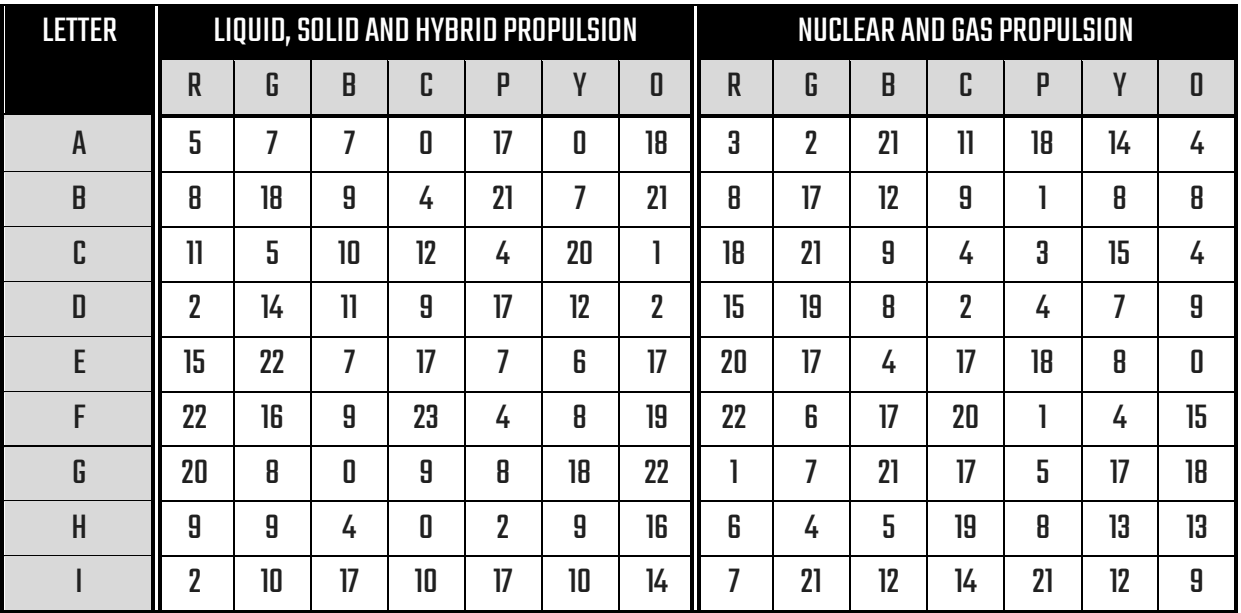

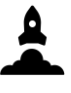

### PAYLOAD SOFTWARE

Sometimes the payload software must be installed. We can't do this until after liftoff for reasons. Input the combination depending on the payload model. You will have to hold the button down for a specific time. This needs to be done for each command to get the final code.

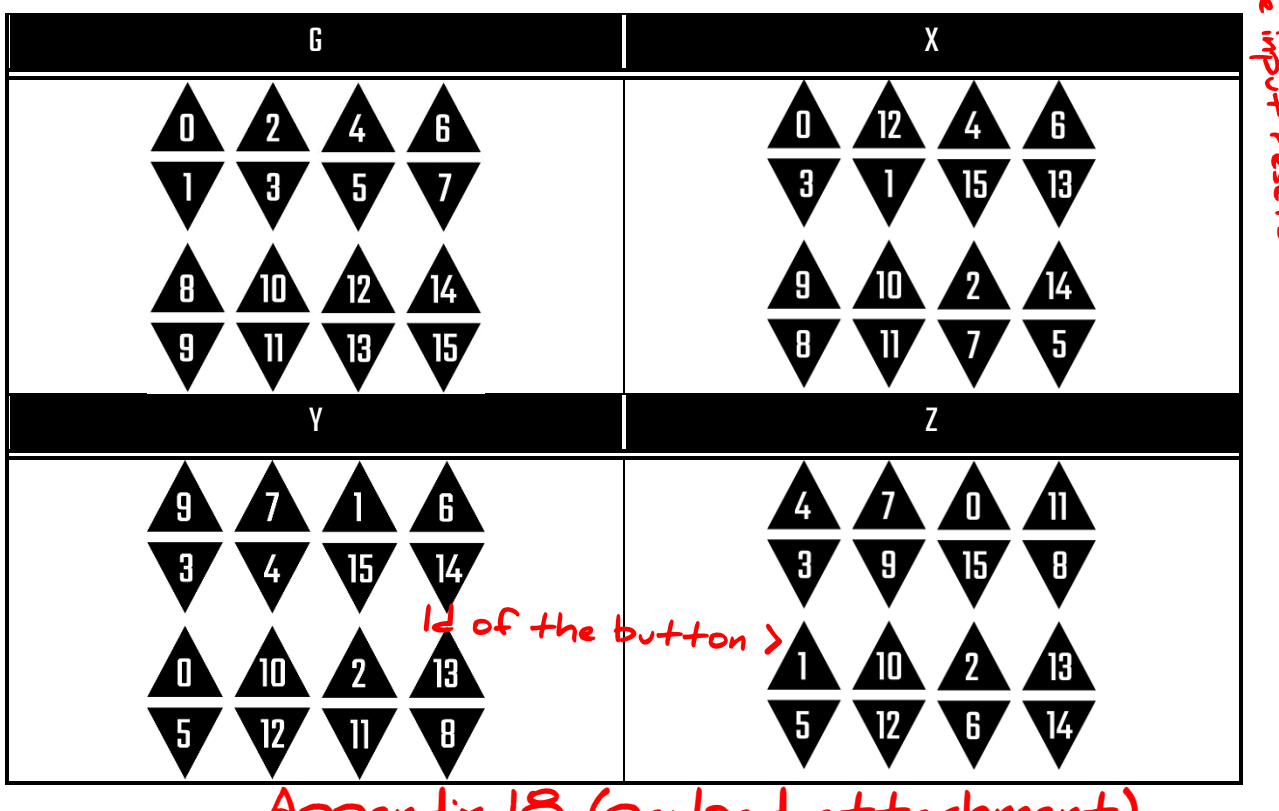

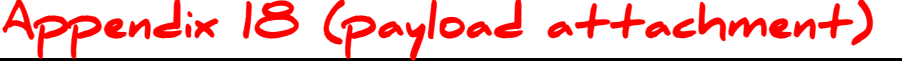

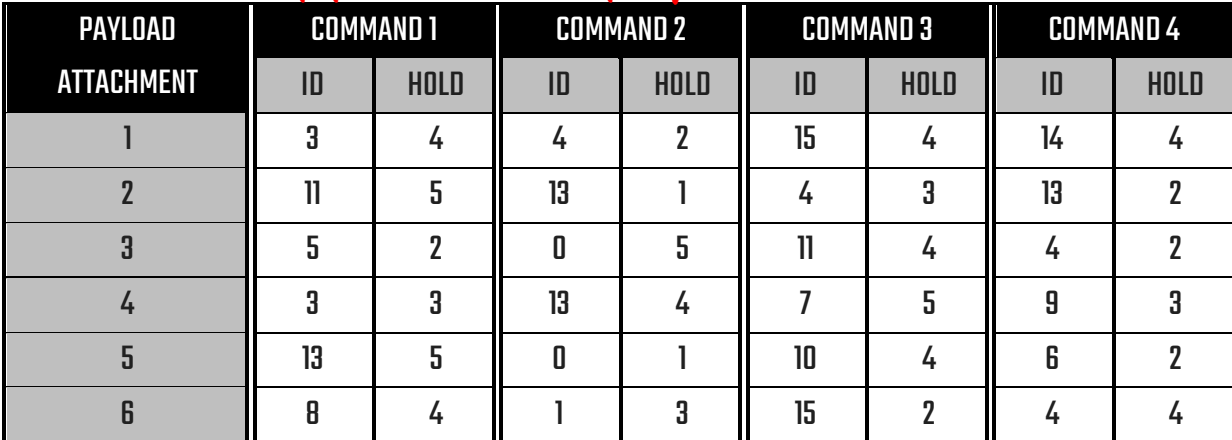

96 e.g. for 6 ^ hold button 8 for 4 seconds, button 1 for 3 secs, button  $D$  for  $Z$  secs and button 4 for 4 sec.

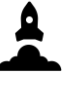

#### PAYLOAD CALIBRATION

Sometimes the payload needs calibration, due to distortion during the flight. Depending on the payload, input the appropriate code. The below graphic should make this process easier.

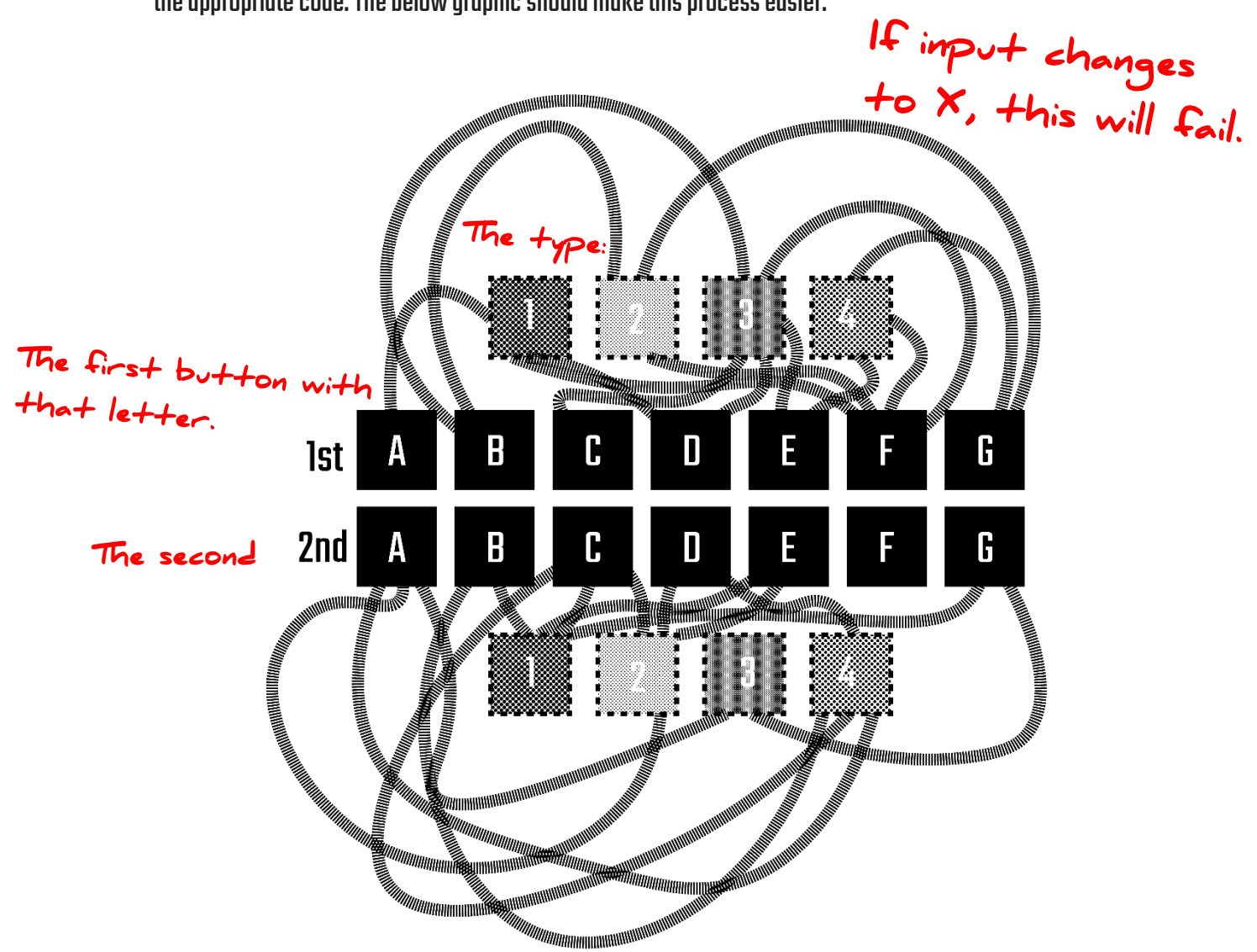

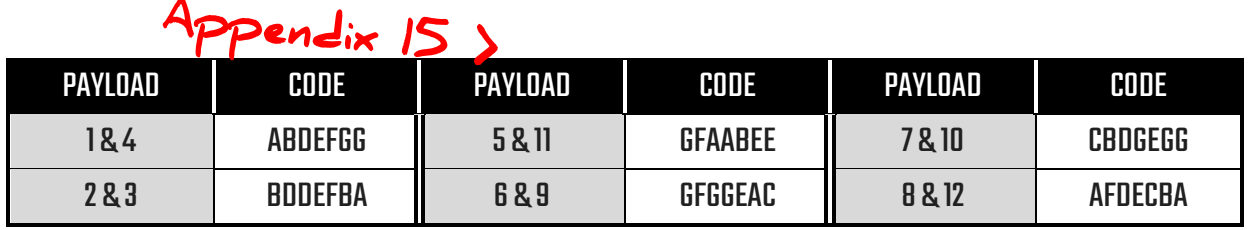

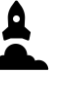

# **APPENDICES**

## **STICKY**

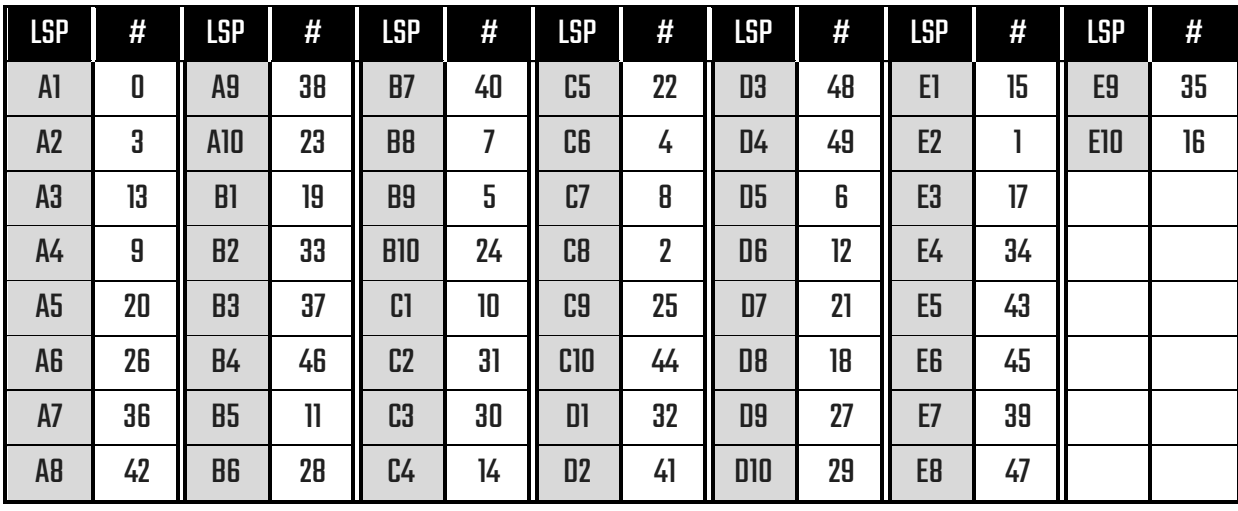

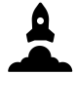

## SATELLITE DISHES

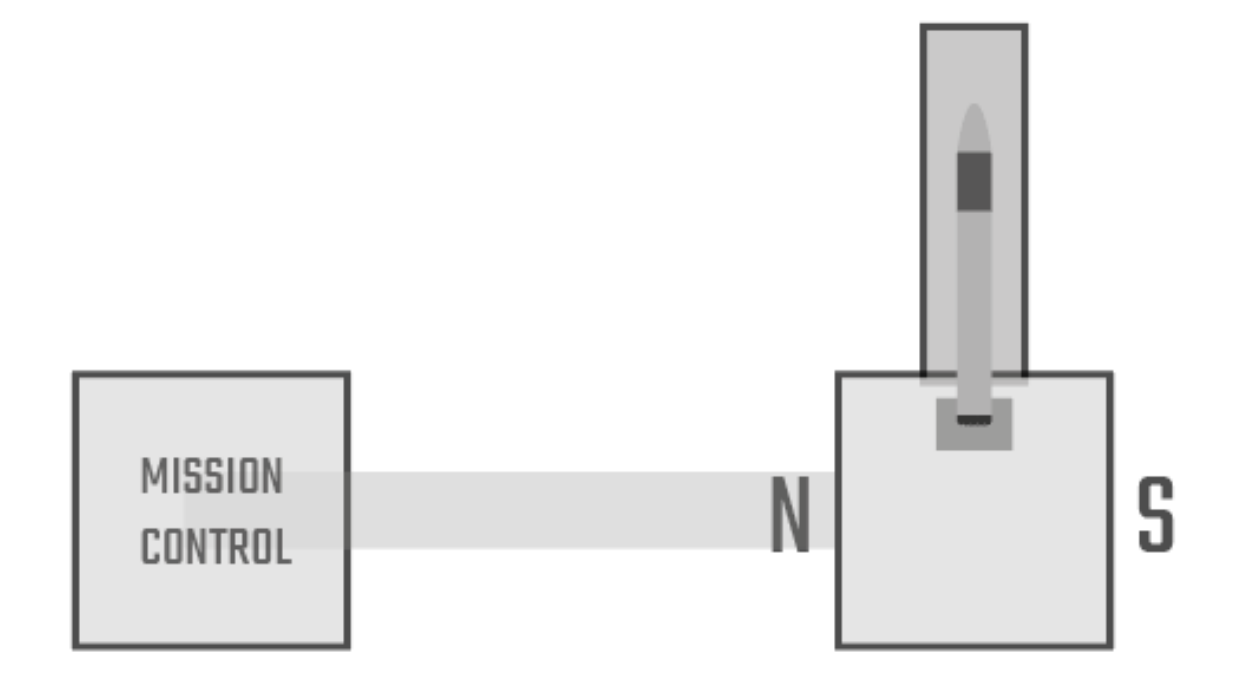

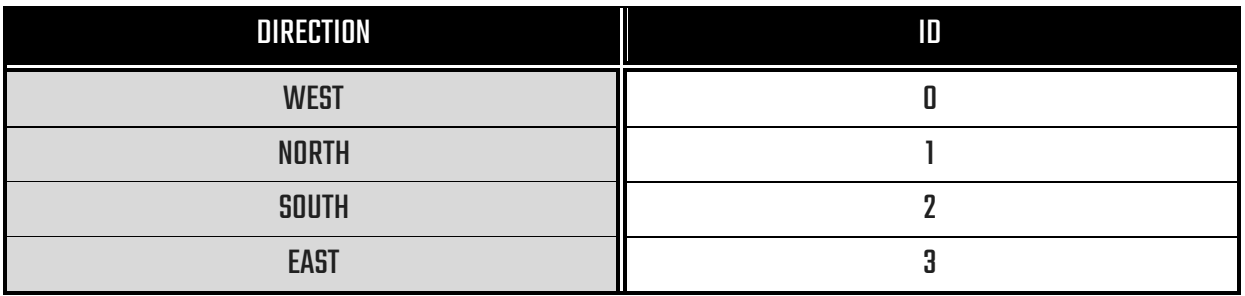

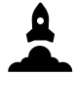

### ORBITAL PATHS

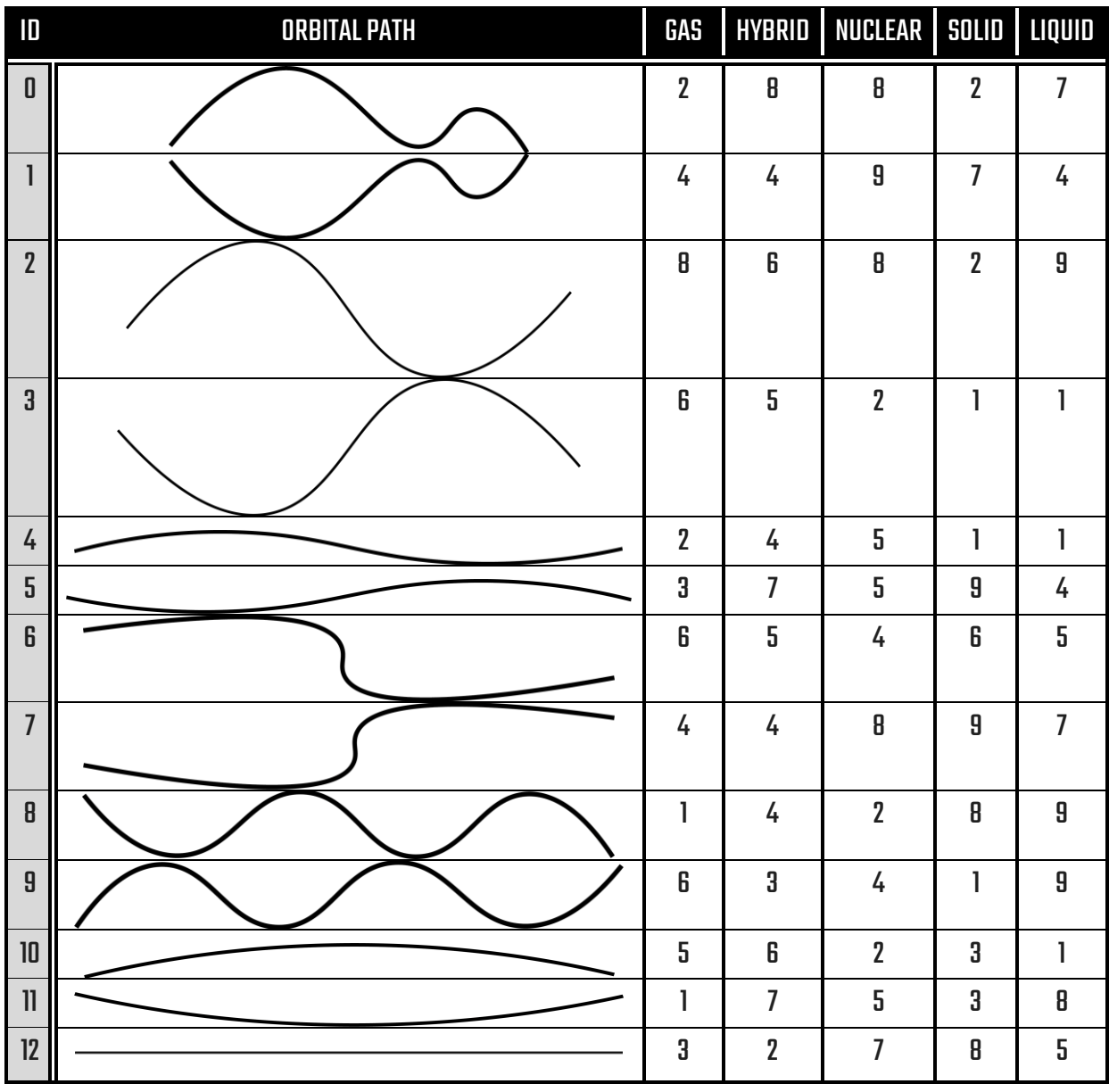

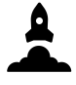

## FUEL TANKS

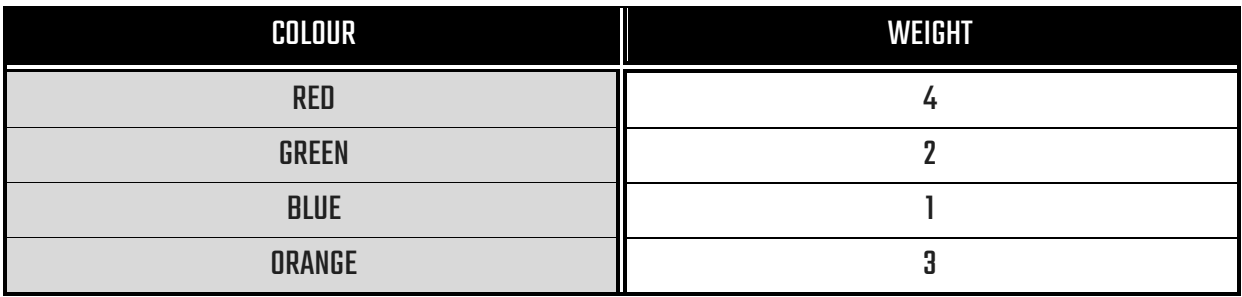

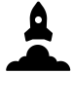

### **CIRCUITS**

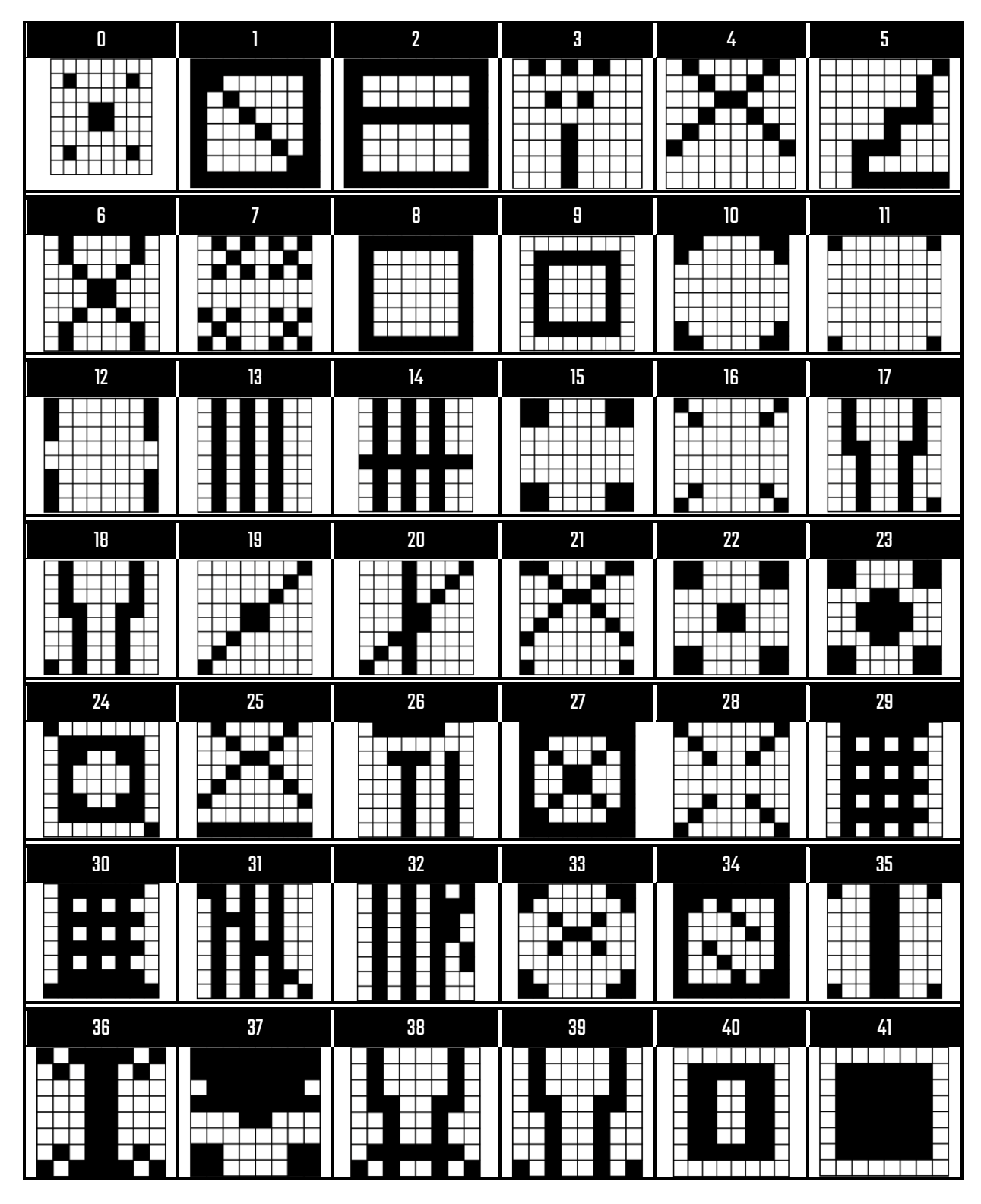

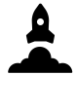

## COMPUTER OPERATING SYSTEM

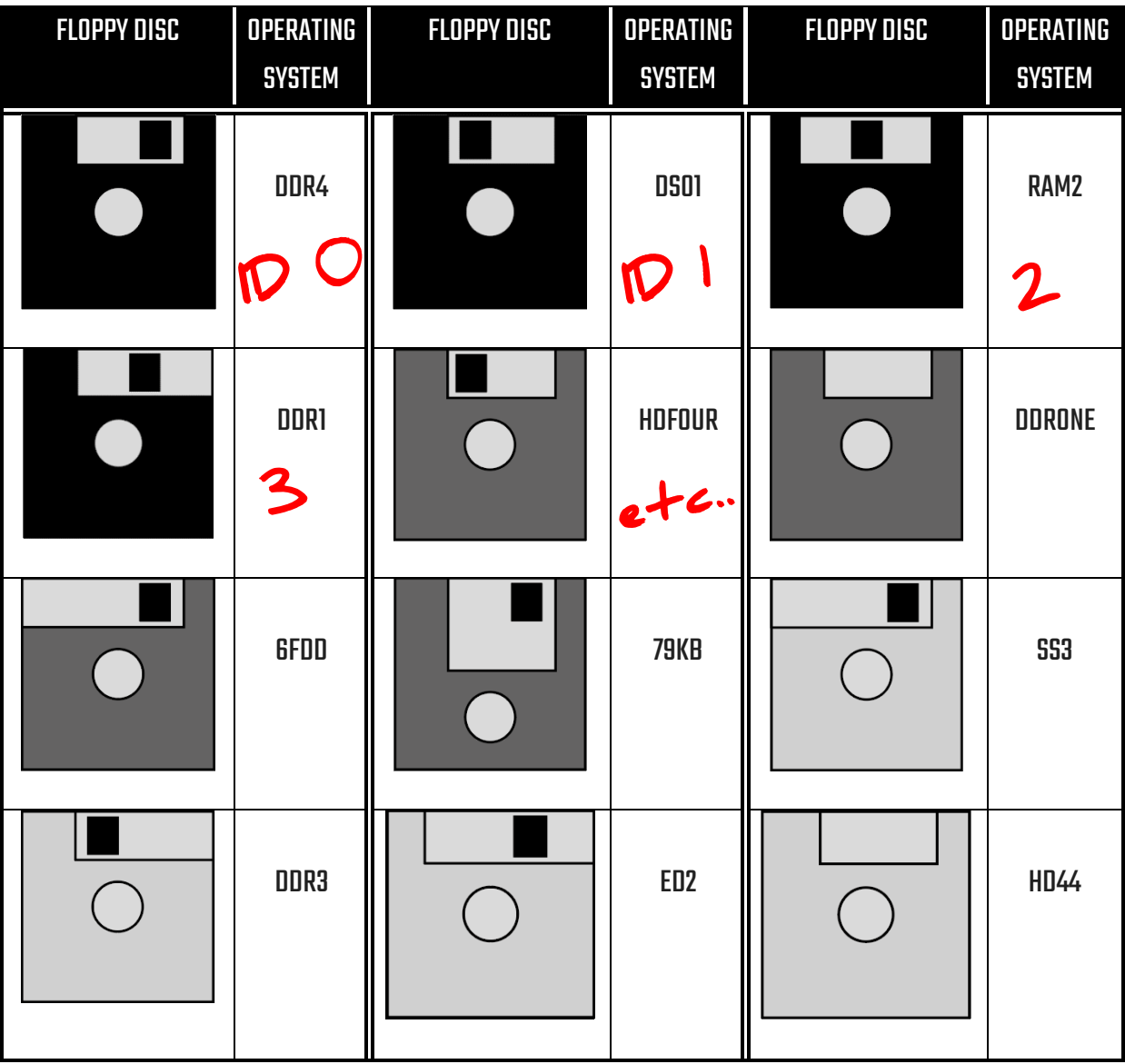

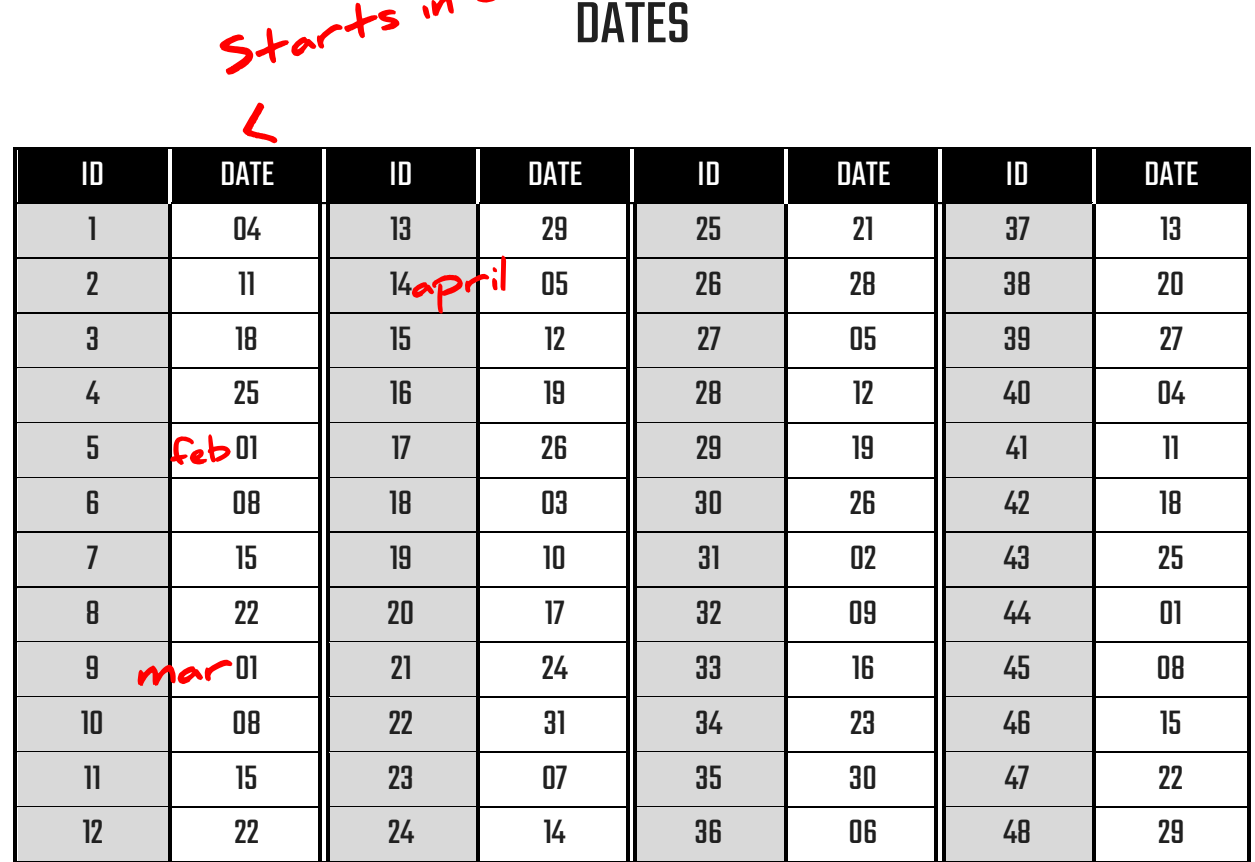

Launchesstart in January and occur every Saturday. December is a launch free month and no rockets will be launched during this month. The above list is in chronological order and includes the day in which a launch occurs.

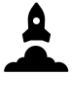

### MAGNETIC FIELD

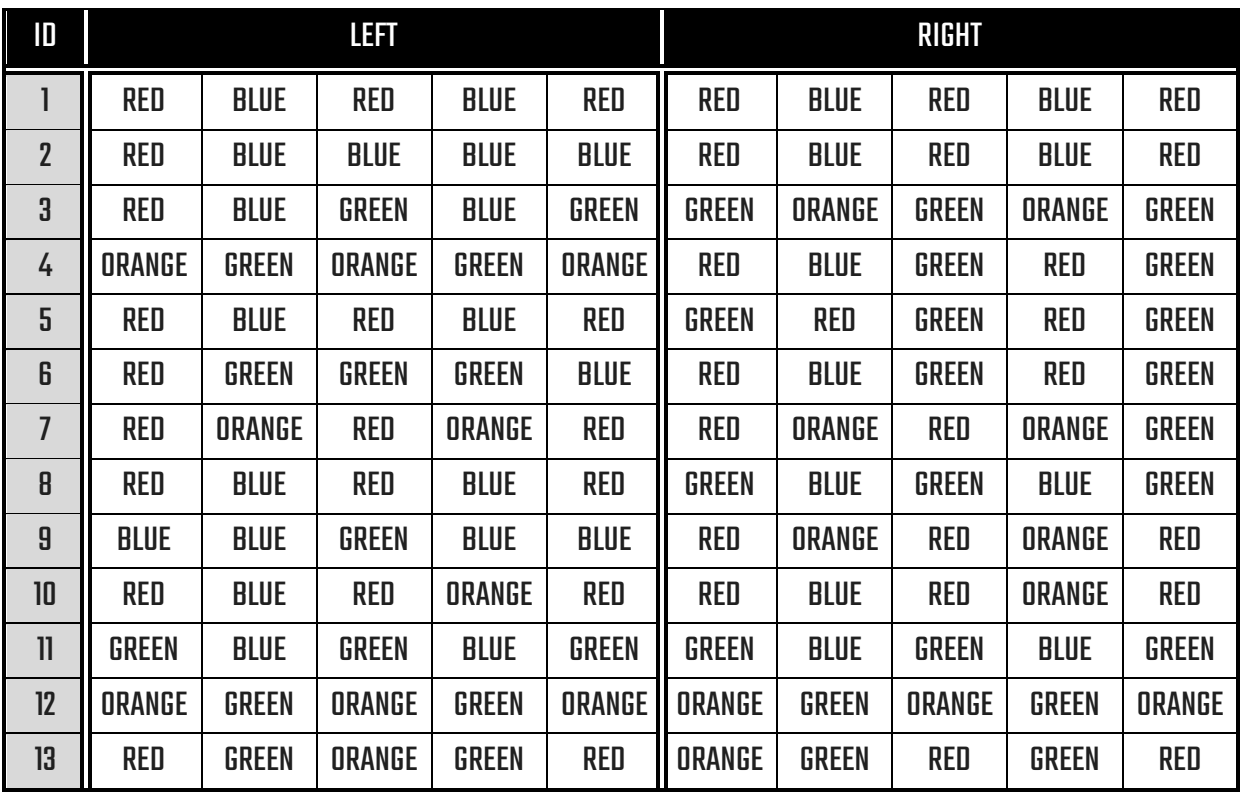

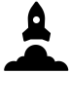

### AXIS

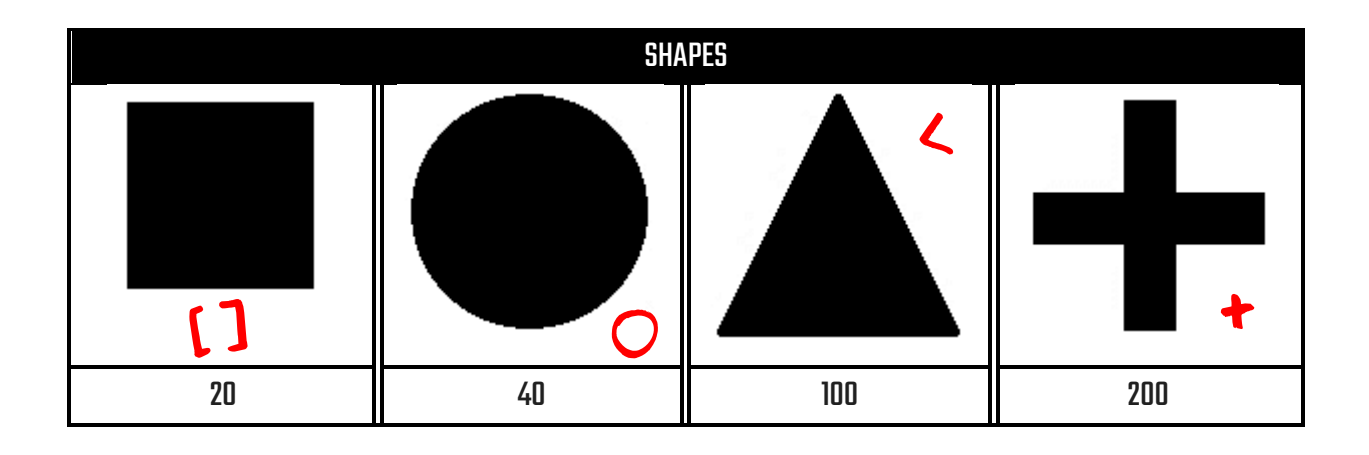

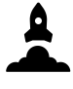

## PERIODIC TABLE

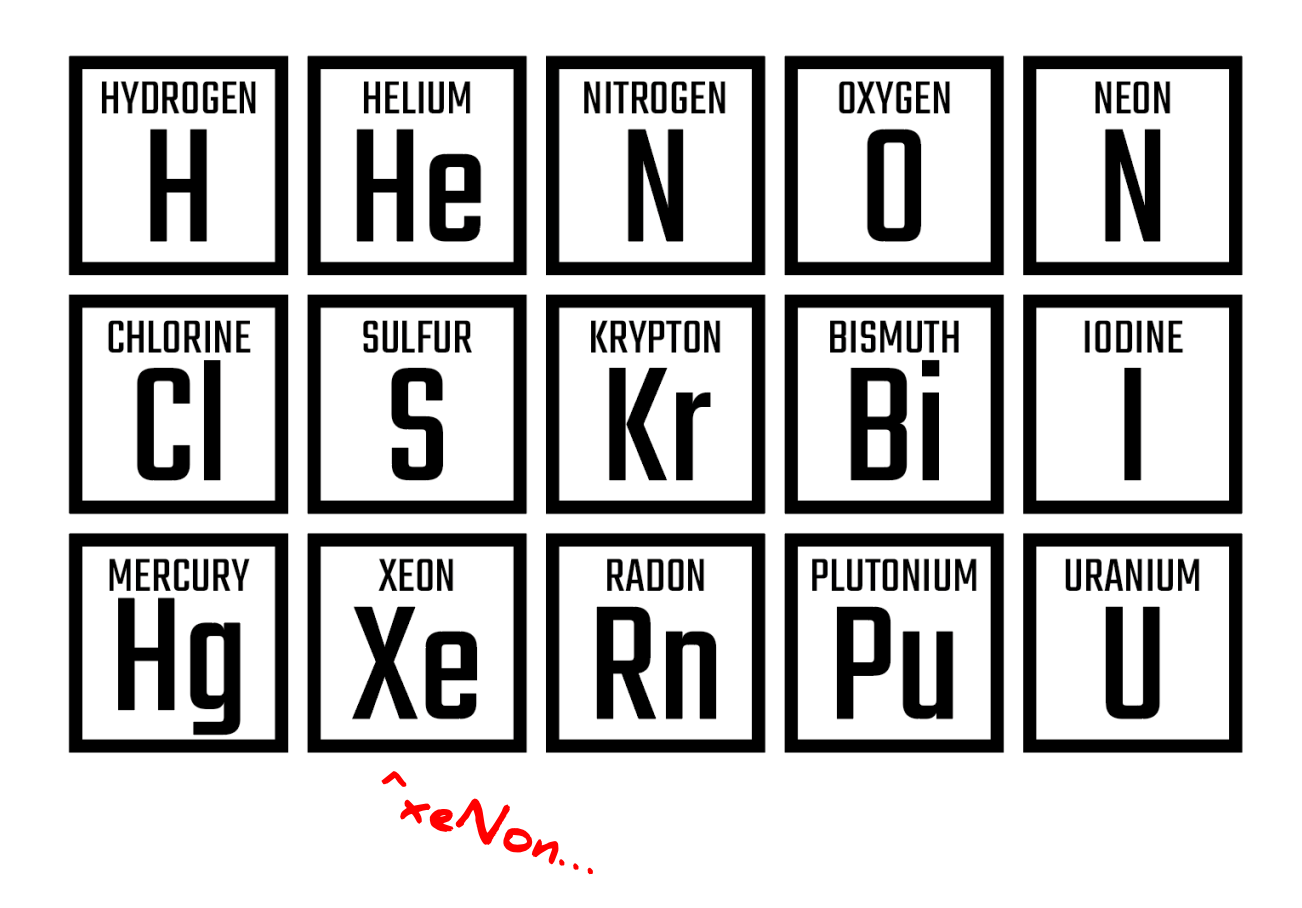
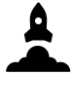

### ENGINE CRYO SYSTEMS

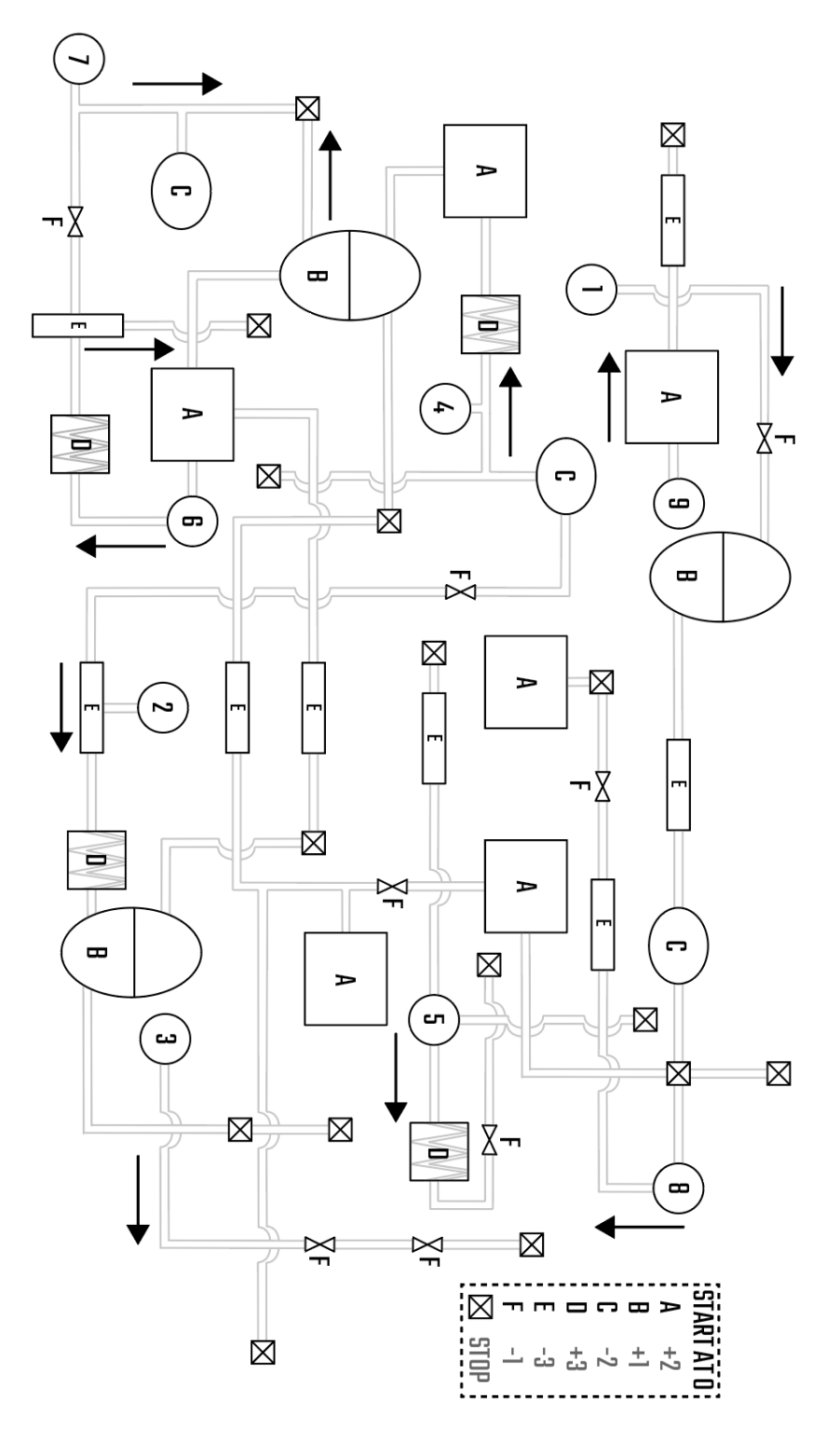

109

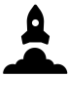

### HYDRAULICS CHAMBER

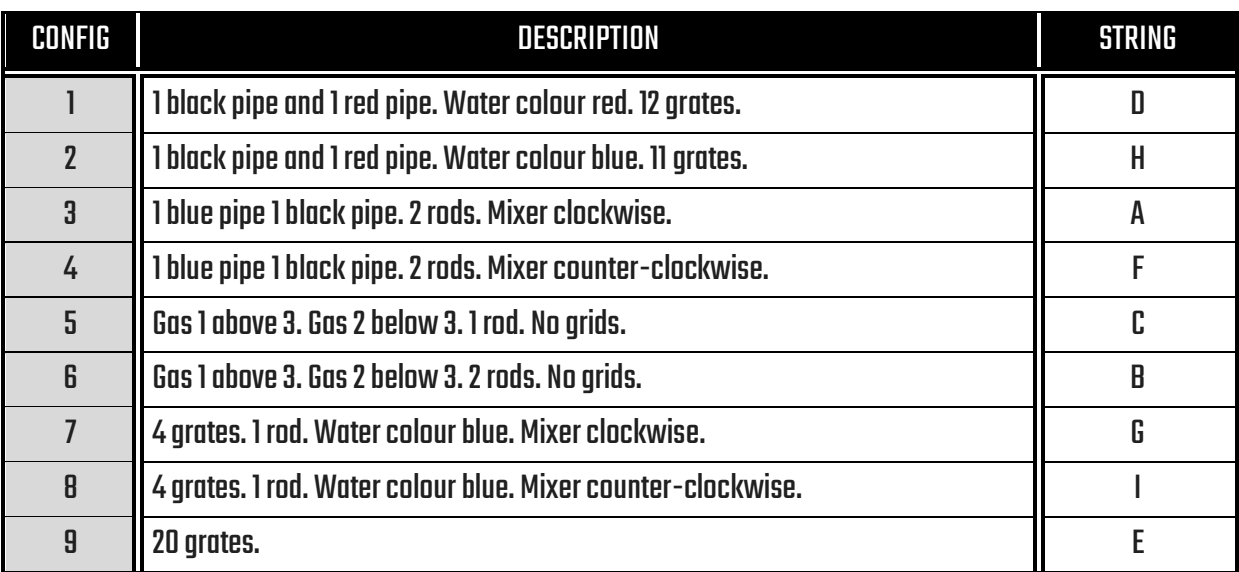

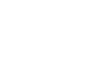

 $\mathbf{a}$ 

### NEEDLE CONFIGURATIONS

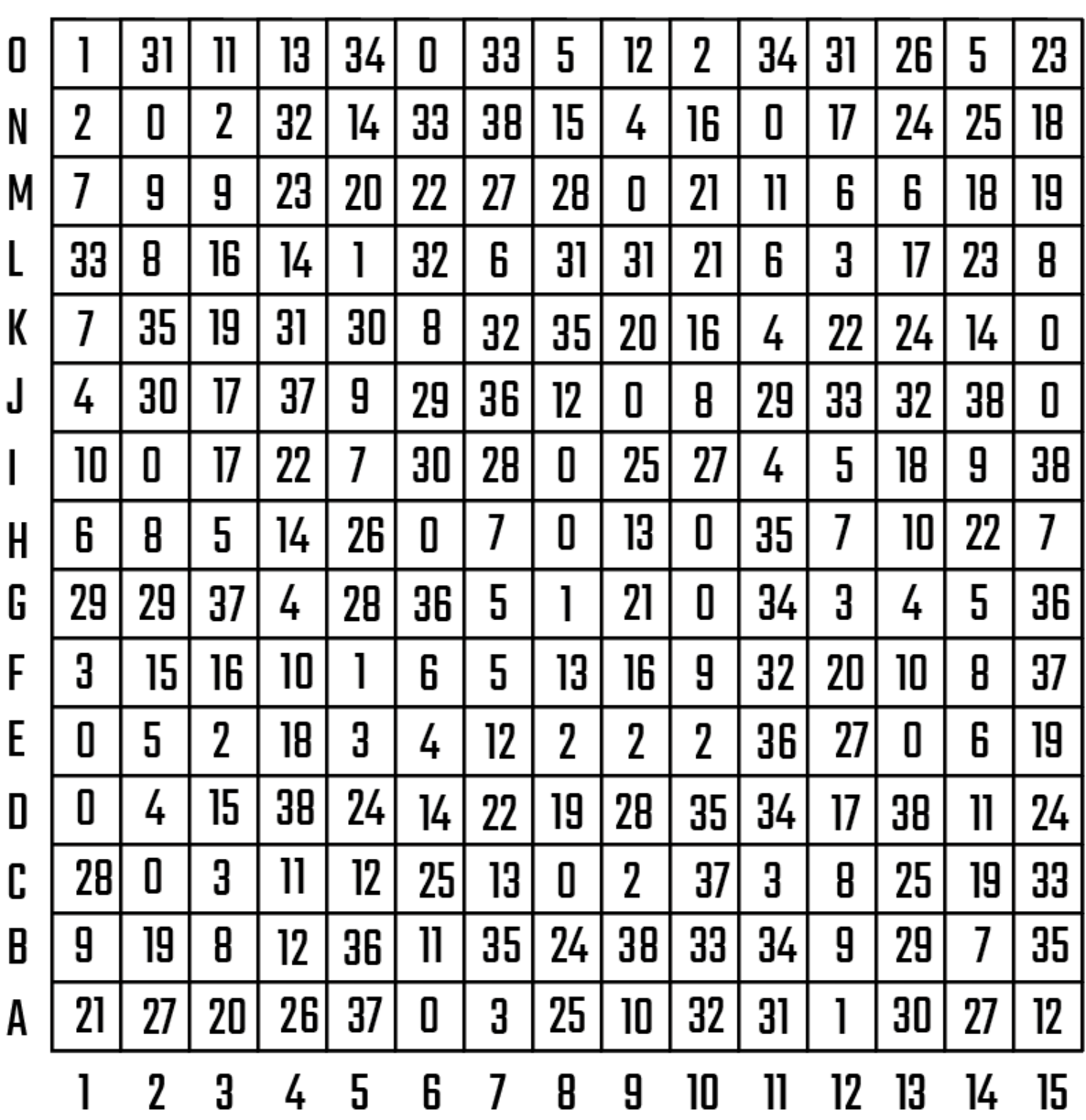

### CHILL CONFIG

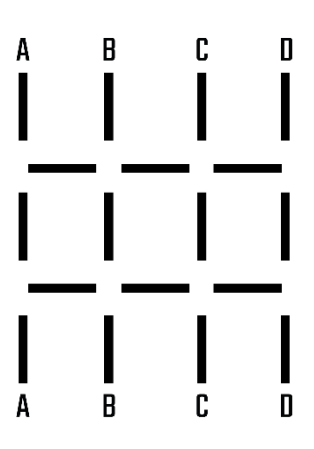

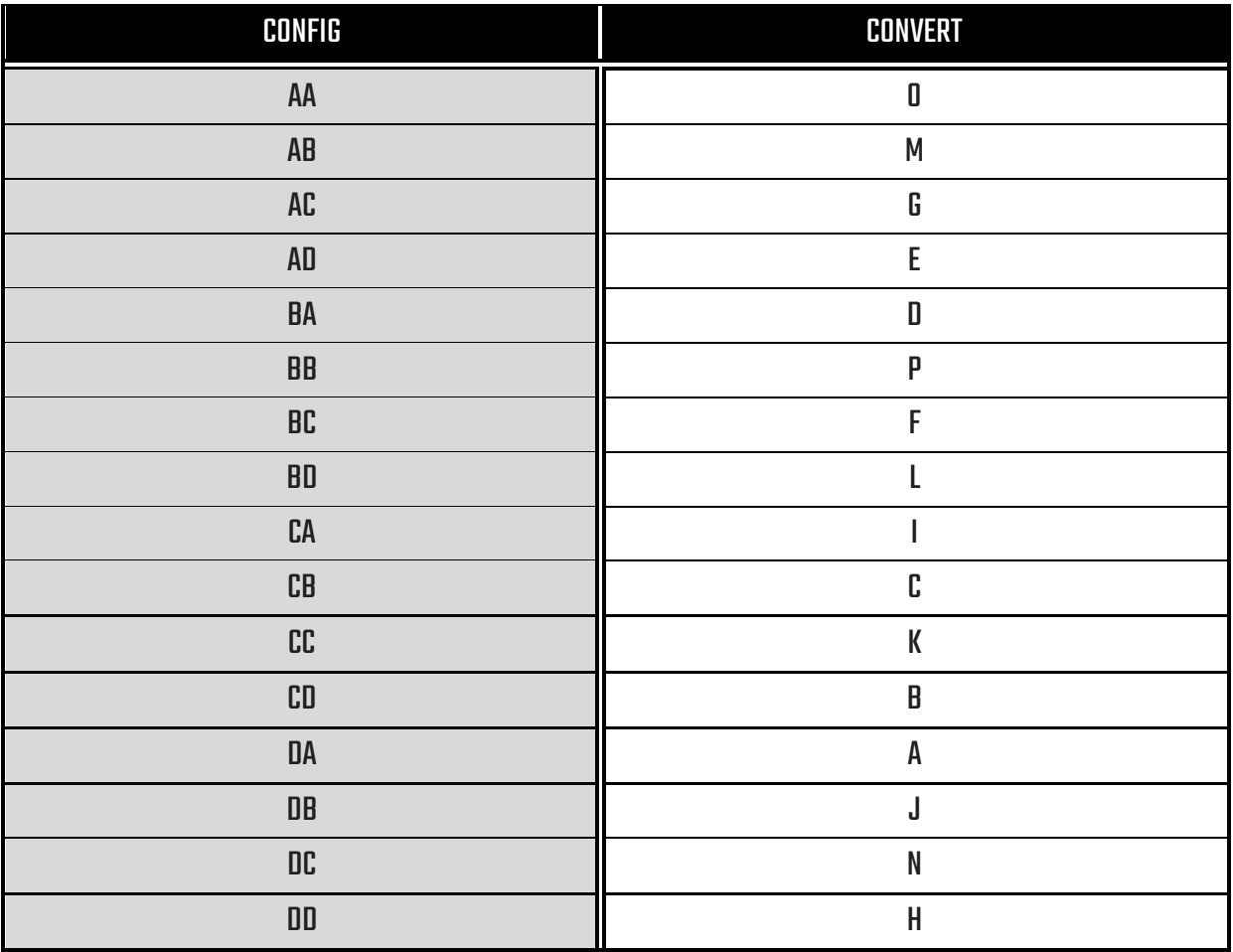

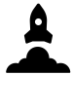

### **PAYLOADS**

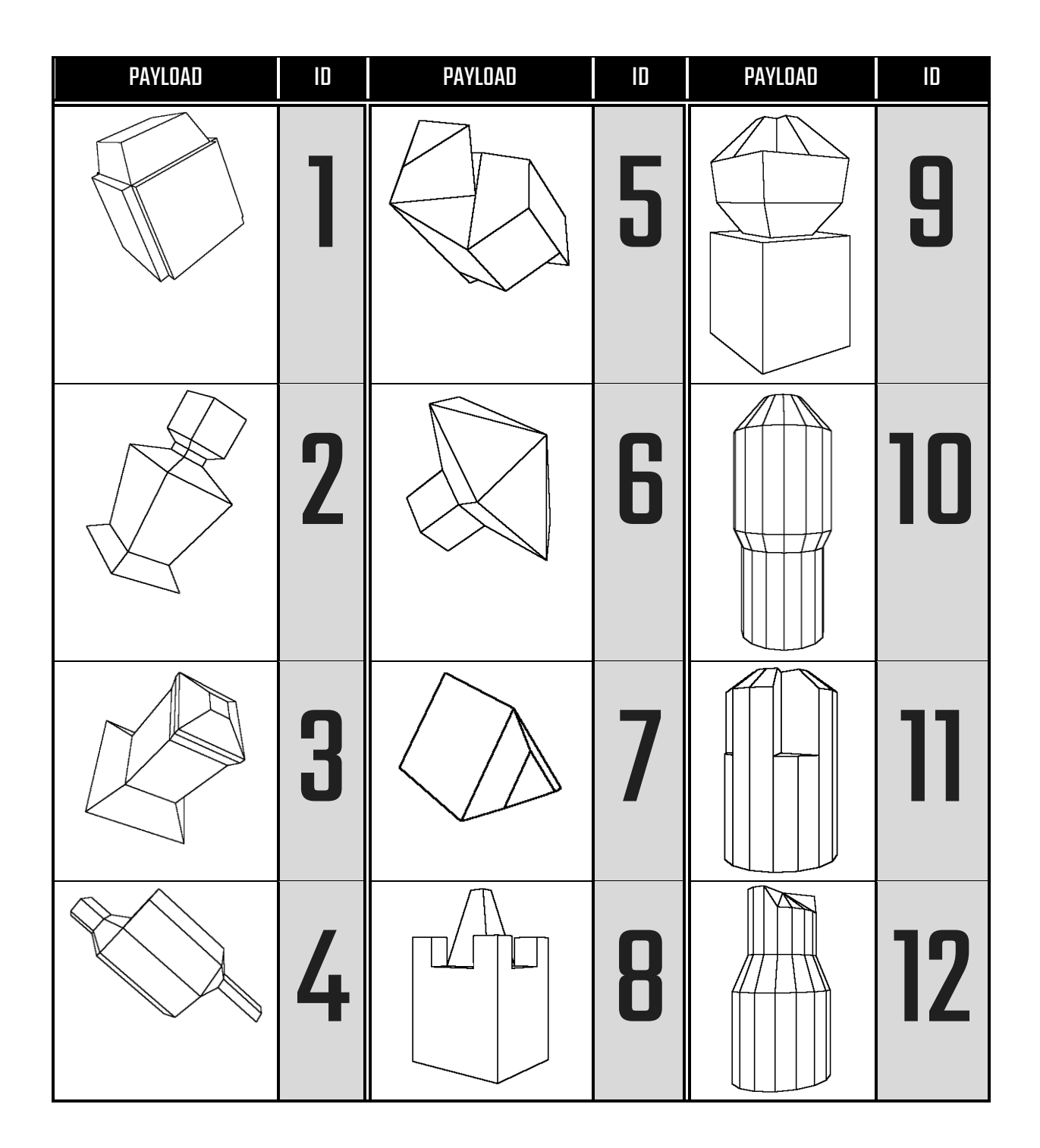

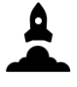

### ROCKET PROPULSION TYPES

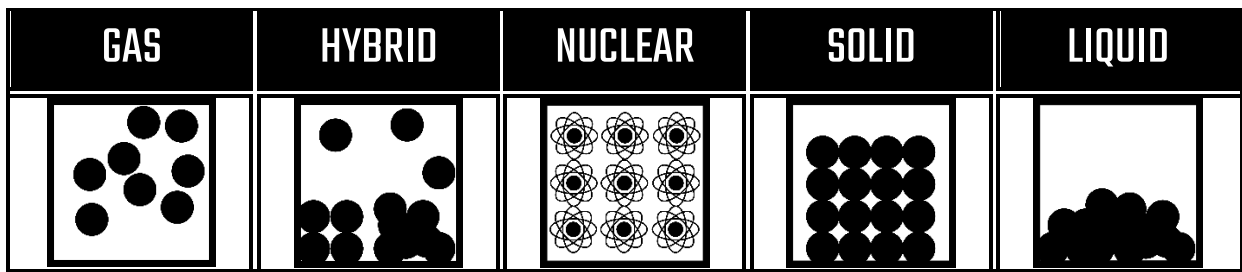

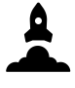

### ROCKET VERSION

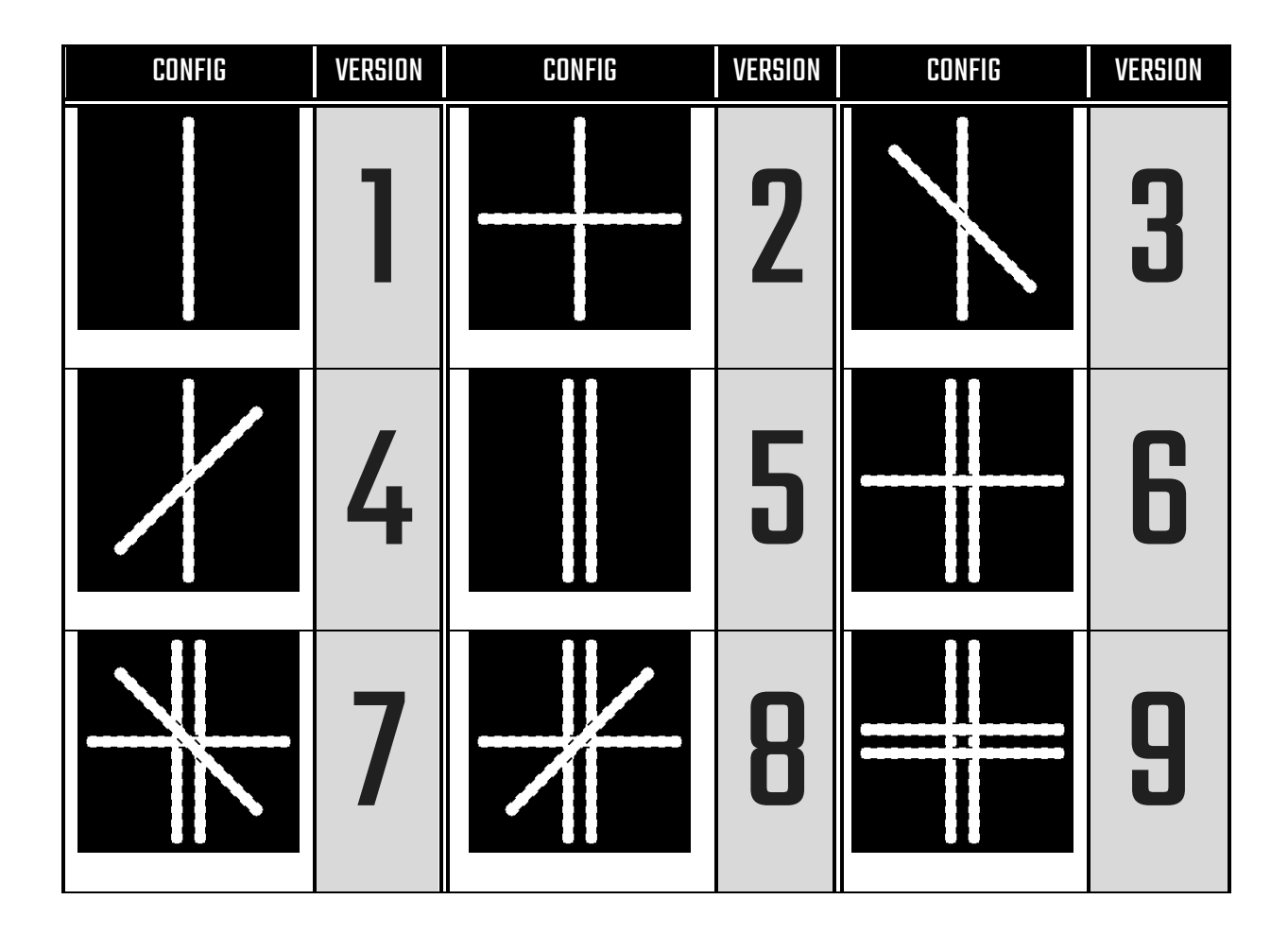

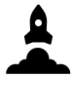

### PAYLOAD ATTACHMENTS

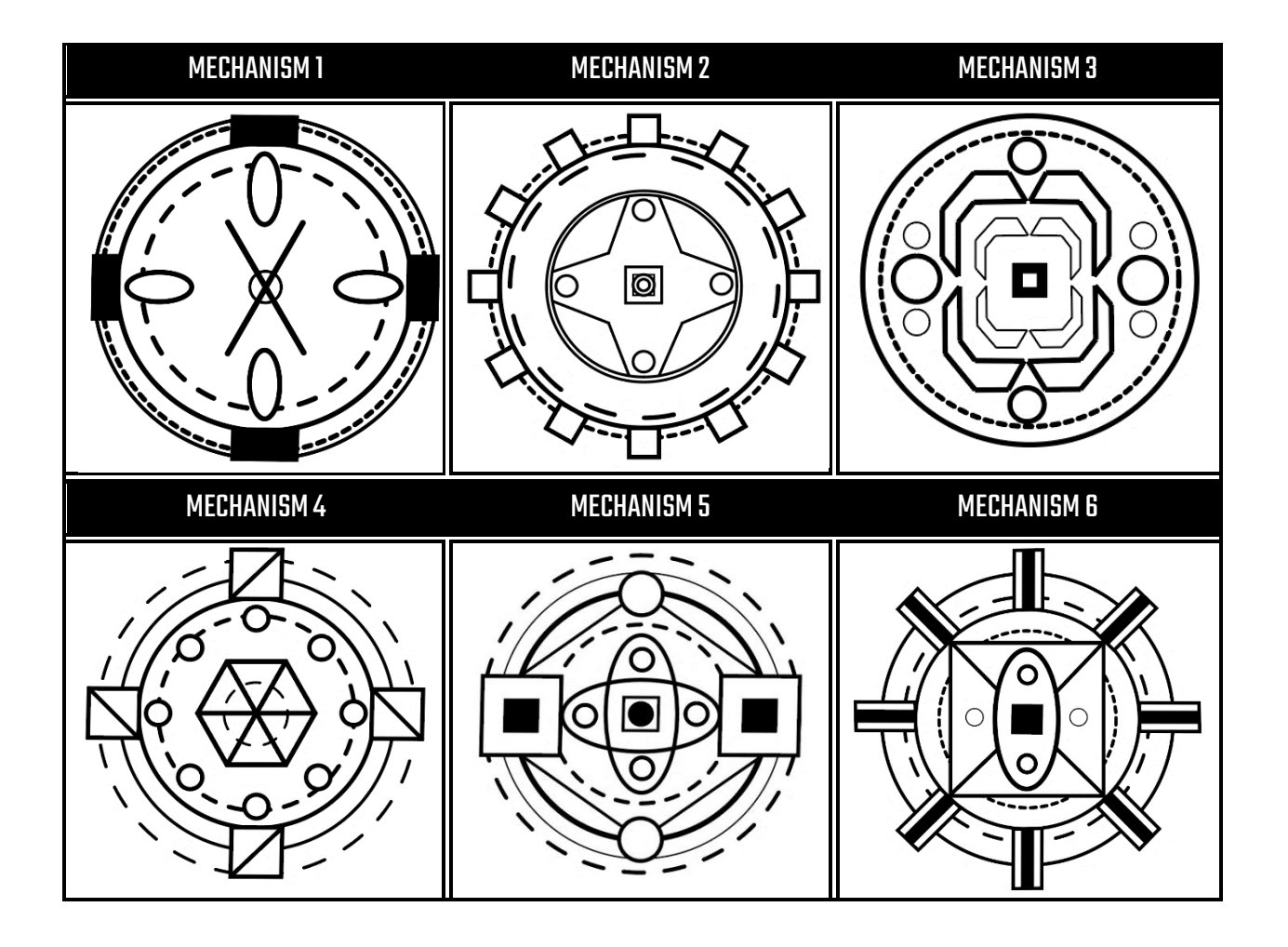

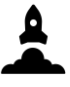

# **MISSIONS**

### **SUMMARY**

Below is a summary table for all the steps that need to be taken in order for the mission to be a success.

Please follow each step precisely.

### STEP 1: PREPARE

LOOK AT THE MISSION TABLE (NEXT SECTION) AND PREPARE YOURSELF, TAKING NOTE OF THE PANELS.

#### STEP 2: PRELAUNCH AND DEBUG

COMPLETE ALL THE PRELAUNCH PANELS, WHILST KEEPING AN EYE ON THE DEBUG PANELS.

#### STEP 3: LAUNCH ROCKET

PRESS THE LAUNCH BUTTON.

#### STEP 4: PROPULSION, STAGES, FLIGHT AND DEBUG

MANAGE THE PROPULSION, STAGES, FLIGHT AND DEBUG PANELS.

#### STEP 5: ORBIT AND DEBUG

ONCE ORBIT IS REACHED, THERE IS A DEADLINE TO FINISH THE ORBIT PANELS. KEEP AN EYE ON THE DEBUG PANELS.

#### STEP 6: RELEASE PAYLOAD

PRESS THE 'RELEASE' BUTTON, OR WAIT FOR THE TIMER TO REACH 0.

#### STEP 7: PARTY

CELEBRATE BECAUSE THE PAYLOAD HAS BEEN LAUNCHED AND DFR GETS PAID.

# **MISSIONS**

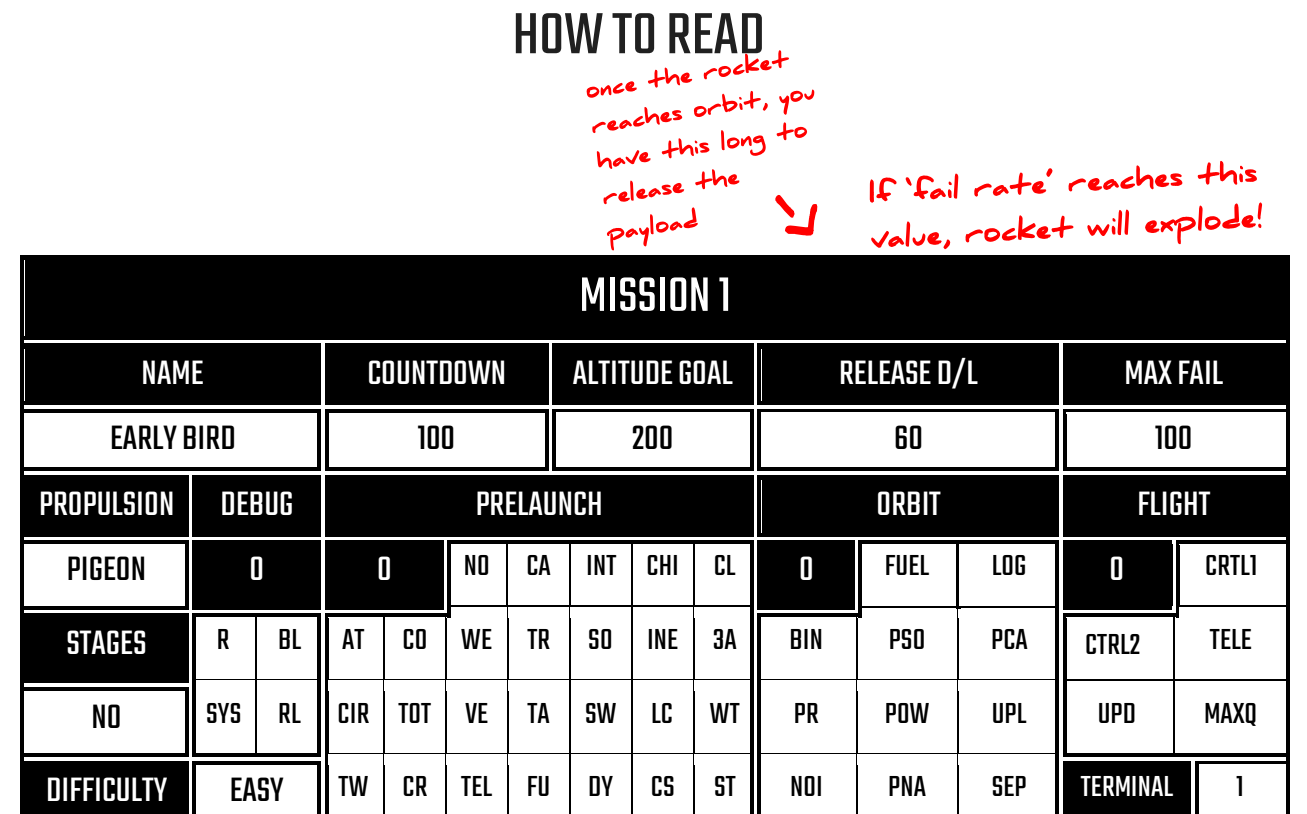

Once known, please highlight which panels are relevant for each mission (our previous rule of no writing in the guide book is relaxed here)

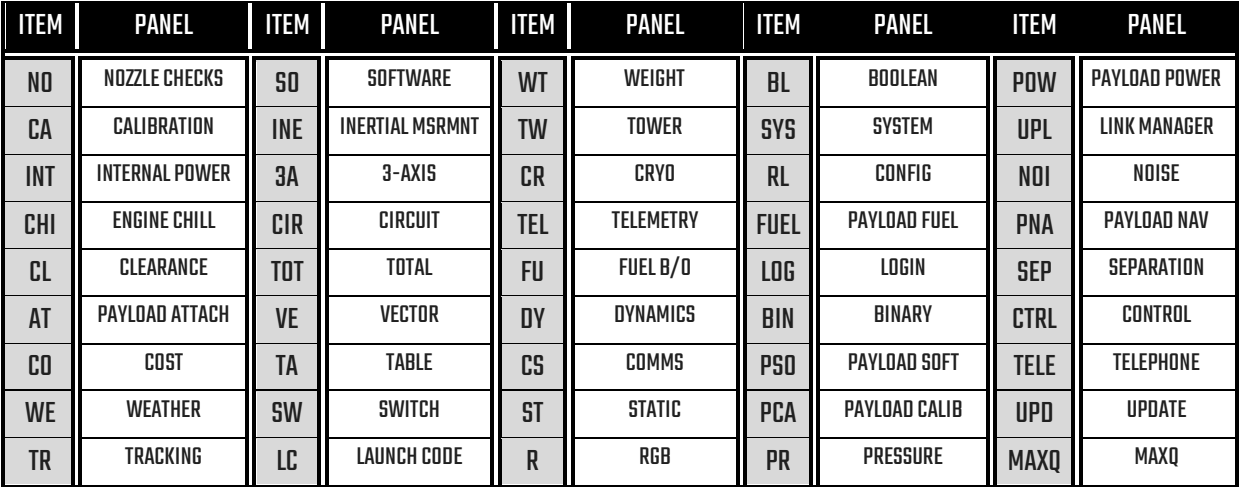

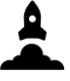

## **MISSIONS**

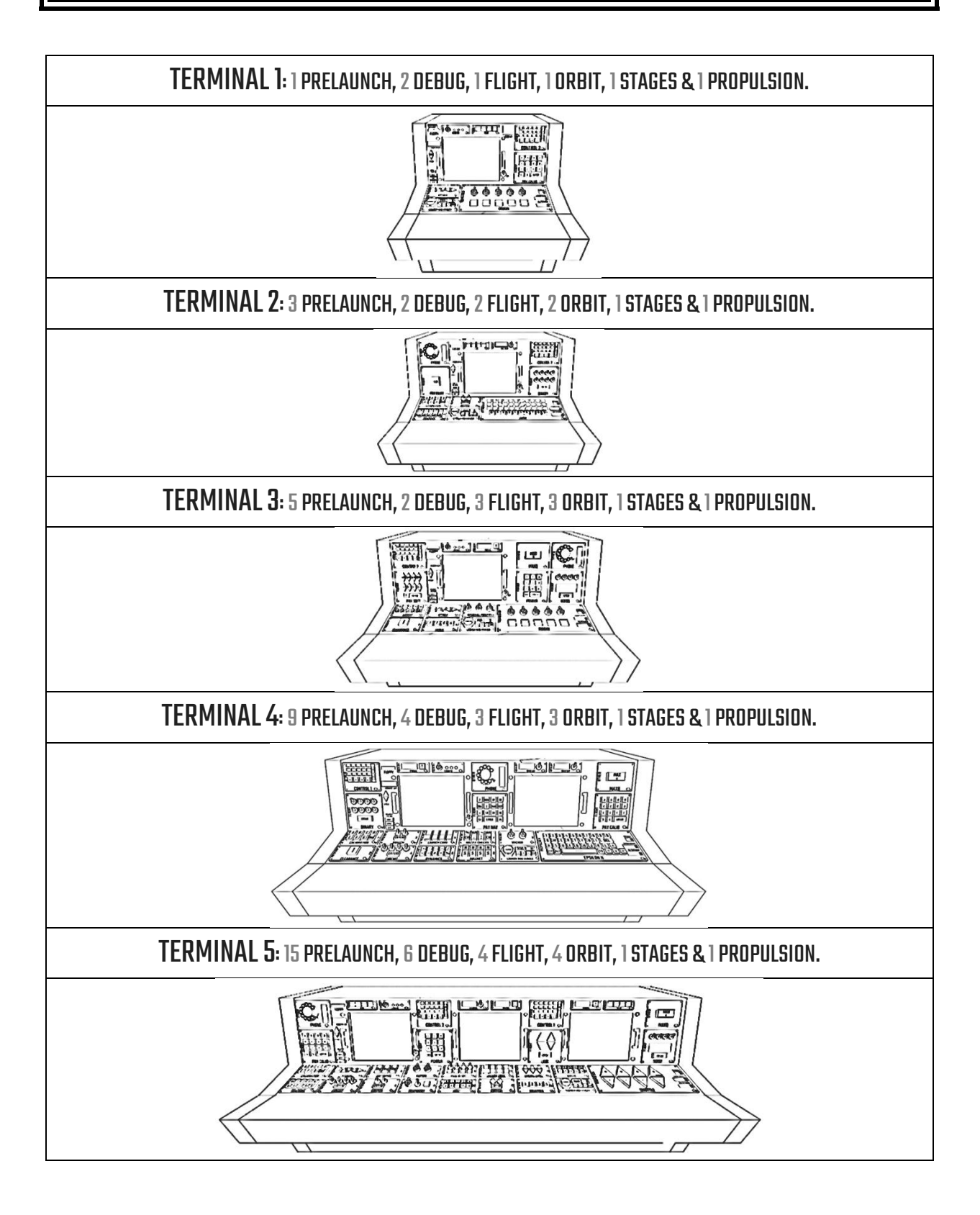

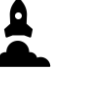

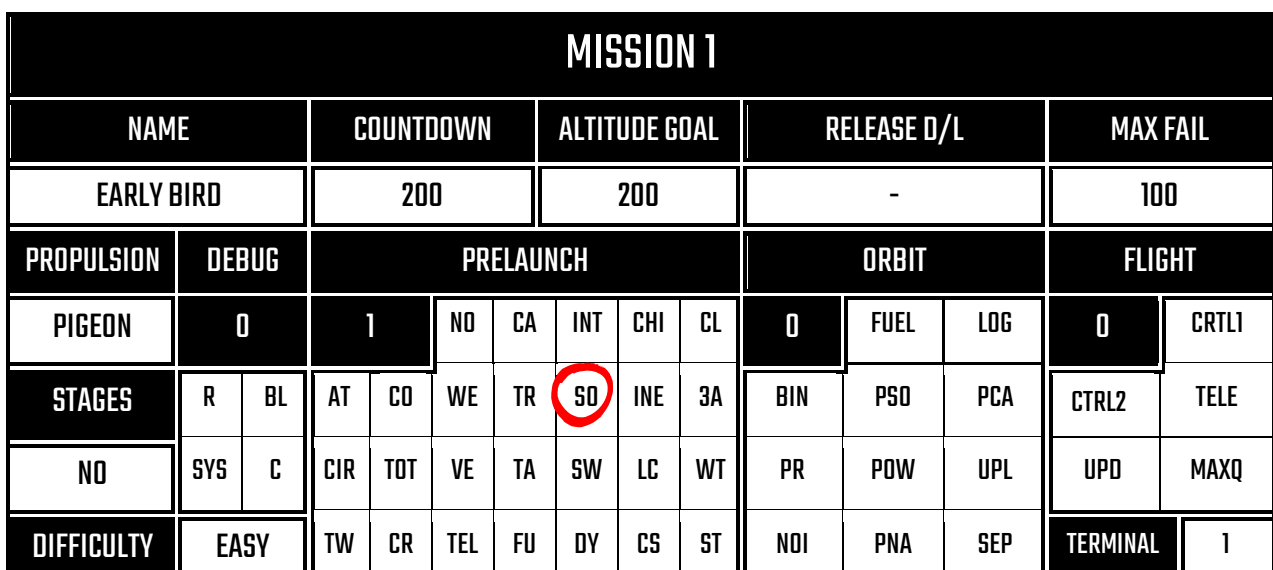

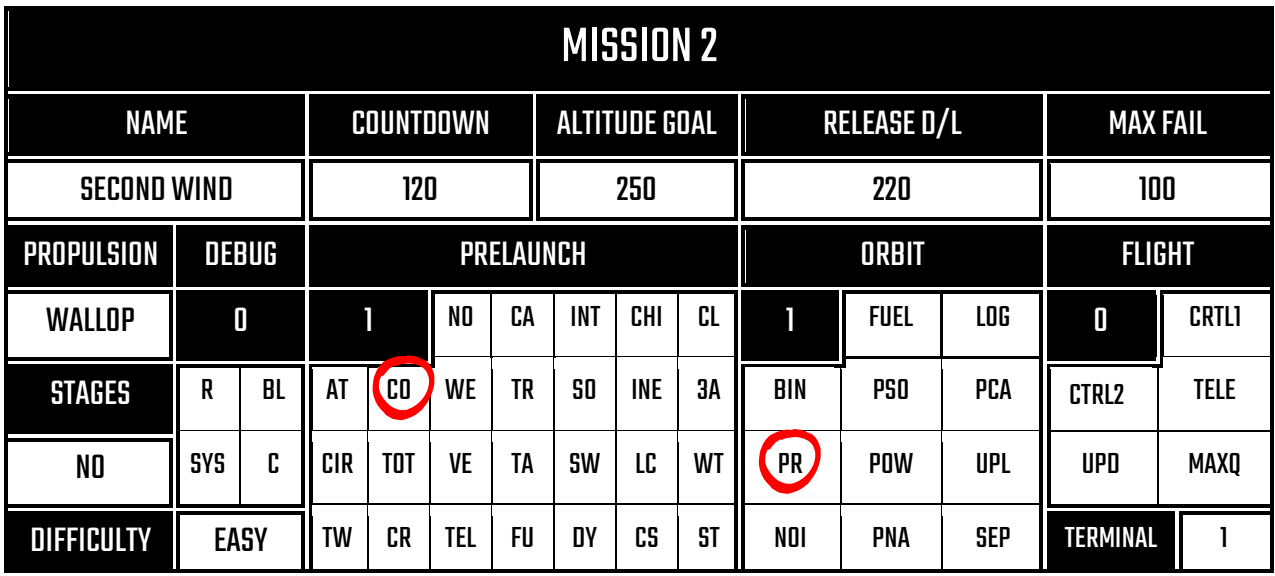

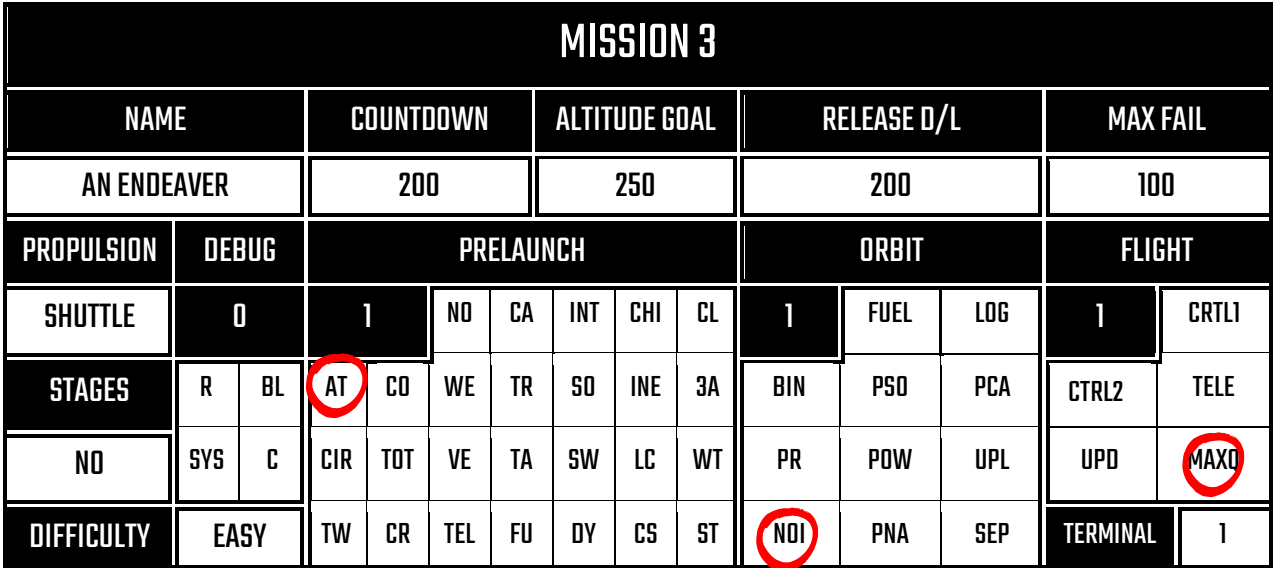

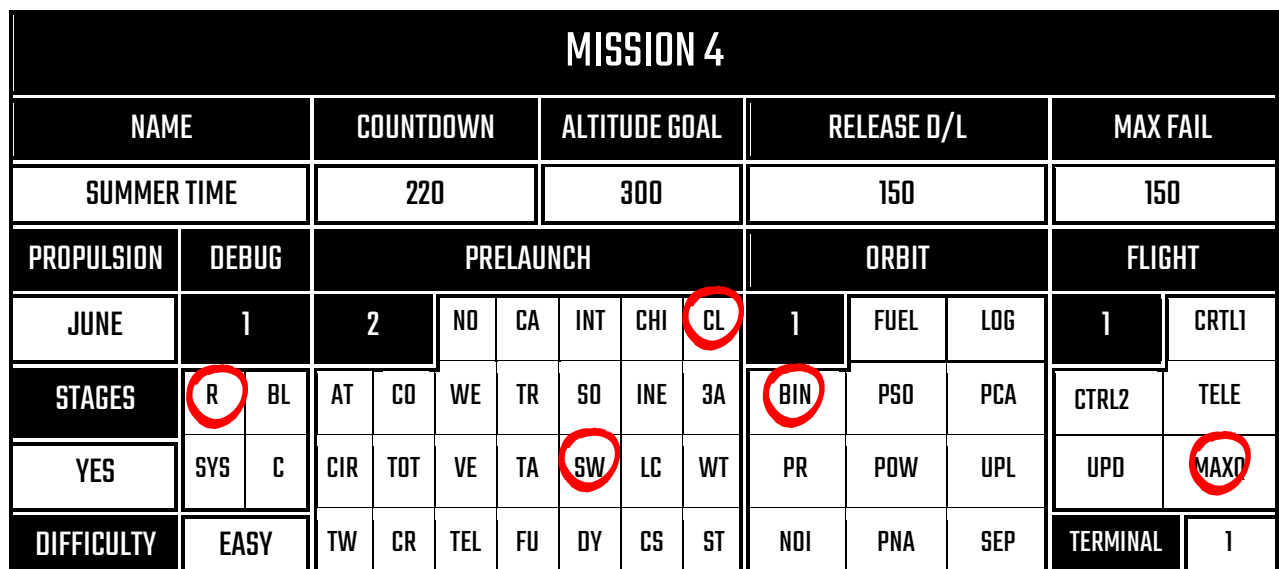

 $\Delta$ 

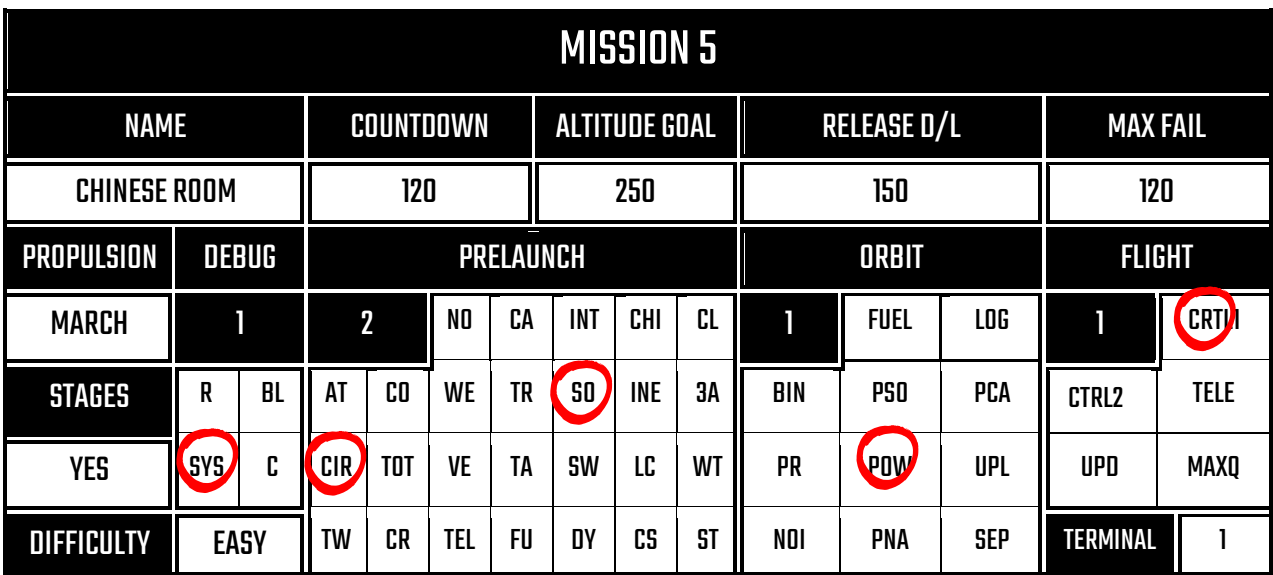

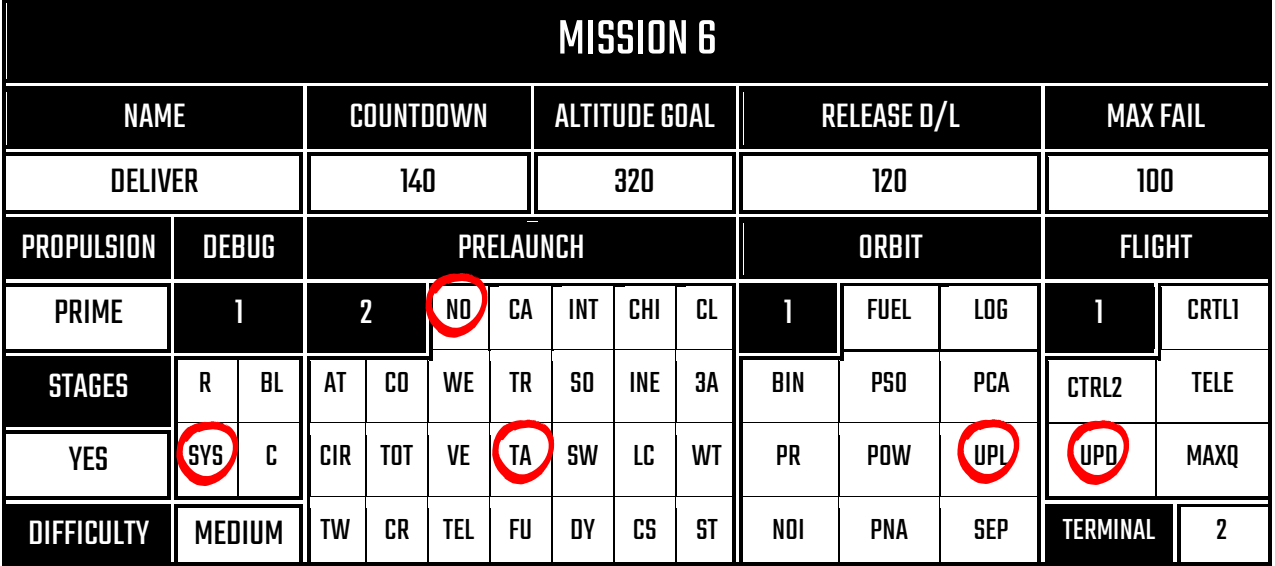

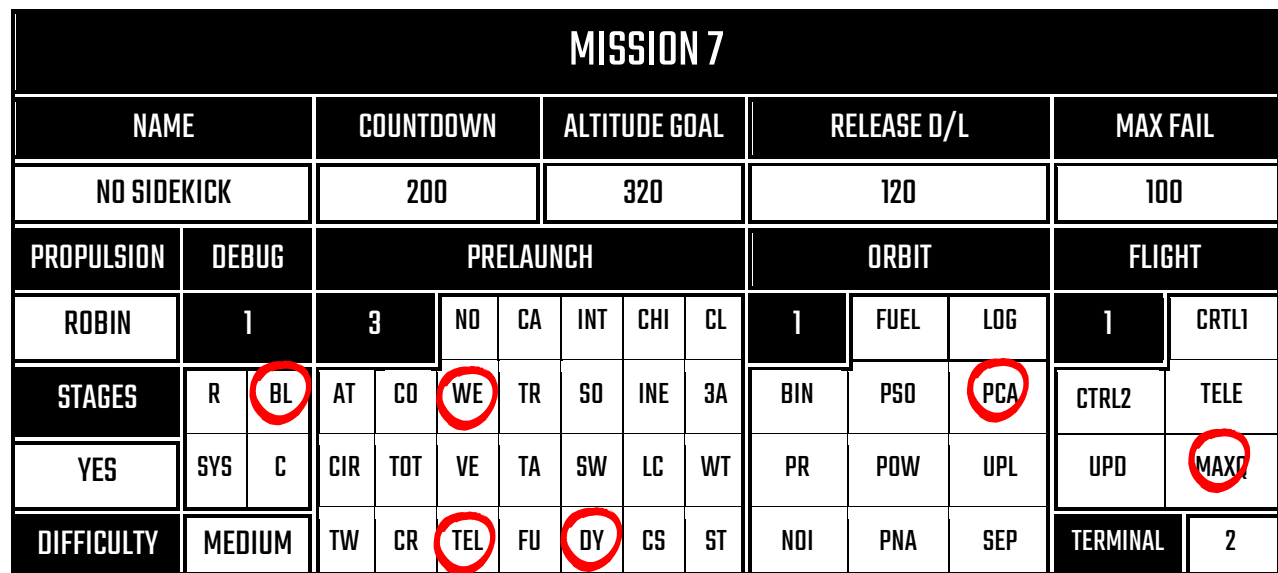

 $\blacktriangle$ 

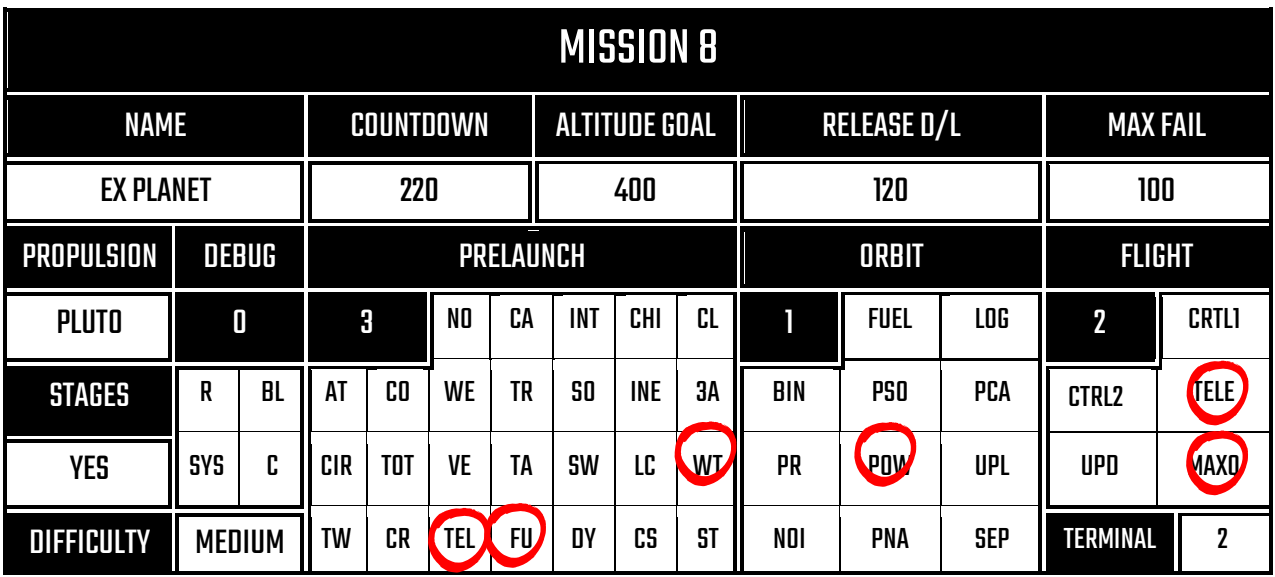

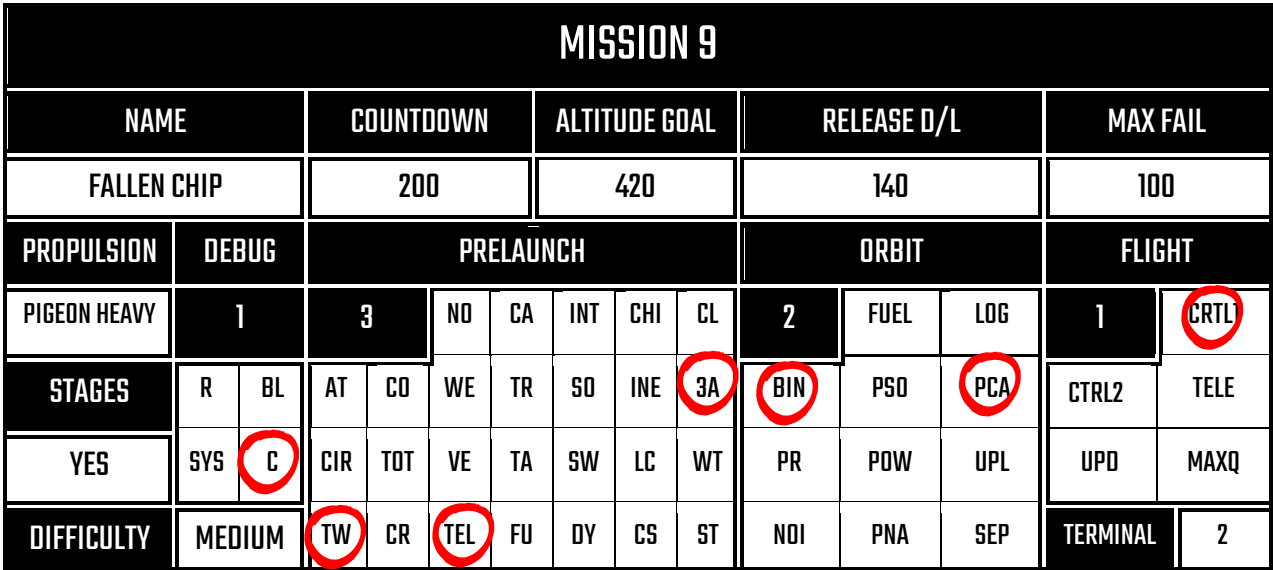

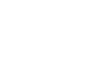

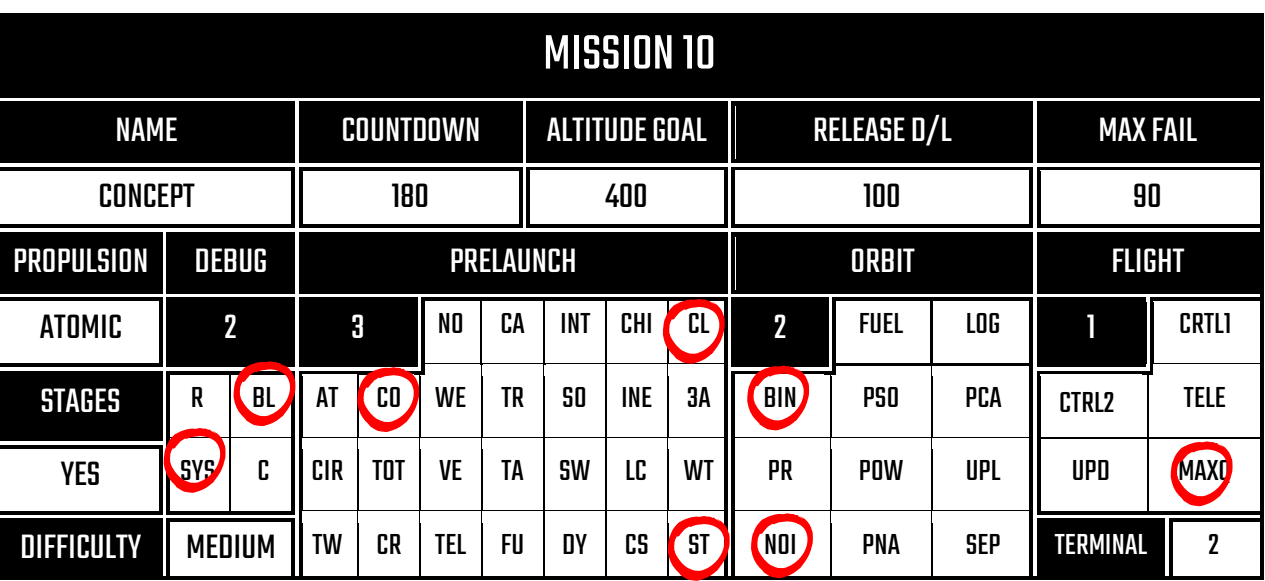

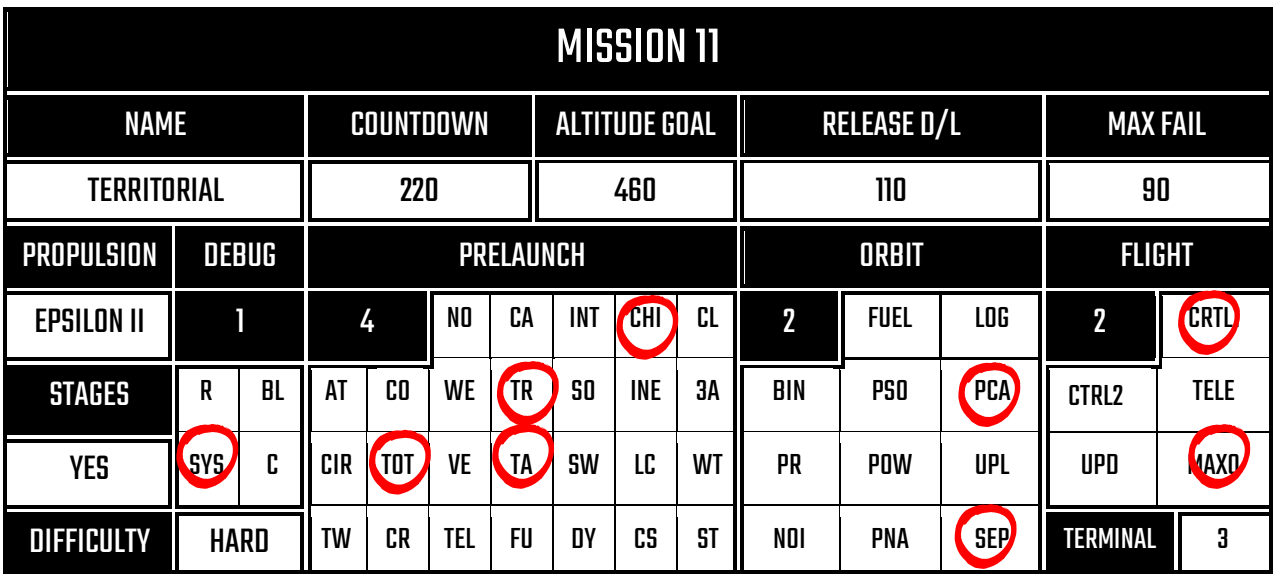

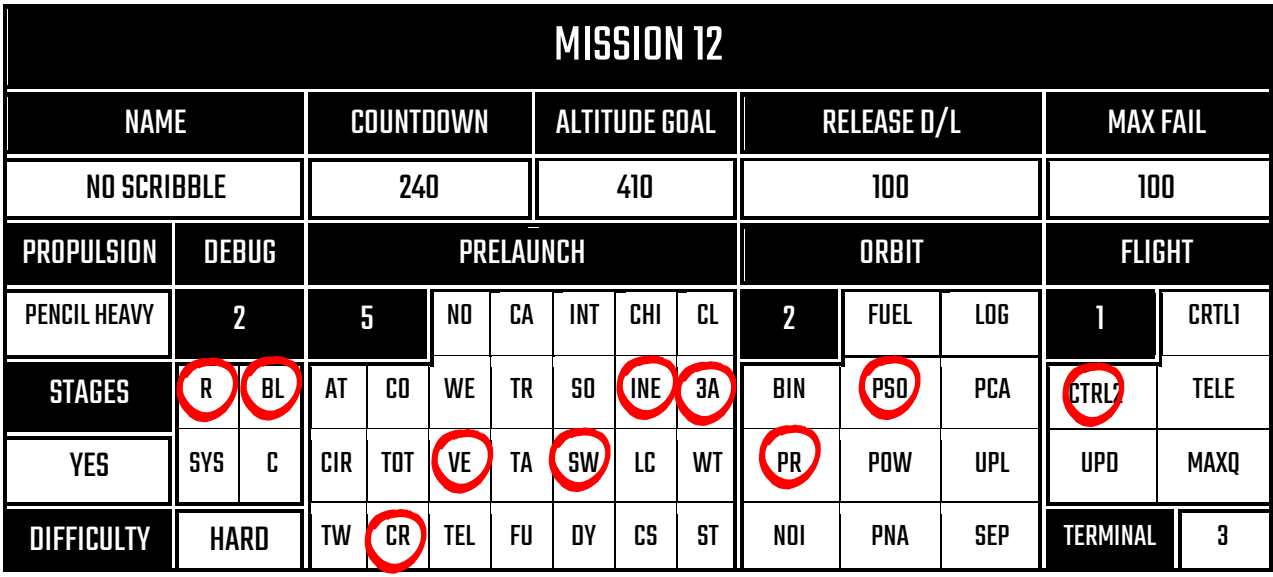

123

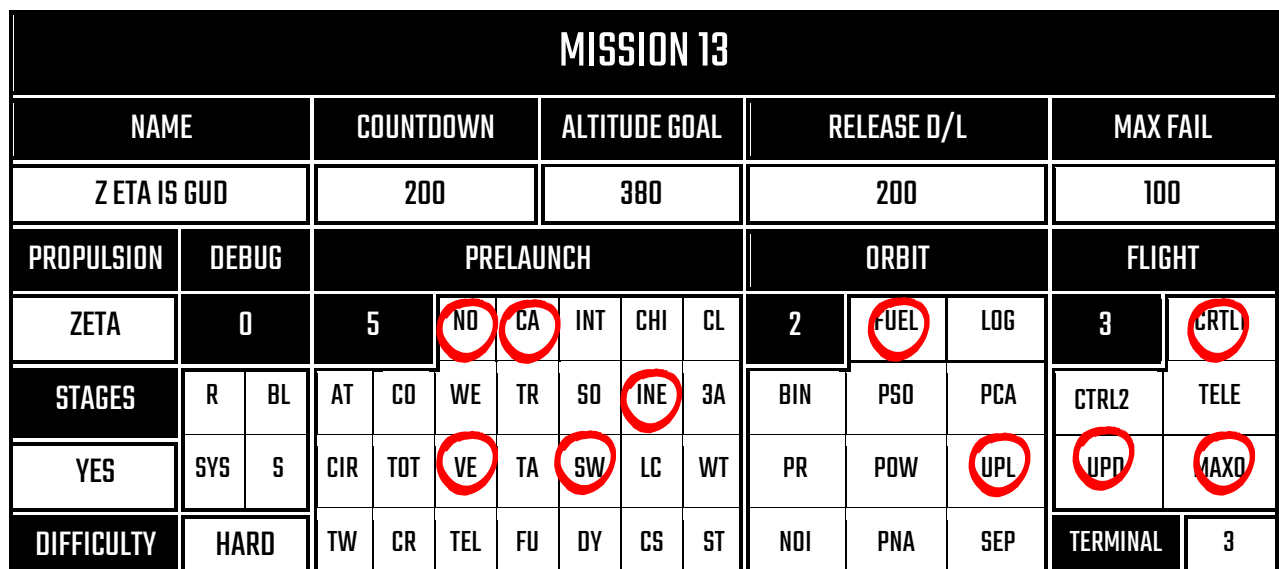

 $\Delta$ 

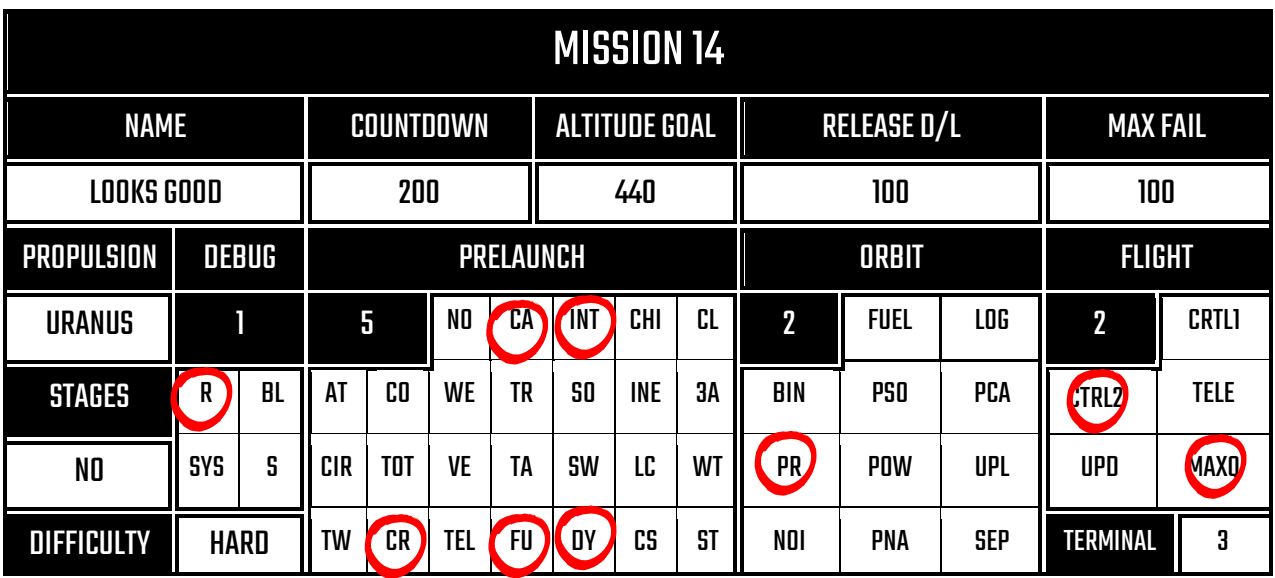

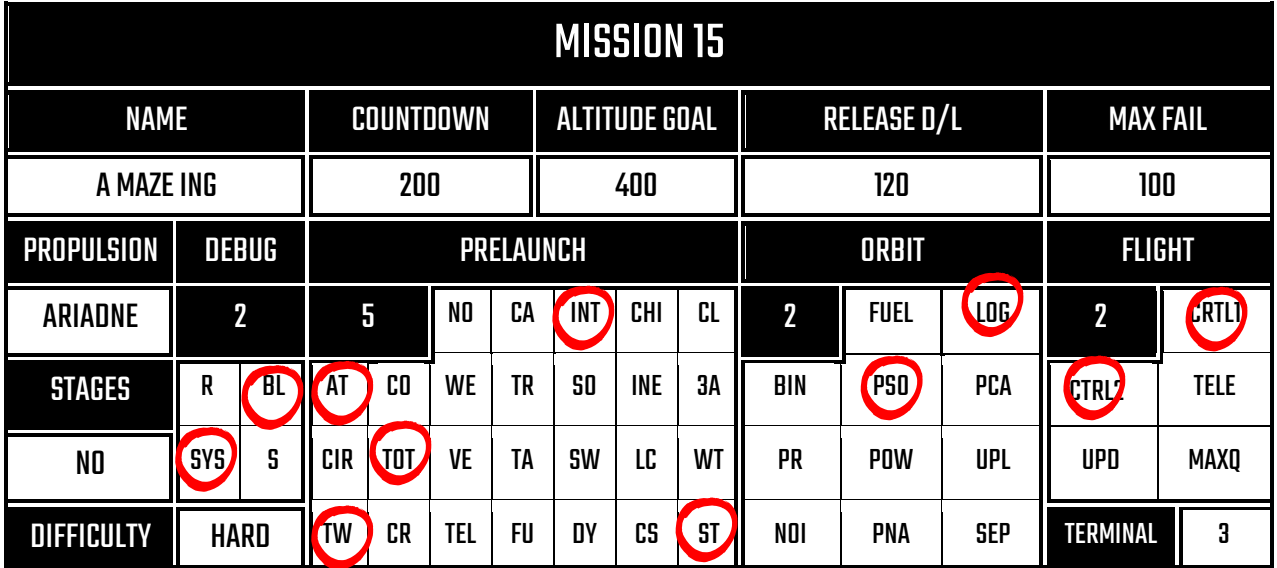

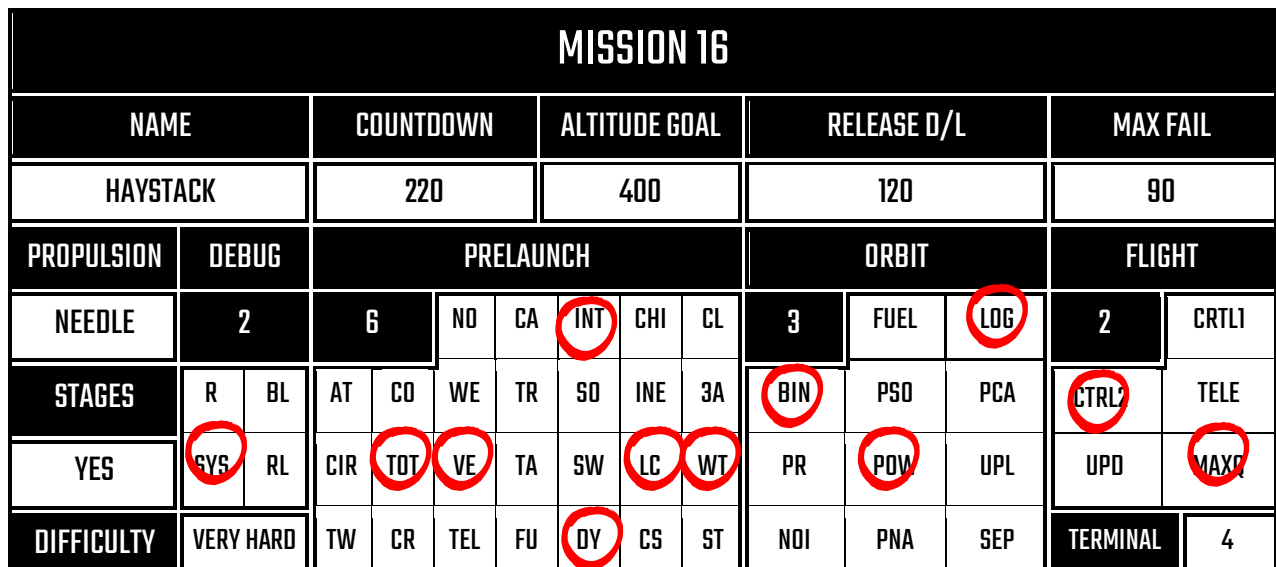

 $\Delta$ 

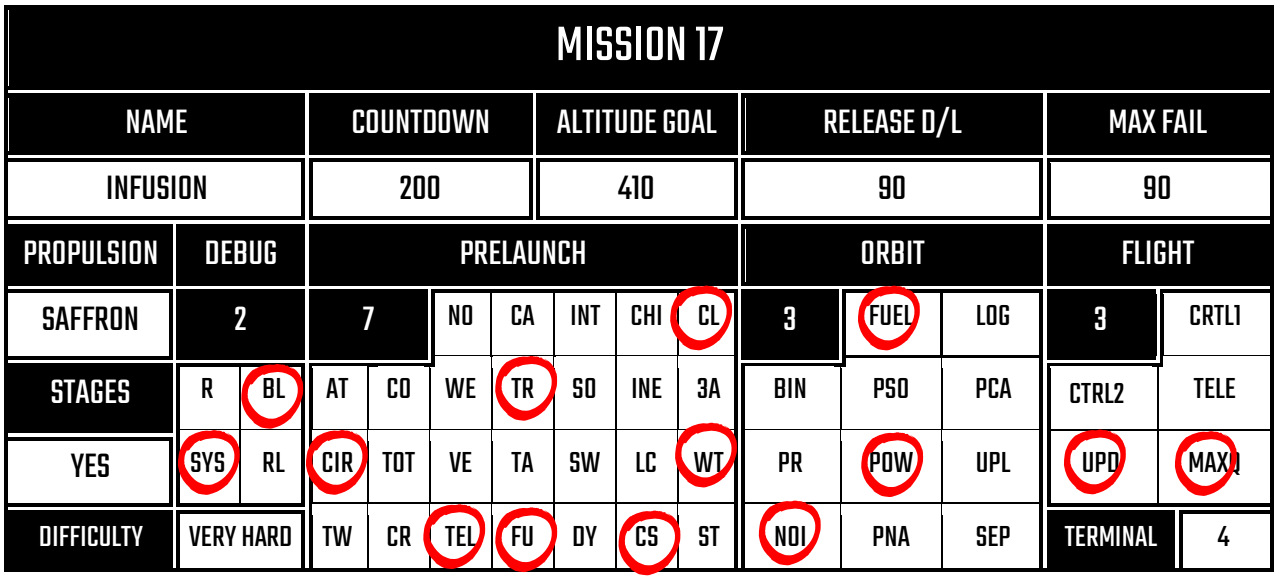

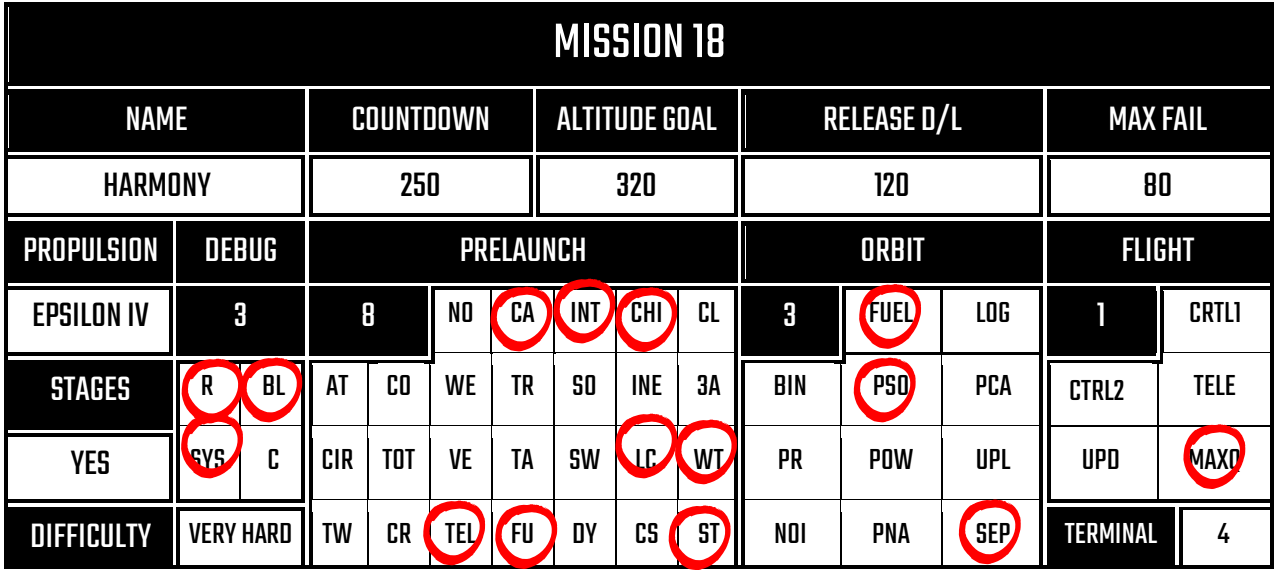

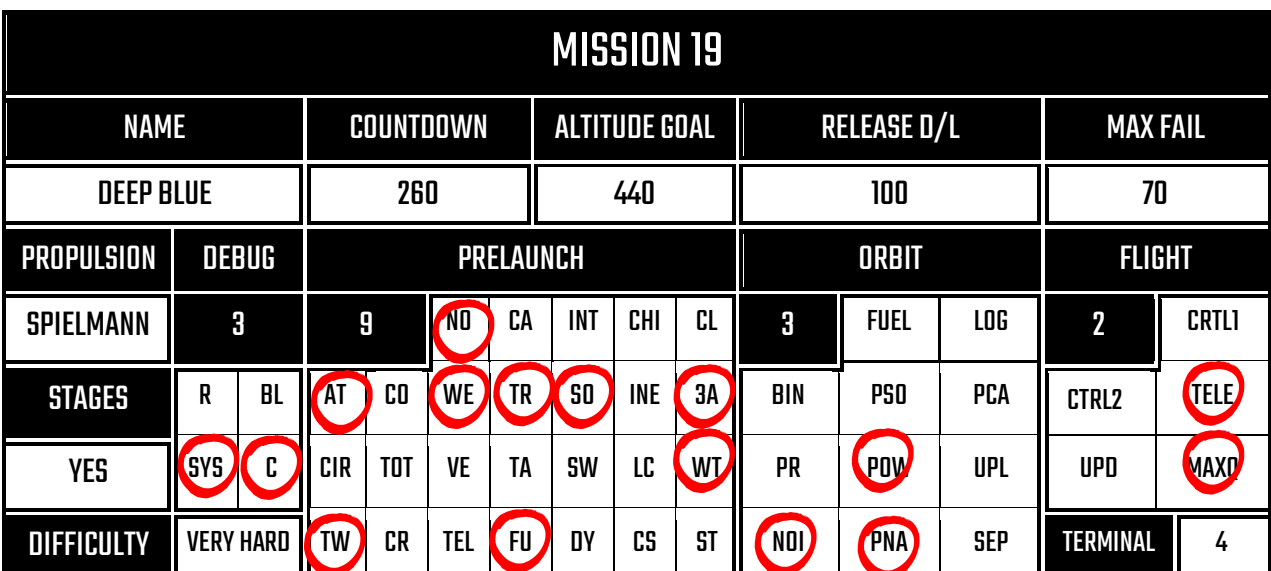

 $\blacktriangle$ 

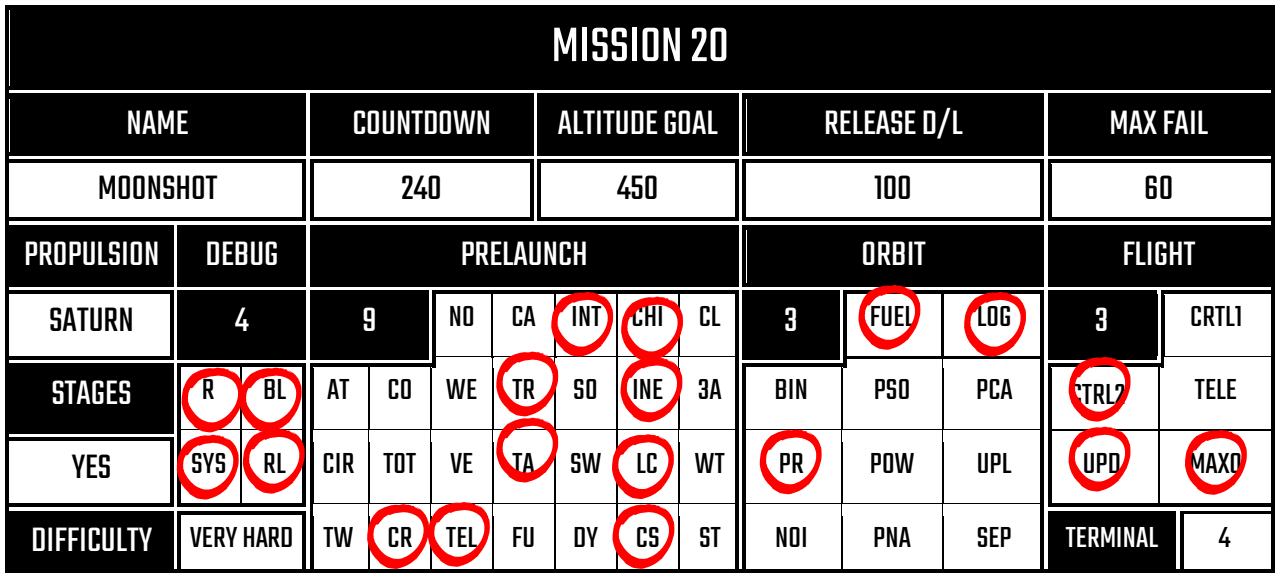

ROCKET.GUIDE VERSION 2.3

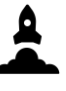

### NOTES

#### Steps:

- 1. Look at the debug panels (above terminal screen) and go to the corresponding pages in this book. These turn on at random intervals, and need to be dealt with!
- 2. Look at the pre launch panels (light blue) and find the corresponding pages in this book. Then complete these panels
- 3. When countdown reaches 0, press launch (you can press the begin countdown button to skip the timer to T-10)
- 4. If you have a full launch, go the the appropriate propulsion page depending on which rocket you're launching and complete the instructions
- 5. If you have to do the stages (check mission section of this book), change stages at the appropriate times (found on the propulsion pages) using the number buttons near the launch button
- 6. If you have FLIGHT panels, these also have to be dealt with after launch. These deactivate once orbit has been achieved.
- 7. When you reach your altitude goal, you are in orbit and you must complete the orbit panels before the release deadline. Either wait for 0 or press the end button located near the launch button

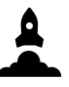

# TUTORIAL MISSION BRIEFS

- 1. Welcome to Launch Party. You have been selected to head our launch operations on your own from mission control. This is not due to budget constraints at all, but because we think you are eminently capable of performing this duty alone. However, we will start your career with an easy launch to get you used to our systems. Simply launch the rocket when the countdown reaches 0.
- 2. Well done on launching the first rocket! For this next mission, you will need to do a PRELAUNCH panel. These are jobs that need to be completed before you launch the rocket. There should be some pages from the guide spread around that you might need in order to launch successfully, so make sure you take a look. You can also move the pages around if you like.
- 3. Great job so far. The directors are very happy with your progress so far. This next mission also requires you to complete a PRELAUNCH puzzle before liftoff. You'll need to know a bit about binary to be successful! Remember, if you have completed the PRELAUNCH job with time to spare and you don't want to wait for the timer, you can press the 'begin countdown' button to start the timer at 10.
- 4. Fantastic, just fantastic. Keep it up and you'll be promoted to Chief Rocket Scientist\*. Some jobs require you to look at more than one page in order to do.The following PRELAUNCH panel is one such job.Remember, you can open multiplepages at a time. You can also use a mobile/PC/tablet to access the guide at rocket.guide if you're so inclined. \*cannot guarantee increase of wages due to financial difficulties.
- 5. Ok you've proven yourself to the directors. Just one more of these PRELAUNCH only missions before things start to get more serious.
- 6. Good job so far. For this mission, there will be a DEBUG panel abovethe terminal screen. For these panels,you need to keep your eye on them for the ENTIRE mission. If the light on the panel goes green, it means it's active and you potentially need to do something. Complete the PRELAUNCH panel and launch whilst managing the DEBUG!
- 7. That was impressive, those DEBUG panels are a pain. For this next mission, there will be a different DEBUG panel to manage.This one is a bit more 'hands-on' and might mean you have to keep looking back and forth at the guide.Eliminate those (potential) bugs!
- 8. Forget PRELAUNCH and DEBUG fornow. For this mission, you have to manage the STAGES of the rocket. Depending on the rocket, there will be a different amount of stages, that need to be transitioned to correctly.Sometimes this is automatic, but inthis mission, you have to do it manually. Check the altitude goal, then workout when you need to change stages based on the % of altitude required.
- 9. Excellent. For this mission, let's seeif you can handle a PRELAUNCH jobas well as managing the STAGES. You will start struggling soon, no one is THIS good at launching rockets.
- 10. Truly inspiring. However, this next one might give you some difficulty. You will have to manage a DEBUG job, whilst completing the PRELAUNCH and managing the STAGES. This is where additional employees would be useful. If you happen to have any friends, show them the guide and let them help you!
- 11. Did you get help in that last one? If not, very well done. We are now going to introduce the FLIGHT jobs to you now. These jobs are similar to DEBUG, however they become active after the launch, and deactivate once orbit is achieved /when altitude goal has been reached. Have a read of the guide before lifting off to make sure you know what to do! STAGES will be done automatically in this one.
- 12. The directors are extremely happy with the progress you're making. They wish they could be there in person to see these rockets fly, so gracefully, first hand. Alas they have other business to attend to. In this mission, manage the STAGES and FLIGHT job after launching.
- 13. Your progress is astounding. No wonder I was demoted to writing these mission briefs instead of pressing that big red button. Oh how I miss the feeling of power and satisfaction...Let's take some of what you've learned so far and blend them together. First do the PRELAUNCH, hit launch and manage the FLIGHT and STAGES panels. No, I am not SOLELY the reason for the current financial situation of the department...
- 14. Things are getting serious now, let's see if you can handle this PROPULSION panel (back in the day these needed at least 25 of us). In this mission, you must control the PROPULSION panel, which becomes active after you hit launch, and deactivates once orbit is achieved. You will be controlling our flagship rocket, the Pigeon. Although it's not the best aesthetically pleasing thing to look at, it does fly (as you have already seen previously).
- 15. Spectacular. I can hardly believe what I am being told. Yet here I am, writing another mission brief! This next mission brings back those pesky DEBUG panels. Let's see if you can manage those whilst completing the PRELAUNCH, and managing the PROPULSION and STAGES panels. I've had a word with the directors, and they are thinking about also making you Mission Control manager. This will become more of a big deal when the Department starts hiring...
- 16. You're two missions away from a full on full launch, you can do it! In this mission, you have to take everything you've learned so far and apply it. It's going to be hard, it's going to be stressful, but by Ariadne I think you can do it.
- 17. Massive congratulations for getting this far. You are the best employee this department has seen. But don't let that get to your head, you've still got one more step to learn. In this mission, you will have to complete an ORBIT panel. These jobs become active when the rocket reaches orbit (duh) and MUST be 100% correct before the 'RELEASE DL' timer reaches 0. If you are done before the timer reaches 0, press the END button.
- 18. This is it, the first FULL mission you will be presented with. Take everything you know, and forget it, because this is another level. Don't really forget it, you will needall that knowledge to make this mission a success, it was just afigure of speech.Good luck and God speed, Chief Rocket Launcher Person\*.\*I and the directors compromised on this job title

ROCKET.GUIDE VERSION 2.3

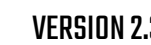

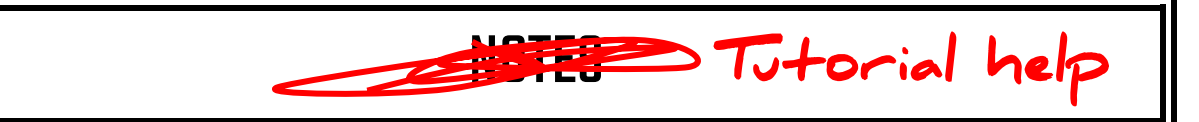

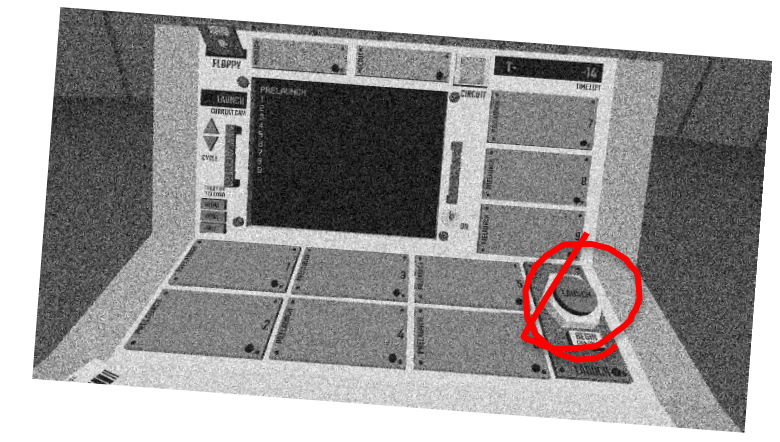

< this is the launch

e.g. look at this and<br>compare to pg 13

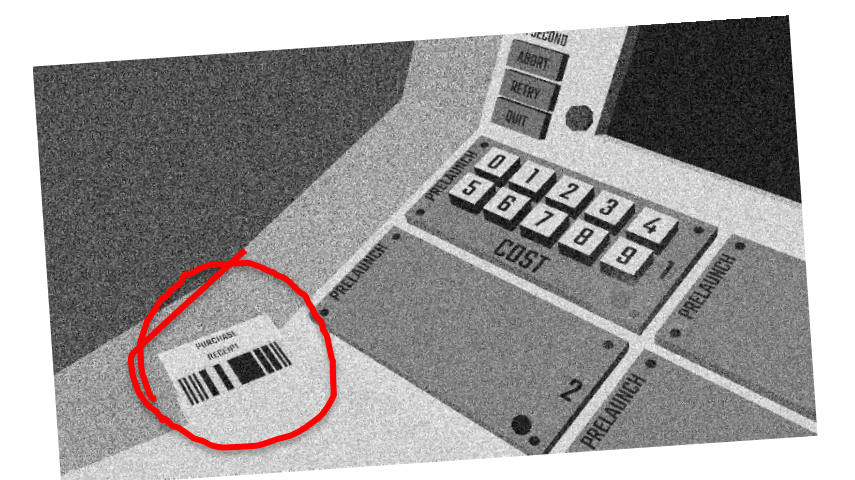

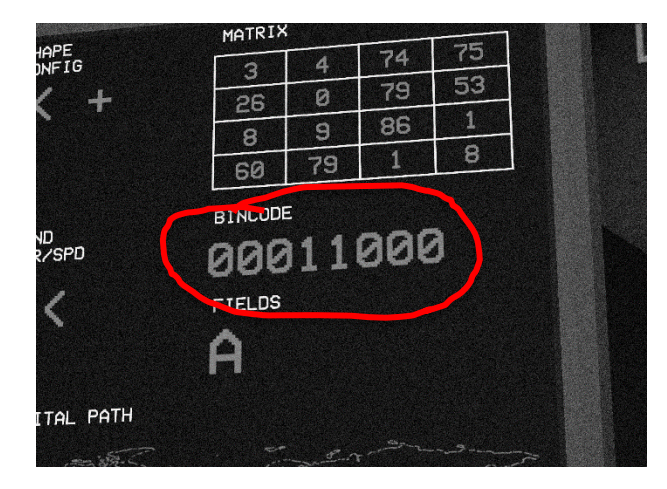

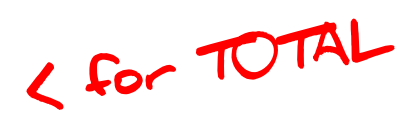

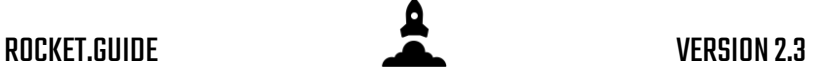

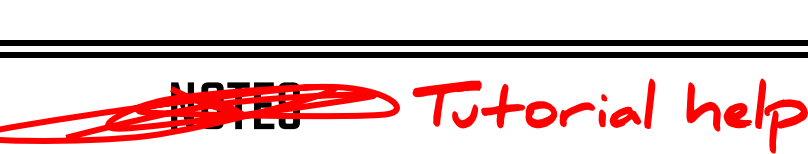

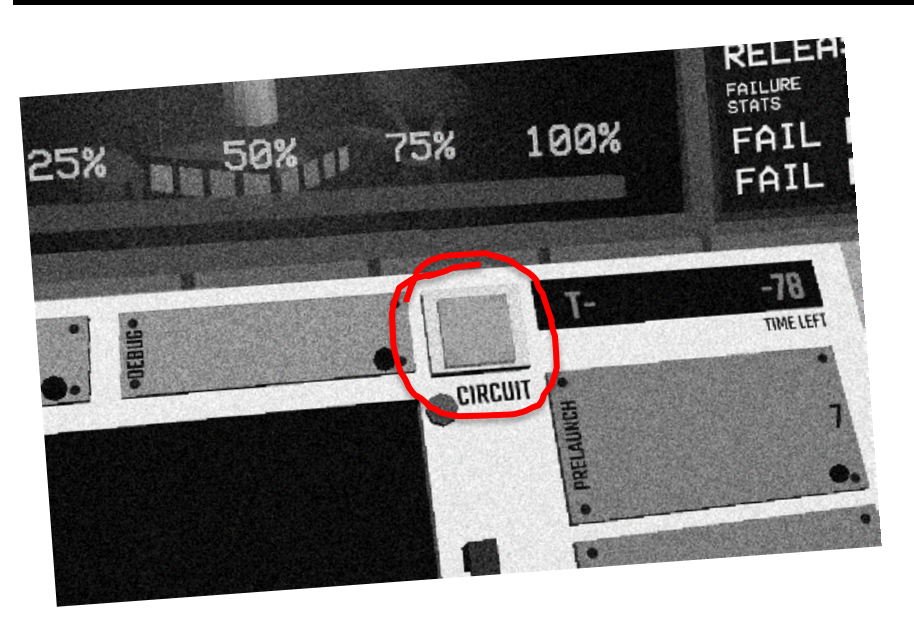

Get circuit no. in page 103.

Get the Floppy ID in Page 104.

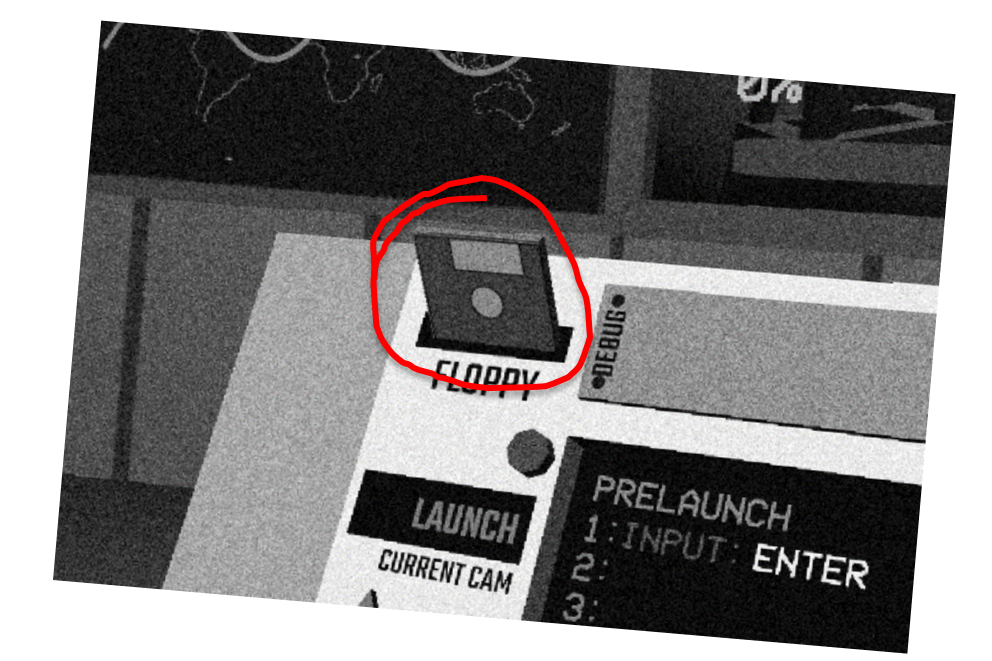

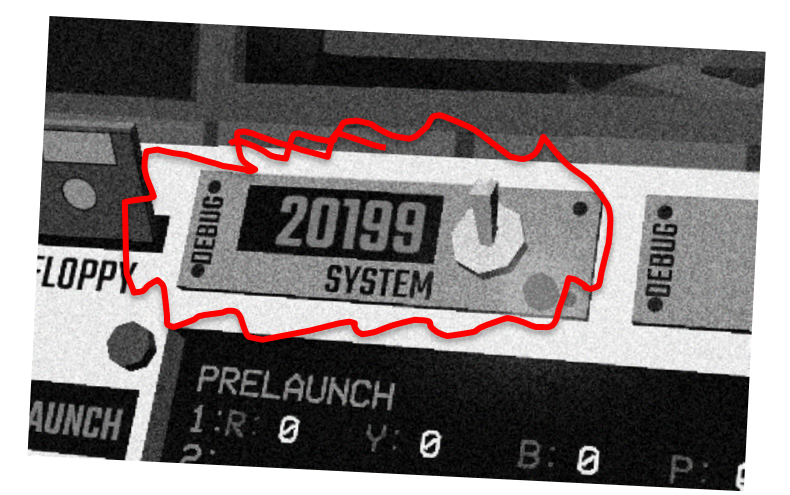

Always keep on eye on these.

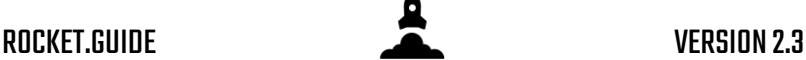

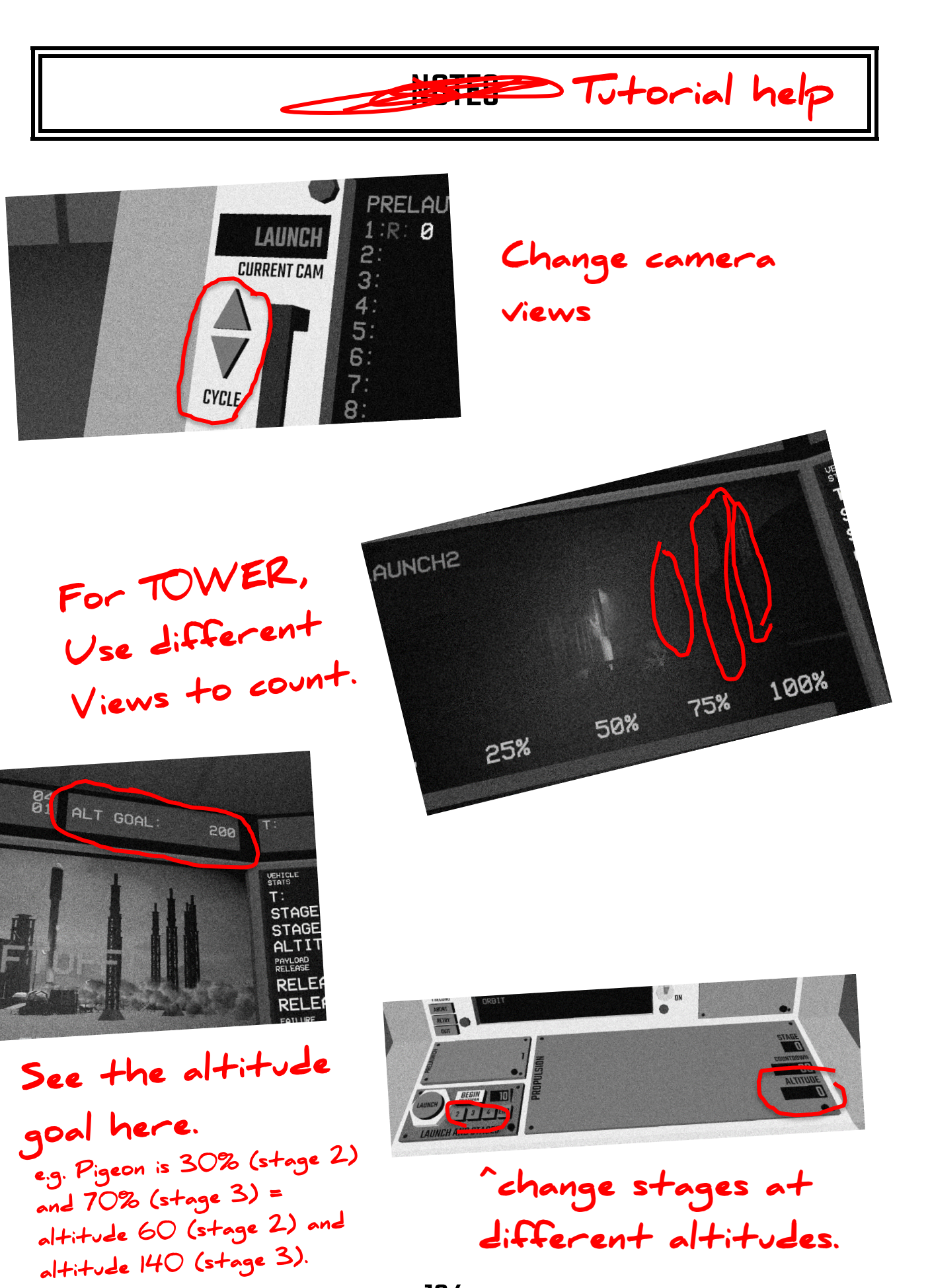

134

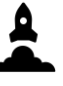

#### PAGE LEFT UNINTENTIONALLY BLANK